# Oracle® TimesTen In-Memory Database Scaleout User's Guide

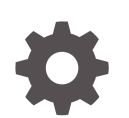

Release 22.1 F35389-05 September 2023

**ORACLE** 

Oracle TimesTen In-Memory Database Scaleout User's Guide, Release 22.1

F35389-05

Copyright © 1996, 2023, Oracle and/or its affiliates.

This software and related documentation are provided under a license agreement containing restrictions on use and disclosure and are protected by intellectual property laws. Except as expressly permitted in your license agreement or allowed by law, you may not use, copy, reproduce, translate, broadcast, modify, license, transmit, distribute, exhibit, perform, publish, or display any part, in any form, or by any means. Reverse engineering, disassembly, or decompilation of this software, unless required by law for interoperability, is prohibited.

The information contained herein is subject to change without notice and is not warranted to be error-free. If you find any errors, please report them to us in writing.

If this is software, software documentation, data (as defined in the Federal Acquisition Regulation), or related documentation that is delivered to the U.S. Government or anyone licensing it on behalf of the U.S. Government, then the following notice is applicable:

U.S. GOVERNMENT END USERS: Oracle programs (including any operating system, integrated software, any programs embedded, installed, or activated on delivered hardware, and modifications of such programs) and Oracle computer documentation or other Oracle data delivered to or accessed by U.S. Government end users are "commercial computer software," "commercial computer software documentation," or "limited rights data" pursuant to the applicable Federal Acquisition Regulation and agency-specific supplemental regulations. As such, the use, reproduction, duplication, release, display, disclosure, modification, preparation of derivative works, and/or adaptation of i) Oracle programs (including any operating system, integrated software, any programs embedded, installed, or activated on delivered hardware, and modifications of such programs), ii) Oracle computer documentation and/or iii) other Oracle data, is subject to the rights and limitations specified in the license contained in the applicable contract. The terms governing the U.S. Government's use of Oracle cloud services are defined by the applicable contract for such services. No other rights are granted to the U.S. Government.

This software or hardware is developed for general use in a variety of information management applications. It is not developed or intended for use in any inherently dangerous applications, including applications that may create a risk of personal injury. If you use this software or hardware in dangerous applications, then you shall be responsible to take all appropriate fail-safe, backup, redundancy, and other measures to ensure its safe use. Oracle Corporation and its affiliates disclaim any liability for any damages caused by use of this software or hardware in dangerous applications.

Oracle®, Java, and MySQL are registered trademarks of Oracle and/or its affiliates. Other names may be trademarks of their respective owners.

Intel and Intel Inside are trademarks or registered trademarks of Intel Corporation. All SPARC trademarks are used under license and are trademarks or registered trademarks of SPARC International, Inc. AMD, Epyc, and the AMD logo are trademarks or registered trademarks of Advanced Micro Devices. UNIX is a registered trademark of The Open Group.

This software or hardware and documentation may provide access to or information about content, products, and services from third parties. Oracle Corporation and its affiliates are not responsible for and expressly disclaim all warranties of any kind with respect to third-party content, products, and services unless otherwise set forth in an applicable agreement between you and Oracle. Oracle Corporation and its affiliates will not be responsible for any loss, costs, or damages incurred due to your access to or use of third-party content, products, or services, except as set forth in an applicable agreement between you and Oracle.

# **Contents**

#### [About This Content](#page-13-0)

#### [What's New](#page-14-0)

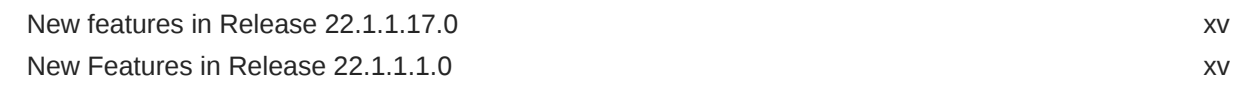

### 1 [Overview of TimesTen Scaleout](#page-16-0)

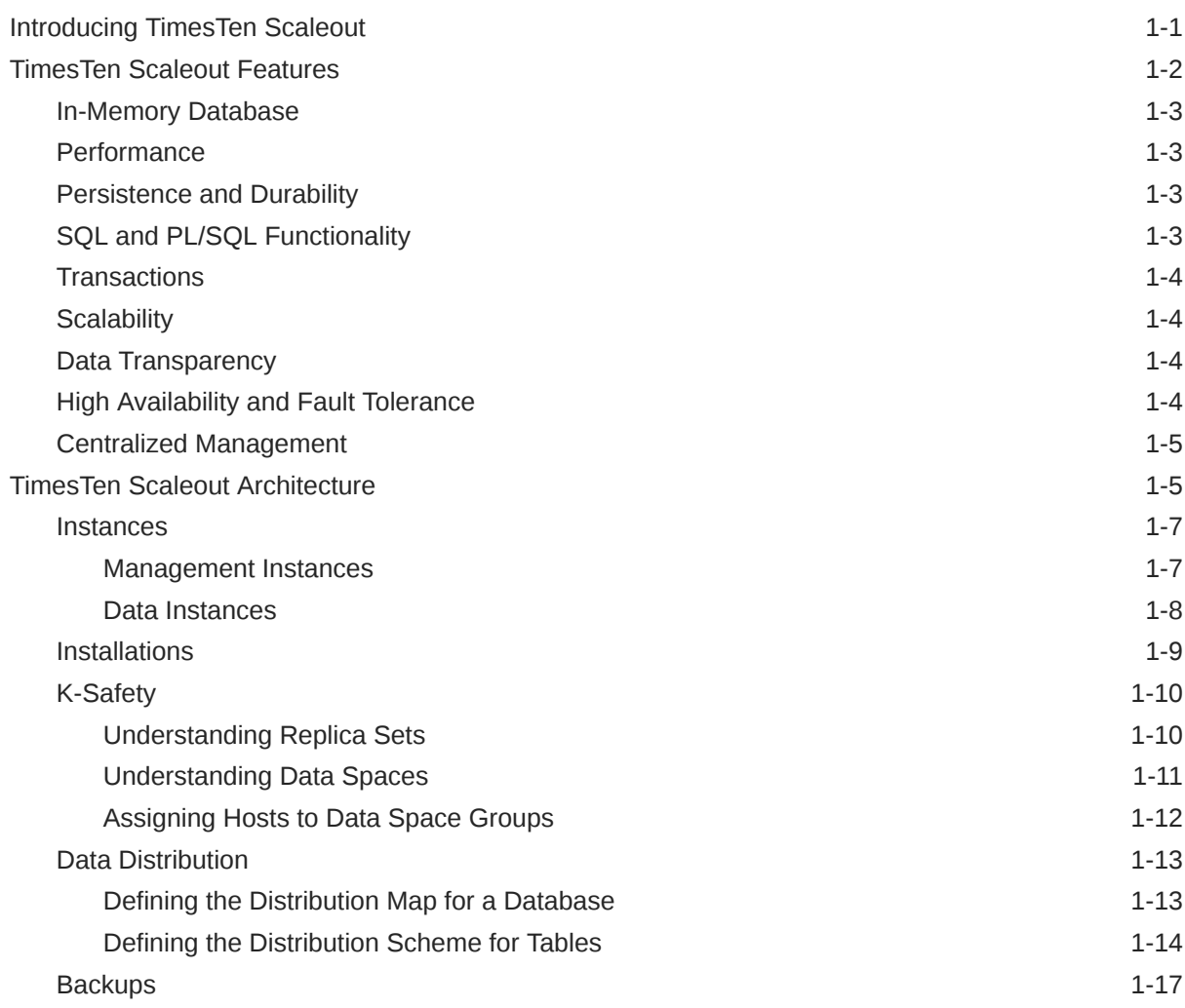

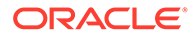

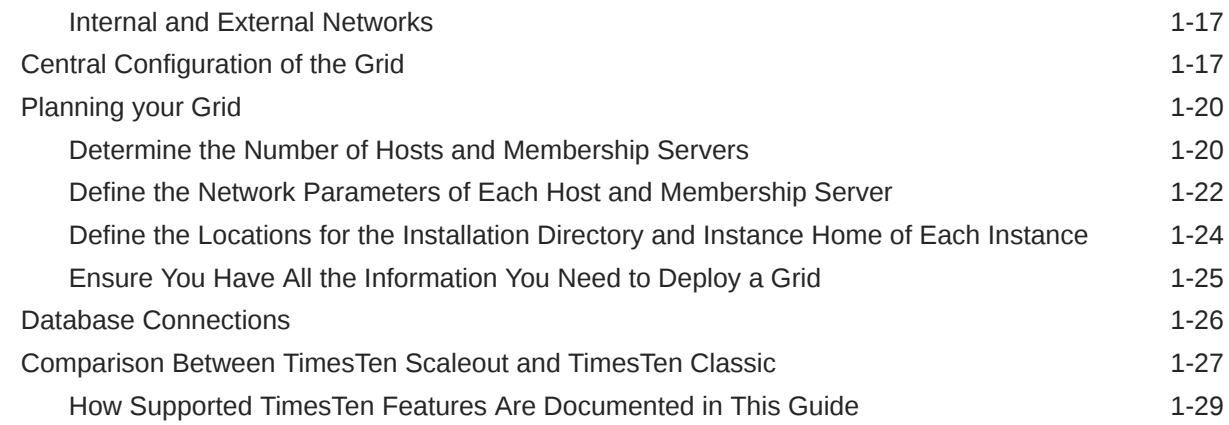

# 2 [Prerequisites and Installation of TimesTen Scaleout](#page-45-0)

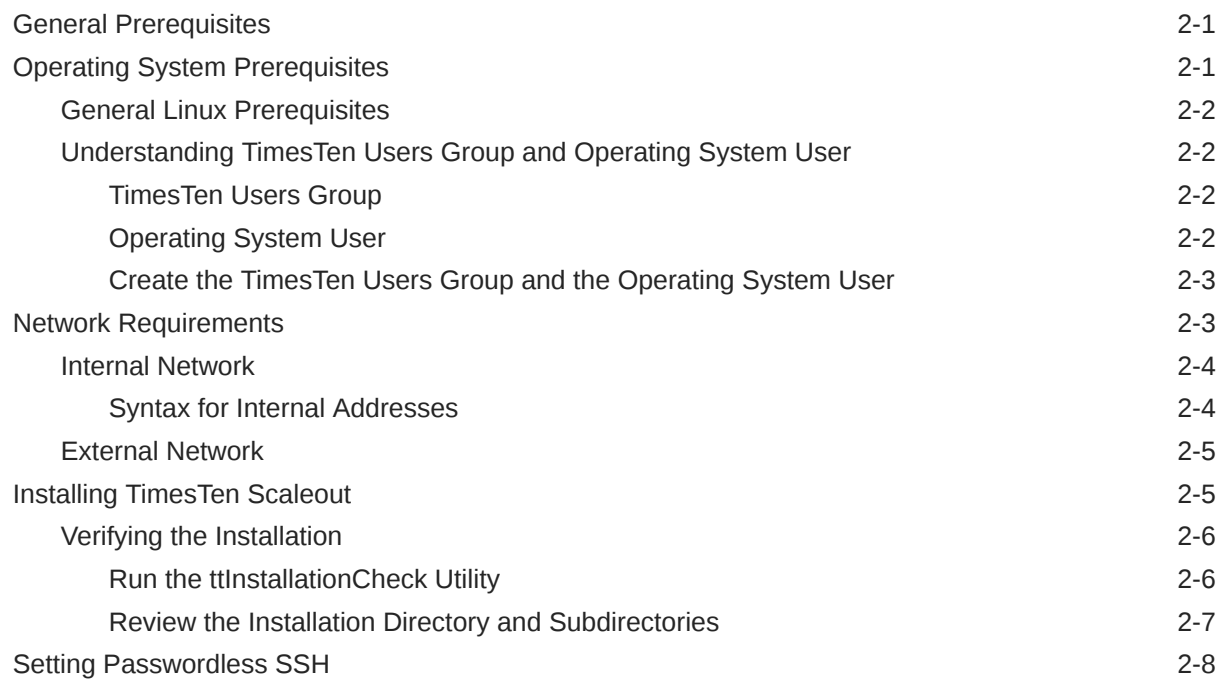

### 3 [Setting Up the Membership Service](#page-56-0)

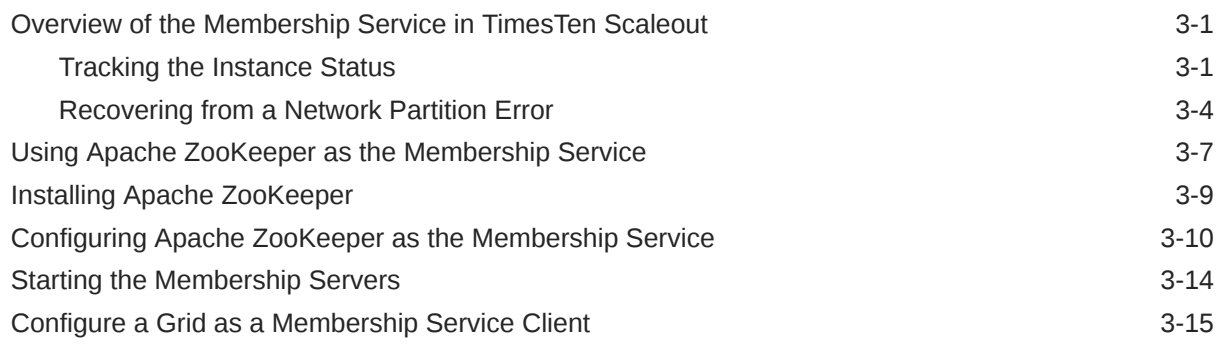

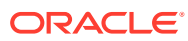

# 4 [Setting Up a Grid](#page-72-0)

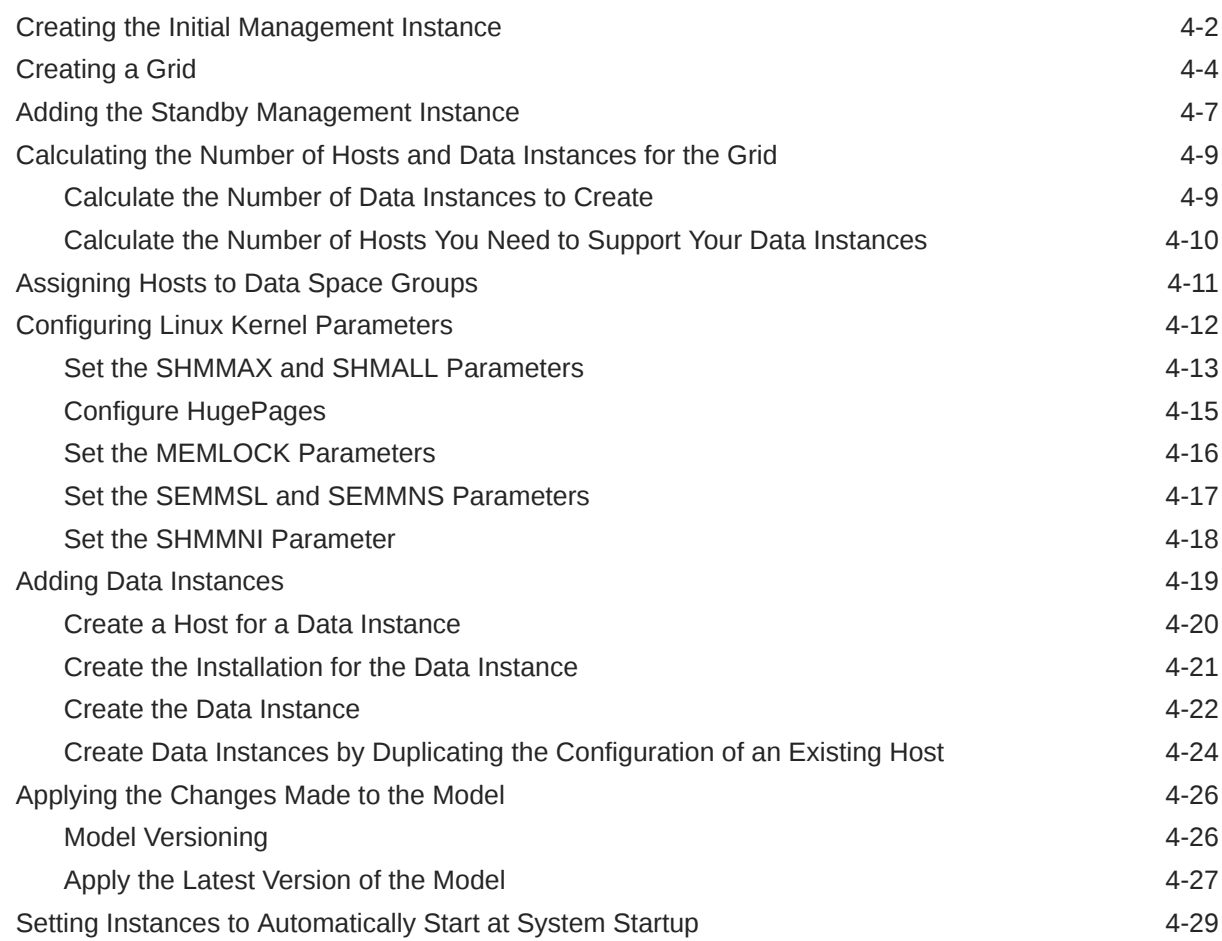

# 5 [Managing a Database](#page-101-0)

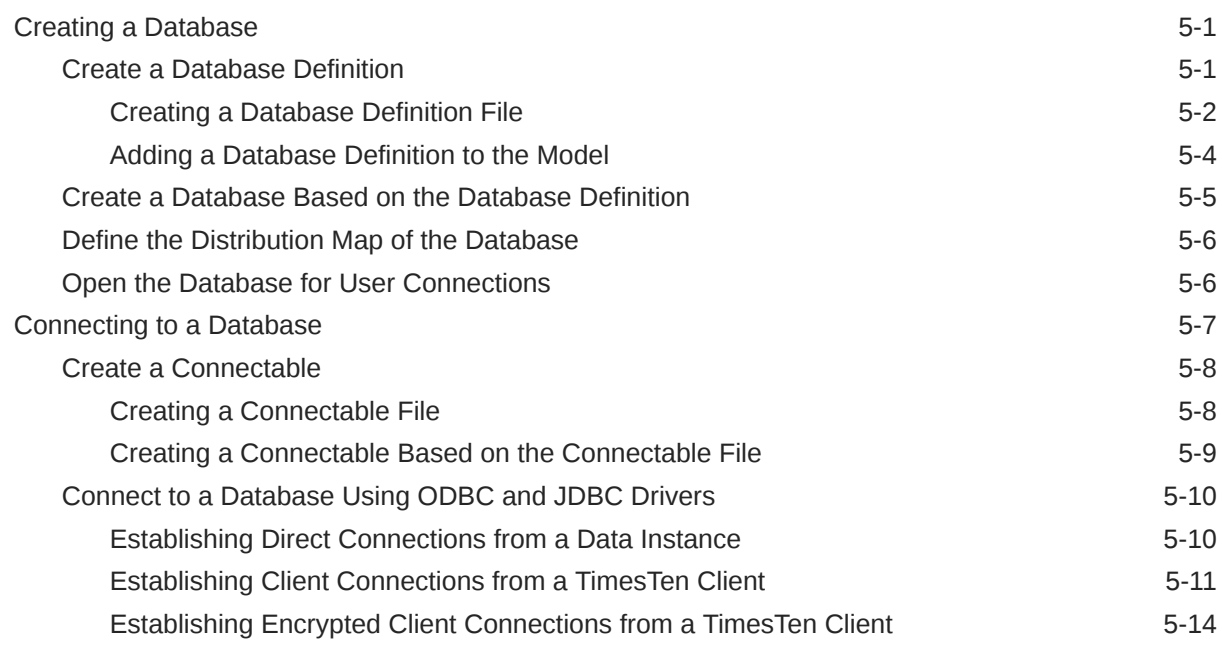

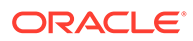

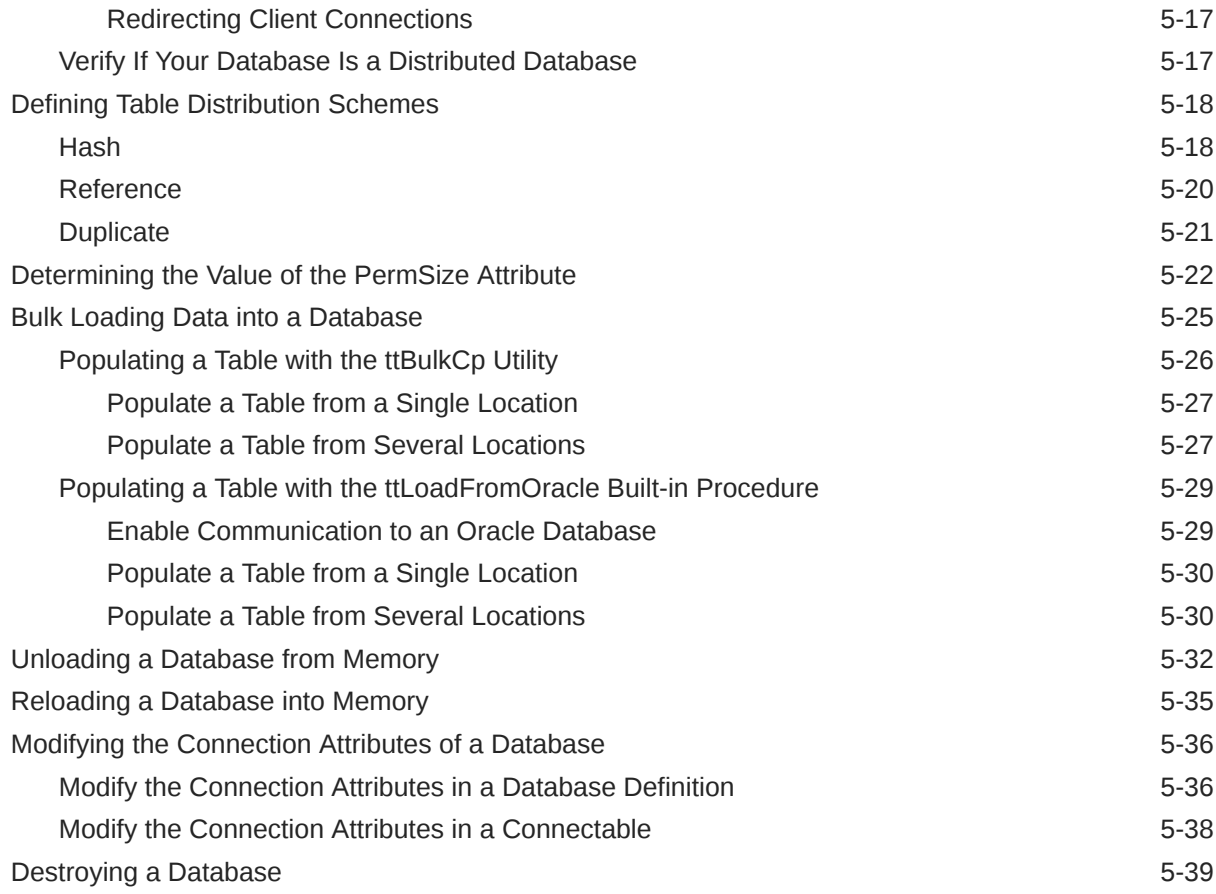

# 6 [Understanding Distributed Transactions in TimesTen Scaleout](#page-141-0)

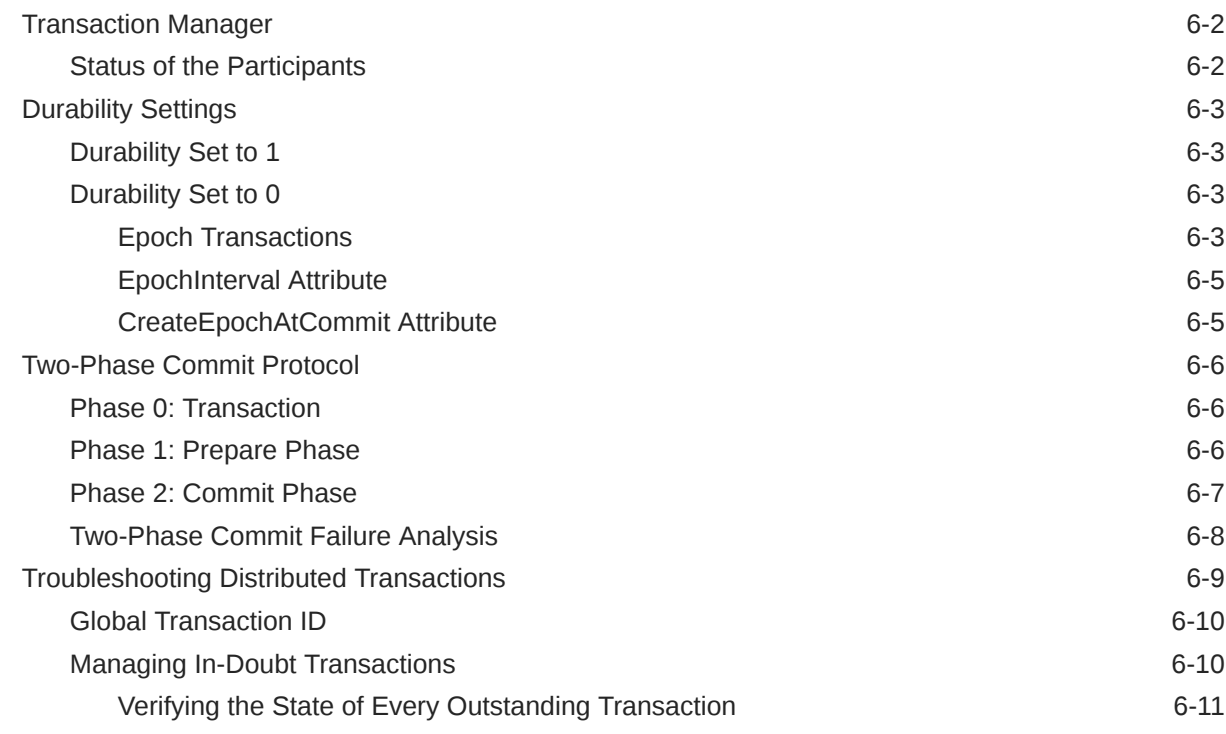

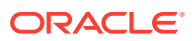

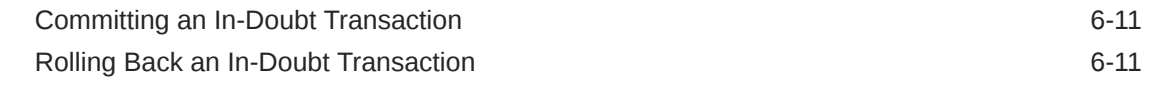

# 7 [Using SQL in TimesTen Scaleout](#page-152-0)

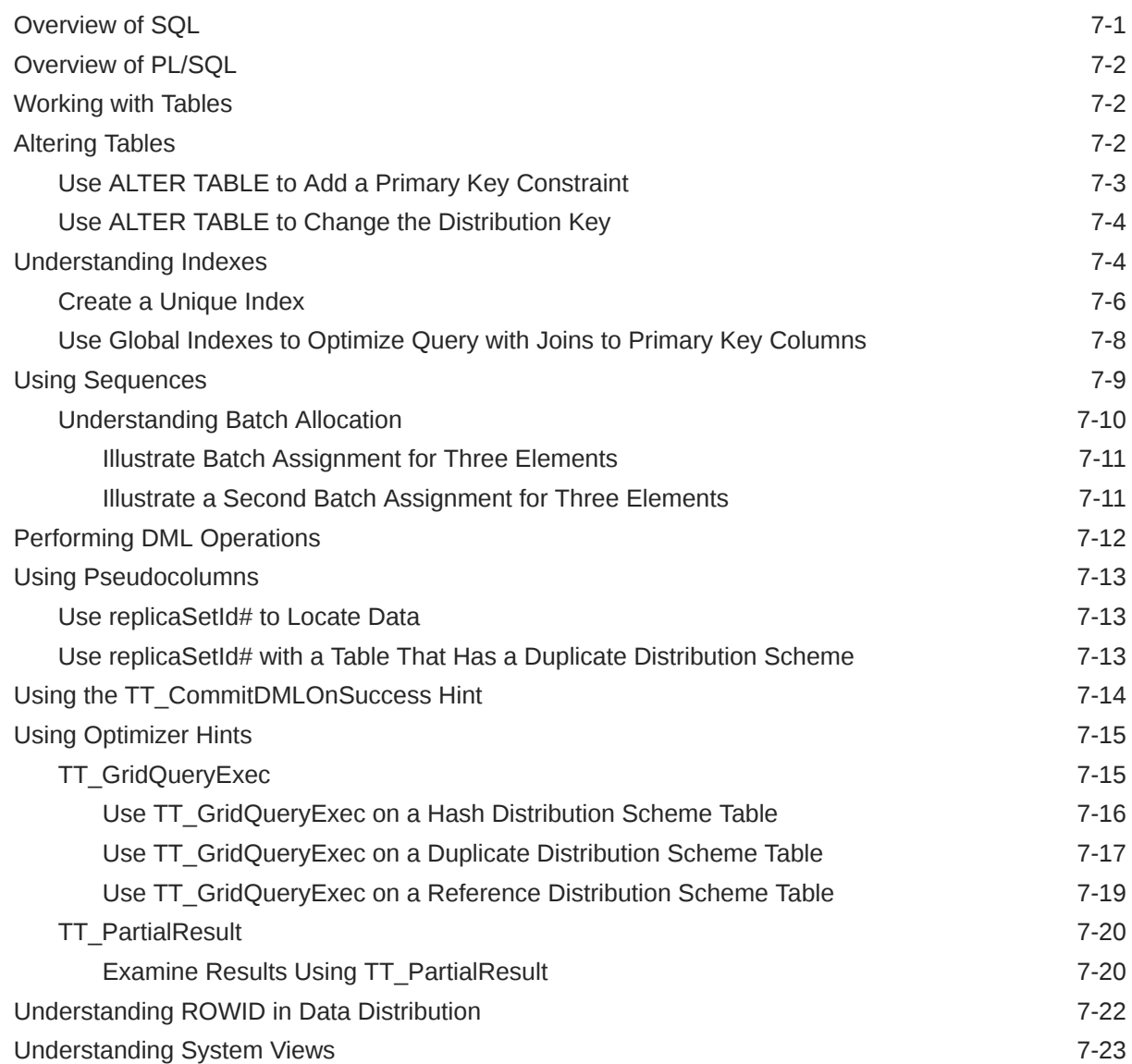

# 8 [Maintaining a Grid](#page-175-0)

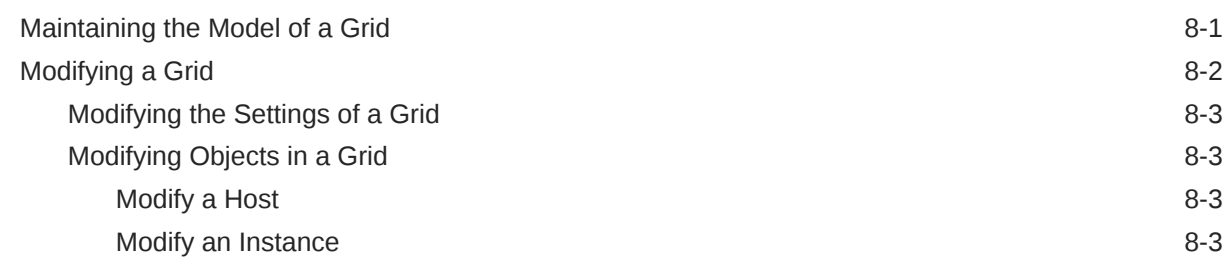

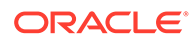

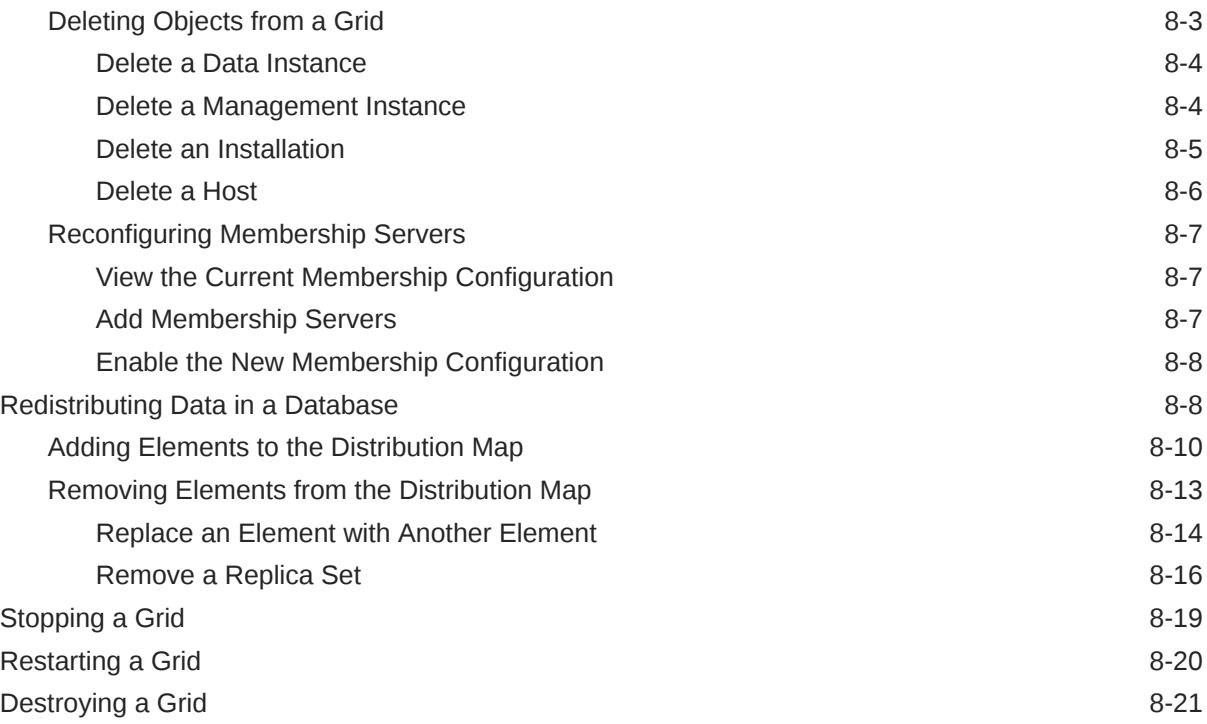

# 9 [Upgrading a Grid](#page-198-0)

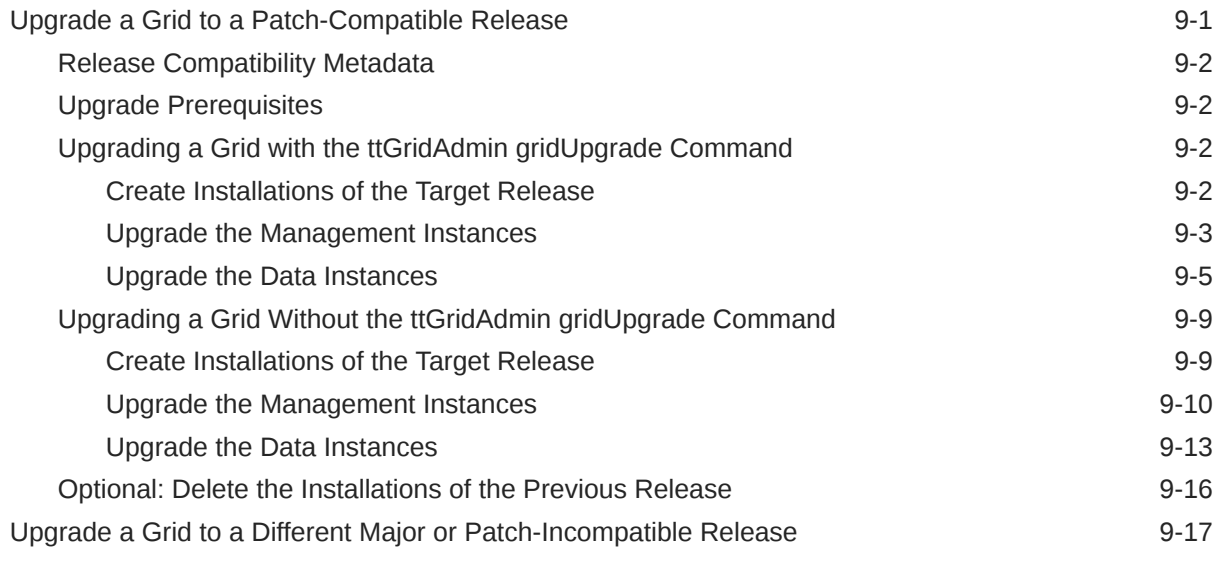

# 10 [Monitoring TimesTen Scaleout](#page-215-0)

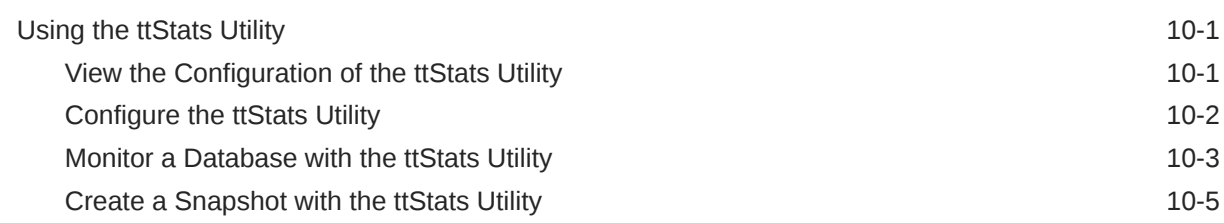

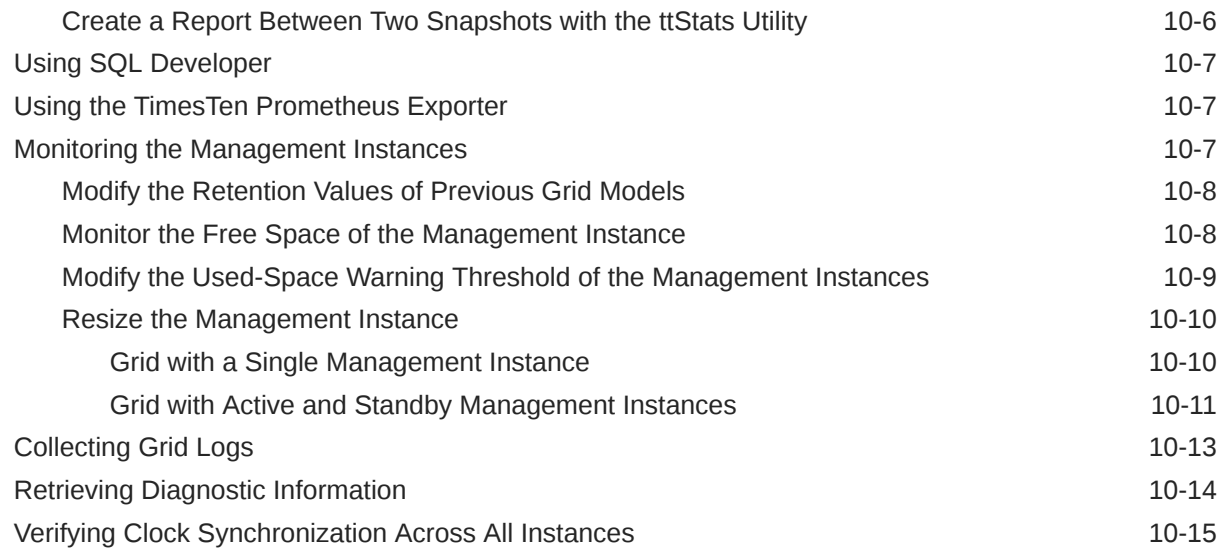

# 11 [Migrating, Backing Up and Restoring Data](#page-230-0)

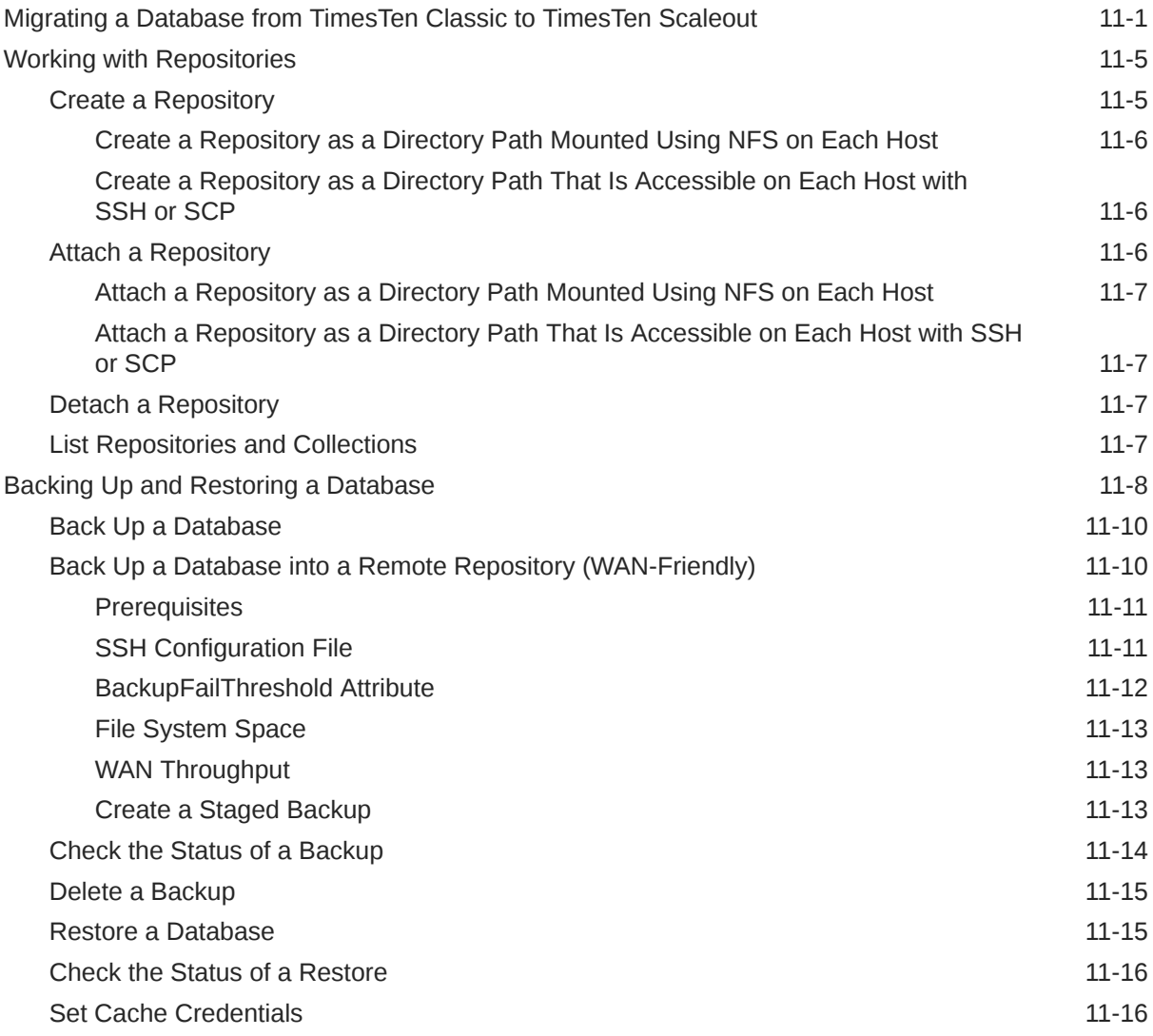

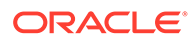

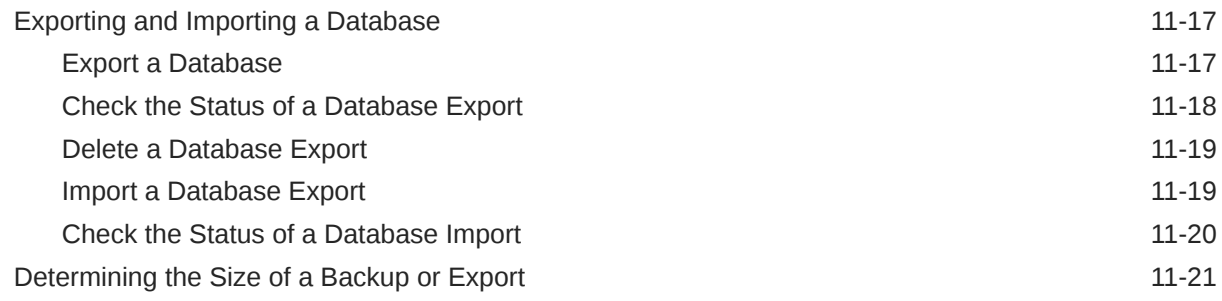

# 12 [Using Cache Groups in TimesTen Scaleout](#page-251-0)

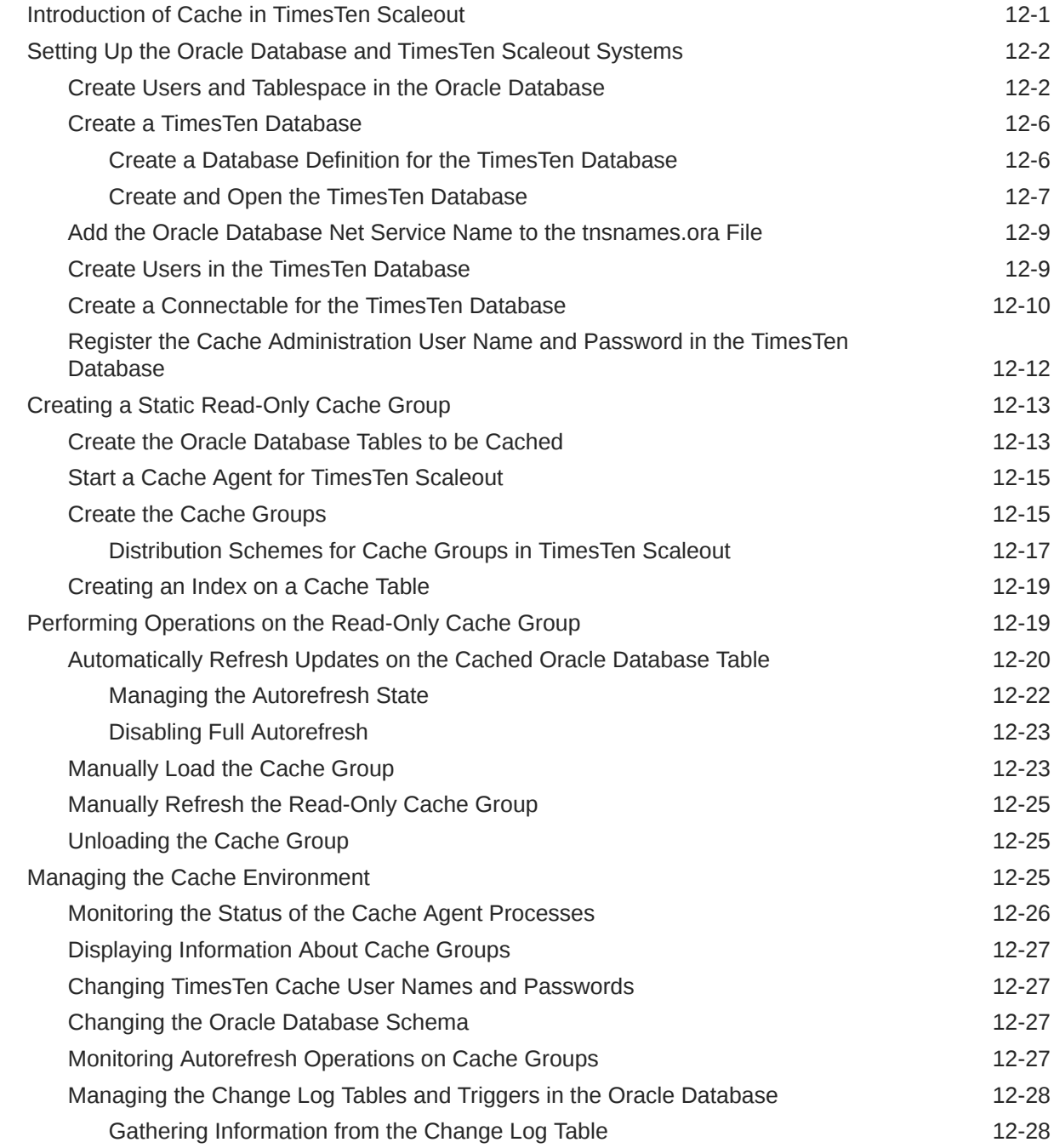

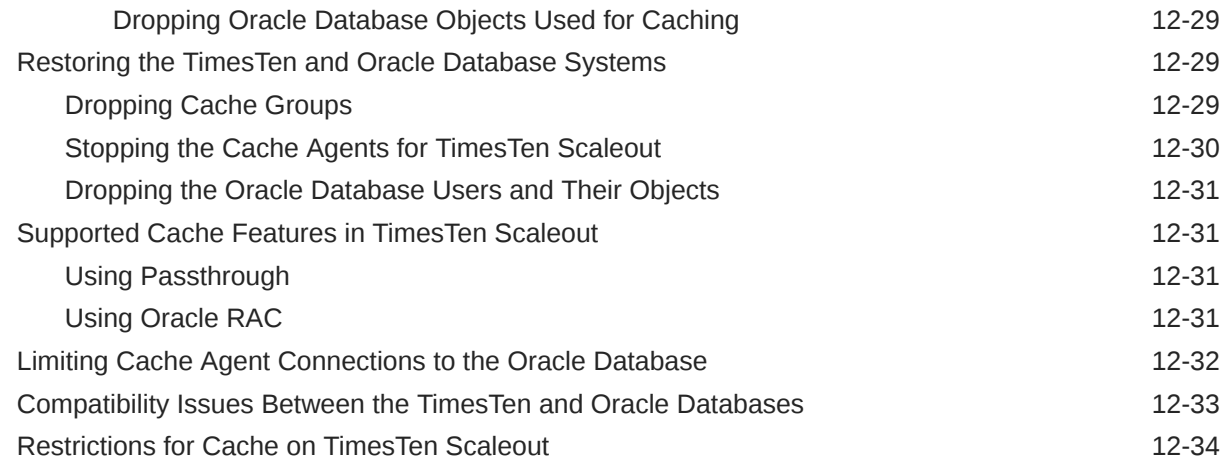

# 13 [Recovering from Failure](#page-285-0)

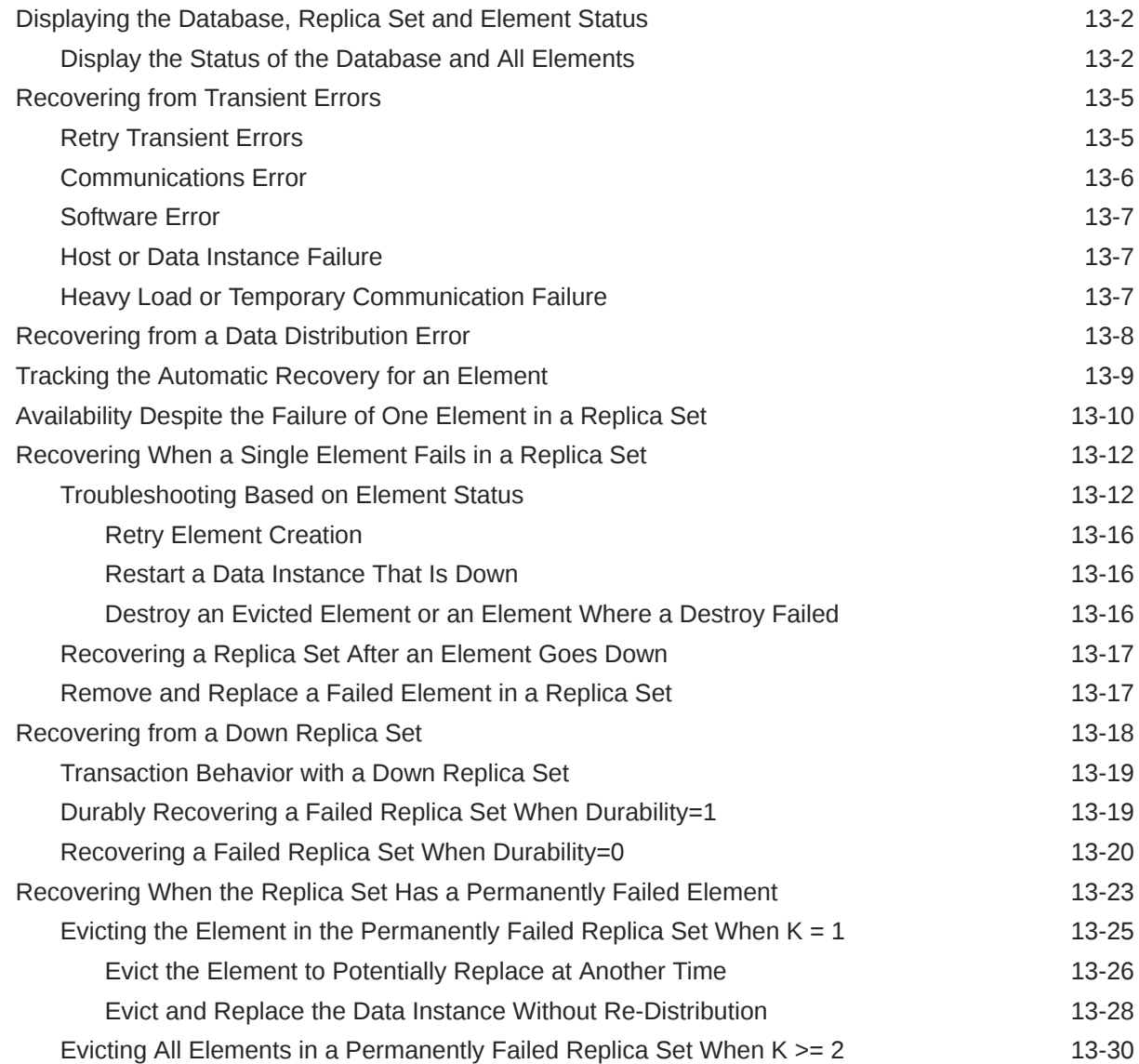

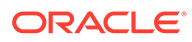

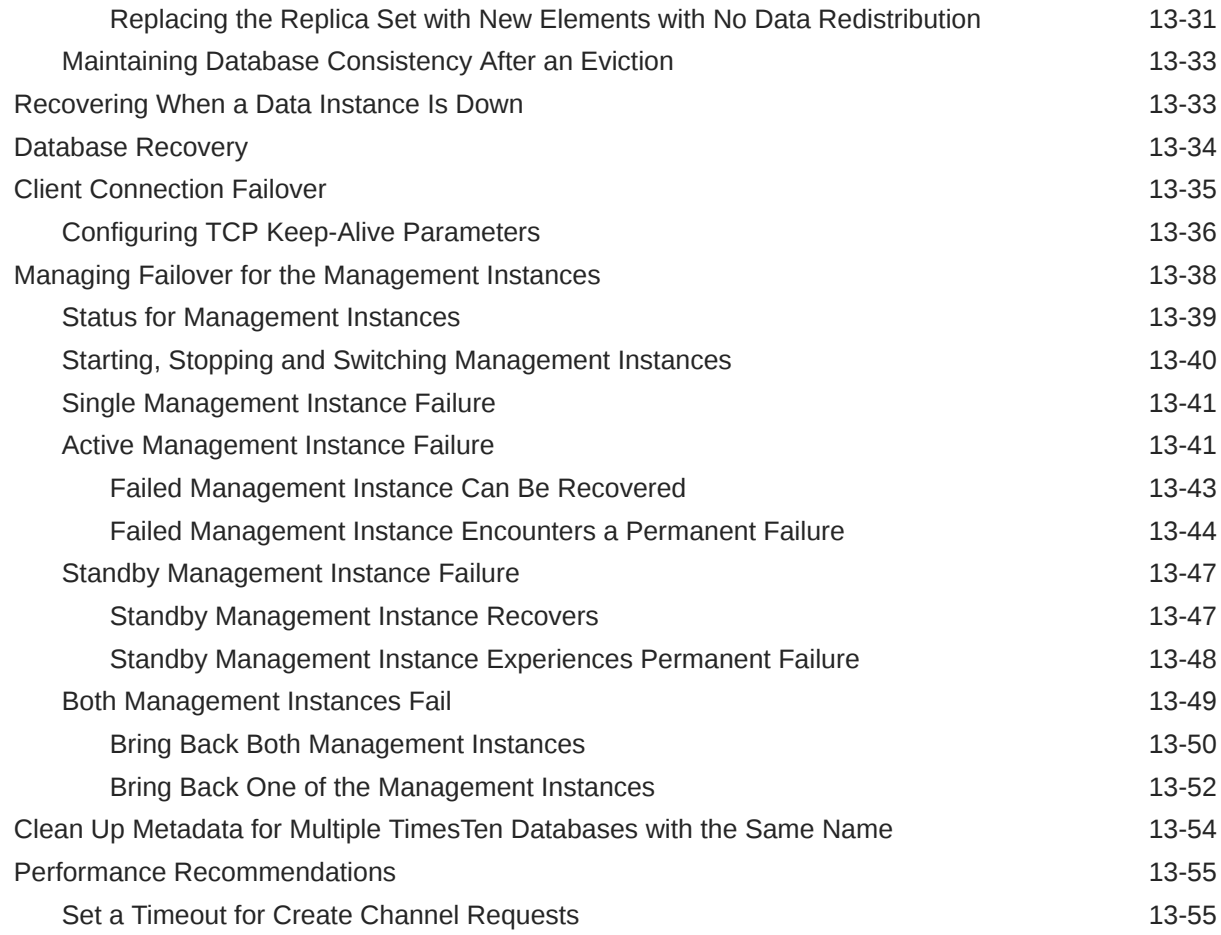

# A [Example for Deploying a Grid and Database](#page-341-0)

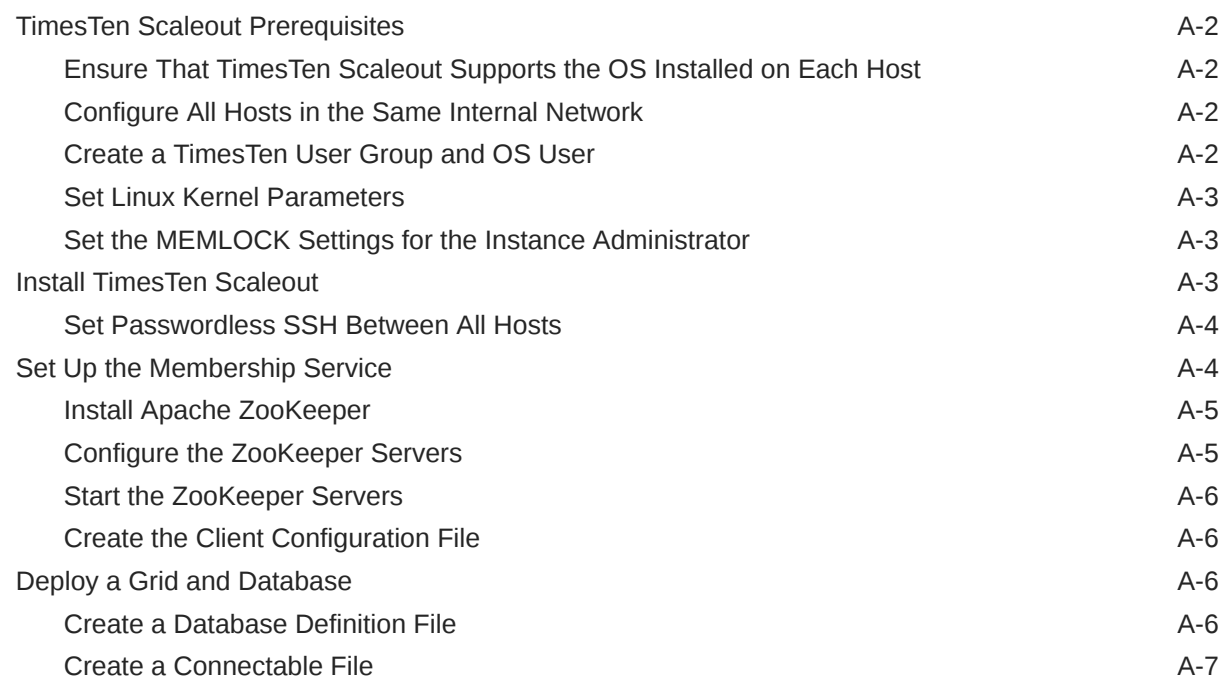

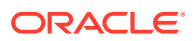

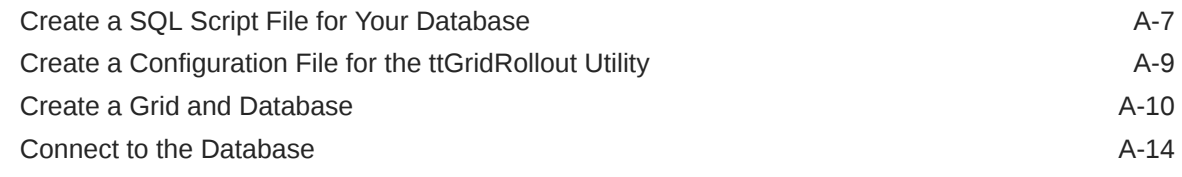

### B [TimesTen Scaleout Environment](#page-355-0)

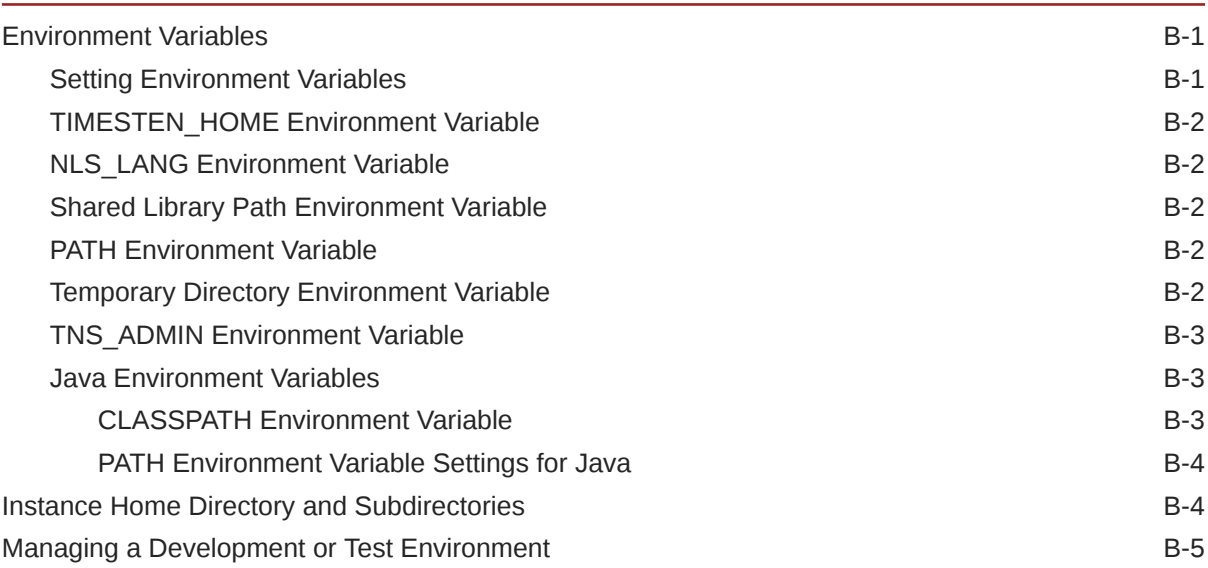

# <span id="page-13-0"></span>About This Content

This guide provides background information to help you understand how Oracle TimesTen In-Memory Database in grid mode (TimesTen Scaleout) works and step-bystep instructions and examples that show how to perform the most commonly needed tasks to work with TimesTen Scaleout.

#### **Audience**

This guide is intended for users of TimesTen Scaleout.

To work with this guide, you should be familiar with TimesTen, SQL (Structured Query Language), and database operations.

#### **Documentation Accessibility**

For information about Oracle's commitment to accessibility, visit the Oracle Accessibility Program website at [http://www.oracle.com/pls/topic/lookup?](http://www.oracle.com/pls/topic/lookup?ctx=acc&id=docacc) [ctx=acc&id=docacc](http://www.oracle.com/pls/topic/lookup?ctx=acc&id=docacc).

#### **Access to Oracle Support**

Oracle customers that have purchased support have access to electronic support through My Oracle Support. For information, visit [http://www.oracle.com/pls/topic/](http://www.oracle.com/pls/topic/lookup?ctx=acc&id=info) [lookup?ctx=acc&id=info](http://www.oracle.com/pls/topic/lookup?ctx=acc&id=info) or visit<http://www.oracle.com/pls/topic/lookup?ctx=acc&id=trs> if you are hearing impaired.

#### **Related Resources**

See these Oracle resources:

- TimesTen 22.1 documentation
- Oracle Database 19c documentation

#### **Conventions**

The following text conventions are used in this document.

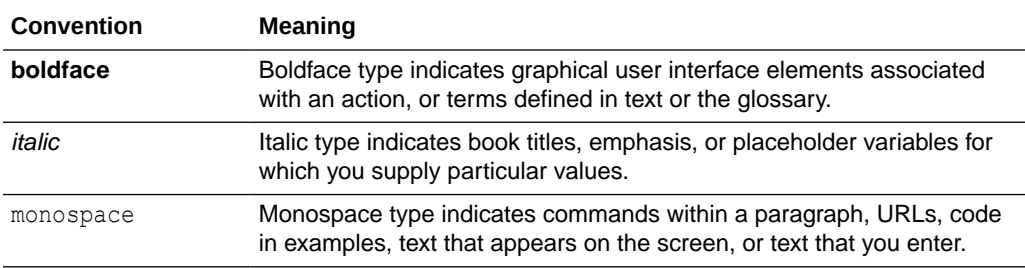

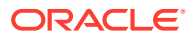

# <span id="page-14-0"></span>What's New

Every new patch or patch set release of TimesTen 22.1 may include new features or functionalities that are documented in this guide. These new features or functionalities are listed below and provide links into the guide for more information.

# New features in Release 22.1.1.17.0

• Previously, you could only provide credentials when opening a connection to the TimesTen database by providing the user name and password individually using connection attributes. Now, you can specify user credentials within an Oracle Wallet where the wallet location is provided when opening a connection. The preferred method of specifying a user name and password is by storing both in an Oracle Wallet.

See [Creating a Connectable File.](#page-108-0)

• Previously, you could only provide cache administration user credentials by providing the cache administration user name and both of its passwords to the TimesTen and Oracle databases individually using connection attributes. Now, you can specify cache administration user credentials within an Oracle Wallet where the wallet location is provided when opening a connection. The preferred method of specifying the cache administration user name and both passwords is by storing them in an Oracle Wallet.

See [Create a Connectable for the TimesTen Database](#page-260-0).

• You must register the Oracle database cache administration user name and password internally in the TimesTen database before any cache group operation can be issued. Before you register the Oracle cache administration user and password internally within the TimesTen database, you must decide if you want to save these credentials in an Oracle Wallet (recommended) or within memory (the default). To save the credentials within an Oracle Wallet, ensure that the CacheAdminWallet connection attribute is set to 1 (likely in your DSN). This directs that the registration of the Oracle cache administration user name and password are stored in an Oracle Wallet.

See [Register the Cache Administration User Name and Password in the TimesTen](#page-262-0) [Database](#page-262-0) and [Create a Database Definition for the TimesTen Database.](#page-256-0)

# New Features in Release 22.1.1.1.0

- You can now create a grid with a K-safety level up to 5. See [K-Safety](#page-25-0) for more information.
- This release now supports authenticated access to ZooKeeper servers. See [Using](#page-62-0) [Apache ZooKeeper as the Membership Service](#page-62-0).
- This release now supports encrypted client/server connections and Transport Layer Security (TLS) certificate management. See [Creating a Grid.](#page-75-0)
- You can now create or drop PL/SQL objects, such as functions, procedures, and packages in TimesTen Scaleout. See [Overview of PL/SQL.](#page-153-0)

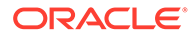

- You can now create global indexes. See [Understanding Indexes](#page-155-0).
- You can now perform online upgrades to patch-compatible releases. This release adds the ttGridAdmin gridUpgrade command to simplify online and offline upgrade operations. See [Upgrading a Grid](#page-198-0).
- You can now use cache groups in both TimesTen Classic and TimesTen Scaleout, although TimesTen Scaleout currently only supports static read-only cache groups with incremental autorefresh. See [Using Cache Groups in TimesTen Scaleout.](#page-251-0)

# <span id="page-16-0"></span>1 Overview of TimesTen Scaleout

Oracle TimesTen In-Memory Database in grid mode (TimesTen Scaleout) delivers high performance, fault tolerance, and scalability within a highly available in-memory database that provides persistence and recoverability.

The following topics describe the features and components of TimesTen Scaleout.

- Introducing TimesTen Scaleout
- **[TimesTen Scaleout Features](#page-17-0)**
- [TimesTen Scaleout Architecture](#page-20-0)
- [Central Configuration of the Grid](#page-32-0)
- [Planning your Grid](#page-35-0)
- [Database Connections](#page-41-0)
- [Comparison Between TimesTen Scaleout and TimesTen Classic](#page-42-0)

#### **Note:**

For an overview of Oracle TimesTen In-Memory Database in classic mode (TimesTen Classic), see Overview for the Oracle TimesTen In-Memory Database in *Oracle TimesTen In-Memory Database Introduction*.

# Introducing TimesTen Scaleout

TimesTen Scaleout delivers high performance, fault tolerance, and scalability within a highly available in-memory database that provides persistence and recoverability. As shown in [Figure 1-1,](#page-17-0) TimesTen Scaleout delivers these features by distributing the data of a database across a grid of multiple instances running on one or more hosts.

#### **Note:**

TimesTen Scaleout identifies physical or virtual systems as hosts. Each host represents a different system. You determine the name that TimesTen Scaleout uses as identifier for each host.

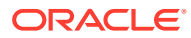

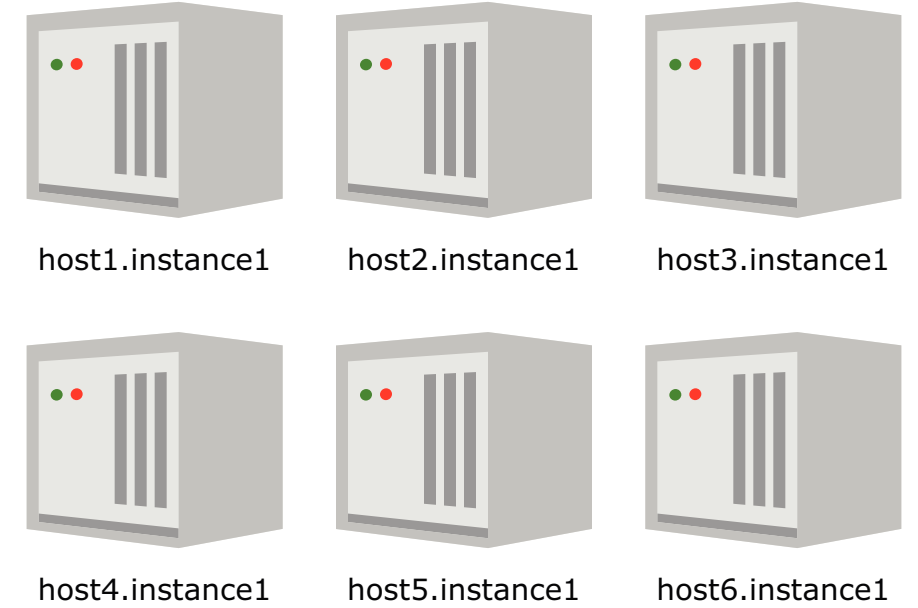

#### <span id="page-17-0"></span>**Figure 1-1 A Grid Distributes Data Across Many Instances over Multiple Hosts**

TimesTen Scaleout enables you to:

- Create a grid that is a set of interconnected instances installed on one or more hosts.
- Create one or more in-memory, SQL relational, ACID-complaint databases.
- Distribute the data of each database across the instances in the grid in a highly available manner using a shared-nothing architecture.
- Connect applications to your database with full access to all the data, no matter what the distribution of the data is across the database.
- Maintain one or more copies of your data. Your choice to maintain more than one copy protects you from data loss in the event of a single failure.
- Add or remove instances from your grid to:
	- Expand or shrink the storage capacity of your database as necessary.
	- Expand or shrink the computing resources of your database to meet the performance requirements of your applications.

# TimesTen Scaleout Features

TimesTen Scaleout has certain key capabilities that ensure it provides a highly available in-memory database.

- [In-Memory Database](#page-18-0)
- **[Performance](#page-18-0)**
- [Persistence and Durability](#page-18-0)
- [SQL and PL/SQL Functionality](#page-18-0)
- **[Transactions](#page-19-0)**

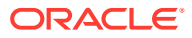

- <span id="page-18-0"></span>**[Scalability](#page-19-0)**
- [Data Transparency](#page-19-0)
- [High Availability and Fault Tolerance](#page-19-0)
- [Centralized Management](#page-20-0)

### In-Memory Database

A database in TimesTen is a memory-optimized relational database that empowers applications with the responsiveness and high throughput required by today's enterprises and industries. Databases fit entirely in physical memory (RAM) and provide standard SQL interfaces.

TimesTen is designed with the knowledge that all data resides in memory. As a result, access to data is simpler and more direct resulting in a shorter code path and simpler algorithms and internal data structures. Thus, TimesTen delivers performance by optimizing data residency at run time. By managing data in memory and optimizing data structures and access algorithms accordingly, database operations run with maximum efficiency, achieving dramatic gains in responsiveness and throughput.

### Performance

TimesTen Scaleout achieves high performance by distributing the data of each database across instances in the grid in a shared-nothing architecture. TimesTen Scaleout spreads the work for the database across those instances in parallel, which computes the results of your SQL statements faster.

### Persistence and Durability

Databases in TimesTen are persistent across power failures and crashes. TimesTen accomplishes this by periodically saving to a file system:

- All data through checkpoint files.
- Changes made by transactions through transaction log files.

In TimesTen Scaleout, the data in your database is distributed into elements. Each element keeps its own checkpoint and transaction log files. As a result, the data stored in each element is independently durable. Each instance in a grid manages one element of a database. In the event of a failure, an instance can automatically recover the data stored in its element from the checkpoint and transaction logs files while the remaining instances continue to service applications.

TimesTen Scaleout also enables you to keep multiple copies of your data to increase durability and fault tolerance.

You can change the durability settings of a database according to your performance and data durability needs. For example, you may choose if data is flushed to the file system with every commit or periodically in batches in order to operate at a higher performance level.

## SQL and PL/SQL Functionality

Applications use SQL and PL/SQL to access data in a database. Any developer familiar with SQL can be immediately productive developing applications with TimesTen Scaleout.

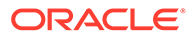

For more information on SQL, see [Using SQL in TimesTen Scaleout](#page-152-0) and *Oracle TimesTen In-Memory Database SQL Reference*. For more information on PL/SQL, see [Table 1-9](#page-43-0) and *Oracle TimesTen In-Memory Database PL/SQL Developer's Guide*.

### <span id="page-19-0"></span>**Transactions**

TimesTen Scaleout supports transactions that provide atomic, consistent, isolated and durable (ACID) access to data. See [Understanding Distributed Transactions in](#page-141-0) [TimesTen Scaleout](#page-141-0) and Transaction Management in *Oracle TimesTen In-Memory Database Operations Guide*.

### **Scalability**

TimesTen Scaleout enables you to transparently distribute the data of a database across multiple instances, which are located on separate hosts, to dramatically increase availability, performance, storage capacity, processing capacity, and durability. When TimesTen Scaleout distributes the data of your database across multiple instances, it uses the in-memory resources provided by the hosts running those instances.

TimesTen Scaleout enables you to add or remove instances in order to control both performance and the storage capacity of your database. Adding instances expands the memory capacity of your database. It also improves the throughput of your workload by providing the additional computing resources of the hosts running those instances. If your business needs change, then removing instances (and their hosts) enables you to meet your targets with fewer resources.

#### Data Transparency

While TimesTen Scaleout distributes your data across multiple instances, applications do not need to know how data is distributed. When an application connects to any instance in the grid, it has access to all of the data of the database without having to know where specific data is located.

Knowledge about the distribution of data is never required in TimesTen Scaleout, but it can be used to tune the performance of your application. You can use this knowledge to exploit locality where possible. See [Using Pseudocolumns](#page-164-0).

# High Availability and Fault Tolerance

TimesTen Scaleout automatically recovers from most transient failures, such as a congested network. TimesTen Scaleout recovers from software failures by recovering from checkpoint and transaction log files. Permanent failures, such as hardware failures, may require intervention by the user.

TimesTen Scaleout provides high availability and fault tolerance when you have multiple copies of data located across separate hosts. TimesTen Scaleout provides a feature called K-safety  $(k)$  where the value you set for k during the creation of the grid defines the number of copies of your data that will exist in the grid. This feature ensures that your database continues to operate in spite of various faults, as long as a single copy of the data is accessible.

To have only a single copy of the data, set  $k$  to 1. This setting is not recommended for production environments.

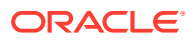

<span id="page-20-0"></span>To have two or more copies of the data, set  $k$  to 2 or greater (the maximum supported value is 5). A grid can be fault tolerant with this setting. Thus, if one copy fails, one or more copies of the data exists. Ensure you locate each copy of the data on distinct physical hardware for maximum data safety.

TimesTen Scaleout provides fault tolerance for both software and hardware failures:

- Software failures are often transient. When one copy of the data is unavailable due to a software error, SQL statements are automatically redirected to the other copy of the data (if possible). In the meantime, TimesTen Scaleout synchronizes the data on the failed system with the rest of the database. TimesTen Scaleout does not require any user intervention to recover as long as the instances are still running.
- Hardware failures may eventually require user intervention. In some cases, all that is required is to restart the host.

TimesTen Scaleout provides a membership service to help resolve failures in a consistent manner. The membership service provides a consistent list of instances that are up. This is useful if a network error splits the hosts into two separate groups that cannot communicate with each other.

#### Centralized Management

You do not need to log onto every host within a grid in order to perform management activities. Instead, you conduct all management activity from a single instance using the ttGridAdmin utility. The ttGridAdmin utility is the main utility you use to define, deploy, and check on the status of each database.

You can also use the ttGridRollout utility or the Oracle SQL Developer GUI (both of which use the ttGridAdmin utility under the covers to process all requests) to facilitate creating, deploying, and managing your grid:

- If you are creating a grid for the first time, you can use the ttGridRollout utility to define and deploy your grid. After creation, use either the ttGridAdmin utility or Oracle SQL Developer to manage your grid.
- You can create and manage any grid using Oracle SQL Developer, which is a graphical user interface (GUI) tool that gives database developers a convenient way to create, manage, and explore a grid and its components. You can also browse, create, edit, and drop particular database objects; run SQL statements and scripts; manipulate and export data; and view and create reports. See *Oracle TimesTen In-Memory Database SQL Developer Support User's Guide*.

# TimesTen Scaleout Architecture

One OS user creates and manages a grid. This user is called the instance administrator. See Instance Administrator in *Oracle TimesTen In-Memory Database Installation, Migration, and Upgrade Guide*. TimesTen Scaleout enables the instance administrator to:

- Configure whether the grid creates one or more copies of your data by using K-safety.
- Create one or two management instances through which the grid is managed.
- Create multiple data instances in which data is contained and managed.
- Set up a membership service to track which data instances are operational at any moment. The membership service consists of three or more membership servers.
- Create one or more databases.

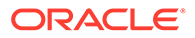

• Create one or more repositories to store backups for your databases.

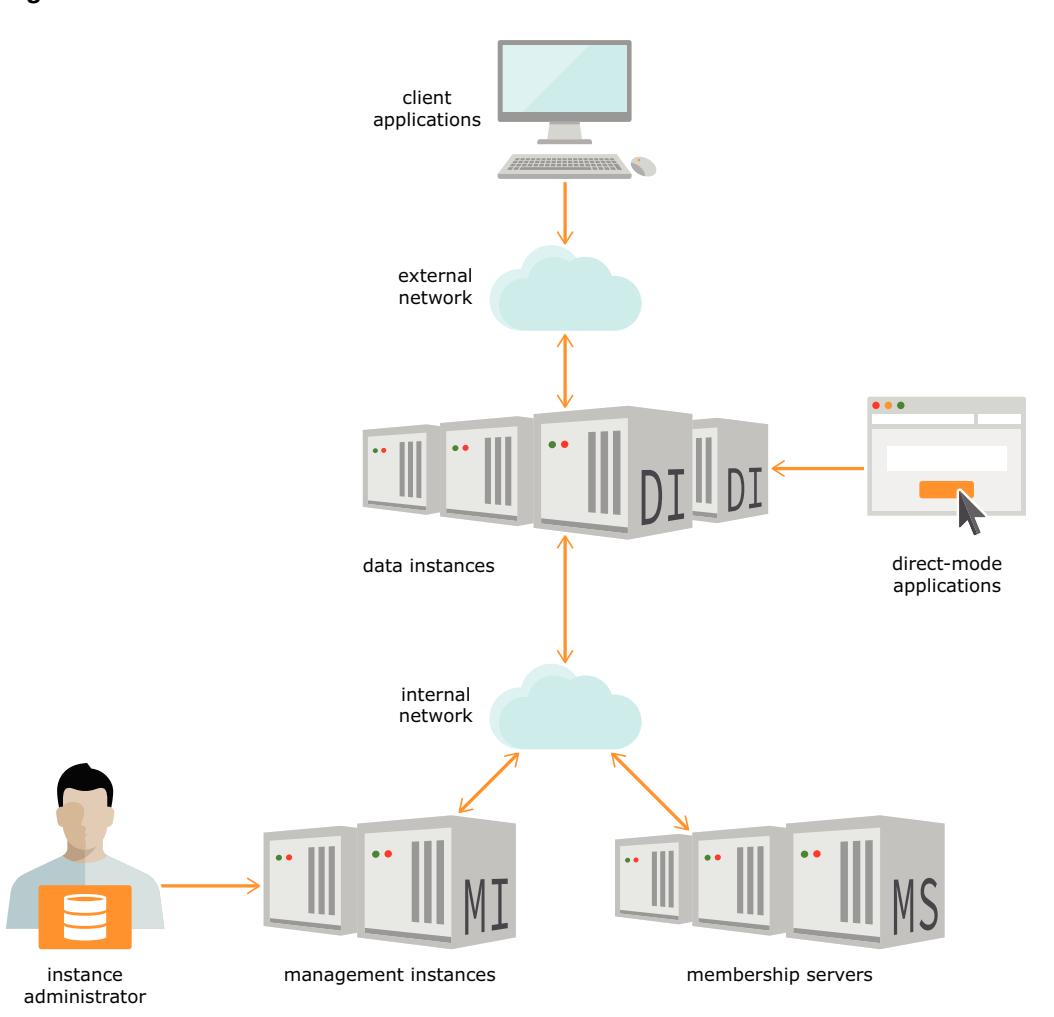

#### **Figure 1-2 Grid Structure**

A database consists of multiple elements, where each element stores a portion of data from its database. Each data instance contains one element of each database. If you create multiple databases in the grid, then each data instance contains multiple elements (one from each database).

For each database you create, you decide which elements participate in data distribution. Usually, all elements participate, but when you bring online new data instances, you decide when the elements of those new data instances begin to participate in database operations. You need to explicitly add elements into the distribution map of database for them to participate in database operations. Likewise, you need to remove elements from the distribution map (which stops them from participating in database operations) before you can remove their data instances from the grid.

Upon including an element into the distribution map, each element of a database is automatically placed into a replica set. Each replica set contains the same number of elements as the value set for K-safety. Elements in the same replica set hold the same data.

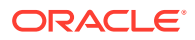

<span id="page-22-0"></span>The following topics provide a more detailed description of these components and their responsibilities within a grid:

- **Instances**
- **[Installations](#page-24-0)**
- [K-Safety](#page-25-0)
- **[Data Distribution](#page-28-0)**
- **[Backups](#page-32-0)**
- [Internal and External Networks](#page-32-0)

#### Instances

A grid uses instances to manage, contain, and distribute one or more copies of your data. An instance is a running copy of the TimesTen software. When you create an instance on a host, you associate it with a TimesTen installation. An installation can be used by a single instance or shared by multiple instances. Each instance usually resides on its own host to provide maximum data availability and as a safeguard against data loss should one host fail.

Each instance has an associated instance administrator (who created the instance) and an instance home. The instance home is the location for the instance on your host. The same instance administrator manages all instances in the grid.

TimesTen Scaleout supports two types of instances:

- Management Instances
- [Data Instances](#page-23-0)

#### Management Instances

Management instances control a grid and maintain the model, which is the central configuration of a grid. To ensure that the administrator can easily control a grid, all management activity is processed through a single management instance using the ttGridAdmin utility.

#### **Note:**

See [Central Configuration of the Grid](#page-32-0) for more details on the model.

TimesTen Scaleout enables you to create two management instances to provide for high availability and guard against a single management instance failure that could impede grid management. Consider having two management instances a best practice for a production environment. Once created, TimesTen Scaleout configures both management instances in an active standby configuration. You always run all management operations through the active management instance. The standby management instance exists purely as a safeguard against failure of the active management instance.

If you create two management instances, as shown in [Figure 1-3](#page-23-0), then all information used by the active management instance is automatically replicated to the standby management instance. Thus, if the active management instance fails, you can promote the standby

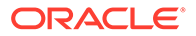

<span id="page-23-0"></span>management instance to become the new active management instance through which you continue to manage the grid.

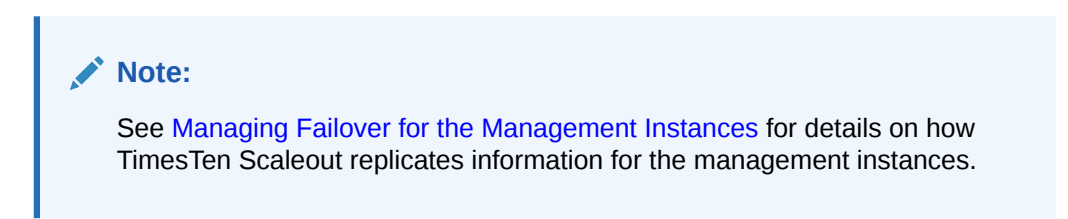

**Figure 1-3 Administrator Manages the Grid Through Management Instances**

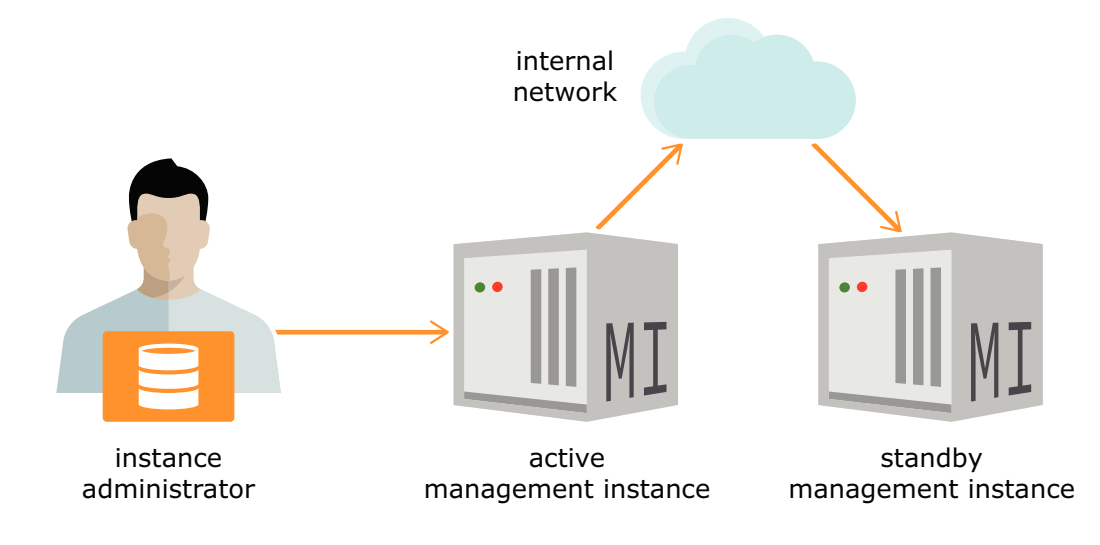

Consider that:

- You can manage a grid through a single management instance without a standby management instance. However, it is not recommended for production environments.
- If both management instances fail, databases in the grid continue to operate. Some management operations are unavailable until you restart at least one of the management instances.

#### Data Instances

Data instances store one element per database in the grid. Data instances run SQL statements and PL/SQL blocks. A grid distributes the data within each database across data instances. You manage all data instances through the active management instance, as shown in [Figure 1-4.](#page-24-0)

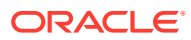

<span id="page-24-0"></span>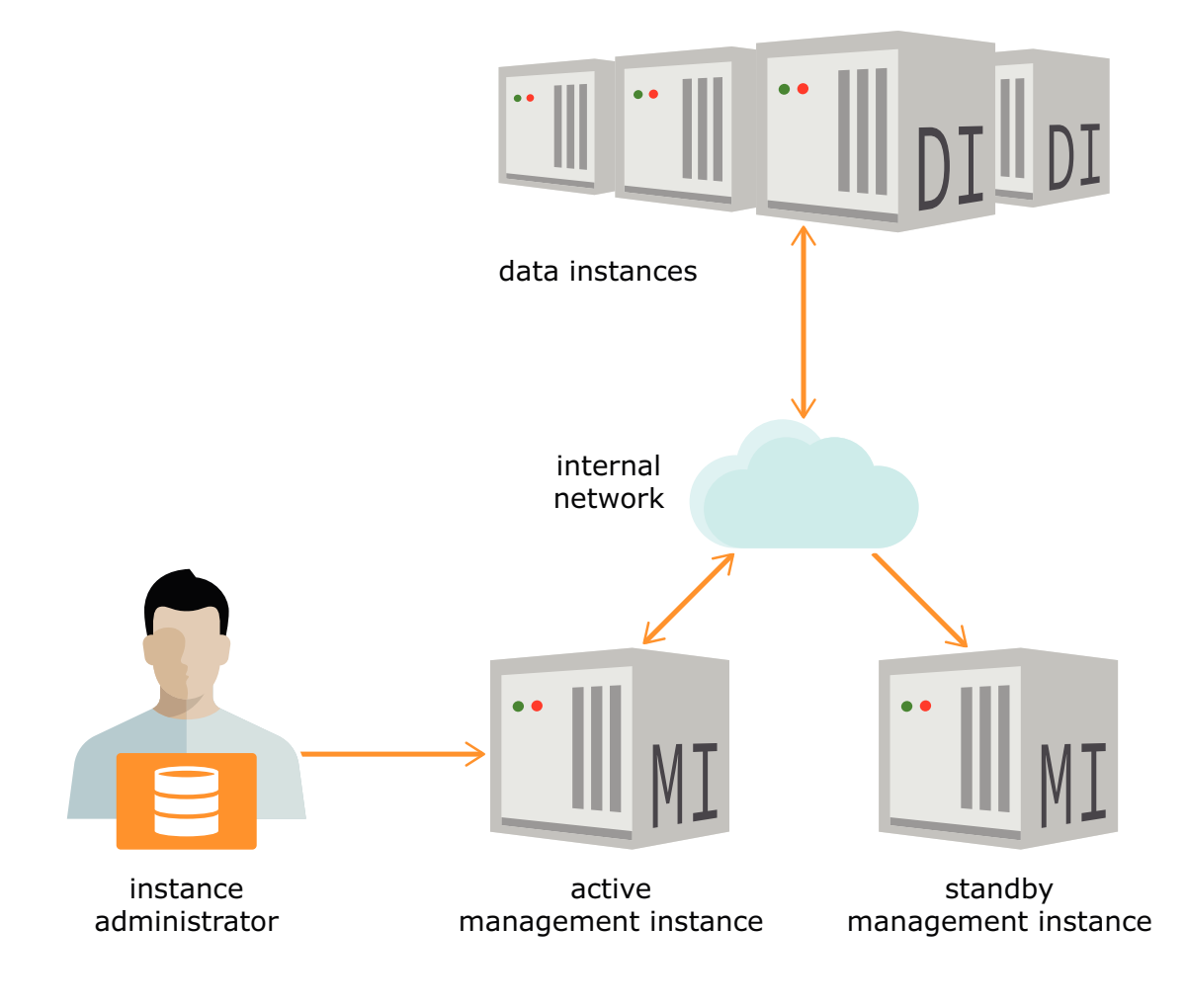

#### **Figure 1-4 Management Instances Manage a Grid of Multiple Data Instances**

### **Installations**

Instances need an installation of a TimesTen distribution to operate. An installation is readonly and can be used locally or shared across multiple instances. You create the installation of the initial management instance by extracting a TimesTen distribution on any given location on the system defined as the host of the management instance. TimesTen Scaleout can locally create any subsequent installation on the rest of the hosts in the grid and associate the new installations with the instances run by those hosts. All instances that run on the same host may share the same installation.

As long as an installation can be accessed by multiple hosts that installation can be shared by instances in those hosts. However, sharing an installation on a shared file server, such as NFS, between multiple instances on separate hosts may reduce availability. If the shared network storage or the network connecting all of the hosts to the NFS server fails or has performance issues then all instances sharing that installation are impacted. Thus, while sharing an installation on a shared file server across instances may be a valid option for a development environment, you may want to evaluate whether this is advisable for a production environment.

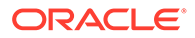

# <span id="page-25-0"></span>K-Safety

You configure your grid to create either single or multiple copies of the data of each database within your grid. TimesTen Scaleout uses its implementation of K-safety  $(k)$ to manage one or multiple copies of your data. You specify the number of copies you want of your data by the value set for  $k$  when you create the grid.

You improve data availability and fault tolerance when you specify that the grid creates two or more copies of data located across separate hosts.

If you set  $k$  to 1, TimesTen Scaleout stores a single copy of the data (which is not recommended for production environments).

When  $k$  is set to 1, then the following may occur if one or more elements fail:

- Any data contained in the element is unavailable until the element recovers.
- Any data contained in the element is lost if the element does not recover.

Even though there is only a single copy of the data, the data is still distributed across separate elements to increase capacity and data accessibility.

• If you set k to 2 (or greater), then TimesTen Scaleout stores *k* copies of the data. A grid can tolerate multiple faults when you have multiple copies of the data.

If one element fails, another copy of the data is accessed to provide the requested data. K-safety enables availability to your data as long as one of the copies of the data is available. Where possible, locate each copy of the data on distinct physical hardware for maximum data safety.

The following topics describe how multiple copies are managed and organized.

- Understanding Replica Sets
- [Understanding Data Spaces](#page-26-0)
- [Assigning Hosts to Data Space Groups](#page-27-0)

#### Understanding Replica Sets

Each element of a database is automatically placed into a replica set depending on the value of k, where:

- If you set  $k$  to 1, then each replica set contains a single element.
- If you set k to 2 (or greater), then each replica set contains *k* elements (where each element is an exact copy of the other elements in the replica set).

Thus, each replica set contains the same number of elements as the value set for k.

When  $k$  is set to 2 (or greater), any change made to the data in one element is also made to the other elements in the replica set to keep the data consistent on all elements in the replica set at all times. Because of the transparency capabilities of TimesTen Scaleout, you can initiate transactions on any element, even if the requested data is not contained in that element or if the requested data spans multiple replica sets. If an element fails, then one of the other elements in the replica set is accessed to provide the requested data. All data in the database is available as long as one element in each replica set is functioning.

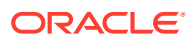

### <span id="page-26-0"></span>Understanding Data Spaces

Each database consists of a set of elements, where each element stores a portion of data from its database. The grid organizes the elements for each database into data spaces.

Each database consists of either one or two data spaces. When  $k$  is set to 2 (or greater), the elements within each replica set are assigned to separate data spaces.

Figure 1-5 shows how three copies of the data are organized within three data spaces, where each data space contains the elements that make up a single copy of the data of the database. There are two replica sets and the elements of each replica set are assigned to a separate data space. Thus, each element in data space 1 is identical to its replicas in data space 2 and 3.

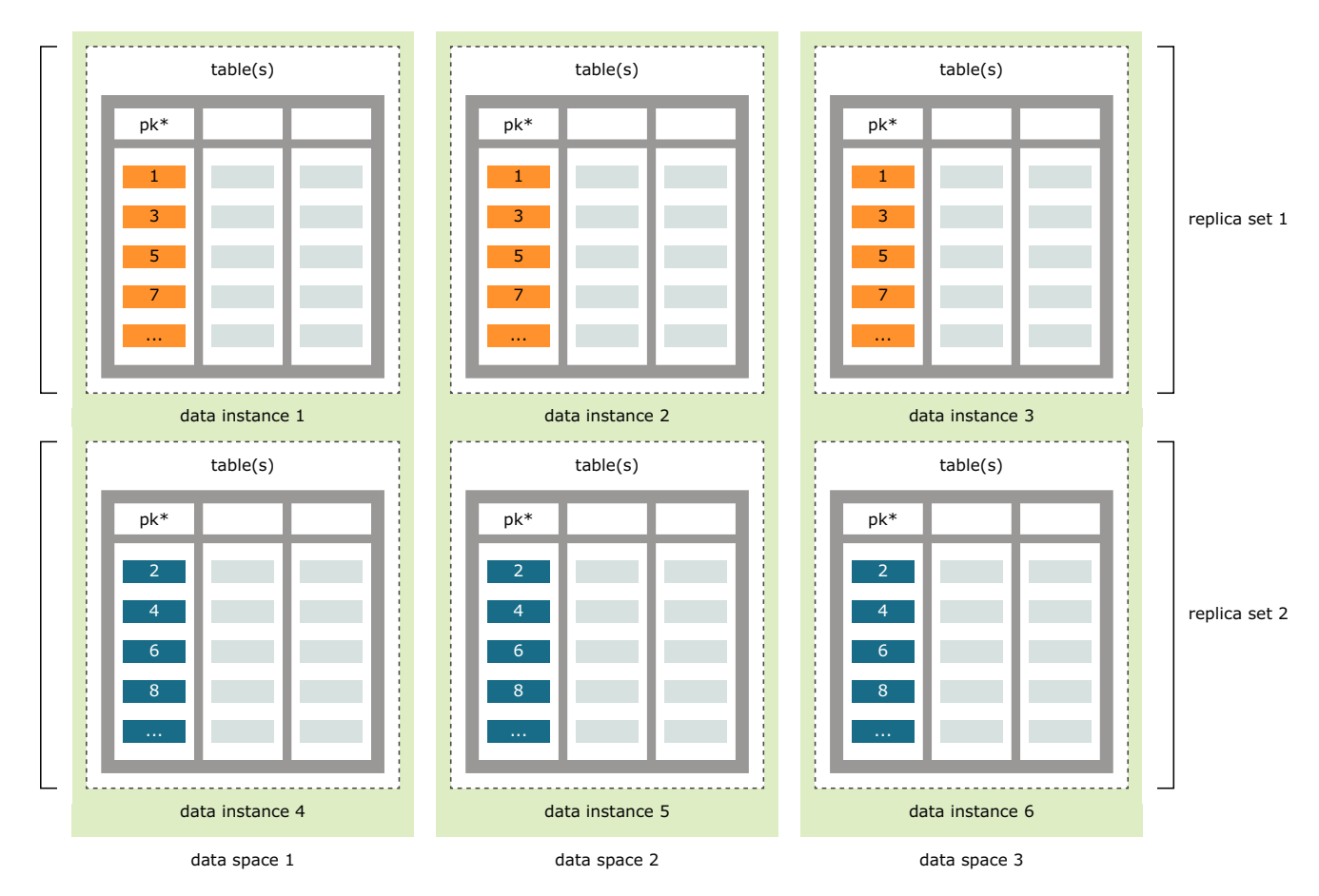

#### **Figure 1-5 Three Copies, Each in Own Data Space**

As your needs grow or diminish, you may add or remove replica sets to a grid. When you add data instances, the grid automatically creates elements for each database. However, the data is not automatically redistributed when you add or remove a data instance. You decide when it is appropriate to assign an element to a replica set and redistribute the data across all the elements in each data space.

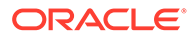

### <span id="page-27-0"></span>Assigning Hosts to Data Space Groups

You decide how the data is physically located by assigning hosts into data space groups that represents the physical organization of your grid. As discussed in [Understanding Data Spaces](#page-26-0), copies of the data are organized logically into data spaces. Each data space should use separate physical resources. Shared physical resources can include similar racks, the same power supply, or the same storage. Be aware that if all elements in a single replica set are stored on hosts that share a physical component, then data stored in that replica set becomes unavailable if that shared physical component fails.

TimesTen Scaleout requires you to assign all hosts that will run data instances into data space groups. When using K-safety, there are *k* copies of the data and the same number of data space groups (which are numbered from 1 to *k*). You should assign hosts that share the same physical resources into the same data space group. The elements in data instances running on hosts that are assigned to the same data space group are in the same data space. Each data space contains a full copy of all data in the database.

If you ensure that the hosts in one data space group do not physically share resources with the hosts in another data space group, then hosts in separate data space groups are less likely to fail simultaneously. This scenario makes it likely that all data in the database is available, even if a single hardware failure takes down multiple hosts. For example, you may ensure that all of the hosts in one data space group are plugged into a power supply that is separate from the power supply for the hosts in another data space group. If that is the case, pulling one plug does not power down all the hosts in a single replica set, thus making some data unavailable.

Figure 1-6 shows a grid configured where  $k$  is set to 3, so the grid contains three data space groups. There are three racks, each with independent power sources and two hosts. Two hosts have been assigned to each data space group. TimesTen Scaleout creates replica sets such that such that one element in each replica set is in each data space group.

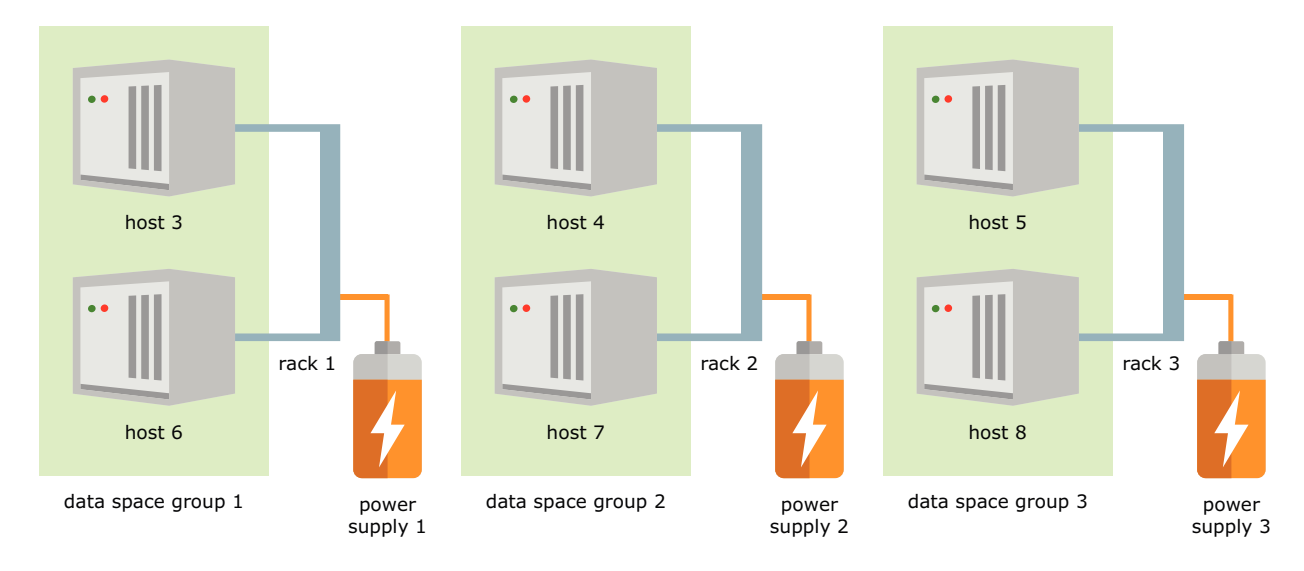

**Figure 1-6 Hosts Organized into Data Space Groups**

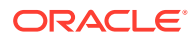

The process for assigning hosts to a data space group includes deciding how you will physically separate the hosts supporting the data spaces.

### <span id="page-28-0"></span>Data Distribution

You can create one or more databases within a grid. Each database is independent, with separate users, schemas, tables, persistence, and data distribution. TimesTen Scaleout manages the distribution of the data according to the defined distribution map and the distribution scheme for each table.

- Defining the Distribution Map for a Database
- [Defining the Distribution Scheme for Tables](#page-29-0)

#### Defining the Distribution Map for a Database

You decide on the number of data instances in a grid, which dictates the maximum number of elements and replica sets for any one database. Each data instance hosts one element of each database in the grid. Thus, the data instances in a grid can manage one or more databases simultaneously. If you create multiple databases in the grid, then each data instance will contain multiple elements (one element from each database).

Each database consists of multiple replica sets, where each replica set stores a portion of data from its database. You define which elements of the available data instances store data of the database with a distribution map. Once the distribution map is defined and applied, TimesTen Scaleout automatically assigns each element to a replica set and distributes the data to its corresponding replica set, where each element communicates with other elements of different replica sets to provide a single database image. The details of how data is distributed may vary for each table of a database based on the distribution scheme of the table.

#### **Note:**

TimesTen Scaleout stores the composition of the distribution map, or how every data instance associates with each other, in a partition table that is managed by the ttGridAdmin utility.

Once you add the elements of the data instances that will manage and contain the data of each database to the distribution map, you can explicitly request that the data be distributed across the resulting replica sets.

As the needs of your business change, you can increase the capacity of a database by increasing the number of replica sets in the grid. You can accomplish this by:

- **1.** Adding new hosts to the grid. The number of hosts you add must be proportional to the number of replica sets you want to add and the value of K-safety. For example, if you want to add another replica set to a database in a grid with  $k$  set to 3, you need to add a host for each of the three data space groups available.
- **2.** Creating an installation to support data instances on each new host.
- **3.** Creating a data instance on each new host.

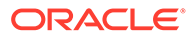

- <span id="page-29-0"></span>**4.** Adding the elements of the new data instances to the distribution map of each database you want to increase its capacity. TimesTen Scaleout automatically creates new replica sets as appropriate.
- **5.** Redistributing the data across all replica sets.

When you add new data instances or remove existing data instances to the grid, the grid does not automatically re-distribute the data stored in the database across the replica sets of those new or remaining data instances. Instead, you decide when is the appropriate time to re-distribute the data across the existing data instances. Redistribution can negatively impact your operational database. You should redistribute in small increments to minimize the impact. The larger the number of data instances that you have, the less of an impact it is to incrementally add or remove a single replica set.

If you need to replace a data instance with a new data instance in the same data space group, this action does not require a redistribution of all data.

To reduce your capacity, remove the data instances that manage a replica set from the distribution map and redistribute the data across the remaining data instances in the grid.

#### Defining the Distribution Scheme for Tables

TimesTen Scaleout distributes the data in a database across replica sets. All tables in a database are present in every replica set. You define the distribution scheme for each table in a database in the CREATE TABLE statement. The distribution scheme describes how the rows of the table are distributed across the grid.

How the data is distributed is defined by one of the following distribution schemes specified during table creation.

• *Hash*: The data is distributed based on the hash of the primary key or a composite of multiple columns that are specified by the user. A given row is present in a replica set chosen by the grid. Rows are evenly distributed across the replica sets. This is the default method as it is appropriate for most tables.

See [Figure 1-7](#page-30-0) for an example of a table, terry.customers, with a hash distribution scheme. Each element belongs to a different replica set.

<span id="page-30-0"></span>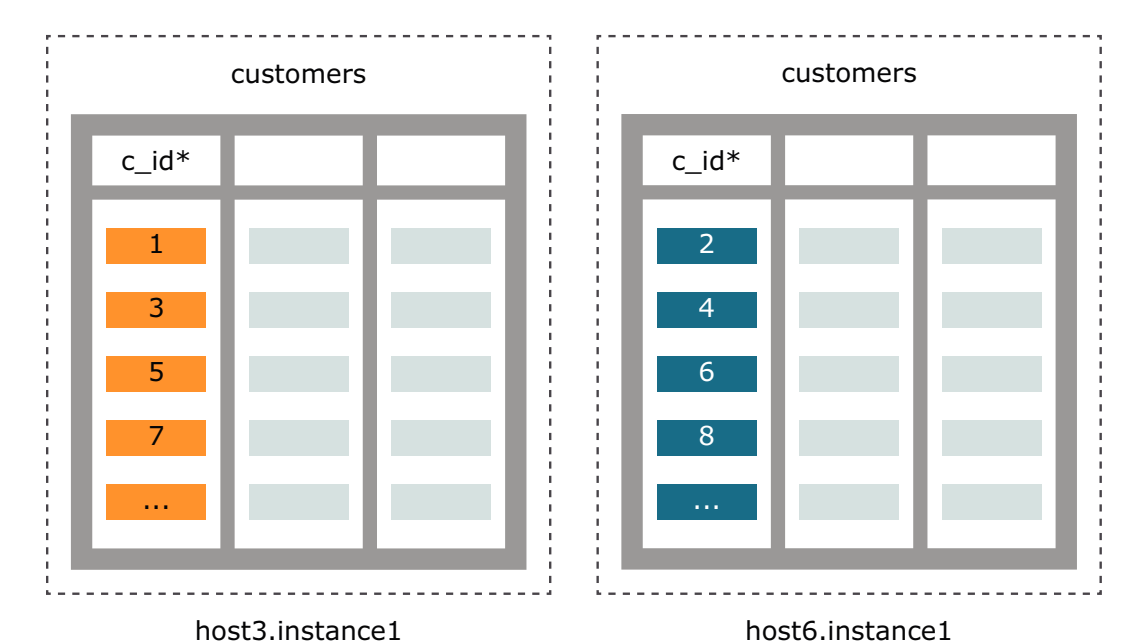

**Figure 1-7 Table with Hash Distribution**

• *Reference*: Distributes the data of a child table based on the location of the parent table that is identified by the foreign key. That is, a given row of a child table is present in the same replica set as its parent table. This distribution scheme optimizes the performance of joins by distributing related data within a single replica set. Thus, this distribution scheme is appropriate for tables that are logically children of a single parent table as parent and child tables are often referenced together in queries.

See [Figure 1-8](#page-31-0) for an example of a child table, accounts, with a reference distribution scheme to a parent table, customers. Each element belongs to a different replica set.

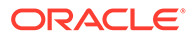

<span id="page-31-0"></span>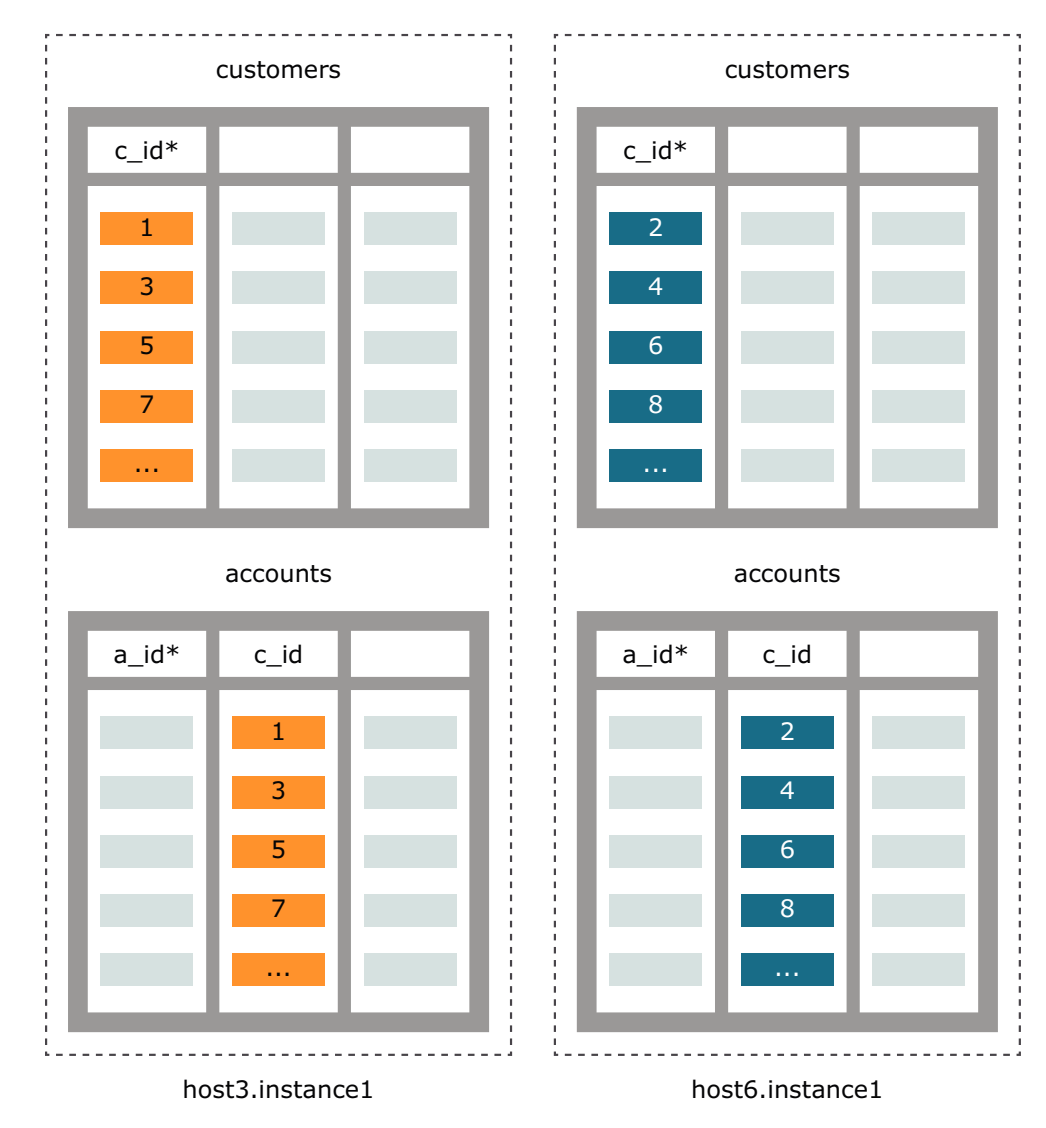

**Figure 1-8 Table with Reference Distribution**

• *Duplicate*: Distributes full identical copies of data to all the elements of a database. That is, all rows are present in every element. This distribution scheme optimizes the performance of reads by storing identical data in every data instance. This distribution scheme is appropriate for tables that are relatively small, frequently read, and infrequently modified.

See [Figure 1-9](#page-32-0) for an example of a table, account type, with a duplicate distribution scheme. Each element belongs to a different replica set.

<span id="page-32-0"></span>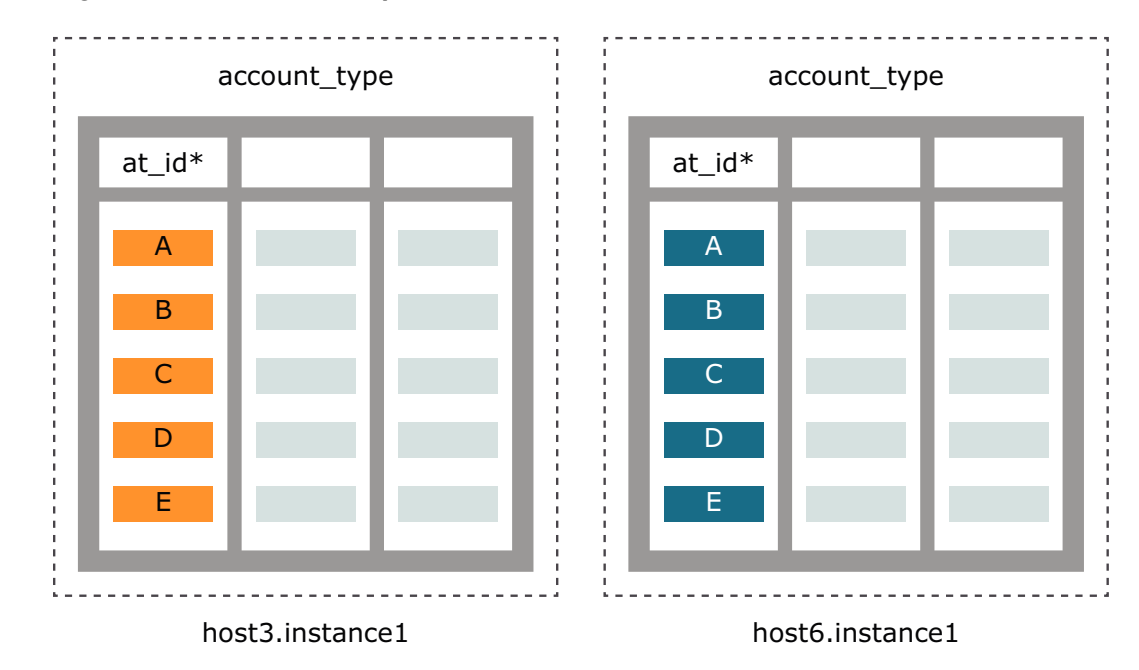

**Figure 1-9 Table with Duplicate Distribution**

#### Backups

TimesTen Scaleout enables you to create backups of the databases in your grid and restore them to the same grid or another grid with a similar topology. TimesTen Scaleout also enables you to export your databases to a grid with a different topology. You define a repository as a location for your database backups, exports, and collections of log files. Multiple grids may use the same repository.

### Internal and External Networks

For most production environments, TimesTen Scaleout requires a single private internal network and at least one external network.

- *Internal network*: Instances in a grid communicate with each other over a single internal network using the TCP protocol. In addition, instances communicate with membership servers through this network. Membership servers use this network to communicate among themselves.
- *External networks*: Applications use the external network to connect to data instances to access a database. Applications do not need external network access to management instances or membership servers.

See [Network Requirements](#page-47-0).

# Central Configuration of the Grid

TimesTen Scaleout maintains a single central configuration of the grid. This configuration is called the model. The model represents the logical topology of a grid. The model contains a set of objects that represent components of a grid, such as installations, hosts, database definitions, and instances.

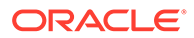

You can have several different versions of the model. Each time you apply changes to the model, the grid saves the model as a version. Only one version of the model can be active in the grid at any given time.

- The latest model is the model within which you are making changes, but has not yet been applied. If you are in the process of modifying a model, then this version describes a future desired structure of a grid that only becomes the current model when you apply it.
- The current version of the model (the model that was most recently applied) always describes the current structure of the grid.
- Previous model versions describe what the grid structure used to be.

Perform the following when creating a desired structure for your grid:

- **1.** You design the desired structure of your grid by adding or removing grid components (such as installations, hosts, and instances) to the latest model.
- **2.** Once you complete the desired structure of a model, you apply the model to cause these changes to take effect. This version of the model becomes the current version of the model.
- **3.** After you apply the model, TimesTen Scaleout attempts to implement the current model in the operational grid.

It is not guaranteed that all components of the current model are running. For example, if your grid has 10 hosts configured, but only 6 of them are running at the moment, the definition of all 10 is still in the model.

Every time you use the ttGridAdmin utility to add a grid component, such as an installation, host or instance, you add model objects corresponding to these grid components to the model. Each model object specifies the attributes and relationships of the grid component.

Some model objects have relationships to other model objects. [Figure 1-10](#page-34-0) shows how the relationship is stored between model objects. That is, the host, installation and instances have a relationship where:

- The installation model object points to the host model object on which it is installed.
- Both the management instance model object and the data instance model object point to an installation model object of the installation that the instance will use and a host model object on which the instance is installed.

[Figure 1-10](#page-34-0) shows two different types of relationships between the hosts, installation, and instances that is stored within the model.

- You install a single installation on a host with one data instance, where the data instance points to the installation and to the host on which it exists.
- You create multiple data instances on a single host where they all share a single installation. Each data instance points to the same host and the same installation. The installation points to the host on which it is installed. To increase availability, avoid using multiple data instances on a single host.

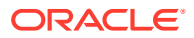

<span id="page-34-0"></span>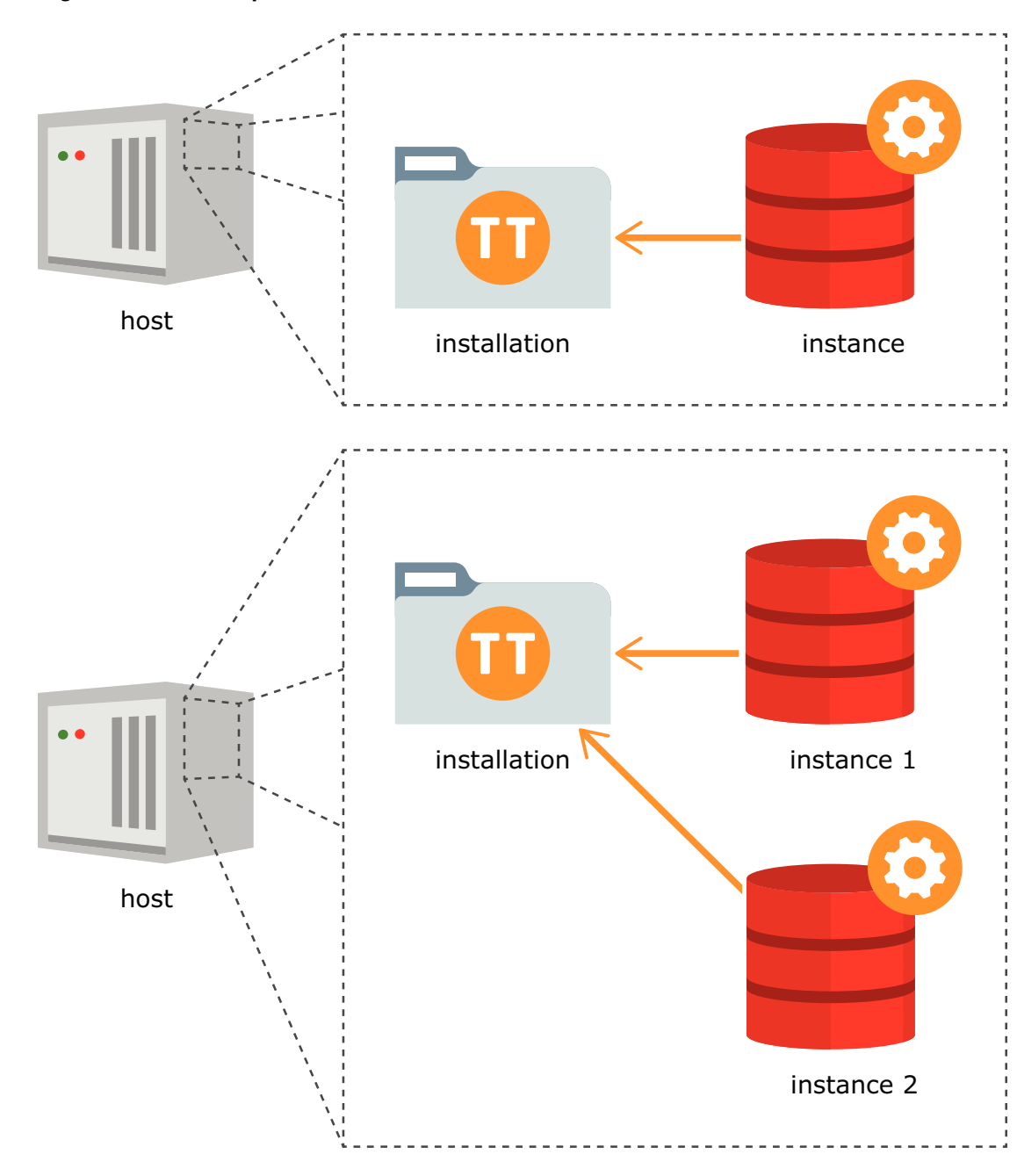

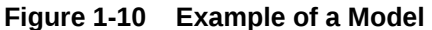

Any time you add or remove model objects from the model, these changes do not immediately impact a grid until you explicitly apply these changes. After you apply the changes, TimesTen Scaleout implements the current model into the operational grid. For example, if you add a new installation model object and data instance model object to the latest version of the model, applying the changes to the model performs all of the necessary operations to create and initialize both the installation and the data instance in that host.

# <span id="page-35-0"></span>Planning your Grid

Before you configure a grid and database in TimesTen Scaleout, you need to determine certain key parameters about your grid.

- Determine the Number of Hosts and Membership Servers
- [Define the Network Parameters of Each Host and Membership Server](#page-37-0)
- [Define the Locations for the Installation Directory and Instance Home of Each](#page-39-0) **[Instance](#page-39-0)**
- [Ensure You Have All the Information You Need to Deploy a Grid](#page-40-0)

### Determine the Number of Hosts and Membership Servers

You need to determine how many hosts and membership servers you are going to use based on these considerations:

- *Membership servers*: In a production environment, you need an odd number of membership servers greater than or equal to three to ensure a majority quorum in case one or more membership servers fail. You should ensure that:
	- Each membership server uses independent physical resources (such as power, network nodes, and storage) from each other.
	- Membership servers do not run on the same system as hosts with data instances.
- *Management instances*: You need two management instances to ensure some measure of availability to the configuration and management capabilities of your grid. Ensure that hosts with management instances use independent physical resources (such as power, network nodes, and storage) from each other.
- *Data instances*: You determine the number of hosts you require for data instances based on the level of K-safety and the number of replica sets. For example, if you set  $k$  to 3 and you decide to have two replica sets, you need six data instances.

Also, the level of K-safety determines how many data space groups or independent physical locations you must have for your hosts. Ensure that the hosts with data instances assigned to data space group 1 use independent physical resources than hosts with data instances that are assigned to data space group 2 and so on.

[Figure 1-11](#page-36-0) shows an example of a setup of three membership servers, one repository, two management instances, and six data instances. The example co-locates a membership server with the repository for a total of 11 hosts.

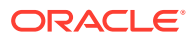
## **Figure 1-11 Example of a Grid**

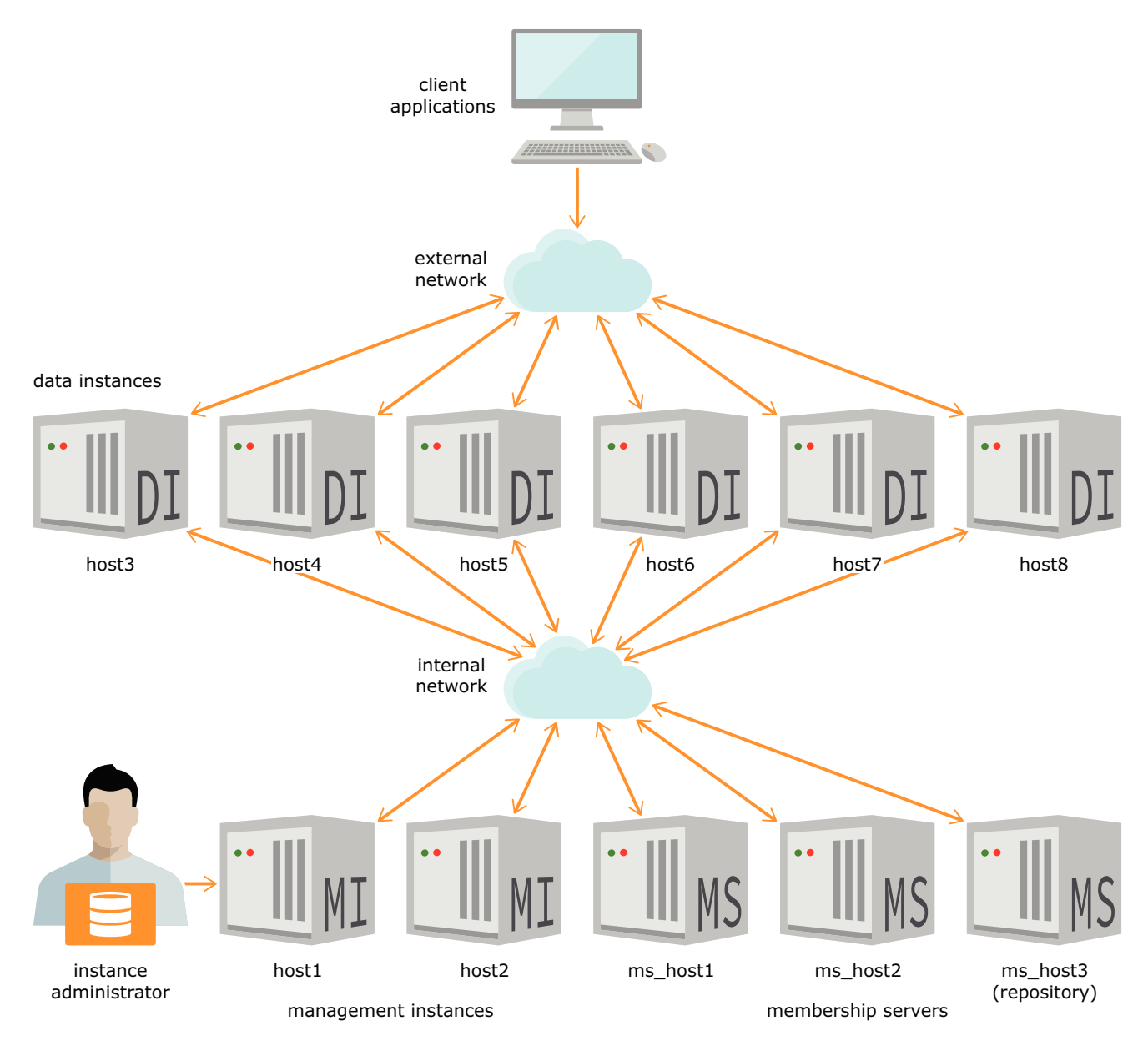

[Figure 1-12](#page-37-0) shows how the hosts with data instances in this example are organized into three data space groups for a grid with  $k$  set to 3. The hosts of each data space group share a rack.

<span id="page-37-0"></span>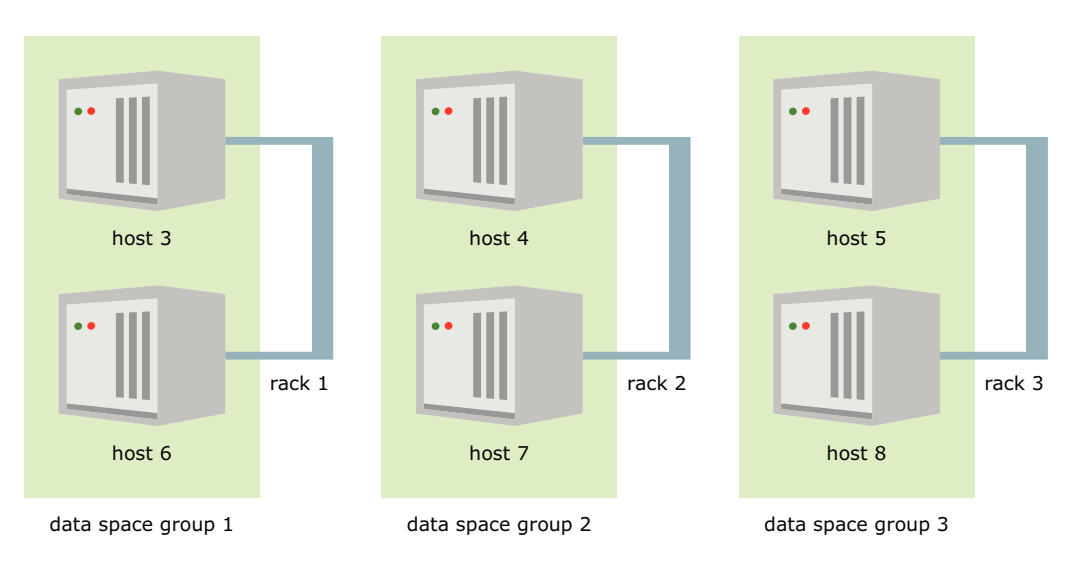

**Figure 1-12 Example of Hosts Organized into Data Space Groups**

See Table 1-1 for an example of how you might assign the hosts with data instances into data space groups based on the physical resources they share.

| <b>Host name</b>  | Membership<br>server     | <b>Repository</b> | instance | Management Data instance | Data space<br>group | <b>Physical</b><br>resources |
|-------------------|--------------------------|-------------------|----------|--------------------------|---------------------|------------------------------|
| ms_host1          | Yes                      | Yes               |          | -                        |                     | Rack 1                       |
| ms_host2          | Yes                      |                   |          |                          |                     | Rack 2                       |
| ms_host3          | Yes                      |                   |          | ٠                        |                     | Rack 3                       |
| host1             | $\blacksquare$           |                   | Yes      | ۰                        |                     | Rack 1                       |
| host <sub>2</sub> | $\overline{\phantom{a}}$ |                   | Yes      |                          |                     | Rack 2                       |
| host3             |                          |                   |          | Yes                      | 1                   | Rack 1                       |
| host4             | ۰                        |                   |          | Yes                      | 2                   | Rack 2                       |
| host <sub>5</sub> | $\blacksquare$           |                   |          | Yes                      | 3                   | Rack 3                       |
| host <sub>6</sub> |                          |                   |          | Yes                      | 1                   | Rack 1                       |
| host7             | $\blacksquare$           |                   |          | Yes                      | 2                   | Rack 2                       |
| host <sub>8</sub> |                          |                   |          | Yes                      | 3                   | Rack 3                       |

**Table 1-1 Systems and Their Roles**

# Define the Network Parameters of Each Host and Membership Server

Ensure that you know the network addresses and TCP/IP ports that you expect each host and membership server to use. See [Network Requirements.](#page-47-0)

See [Table 1-2](#page-38-0) for an example of the internal and external addresses of the topology described in Table 1-1.

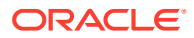

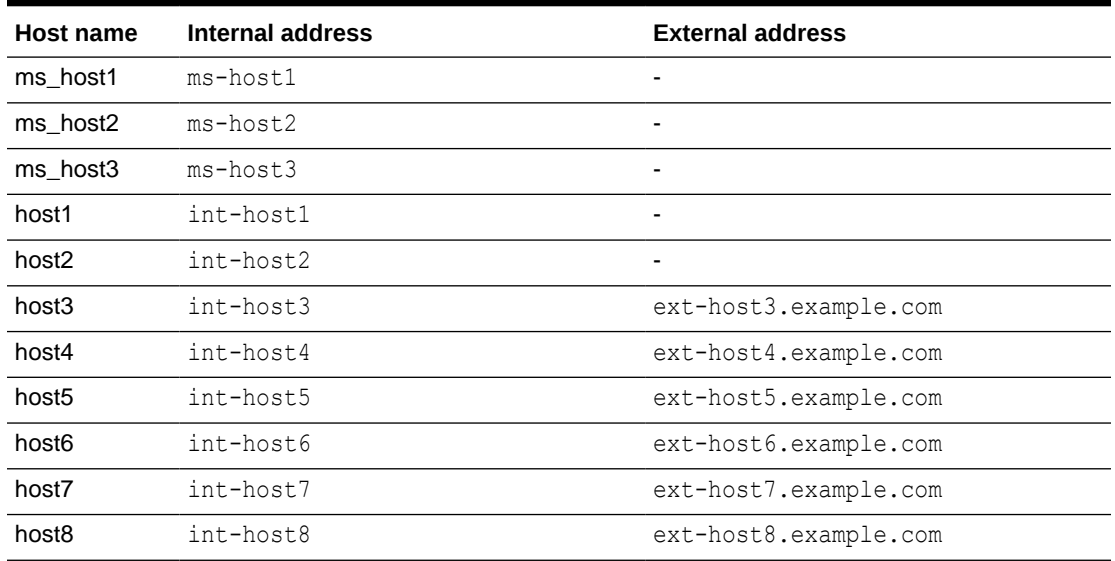

#### <span id="page-38-0"></span>**Table 1-2 Internal and External Addresses**

## **Note:**

All systems must be part of the same internal network. It is recommended that you create an external network for applications outside of your internal network to connect to your database.

You need to consider which TCP/IP ports each instance will use, especially if your setup is behind a firewall. You must define the TCP/IP ports for the following:

- *Membership servers*: You must define three port numbers (client, peer, and leader) for each membership server. See [Table 3-1.](#page-66-0)
- *Management instances*: There are three port numbers (daemon, server, and management) for each management instance. TimesTen Scaleout sets the default values for the daemon, server, and management ports if you do not specify them.
- *Data instances*: There are two port numbers (daemon and server) for each data instance. TimesTen Scaleout sets the default values for the daemon and server ports if you do not specify them.

If a firewall is in place, you must open all the ports mentioned above plus the local ephemeral ports for the internal network, except the server ports assigned to each instance. The server ports assigned to each instance must be open for the external network.

See Table 1-3 for an example of the TCP/IP ports assigned to each membership server or instance. The example uses the default values for each port.

### **Table 1-3 TCP/IP Ports**

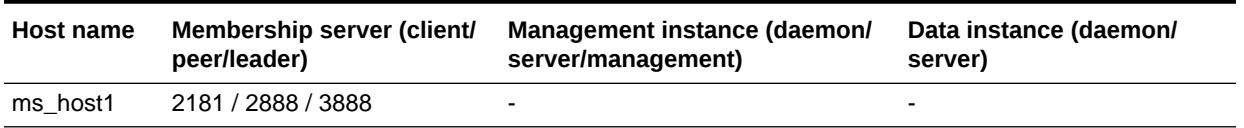

<span id="page-39-0"></span>**Table 1-3 (Cont.) TCP/IP Ports**

| <b>Host name</b>  | Membership server (client/<br>peer/leader) | Management instance (daemon/<br>server/management) | Data instance (daemon/<br>server) |
|-------------------|--------------------------------------------|----------------------------------------------------|-----------------------------------|
| ms_host2          | 2181 / 2888 / 3888                         |                                                    | ۰                                 |
| ms_host3          | 2181 / 2888 / 3888                         |                                                    | -                                 |
| host1             | ٠                                          | 6624 / 6625 / 3574                                 | -                                 |
| host <sub>2</sub> | ٠                                          | 6624 / 6625 / 3574                                 | -                                 |
| host3             | ٠                                          |                                                    | 6624 / 6625                       |
| host4             | -                                          | ٠                                                  | 6624 / 6625                       |
| host <sub>5</sub> | ۰                                          | ٠                                                  | 6624 / 6625                       |
| host <sub>6</sub> | ۰                                          |                                                    | 6624 / 6625                       |
| host7             | ٠                                          |                                                    | 6624 / 6625                       |
| host <sub>8</sub> |                                            |                                                    | 6624 / 6625                       |

# Define the Locations for the Installation Directory and Instance Home of Each Instance

You must define the locations for the installation directory and the instance home that you expect your grid to use. Defining the locations for these grid objects includes defining the name TimesTen Scaleout uses to identify them. Consider these while defining these locations:

- In the case of the instance home, TimesTen Scaleout adds the instance name to the defined location. For example, if you define /grid as the location for an instance named instance1, the full path for the instance home of that instance becomes /grid/instance1.
- A similar behavior applies for installation objects. Instead of adding the installation name, TimesTen Scaleout adds the release version to the defined location. For example, if you define  $/$ grid as the location of the installation, the full path for the installation becomes /grid/tt22.1.1.18.0.

TimesTen Scaleout creates the locations you define for the installation directory and instance home if they do not exist already.

See Table 1-4 for an example of the locations for the membership server installation. You must create these locations on their respective systems prior to installing the membership server.

| <b>Host name</b> | Installation location |  |
|------------------|-----------------------|--|
| ms host1         | /grid/membership      |  |
| ms host2         | /grid/membership      |  |
| ms host3         | /grid/membership      |  |

**Table 1-4 Installation Location of the Membership Servers**

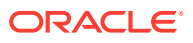

See Table 1-5 for an example of the installation directory and instance home locations for the management instances.

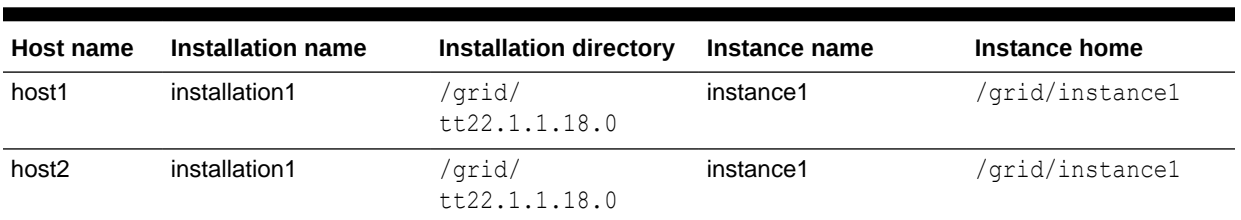

#### **Table 1-5 Installation Directory and Instance Home of the Management Instances**

See Table 1-6 for an example of the installation directory and instance home locations for the data instances.

#### **Table 1-6 Installation Directory and Instance Home of the Data Instances**

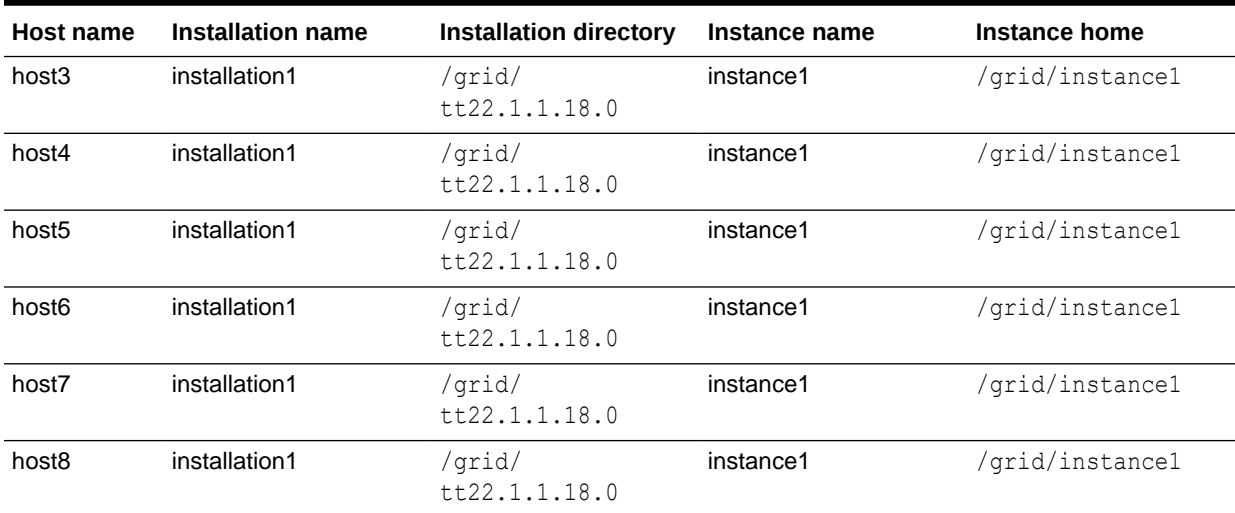

See Table 1-7 for an example of the location for the repository.

#### **Table 1-7 Repository**

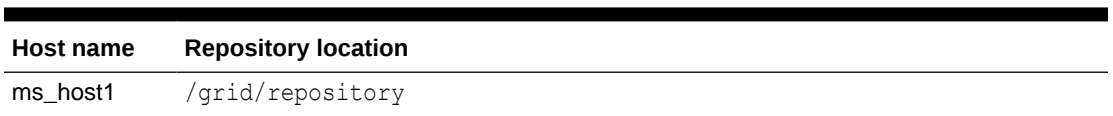

## Ensure You Have All the Information You Need to Deploy a Grid

To verify that you have all the information you need before you start deploying your grid, answer the questionnaire provided in Table 1-8.

#### **Table 1-8 Questionnaire**

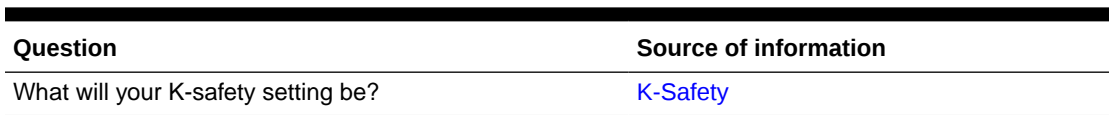

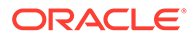

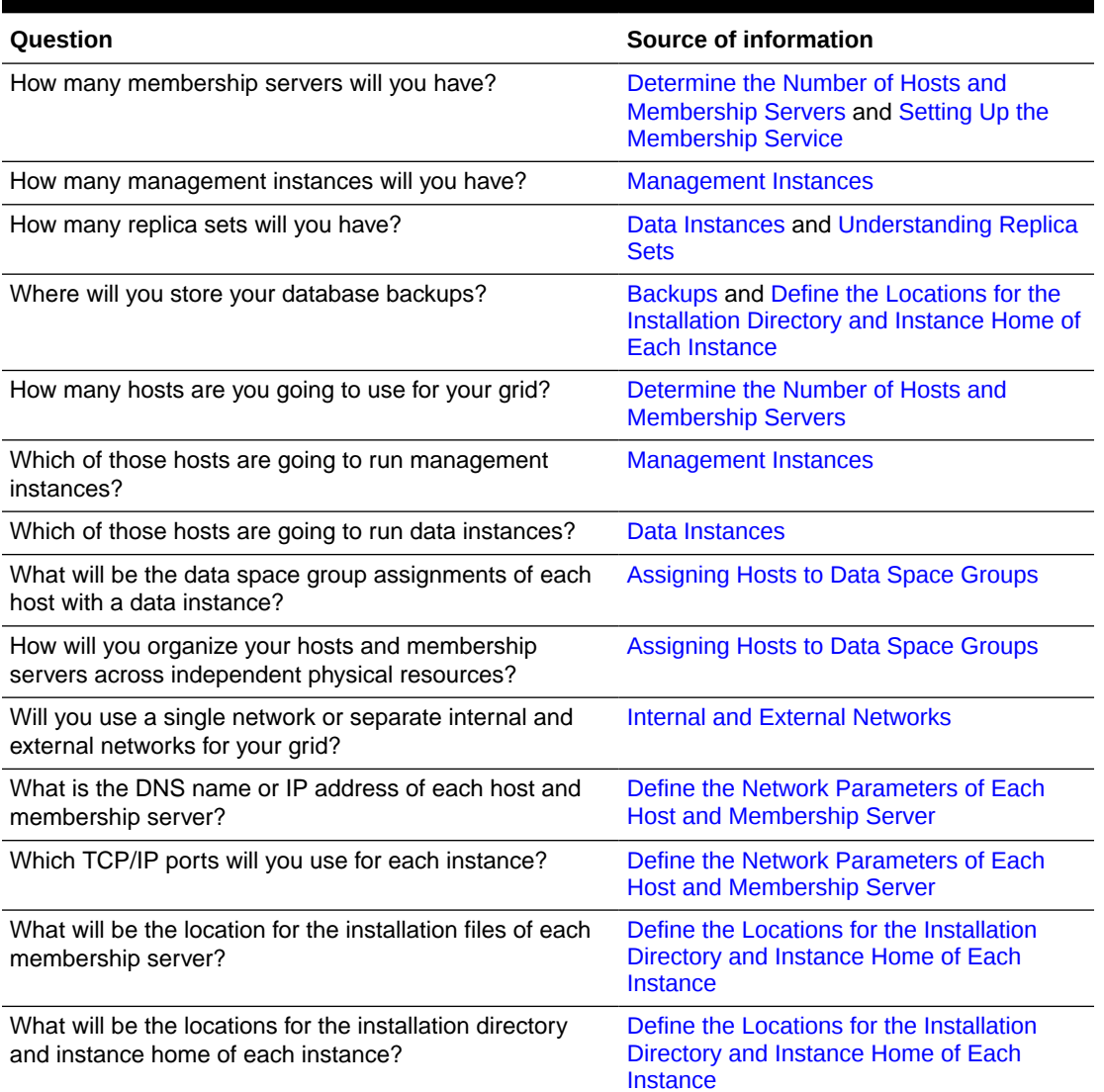

#### <span id="page-41-0"></span>**Table 1-8 (Cont.) Questionnaire**

# Database Connections

You can access a database either with a direct connection from a data instance or a client/server connection over an external network.

• *Direct connection*: An application connects directly to a data instance of a database that they specify.

An application using a direct connection runs on the same system as the database. A direct connection provides extremely fast performance as no interprocess communication (IPC) of any kind is required. However, if the specified data instance is down, the connection is not forwarded to another data instance and an error is returned.

• *Client/server connection*: An application using a client/server connection may run on a data instance or on any host with access to the external network. Client applications are automatically connected to a working data instance.

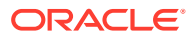

All exchanges between client and server are sent over a TCP/IP connection. If the client and server reside on separate hosts in the internal network, they communicate by using sockets and TCP/IP.

If a data instance fails, TimesTen Scaleout automatically re-connects to another working data instance. You can configure options to control this process, if necessary.

## **Note:**

If desired, you can specify that a client/server connection connects to a specific data instance.

If your workload only requests data from the local element, then a direct connection is the best method for your application as this provides faster access than a client/server connection. However, if your workload entails that your application may need to switch between data instances for whichever data instance is readily available and retrieves data from the multiple elements, then a client/server connection may provide better throughput.

# Comparison Between TimesTen Scaleout and TimesTen Classic

The term TimesTen alone, without TimesTen Scaleout or Classic, typically applies to both single-instance and multiple-instance, such as in references to TimesTen utilities, releases, distributions, installations, actions taken by the database, and functionality within the database.

- TimesTen Scaleout refers to TimesTen In-Memory Database in grid mode. TimesTen Scaleout is a multiple-instance environment that contains distributed databases.
- TimesTen Classic refers to TimesTen In-Memory Database in classic mode. Classic mode is a single-instance environment and databases as in previous releases.
	- Cache combines the responsiveness of the TimesTen Classic with the ability to cache subsets of an Oracle database for improved response time in the application tier.

TimesTen Scaleout supports and includes most of the features of TimesTen Classic; it supports only a single cache group type for cache operations. The following list describes what features are and are not supported in TimesTen Scaleout from TimesTen Classic:

## **Note:**

For more information about TimesTen Classic features, see the *Oracle TimesTen In-Memory Database Operations Guide*.

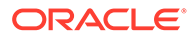

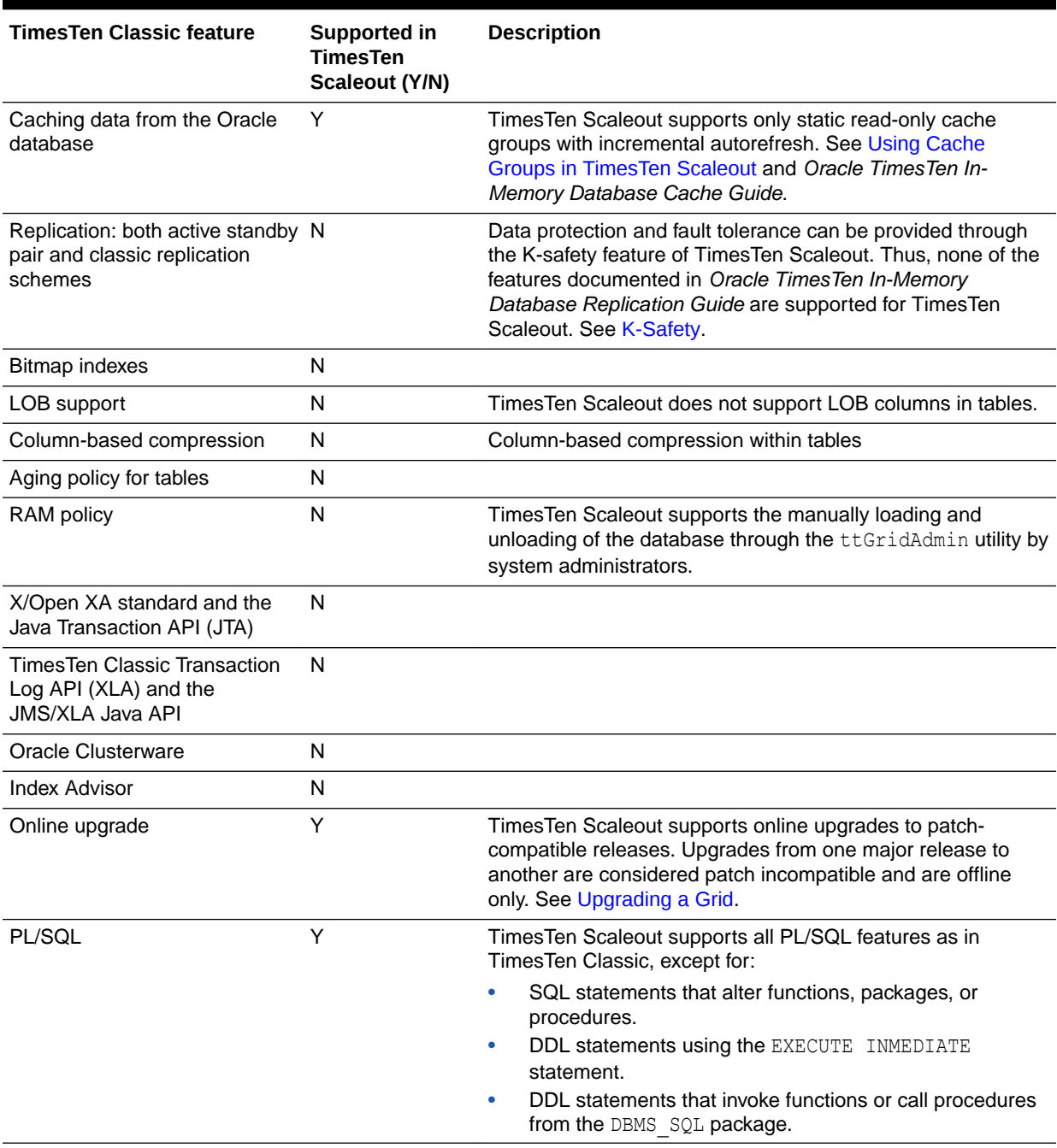

## **Table 1-9 TimesTen Classic Features That Are Unsupported in TimesTen Scaleout**

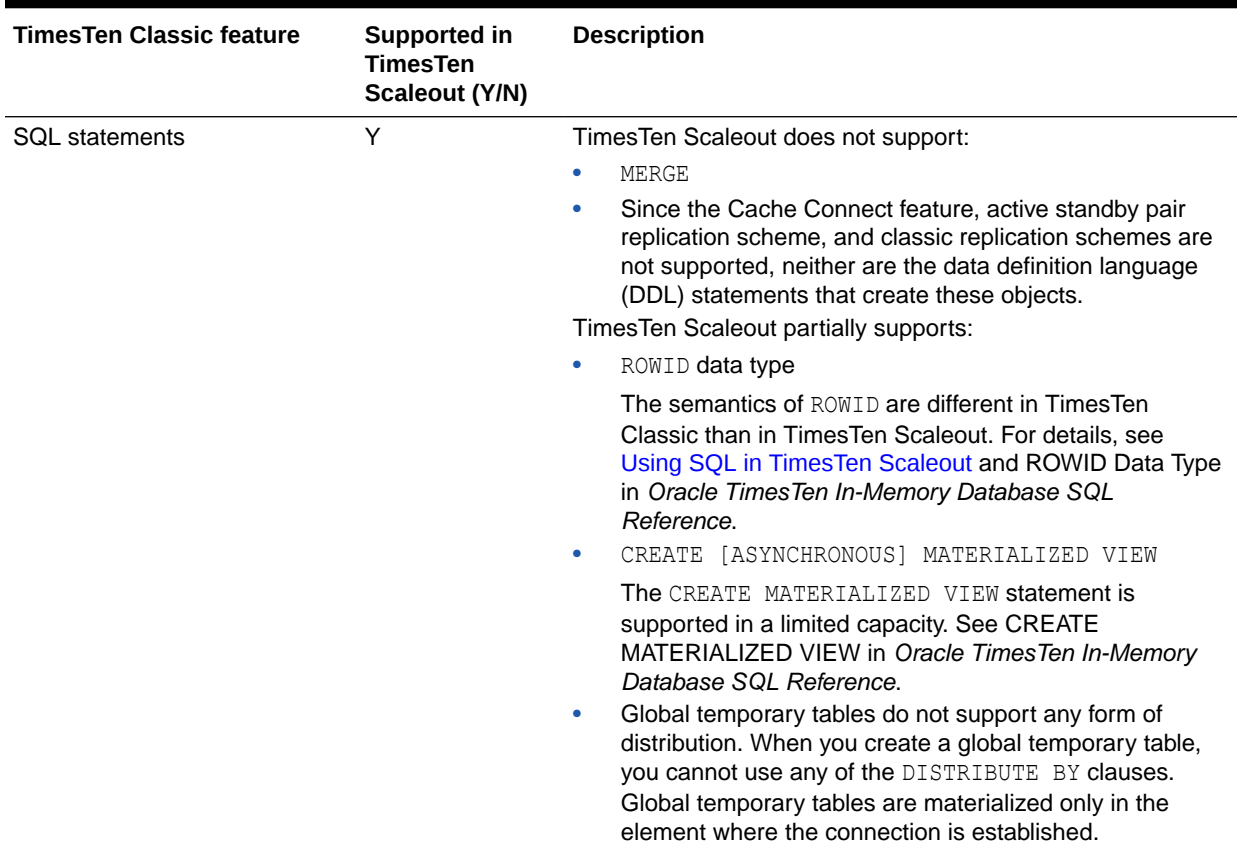

### **Table 1-9 (Cont.) TimesTen Classic Features That Are Unsupported in TimesTen Scaleout**

# How Supported TimesTen Features Are Documented in This Guide

Throughout *Oracle TimesTen In-Memory Database Scaleout User's Guide*, the TimesTen Classic features that are included within TimesTen Scaleout are documented as follows:

- If the feature is supported completely as it is within TimesTen Classic, this guide provides a small section describing the feature with a cross-reference to the description in other TimesTen documents, such as *Oracle TimesTen In-Memory Database Operations Guide*, *Oracle TimesTen In-Memory Database SQL Reference* and *Oracle TimesTen In-Memory Database Reference*.
- If the feature is used as a base with additional support provided for the unique requirements of TimesTen Scaleout, then the new addition is described and a crossreference link is provided to the feature in other TimesTen documents, such as *Oracle TimesTen In-Memory Database Operations Guide*, *Oracle TimesTen In-Memory Database SQL Reference*, *Oracle TimesTen In-Memory Database Cache Guide* and *Oracle TimesTen In-Memory Database Reference*.
- If the feature is not supported, no cross-reference is provided in this quide.

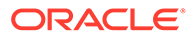

# 2 Prerequisites and Installation of TimesTen Scaleout

There are several prerequisites to successfully deploy TimesTen Scaleout. These topics discuss the requirements for each host used in the grid:

- General Prerequisites
- Operating System Prerequisites
- **[Network Requirements](#page-47-0)**
- [Installing TimesTen Scaleout](#page-49-0)
- **[Setting Passwordless SSH](#page-52-0)**

# General Prerequisites

TimesTen Scaleout is only supported on the Linux platform. For the supported Linux platform versions, see Platforms and Configurations in *Oracle TimesTen In-Memory Database Release Notes*. For the most recent information about your particular TimesTen release, see the README.html file in your installation directory.

Perform these steps on all hosts that will run the management and data instances and membership servers for the grid:

- Install the same operating system version and release on each host.
- Configure all hosts in the same internal network.

When you set up your network, you must create a single internal network for all the grid components to communicate with each other. While clients may use the same internal network to connect to instances, you may wish to create an external network for client connections.

- Install and configure NTP (Network Time Protocol). Clocks must be synced.
- Ensure all instances in the grid can communicate with all other instances in the grid over the internal network on any port.
- To avoid problems before and after installation, confirm your file system has sufficient space. See Storage Provisioning for TimesTen in *Oracle TimesTen In-Memory Database Operations Guide*.

# Operating System Prerequisites

The operating system prerequisites include general Linux prerequisites and the user and users group needed to properly install and manage TimesTen Scaletout.

- **[General Linux Prerequisites](#page-46-0)**
- [Understanding TimesTen Users Group and Operating System User](#page-46-0)

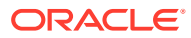

## <span id="page-46-0"></span>General Linux Prerequisites

On some Oracle Linux 8.x and RedHat 8.x systems, you must install the ncursescompat-libs package (sudo yum install ncurses-compat-libs). Otherwise, cursorbased command recall and editing does not work in ttIsql.

On SUSE Linux Enterprise Server, you need to install libncurses5. To do this, run:

% zypper -n install libncurses

It is recommended that you enable stack traces for TimesTen. On Linux systems, use pstack or gdb to get a stack trace.

## Understanding TimesTen Users Group and Operating System User

These topics describe and show how to create both the TimesTen users group and the operating system user (which will serve as the instance administrator):

- TimesTen Users Group
- Operating System User
- [Create the TimesTen Users Group and the Operating System User](#page-47-0)

## TimesTen Users Group

TimesTen restricts access to the installation and the instances created from that installation to members of a single operating system group. This group, called the *TimesTen users group*, owns the installation and the instances created from the installation. Create this group (for example, timesten) and add the desired operating system users prior to installation. Once you create the TimesTen users group, you cannot change the name of the group or the group ID. See [Create the TimesTen Users](#page-47-0) [Group and the Operating System User.](#page-47-0)

## **Note:**

- The instance administrator's primary group must be the TimesTen users group.
- Users who wish to access databases through TimesTen utilities or direct mode applications must be members of the TimesTen users group. This group can be the user's primary or secondary group.
- Users connecting to a database through a client connection do not have to be members of the TimesTen users group.

## Operating System User

The instance administrator for all instances in your grid is the operating system user who creates the active management instance. This user then becomes the instance

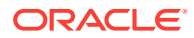

<span id="page-47-0"></span>administrator of all other instances in TimesTen Scaleout, including the second management instance and all data instances.

#### **Note:**

- The instance administrator cannot be the root user.
- The instance administrator configures the grid, creates and manages the databases in the grid, starts and stops the databases in the grid, performs all management activities, and performs backup and restore operations.
- You cannot change the instance administrator after that administrator creates the active management instance.
- The instance administrator is a member of the TimesTen users group. See [TimesTen Users Group](#page-46-0).
- The instance administrator's user name and UID, and the group name and the group id (GID) of the TimesTen users group must be the same on all hosts in the grid, including the hosts on which the management and data instances exist, as well as any of the SCP repository hosts.
- The installation and the instances must have the same owner (the instance administrator).

## Create the TimesTen Users Group and the Operating System User

In this example, instanceadmin is the name of the operating system user and timesten is the name of the TimesTen users group.

- **1.** Create the TimesTen users group. Name the group timesten with group ID 10000.
	- % sudo groupadd -g 10000 timesten
- **2.** Create the instanceadmin user with UID 55000 and assign this user to the timesten primary group. Then, create a password for the instanceadmin user.
	- % sudo useradd -u 55000 -g timesten instanceadmin % sudo passwd instanceadmin

# Network Requirements

For most production environments, TimesTen Scaleout requires a single private internal network and at least one external network. These topics describe the requirements for those networks.

- [Internal Network](#page-48-0)
- **[External Network](#page-49-0)**

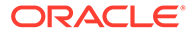

## <span id="page-48-0"></span>Internal Network

Instances in a grid communicate with each other over a single internal network using the TCP protocol. TimesTen Scaleout uses this network to perform all SQL, backup, and management operations required by the grid and its databases. In addition, instances communicate with membership servers through this network. Membership servers use this network to communicate among themselves.

Ensure that your internal network has these characteristics:

- High bandwidth. The faster the network the better, in terms of throughput (gigabits per second). For production environments, ensure at minimum a 10 Gigabit Ethernet network or equivalent.
- Low latency. To reduce network latency (time to transmit a message from one host to another) to a minimum, the hosts and membership servers attached to your internal network should either:
	- Span a single data center within a small number of racks.
	- Span multiple data centers within a small geographic region (city or suburb) connected by a metropolitan area network (MAN). Only recommended with a 10 GbE network or better.
	- Not span multiple data regions (states or provinces) connected by a wide area network (WAN).
- IPv4 or IPv6 addresses.
- No network address translation (NAT).
- No TCP packet filtering.

For an on-premises environment, ensure your internal network meets these requirements:

- If your internal network consists of a single network segment, all hosts are connected to a single Ethernet switch or equivalent.
- If your internal network consists of multiple network segments, those segments are connected through bridges instead of IP routers.
- If your internal network uses a MAN, ensure that the MAN can provide the required bandwidth and latency for your workload.

## Syntax for Internal Addresses

When you define a host for your grid, you must specify a single value for the internal address of that host. Optionally, you specify a value for that the external address of that host. The value you specify for the internal address of a host can be either an IPv4 address, an IPv6 address or a name that resolves into one or more IPv4 or IPv6 addresses. For example:

- A dot-decimal IPv4 address such as 192.168.1.1
- A colon-hexadecimal IPv6 address such as 2606:fe80::f816:3eff:fe15:44b3
- A name specified in the /etc/hosts file such as host1
- A name defined in a private Domain Name Server (DNS) such as inthost1.example.com

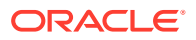

<span id="page-49-0"></span>If you use a name to define the internal address of a host:

- If the name resolves to multiple IP addresses, those addresses must be on the same network segment.
- Every host in the grid must be able to resolve a name to the same addresses. For example, if you use the hosts file to define a name, then the hosts file on each host in the grid must contain identical entries for that name.

## External Network

A grid may optionally use one or more public external networks. These networks enable applications running on machines that are not part of the grid to create client/server connections to databases in the grid. You cannot perform any grid or database management operations through an external network.

While the performance of an external network is important, it is less important than the performance of the internal network. If the internal network performs poorly or unreliably, the grid and its databases may perform poorly or unreliably for all users. Conversely, if an external network performs poorly or unreliably, it may only affect the applications connected to the databases in the grid through that network. As a result, there are fewer requirements for an external network than for the internal network.

Your external networks should have these characteristics:

- Bandwidth based on the requirements of your client/server applications.
- Latency based on the requirements of your client/server applications.
- IPv4 or IPv6 addresses.
- TCP connectivity to the server port of each data instance.
- Any combination of network technologies (VPN, routers, LAN, WAN, etcetera).

If your grid uses a single external network, then the value you specify for the external address of a host can be in any of the forms described in [Syntax for Internal Addresses.](#page-48-0) If your grid uses multiple external networks, then you must use a name to define the external address of a host. The name must resolve to at least one IP address for each external network you use.

# Installing TimesTen Scaleout

When you unpack the TimesTen distribution on a host, you create an installation (that is read only). Do not add, alter, or remove files or directories within the installation, unless you are deleting the installation.

The installation may be a full installation or a client-only installation. A client-only installation supports the client use of TimesTen:

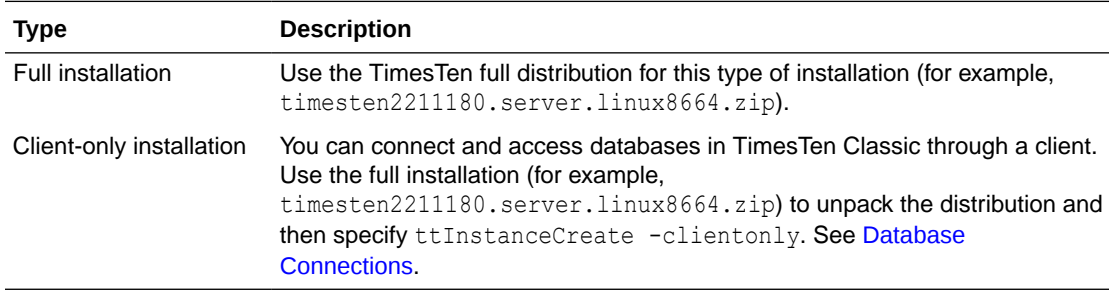

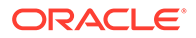

The operating system user that you designated as the instance administrator creates the installation by:

- **1.** Downloading the TimesTen distribution on the host that will contain the active management instance. The distribution is a ZIP file where the ZIP file name indicates the platform, release number, and the type of distribution. For example, timesten2211180.server.linux8664.zip.
- **2.** Unpacking the ZIP file to create a TimesTen installation. The installation includes the binaries and the support files from which you can create a grid (and all of its components), membership servers, and clients

Only the first installation is created manually by the instance administrator on the host containing the active management instance. Additional installations used by additional instances are created by TimesTen Scaleout utilities. See [Setting Up a Grid.](#page-72-0)

After you download the distribution, follow these steps:

- **1.** Log in as the instance administrator to the host that will contain the initial management instance. In this example, instanceadmin is the name of the instance administrator. You can verify the instance administrator with the Linux id command.
- **2.** Create the desired directory for the installation such as /grid/installation1.
	- % mkdir -p /grid/installation1
- **3.** Extract and unpack the distribution file into the directory. This example unpacks the installation using the unzip command:

% unzip /timesten2211180.server.linux8664.zip -d /grid/installation1

The top level directory of the installation is the TimesTen release. For example, the directory created under /grid/installation1 is:

dr-xr-x--- 19 instanceadmin timesten 4096 Mar 2 22:07 tt22.1.1.18.0

## Verifying the Installation

These topics provide details on how to verify your installation:

- Run the ttInstallationCheck Utility
- [Review the Installation Directory and Subdirectories](#page-51-0)

## Run the ttInstallationCheck Utility

The ttInstallationCheck utility, located in the *installation\_dir*/ tt22.1.1.18.0/bin directory, verifies the success or failure of the installation. This utility generates an error if the checksum value for the installation differs from the original checksum value. Checksum values are different if there are any of these changes to the installation directory or files:

- Contents of a file
- Name of a file

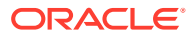

- <span id="page-51-0"></span>• Addition of a file to a directory
- Removal of file from a directory
- Changes to the permissions of a file or directory

In this example, the installation is verified:

```
% ttInstallationCheck
This installation has been verified.
```
In this example, permissions on a file were changed, and ttInstallationCheck generates an error:

```
% ttInstallationCheck 
Cannot validate the installation in /grid/installation1/tt22.1.1.18.0.
```
See ttInstallationCheck in *Oracle TimesTen In-Memory Database Reference*.

## Review the Installation Directory and Subdirectories

A TimesTen full installation includes these subdirectories located under the top-level *installation\_dir*/tt22.1.1.18.0 directory.

- 3rdparty: Includes resources for:
	- Apache ZooKeeper
	- Java Message Service (JMS)
- bin: TimesTen utilities and executables
- grid: Files and resources for TimesTen Scaleout
- include: TimesTen include files, among them timesten.h (for TimesTen ODBC features) and tt\_errCode.h (for information about TimesTen error codes)
- 1ib: TimesTen libraries
- plsql: Files and resources for TimesTen PL/SQL
- ttoracle home: Oracle Database Instant Client files and resources, for OCI, Pro\*C/C++, and ODP.NET

## **Note:**

A client-only installation does not include the 3rdparty or the grid directories.

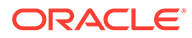

# <span id="page-52-0"></span>Setting Passwordless SSH

The instance administrator must be able to use SSH to log without a password to all hosts within a grid for the management instances and ttGridAdmin utility to be able set up and manage the grid and all its members.

Specifically, all hosts with management instances need passwordless SSH access for the instance administrator to all hosts with instances and repositories. Also, hosts with data instances need passwordless SSH access for the instance administrator to all hosts with repositories.

The ttGridAdmin gridSshConfig command is able to set for the current user the required passwordless SSH access. Ensure that you run the command with the user you intend for instance administrator.

Before setting up a grid, you can run the ttGridAdmin gridSshConfig command while providing the addresses or DNS names that you will later use to host management instances, data instance, and repositories. When prompted, enter the OS password of the user executing the command. The user and password must already be set on all systems and be identical. See [Understanding TimesTen Users Group and Operating](#page-46-0) [System User](#page-46-0).

```
% grid/installation1/tt22.1.1.18.0/bin/ttGridAdmin gridSshConfig
  -mgmtAddress int-host1 int-host2
  -dataAddress int-host3 int-host4 int-host5 int-host6 int-host7 int-
h \cap g + gEnter password:
Setup ssh configuration on local 
system...............................OK
Setup ssh configuration on int-
host1..................................OK
Setup ssh configuration on int-
host2..................................OK
Setup ssh configuration on int-
host3..................................OK
Setup ssh configuration on int-
host4..................................OK
Setup ssh configuration on int-
host5..................................OK
Setup ssh configuration on int-
host6..................................OK
Setup ssh configuration on int-
host7..................................OK
Setup ssh configuration on int-
host8..................................OK
Setup passwordless ssh from local system to int-
host1.................OK
Setup passwordless ssh from local system to int-
host2.................OK
Setup passwordless ssh from local system to int-
host3.................OK
Setup passwordless ssh from local system to int-
host4.................OK
Setup passwordless ssh from local system to int-
```
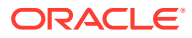

```
host5.................OK
Setup passwordless ssh from local system to int-host6....................OK
Setup passwordless ssh from local system to int-host7....................OK
Setup passwordless ssh from local system to int-host8.................OK
Setup passwordless ssh from int-host1 to int-host1........................OK
Setup passwordless ssh from int-host1 to int-host2..............................
Setup passwordless ssh from int-host1 to int-host3.......................OK
Setup passwordless ssh from int-host1 to int-host4.......................OK
Setup passwordless ssh from int-host1 to int-host5.......................OK
Setup passwordless ssh from int-host1 to int-host6.......................OK
Setup passwordless ssh from int-host1 to int-host7........................OK
Setup passwordless ssh from int-host1 to int-host8.......................OK
Setup passwordless ssh from int-host2 to int-host1...............................
Setup passwordless ssh from int-host2 to int-host2..............................OK
Setup passwordless ssh from int-host2 to int-host3.......................OK
Setup passwordless ssh from int-host2 to int-host4.......................OK
Setup passwordless ssh from int-host2 to int-host5..............................
Setup passwordless ssh from int-host2 to int-host6..............................
Setup passwordless ssh from int-host2 to int-host7.......................OK
Setup passwordless ssh from int-host2 to int-host8.......................OK
```
Passwordless ssh working between hosts:

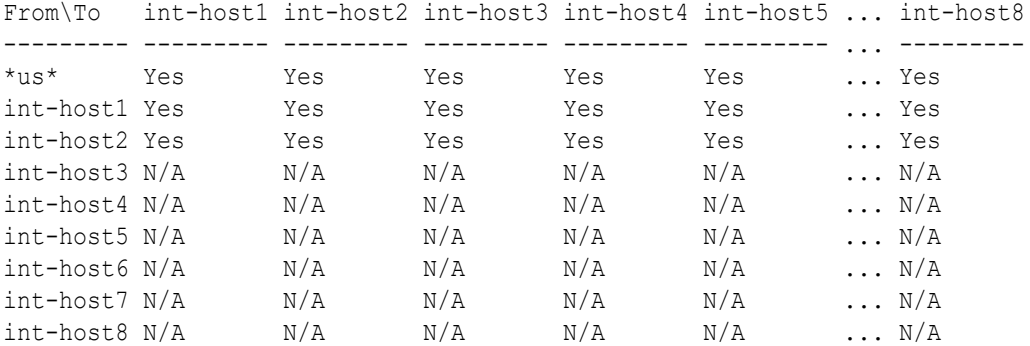

For a grid where the latest version of the model has yet to be applied and new hosts and instances were added to the model, run the ttGridAdmin gridSshConfig command on the active management instance. The ttGridAdmin utility then will query the latest version of the model and set up the appropriate SSH connectivity amongst the hosts described in the model.

```
% ttGridAdmin gridSshConfig
Enter password:
Setup ssh configuration on local system...............................OK
Setup ssh configuration on int-host1..................................OK
Setup ssh configuration on int-host2..................................OK
Setup ssh configuration on int-host3..................................OK
Setup ssh configuration on int-host4..................................OK
Setup ssh configuration on int-host5..................................OK
Setup ssh configuration on int-host6..................................OK
Setup ssh configuration on int-host7..................................OK
Setup ssh configuration on int-host8..................................OK
Setup passwordless ssh from local system to int-host1.................OK
Setup passwordless ssh from local system to int-host2.....................OK
```
Setup passwordless ssh from local system to inthost3.................OK Setup passwordless ssh from local system to inthost4.................OK Setup passwordless ssh from local system to inthost5.................OK Setup passwordless ssh from local system to inthost6.................OK Setup passwordless ssh from local system to inthost7.................OK Setup passwordless ssh from local system to inthost8.................OK Setup passwordless ssh from int-host1 to inthost1....................OK Setup passwordless ssh from int-host1 to inthost2....................OK Setup passwordless ssh from int-host1 to inthost3....................OK Setup passwordless ssh from int-host1 to inthost4....................OK Setup passwordless ssh from int-host1 to inthost5....................OK Setup passwordless ssh from int-host1 to inthost6....................OK Setup passwordless ssh from int-host1 to inthost7....................OK Setup passwordless ssh from int-host1 to inthost8....................OK Setup passwordless ssh from int-host2 to inthost1....................OK Setup passwordless ssh from int-host2 to inthost2....................OK Setup passwordless ssh from int-host2 to inthost3....................OK Setup passwordless ssh from int-host2 to inthost4....................OK Setup passwordless ssh from int-host2 to inthost5....................OK Setup passwordless ssh from int-host2 to inthost6....................OK Setup passwordless ssh from int-host2 to inthost7....................OK Setup passwordless ssh from int-host2 to inthost8....................OK Passwordless ssh working between hosts: From\To int-host1 int-host2 int-host3 int-host4 int-host5 ... int $h \cap s + 8$ --------- --------- --------- --------- --------- --------- ... --------- \*us\* Yes Yes Yes Yes Yes ... Yes int-host1 Yes Yes Yes Yes Yes ... Yes int-host2 Yes Yes Yes Yes Yes ... Yes

int-host3 N/A N/A N/A N/A N/A ... N/A

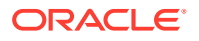

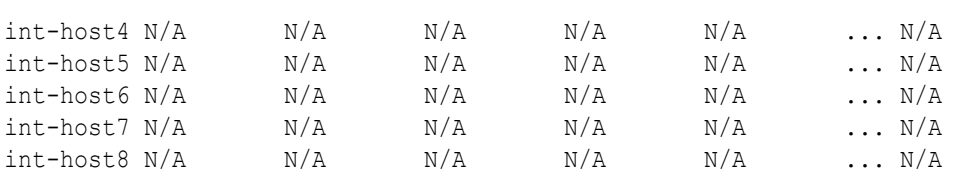

See Configure SSH (gridSshConfig) in *Oracle TimesTen In-Memory Database Reference*.

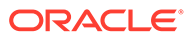

# <span id="page-56-0"></span>3 Setting Up the Membership Service

The membership service in TimesTen Scaleout enables a grid to operate in a consistent manner, even if it encounters a network failure between instances that interrupts communication and cooperation between the instances.

- Overview of the Membership Service in TimesTen Scaleout
- [Using Apache ZooKeeper as the Membership Service](#page-62-0)
- [Installing Apache ZooKeeper](#page-64-0)
- [Configuring Apache ZooKeeper as the Membership Service](#page-65-0)
- **[Starting the Membership Servers](#page-69-0)**
- [Configure a Grid as a Membership Service Client](#page-70-0)

# Overview of the Membership Service in TimesTen Scaleout

The membership service tracks the status of the data and management instances and resolves inconsistency issues caused by a network partition error.

- Tracking the Instance Status. This helps instances maintain communication between each other.
- [Recovering from a Network Partition Error,](#page-59-0) once the communications fault is fixed.

## Tracking the Instance Status

A grid is a collection of instances that reside on multiple hosts that communicate over a single internal network. The membership service knows which instances are active. When each instance starts, it connects to a membership server within the membership service to register itself, as shown in [Figure 3-1](#page-57-0). If one of the membership servers fails, the instances that were connected to the failed membership server transparently reconnect to one of the available membership servers.

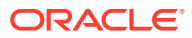

<span id="page-57-0"></span>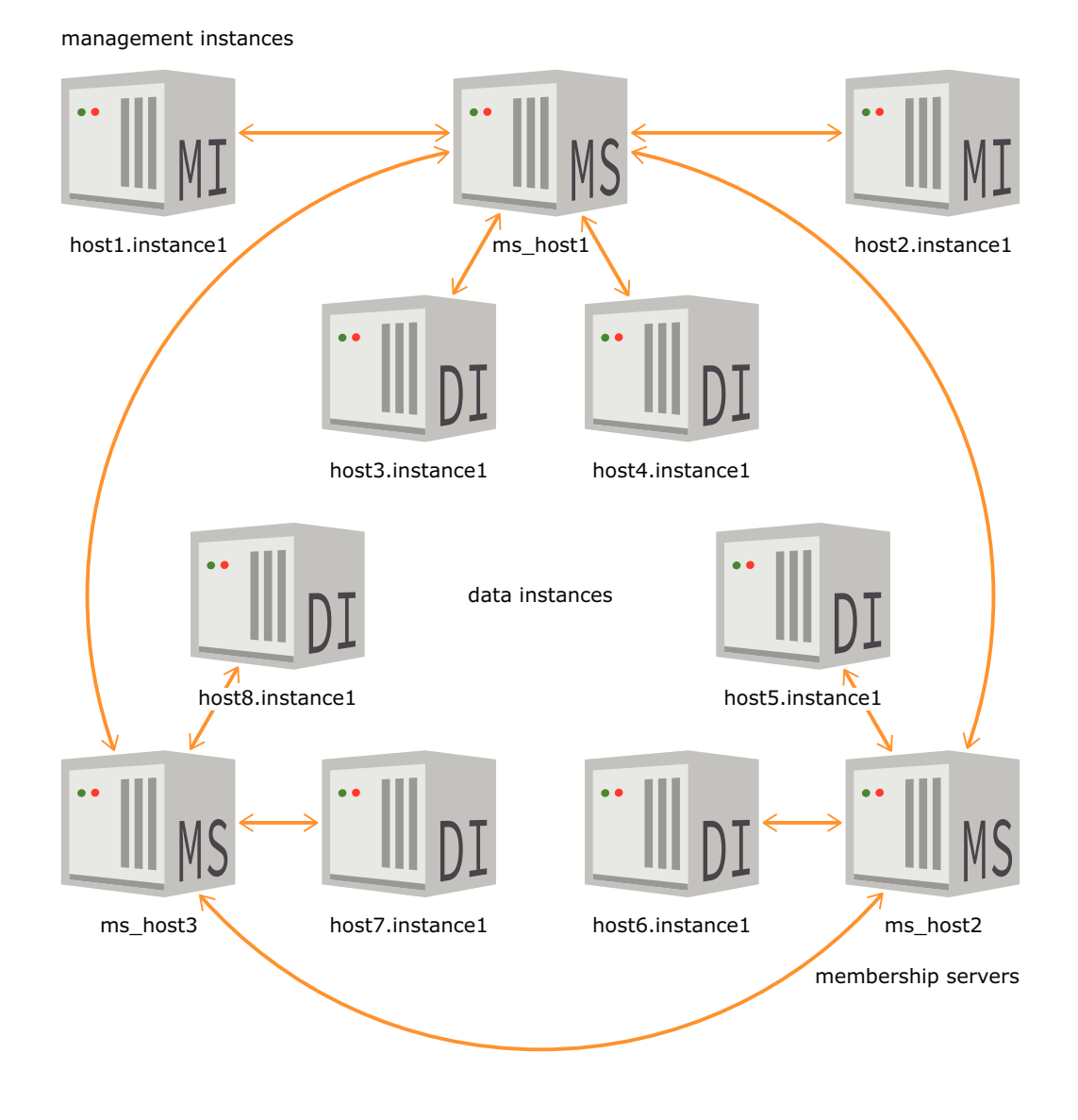

#### **Figure 3-1 Instances Register with the Membership Servers**

Each instance maintains a persistent connection to one of the membership servers, so that it can query the active instance list. If the network between the membership servers and the instances is down, the instances refuse to perform until the network is fixed and communication is restored with the membership servers.

[Figure 3-2](#page-58-0) demonstrates how data instances in a grid connect to each other, where each data instance connects to every other data instance in a grid. It also shows how each data instance in this example maintains a persistent connection with one of the membership servers.

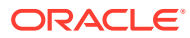

<span id="page-58-0"></span>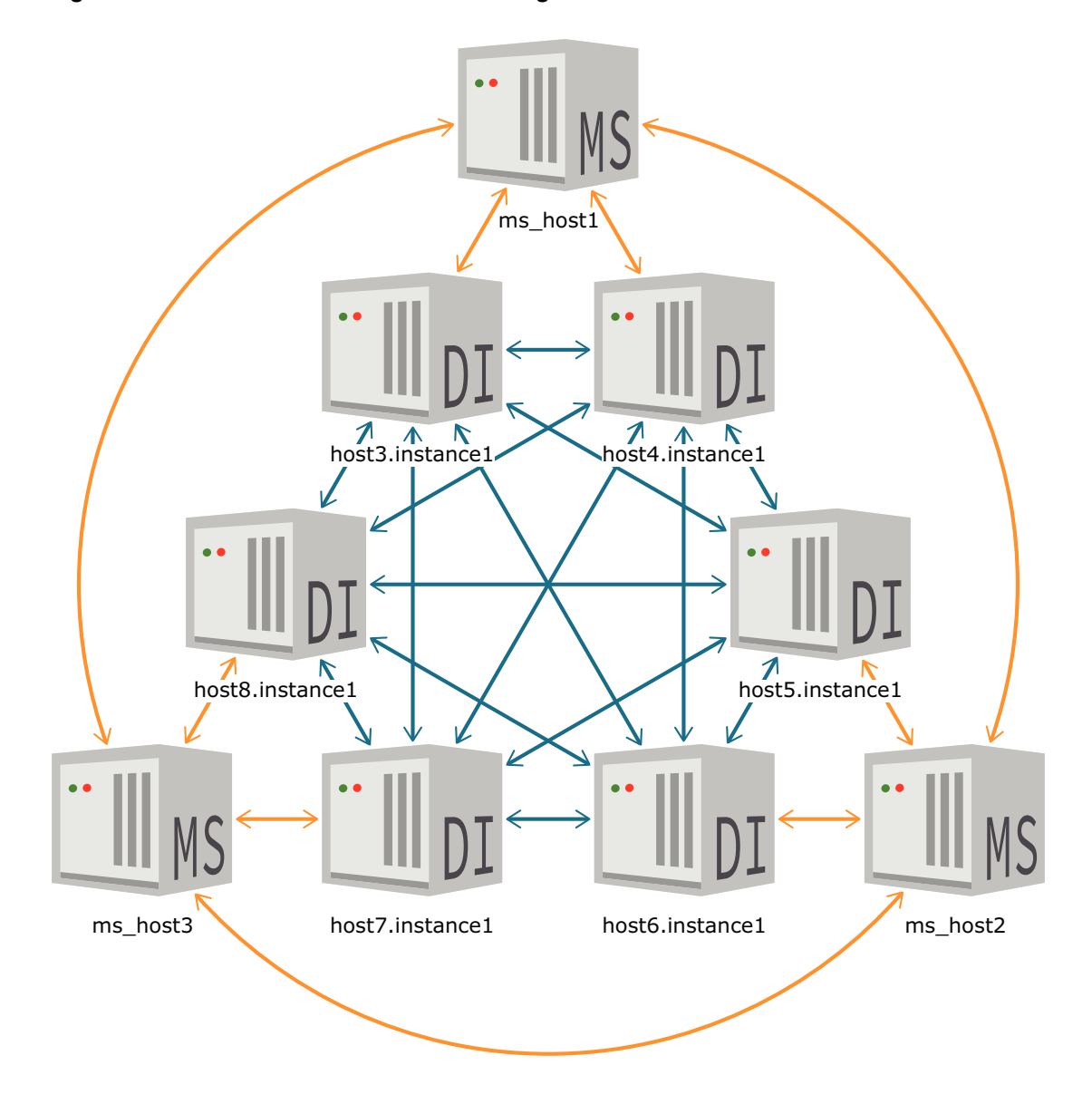

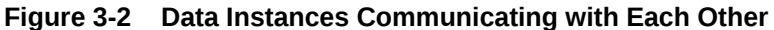

If a data instance loses a connection to another instance, it queries the active instance list on its membership server to verify if the "lost" instance is up. If the "lost" instance is up, then the data instance makes an effort to re-establish a connection with that instance. Otherwise, to avoid unnecessary delays, no further attempts are made to establish communication to the "lost" instance.

When a "lost" instance restarts, it registers itself with the membership service and proactively informs all other instances in a grid that it is up. When it is properly synchronized with the rest of a grid, the recovered instance is once again used to process transactions from applications.

In [Figure 3-3,](#page-59-0) the host4.instance1 data instance is not up. If the host3.instance1 data instance tries to communicate with the  $host4.instance1$  data instance, it discovers a broken connection. The host3.instance1 data instance queries the active instance list on its membership server, which informs it that the host4.instance1 data instance is not on the active instance list. If the host4.instance1 data instance comes back up, it registers itself

<span id="page-59-0"></span>again with the membership service, which then includes it in the list of active instances in this grid.

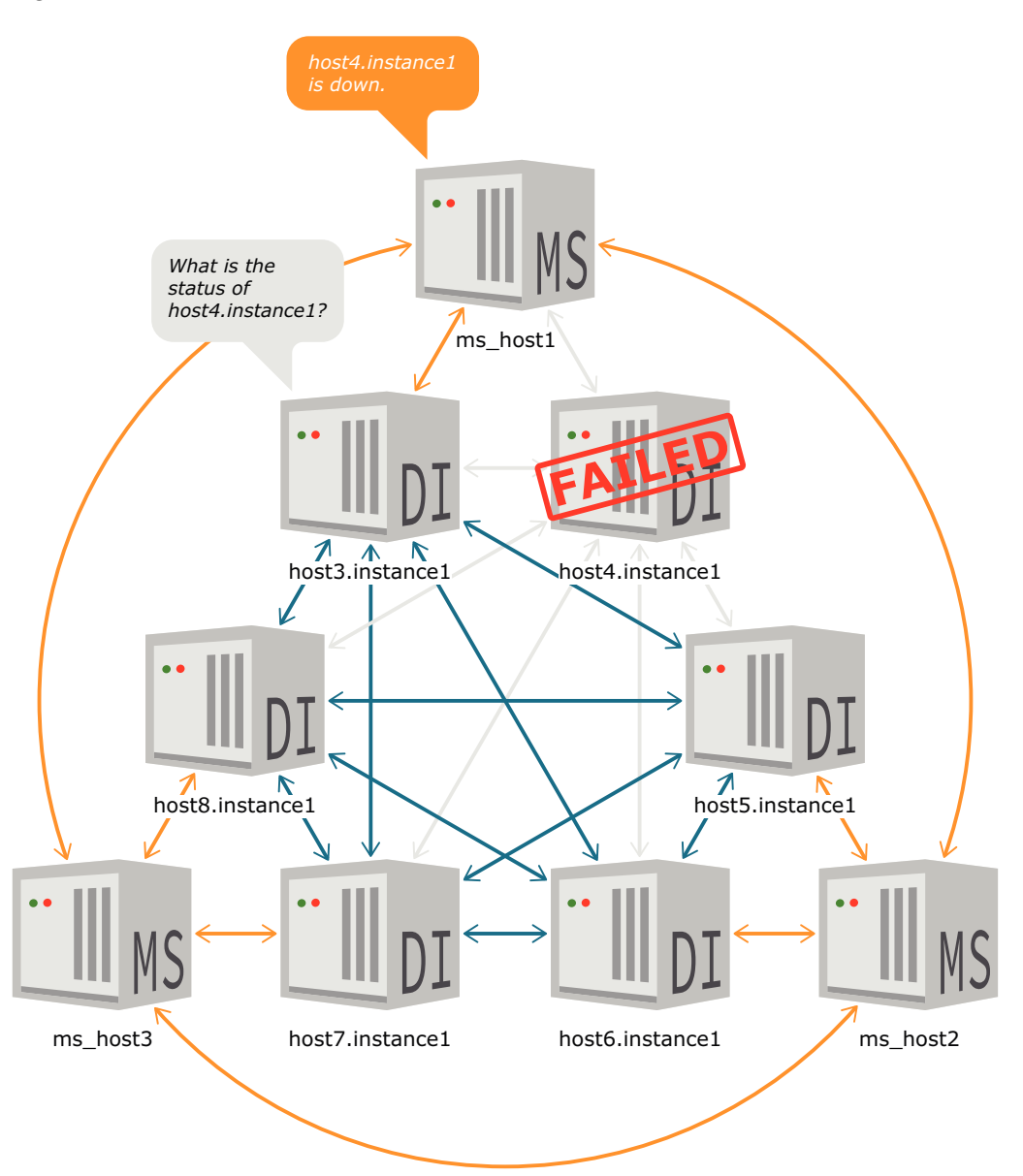

**Figure 3-3 Instance Reacts to a Dead Connection**

# Recovering from a Network Partition Error

A network partition error splits the instances involved in a single grid into two subsets. With a network partition error, each subset of instances is unable to communicate with the other subset of instances.

[Figure 3-4](#page-60-0) shows a network partition that would return inconsistent results to application queries without the membership service, since the application could access one subset of instances without being able to contact the disconnected subset of instances. Any updates made to one subset of instances would not be reflected in the other subset. If an application connects to the host1 data instance, then the query

<span id="page-60-0"></span>returns results from the host1 and host3 data instances; but any data that resides on the host<sub>2</sub> and host<sub>4</sub> data instances is not available because there is no connection between the two subsets.

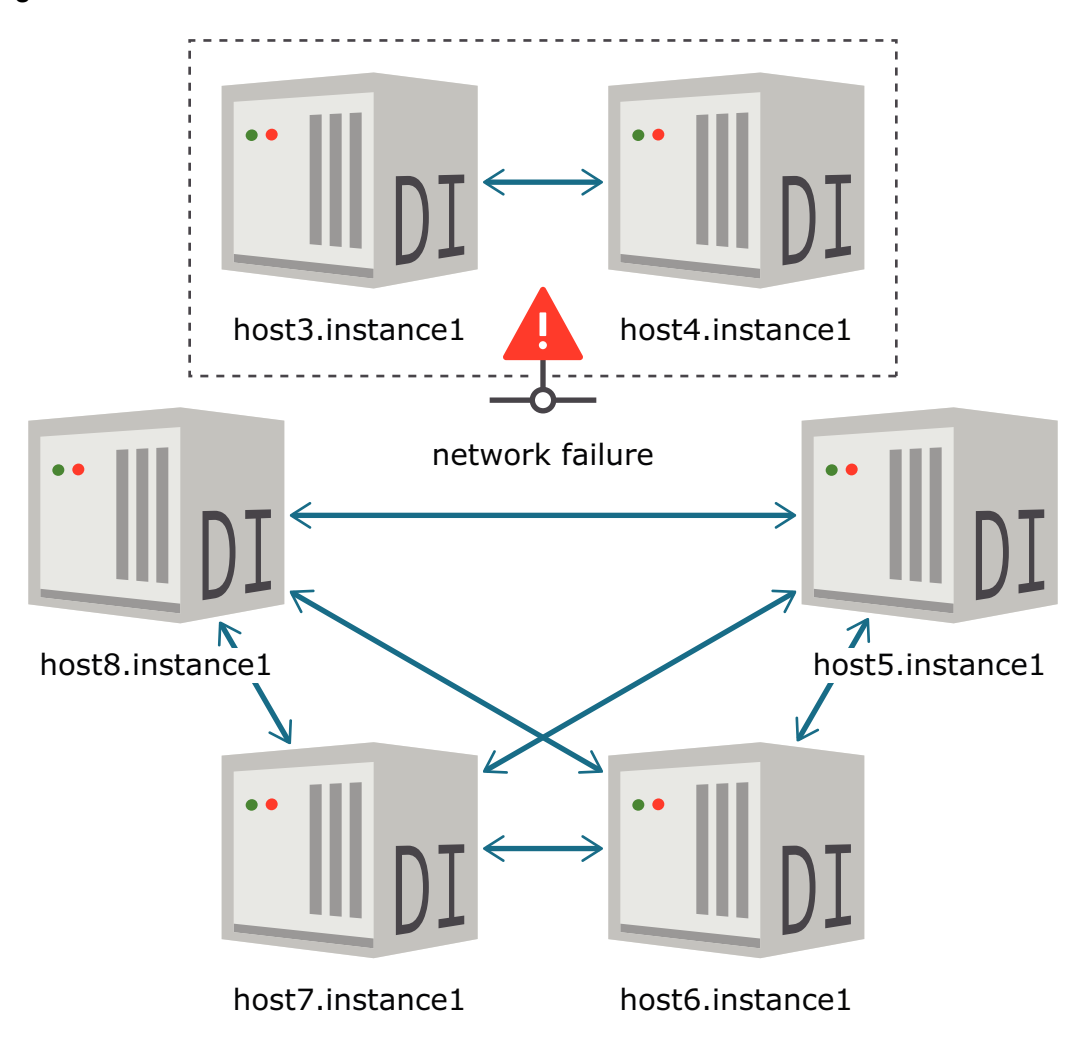

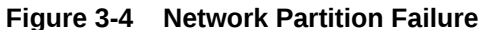

If you encounter a network partition, the membership service provides a resolution. [Figure 3-5](#page-62-0) shows a grid with six instances and three membership servers. A network communications error has split a grid into two subsets where host3.instance1 and host4.instance1 no longer know about or communicate with the rest of the instances. In addition, the ms\_host1 membership server is not in communication with the other two membership servers.

For the membership service to work properly to manage the status of a grid, there must be a majority of active membership servers of the total servers created that can communicate with each other in order to work properly. If a membership server fails, the others continue to serve requests as long as a majority is available.

For example:

• A membership service that consists of three membership servers can handle one membership server failure.

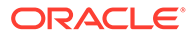

- A membership service of five membership servers can handle two membership server failures.
- A membership service of six membership servers can handle only two failures since three membership servers are not a majority.

## **Note:**

When you configure the number of membership servers, you should always create an odd number of membership servers to serve as the membership service. If you have an even number of membership servers and a network partition error occurs, then each subset of a grid might have the same number of membership servers where neither side would have a majority. Thus, both sides of the network partitioned grid would stop working.

If the number of remaining membership servers falls below the number needed for a majority, the remaining membership servers refuse all requests until at least a majority of membership servers are running. In addition, data instances that cannot communicate with the membership service cannot run any transactions. You must research the failure issue and restart any failed membership servers.

Because of the communications failure, the ms\_host1 membership server does not know about the other two membership servers. Since there are not enough membership servers to constitute a majority, the ms\_host1 membership server can no longer accept incoming requests from the host3.instance1 and host4.instance1 data instances. The host3.instance1 and host4.instance1 data instances cannot run any transactions until the failed membership server is restarted.

<span id="page-62-0"></span>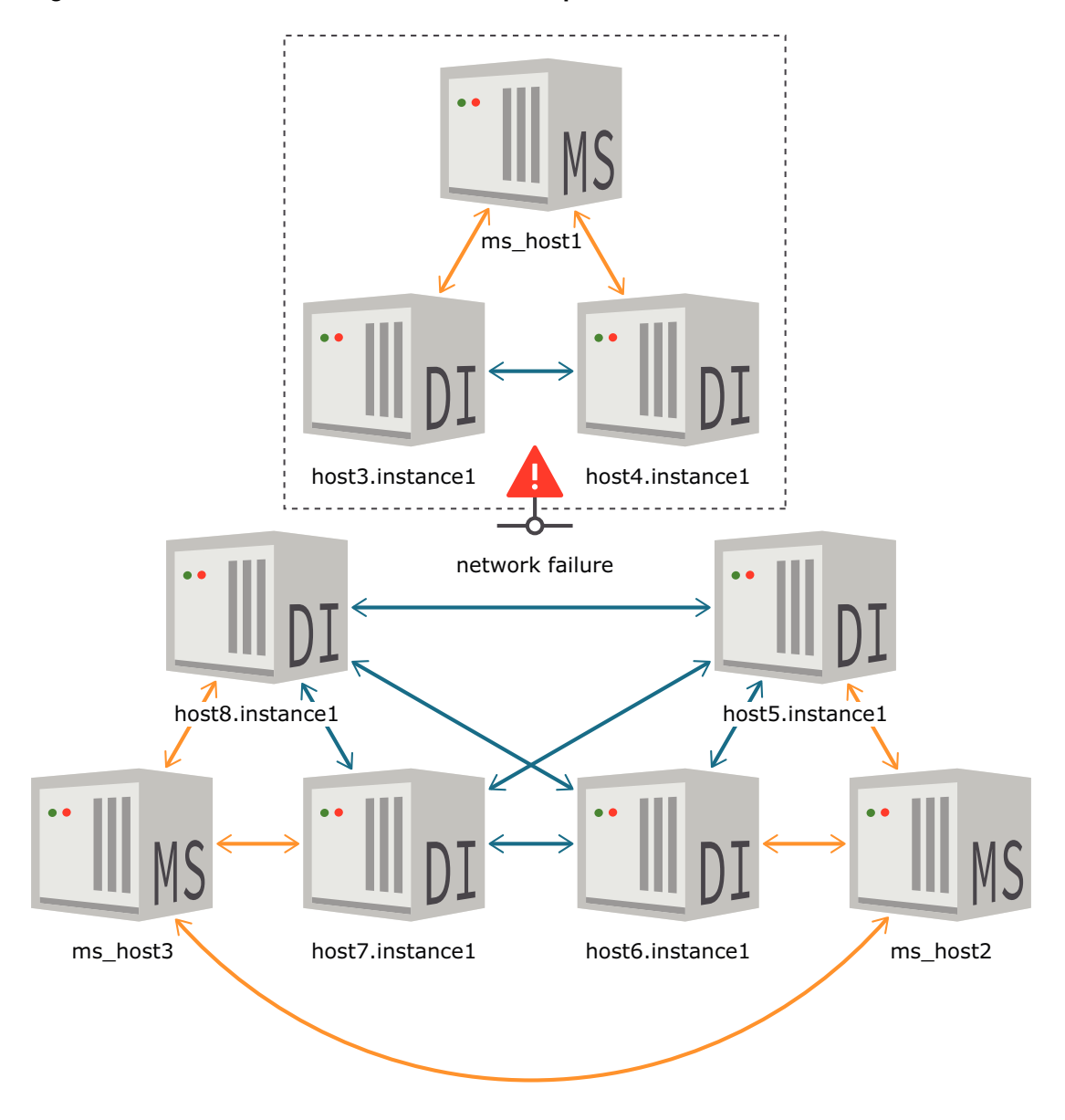

#### **Figure 3-5 Network Partition with Membership Service**

To discover if there may be a network partition, you will see errors in the daemon log about elements losing contact with their membership server.

Once you resolve the connection error that caused your grid to split into two, all of the membership servers reconnect and synchronize the membership information. In our example in Figure 3-5, the ms\_host1 membership server rejoins the membership service. After which, the host3.instance1 and host4.instance1 data instances also rejoin this grid as active instances.

# Using Apache ZooKeeper as the Membership Service

Apache ZooKeeper is a third-party, open-source centralized service that maintains information for distributed systems and coordinates services for multiple hosts. TimesTen

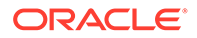

Scaleout uses Apache ZooKeeper to provide its membership service, which tracks the status of all instances and provides a consistent view of the instances that are active within a grid.

TimesTen Scaleout requires that you install and configure Apache ZooKeeper to work as the membership service for a grid. Each membership server in a grid is an Apache ZooKeeper server.

## **Note:**

Since membership servers are ZooKeeper servers, see the Apache ZooKeer website on how to use and manage ZooKeeper servers.

If you create a second grid, you can use the same ZooKeeper servers to act as the membership service for the second grid. However, all ZooKeeper servers should act only as a membership service for TimesTen Scaleout.

For ZooKeeper servers in a production environment, it is advisable to:

- Configure an odd number of replicated ZooKeeper servers on separate hosts. Use a minimum of three ZooKeeper servers for your membership service. If you have *n* ZooKeeper servers, you should have (*n*/2+1) ZooKeeper servers active as a majority. A larger number of ZooKeeper servers increases reliability.
- It is recommended (but not required) that you use hosts for your membership servers that are separate from any hosts used for instances. If you do locate your ZooKeeper servers and instances on separate hosts, then this guarantees that if the host fails, you do not lose both the instance and one of the membership servers.
- Avoid having ZooKeeper servers be subject to any single point of failure. For example, use independent physical racks, power sources, and network locations.
- Your ZooKeeper servers could share the same physical infrastructure as your data instances. For example, if your data instances are spread across two physical racks, you could host your ZooKeeper servers in these same two racks.

For example, you configure your grid with an active and standby management instance, three data space groups (each with two data instances), and three ZooKeeper servers configured in your grid. If you have three data racks, the best way to organize your hosts is to:

- Locate one of the management instances on rack 1 and the other management instance on rack 2.
- Locate each of the ZooKeeper servers on a different rack.
- Locate the hosts for data instances for data space group 1 on rack 1, the hosts for the data instances for data space group 2 on rack 2, and the hosts for the data instances for data space group 3on rack 3.

Thus, if any of the racks loses power or its Ethernet connection, this grid continues to work since the ZooKeeper servers can still reach majority. A grid does not work without at least a majority of the configured ZooKeeper servers active.

• Configure a user name and password for instances to use for authenticated access to the ZooKeeper servers. See Membership Services Access Control in *Oracle TimesTen In-Memory Database Security Guide*.

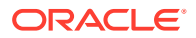

#### **Note:**

For more directions for best practices for your ZooKeeper servers, go to the Apache ZooKeer website.

# <span id="page-64-0"></span>Installing Apache ZooKeeper

On each host on which you intend to provide a membership server, install the TimesTenspecific Apache ZooKeeper distribution, which is a ZooKeeper TAR file located in the installation dir/tt22.1.1.18.0/3rdparty directory of the TimesTen installation.

#### **Note:**

- Using Apache ZooKeeper as a membership service for TimesTen Scaleout requires Java release 1.8 (JDK 8) or greater on each ZooKeeper server.
- All hosts that contain data instances, management instances and membership servers must be connected to the same internal network.
- **1.** Create a directory for the ZooKeeper installation on each host that you intend to act as one of the membership servers. You may install the ZooKeeper distribution file into any directory with any name you wish.
- **2.** From a host where you have already installed TimesTen Scaleout, copy the ZooKeeper apache-zookeeper-3.8.1-bin.tar.gz file from *installation\_dir*/ tt22.1.1.18.0/3rdparty to the desired directory on each host.
- **3.** Unpack the provided Apache ZooKeeper distribution using the standard operating system tar command into the desired location on each host intended to be a membership server.

The following example on Linux unpacks an Apache ZooKeeper installation into the /grid/ membership directory. A TimesTen Scaleout installation on host1 is located in /grid/ tt22.1.1.18.0.

On the ms\_host1 membership server, create the /grid/membership directory.

% mkdir -p /grid/membership

Copy the apache-zookeeper-3.8.1-bin.tar.gz file from the *installation\_dir*/ tt22.1.1.18.0/3rdparty directory on host1 to the /grid/membership directory you created on ms\_host1.

```
% tar -C /grid/membership -xzvf /grid/tt22.1.1.18.0/3rdparty/apache-
zookeeper-3.8.1-bin.tar.gz
```
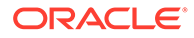

## <span id="page-65-0"></span>**Note:**

The version of the ZooKeeper distribution that TimesTen Scaleout provides is shown in the name of the TAR file provided in the *installation\_dir*/ tt22.1.1.18.0/3rdparty directory. For example, the apachezookeeper-3.8.1-bin.tar.gz file in this example shows that the provided Apache ZooKeeper distributed version is 3.8.1.

# Configuring Apache ZooKeeper as the Membership Service

To configure each Apache ZooKeeper server to act as a membership server for your grid, you need to configure the  $z \circ \circ c \circ f$  and  $m$  and configuration files on each host that hosts a membership server.

• zoo.cfg configuration file: In replicated mode, each membership server has a zoo.cfg configuration file. The zoo.cfg configuration file identifies all of the membership servers involved in the membership service, where each membership server is identified by its DNS (or IP address) and port number.

All configuration parameters in the  $zoo$ ,  $cfq$  on each membership server must be exactly the same, except for the client port. The client port can be different (but is not required to be different) for each membership server. The client port can be the same if each membership server runs on a different host.

Place the zoo.cfg file in the Apache ZooKeeper installation /conf directory. For example, if you unpacked the apache-zookeeper-3.8.1-bin.tar.qz file into the / grid/membership directory on each membership server, then you would place the zoo.cfg file into the following directory:

/grid/membership/apache-zookeeper-3.8.1-bin/conf/zoo.cfg

• myid configuration file: Provides the number that identifies this particular membership server. Each membership server is identified by a unique number. For example, if you have 5 servers, they must be identified with unique integers of 1, 2, 3, 4 and 5.

This number corresponds to the definition of the host in the zoo.cfg file by the *x* in the server.*x* parameter. All zoo.cfg files must have a listing for all membership servers. For example, if you have 5 membership servers, they are configured as server.1, server.2, and so on in the zoo.cfg file.

The myid configuration file on each host contains a single line with the integer number of that server. For example, the 2nd membership server is identified in zoo.cfg as server.2 and in its myid configuration file is a single line with a 2.

The myid configuration file is a text file located in the Apache ZooKeeper data directory of the membership server. The location of the data directory is configured with the dataDir parameter in the  $zoo.cfg$  file. For example, if you configure the data directory to be /grid/membership/apache-zookeeper-3.8.1-bin/data, then you would place the myid text configuration file as follows:

/grid/membership/apache-zookeeper-3.8.1-bin/data/myid

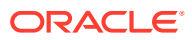

<span id="page-66-0"></span>Table 3-1 shows the commonly used configuration parameters for the zoo.cfg file.

| <b>Parameter</b>              | <b>Description</b>                                                                                                    |
|-------------------------------|----------------------------------------------------------------------------------------------------|
| tickTime                      | The unit of time (in milliseconds) used for each tick for both<br>initLimit and syncLimit parameters. For the best performance,<br>you should set this to the recommended setting of 250 milliseconds.<br>This parameter is required to run the membership server in<br>replicated mode.                                                                                                    |
| initLimit                     | The timeout (in ticks) for how long the membership servers have to<br>connect to the leader. For the best performance, you should set this<br>to the recommended setting of 40 ticks. This parameter is required to<br>run the membership server in replicated mode.                                                                                                    |
| syncLimit                     | The limit of how out of date a membership server can be from a<br>leader. This limit (in ticks) specifies how long is allowed between<br>sending a request and receiving an acknowledgment. For best<br>performance, you should set this recommended setting to 12 ticks.<br>This parameter is required to run the membership server in<br>replicated mode.                                                                                                    |
| dataDir                       | You decide on and create the data directory location to store the<br>ZooKeeper data, snapshots and its transaction logs.<br>When creating the directory where the transaction logs are written, it<br>is important to your performance that the transaction logs are written<br>to non-volatile storage. A dedicated device for your transaction logs<br>is key to consistent good performance. Logging your transactions to<br>a busy device adversely effects performance. |
| clientPort                    | The port on which to listen for client connections. The default is port<br>2181.                                                                                                    |
| autopurge.snapRetainCoun<br>t | Defines the number of most recent snapshots and corresponding<br>Apache ZooKeeper transaction logs to keep in the dataDir and<br>dataLogDir respectively. Defaults to 3.                                                                                                    |
| autopurge.purgeInterval       | The time interval in hours for when to trigger the purge of older<br>snapshots and corresponding Apache ZooKeeper transaction logs.<br>Set to a positive integer (1 and above) to enable the auto purge.<br>Defaults to 0. We recommend that you set this to 1.                                                                                                    |
| minSessionTimeout             | The minimum session timeout in milliseconds that the server will<br>allow the client to negotiate. Defaults to 2 times the tickTime.                                                                                                    |
| maxSessionTimeout             | The maximum session timeout in milliseconds that the server will<br>allow the client to negotiate. Defaults to 20 times the tickTime.                                                                                                    |

**Table 3-1 zoo.cfg Configuration Parameters**

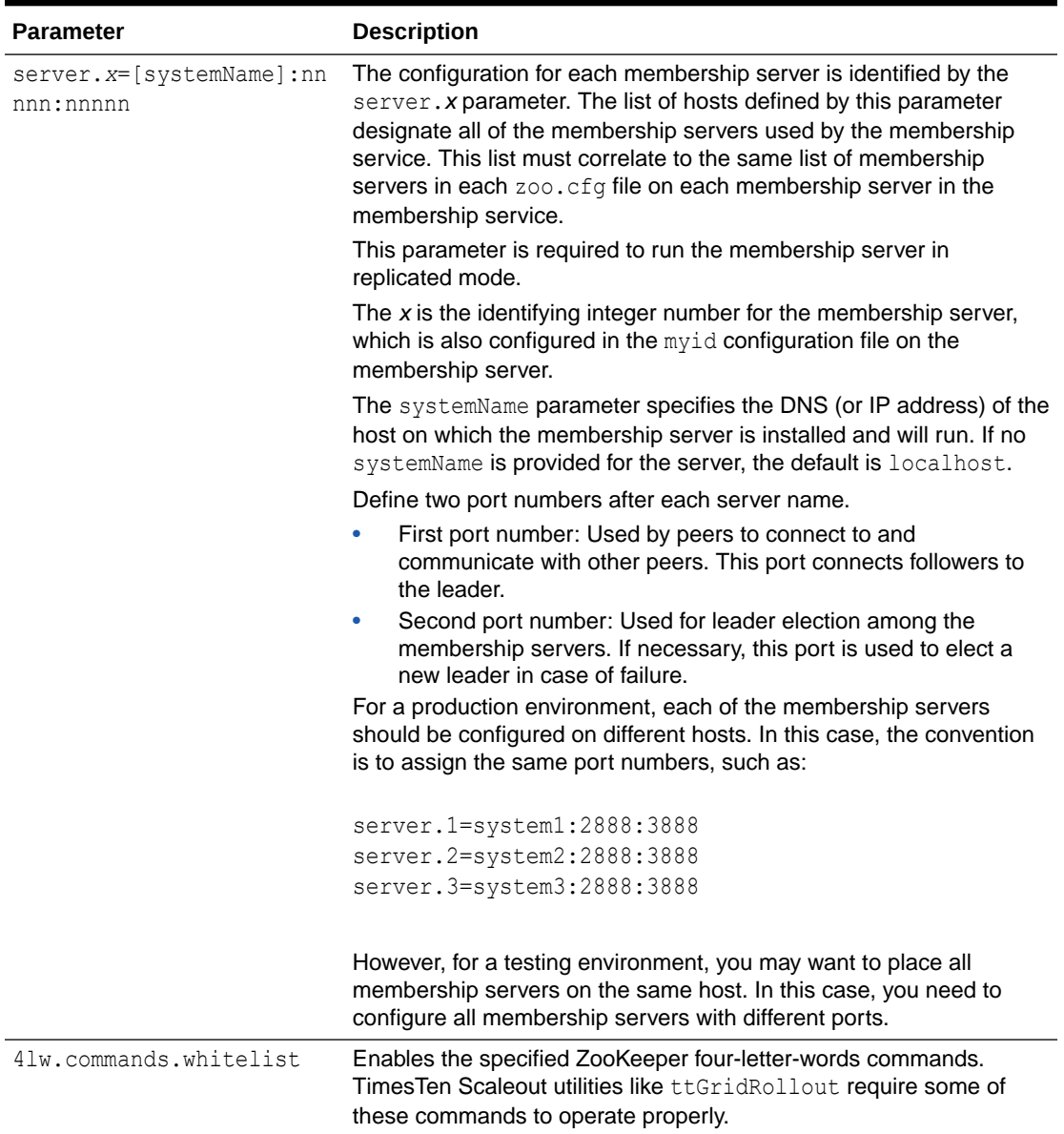

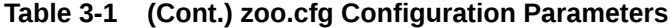

All membership servers that are installed should be run in replicated mode. To run your membership servers in replicated mode, you need to include the tickTime, initLimit, and syncLimit parameters and provide the host name with two port numbers for each membership server.

## **Note:**

For more details on replicated mode, go to the Apache ZooKeer website.

Then, refer to the Getting Started > Running Replicated ZooKeeper section of the documentation.

The following example demonstrates the  $zoo.cfg$  membership server configuration file, where there are three membership servers installed on hosts whose DNS names are ms host1, ms host2 and ms host3. All three membership servers are configured to run in replicated mode.

```
# The number of milliseconds of each tick
tickTime=250
# The number of ticks that the initial synchronization phase can take
initLimit=40
# The number of ticks that can pass between
# sending a request and getting an acknowledgement
syncLimit=12
# The directory where you want the ZooKeeper data stored. 
dataDir=/grid/membership/apache-zookeeper-3.8.1-bin/data
# The port at which the clients will connect
clientPort=2181
# Every hour, keep the latest three Apache ZooKeeper snapshots and 
# transaction logs and purge the rest
autopurge.snapRetainCount=3
autopurge.purgeInterval=1
# The minimum and maximum allowable timeouts for Apache ZooKeeper sessions. 
# Actual timeout is negotiated at connect time.
minSessionTimeout=2000
maxSessionTimeout=10000
# The membership servers
server.1=ms_host1:2888:3888
server.2=ms_host2:2888:3888
server.3=ms_host3:2888:3888
# Enabled ZooKeeper four-letter-words commands
4lw.commands.whitelist=stat, ruok, conf, isro
```
## **Note:**

There is a sample file that explains some of the parameters for your  $z_{\text{oo}}$ .cfg file in the Apache ZooKeeper installation /conf directory called zoo sample.cfg. However, it does not have all of the recommended parameters or settings for TimesTen Scaleout. Use zoo sample.cfg for reference only.

This example creates a  $m$ yid text file on three hosts, where each is a membership server. Each myid text file contains a single-line with the server id (an integer) corresponding to one of the membership servers configured in the zoo.cfg file. The server id is the number *x* in the server.*x*= entry of the configuration file. The myid text file must be located within the data directory on each membership server. The data directory location is /grid/membership/ apache-zookeeper-3.8.1-bin/data.

- Create a myid text file in the /grid/membership/apache-zookeeper-3.8.1-bin/data directory on ms host1 for its membership server. The myid text file contains the value 1.
- Create a myid text file in the /grid/membership/apache-zookeeper-3.8.1-bin/data directory on  $ms$  host2 for its membership server. The  $myid$  text file contains the value 2.

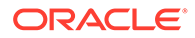

<span id="page-69-0"></span>• Create a myid text file in the /grid/membership/apache-zookeeper-3.8.1-bin/ data directory on ms\_host3 for its membership server. The myid text file contains the value 3.

When the membership server starts up, it identifies which server it is in by the integer configured in the myid file in the ZooKeeper data directory.

## **Note:**

For full details of the configuration parameters that can exist in the Apache ZooKeeper zoo.cfg configuration file, see the Apache ZooKeer website.

# Starting the Membership Servers

Before you can start the membership server with the zkServer.sh shell script, you need to set the maximum Java heap size, which determines if ZooKeeper swaps to the file system. The Java maximum heap size should not be larger than the amount of available real memory. Edit the zkEnv.sh shell script to add a new line with the JVMFLAGS environment variable setting the maximum Java heap size to 4 GB. Upon startup, the zkServer, sh shell script sources the zkEnv, sh shell script to include this new environment variable.

The ZooKeeper shell scripts are located in the ZooKeeper server /bin directory. For example, if you unpacked the apache-zookeeper-3.8.1-bin.tar.gz file into the / grid/membership directory on each membership server, then the zkEnv.sh and zkServer.sh shell scripts are located in the /grid/membership/apachezookeeper-3.8.1-bin/bin directory.

The following example edits the  $zkEnv$ , sh shell script and adds the JVMFLAGS=Xmx4q configuration within the zkEnv.sh script after the line for ZOOKEEPER\_PREFIX.

```
ZOOBINDIR="${ZOOBINDIR:-/usr/bin}"
ZOOKEEPER_PREFIX="${ZOOBINDIR}/.."
JVMFLAGS=-Xmx4g
```
Start each membership server by running the zkServer.sh start shell script on each server.

```
% setenv ZOOCFGDIR /grid/membership/apache-zookeeper-3.8.1-bin/conf
% /grid/membership/apache-zookeeper-3.8.1-bin/bin/zkServer.sh start
```
You can verify the status for each membership server by executing the  $z$ kServer.sh status command on each membership server:

```
% /grid/membership/apache-zookeeper-3.8.1-bin/bin/zkServer.sh status
ZooKeeper JMX enabled by default
Using config: /grid/membership/apache-zookeeper-3.8.1-bin/conf/zoo.cfg
Mode: { leader | follower }
```
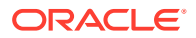

<span id="page-70-0"></span>If the membership server is not running, is not in replicated mode, or there is not a majority executing, these errors are displayed:

```
ZooKeeper JMX enabled by default
Using config: /grid/membership/apache-zookeeper-3.8.1-bin/conf/zoo.cfg
Error contacting service. It is probably not running.
```
Additionally, you can verify if a membership sever is running in a non-error state with the ruok ZooKeeper command. The command returns imok if the server is running. There is no response otherwise. From a machine within the network, run:

```
% echo ruok | nc ms host1 2181
imok
```
For statistics about performance and connected clients, use the stat ZooKeeper command. From a machine within the network, run:

```
% echo stat | nc ms host1 2181
```
Once the membership servers are started, you can create your grid. See Configure a Grid as a Membership Service Client.

# Configure a Grid as a Membership Service Client

A grid must know how to connect to each of the membership servers. Thus, you must provide a ZooKeeper client configuration file to the ttGridAdmin utility when you create a grid that details all of the membership servers. You can name the ZooKeeper client configuration file with any prefix as long as the suffix is .conf.

The ZooKeeper client configuration file specifies all membership servers that coordinate with each other to provide a membership service. Within the client configuration file is a single line with the Servers parameter that provides the DNS (or IP address) and client port numbers for each membership server. The configuration information for these hosts must:

- Use the same DNS (or IP address) as what you specified in the server.*x* parameters in each of the individual zoo.cfg files on each membership server.
- Provide the same client port number as what is specified in the client Port parameter specified in each of the individual zoo.cfg files on each membership server.

In our example, we use the membership.conf file as the ZooKeeper client configuration file. For this example, there are three hosts that support three membership servers, where ms\_host1 listens on client port 2181, ms\_host2 listens on client port 2181, and ms\_host3 listens on client port 2181.

Servers ms\_host1!2181,ms\_host2!2181,ms\_host3!2181

A grid knows how to reach these membership servers because the ZooKeeper client configuration file is provided as an input parameter when you create your grid. See [Creating](#page-75-0) [a Grid](#page-75-0).

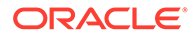

Once you provide the ZooKeeper client configuration file to the ttGridAdmin command when a grid is created, the ZooKeeper client configuration file is no longer needed and can be discarded.

## **Note:**

You can modify the list of provided membership servers for a grid by importing a new list of membership servers. See [Reconfiguring Membership](#page-181-0) **[Servers](#page-181-0)**.

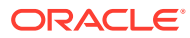
# <span id="page-72-0"></span>4 Setting Up a Grid

A grid is a set of associated instances that contain the distributed data of one or more databases. There are two types of instances in a grid:

- **Management instances** control a grid and maintain the model, which is the central configuration of a grid. You can configure up to two management instances to provide availability for the management of the grid.
- **Data instances** store the data of every database managed by the grid.

These topics describe the tasks to set up a grid:

- [Creating the Initial Management Instance](#page-73-0)
- **[Creating a Grid](#page-75-0)**
- [Adding the Standby Management Instance](#page-78-0)
- [Calculating the Number of Hosts and Data Instances for the Grid](#page-80-0)
- [Assigning Hosts to Data Space Groups](#page-82-0)
- [Adding Data Instances](#page-90-0)
- [Applying the Changes Made to the Model](#page-97-0)
- [Setting Instances to Automatically Start at System Startup](#page-100-0)

#### **Note:**

- While this chapter describes the tasks necessary to completely configure a grid by using the command line and the ttGridAdmin utility, it is also possible to configure a grid by using Oracle SQL Developer. See Working with TimesTen Scaleout in *Oracle TimesTen In-Memory Database SQL Developer Support User's Guide*.
- Additionally, TimesTen Scaleout provides the ttGridRollout to quickly set up a simple grid with a single database for development and testing purposes. See ttGridRollout in *Oracle TimesTen In-Memory Database Reference* and [Deploy a](#page-346-0) [Grid and Database.](#page-346-0)

# <span id="page-73-0"></span>Creating the Initial Management Instance

TimesTen Scaleout uses management instances to configure and manage a grid. A management instance stores and maintains the model, a comprehensive list of the objects that give shape to a grid.

### **Note:**

- TimesTen Scaleout stores multiple versions of the model that may describe a previous, present, or desired structure of a grid. See [Model](#page-97-0) **[Versioning](#page-97-0)**
- Most model objects have a user-defined name. TimesTen Scaleout uses those names to define relationships between model objects. In general, each type of model object has its own namespace. See Grid Objects and Object Naming in *Oracle TimesTen In-Memory Database Reference*.
- See [Central Configuration of the Grid](#page-32-0) for a complete list of the types of model objects and their descriptions.

To ensure high availability for the management of the grid, TimesTen Scaleout enables you to create a standby management instance in an active standby configuration. It is highly recommended that you configure a standby management instance, which would be available in the case of a failure of the active management instance. If you only have a single management instance and it fails, the databases remain operational, but most management operations are unavailable until the management instance is restored. The steps to set up a standby management instance are discussed later in this chapter.

The ttInstanceCreate utility creates new instances. You create the initial management instance with the ttInstanceCreate utility by including the -grid option to enable the instance for TimesTen Scaleout management. Once you create a grid from this instance, all subsequent instances associated with the grid are created through the ttGridAdmin utility. All instances in the grid share the same OS username as instance administrator.

#### **Note:**

The tasks described in this and the next several topics use a scenario of a grid with a K-safety  $(k)$  set to 3 and that consists of eight hosts: two hosts with a TimesTen installation and a management instance, and three data space groups with two hosts each, each host with a TimesTen installation and a data instance. [Figure 4-1](#page-74-0) shows a graphical representation of this scenario.

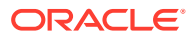

<span id="page-74-0"></span>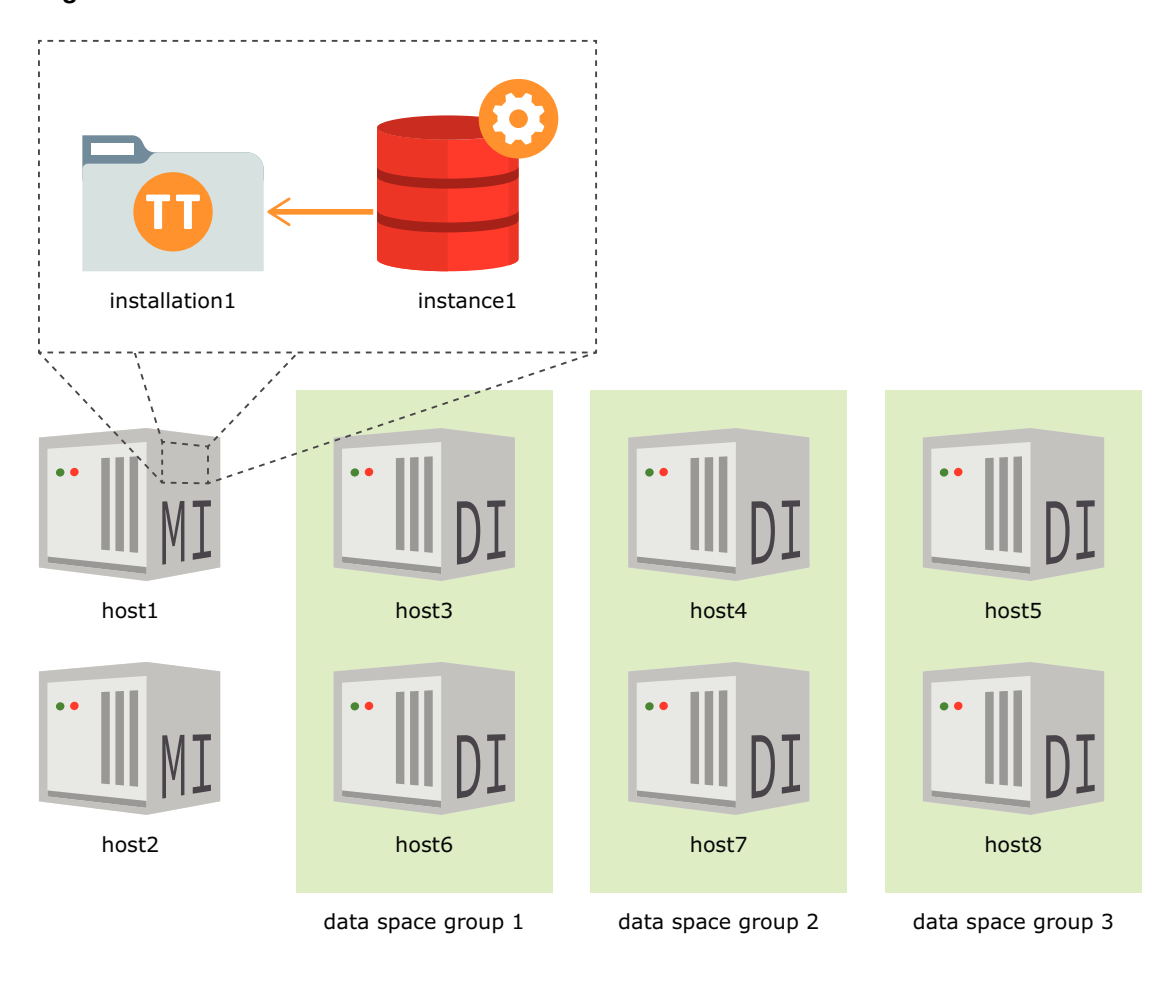

**Figure 4-1 Grid Scenario**

On a host with a TimesTen 22.1 installation, create a management instance in a location of your choice, for example, the/grid directory.

#### **Note:**

See [Prerequisites and Installation of TimesTen Scaleout](#page-45-0) for information on how to install TimesTen and its prerequisites for TimesTen Scaleout.

```
% /grid/tt22.1.1.18.0/bin/ttInstanceCreate -name instance1 -location /grid -
grid
Creating instance in /grid/instance1 ...
INFO: Mapping files from the installation to /grid/instance1/install
NOTE: The TimesTen daemon startup/shutdown scripts have not been installed.
The startup script is located here :
         '/grid/instance1/startup/tt_instance1'
Run the 'setuproot' script :
```
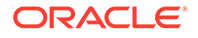

```
 /grid/instance1/bin/setuproot -install
This will move the TimesTen startup script into its appropriate 
location.
```

```
The 22.1 Release Notes are located here :
   '/grid/tt22.1.1.18.0/README.html'
```
### **Note:**

- TimesTen Scaleout sets instance1 as the default instance name of new instances when you create them with the ttGridAdmin utility. Subsequent instances that you create on the same host require that you provide a different name for the instances. The example uses instance1 to stay in line with the default value. You may use the name of your choice.
- TimesTen Scaleout creates a subdirectory with the instance name in the specified location. TimesTen Scaleout creates all instance files in this subdirectory. For example, the instance files of the instance1 management instance are allocated in the /grid/instance1 directory of the local system.
- TimesTen Scaleout sets the default values for the TCP/IP port numbers of the instance daemon and server (6624 and 6625, respectively) if you do not specify a value for the port numbers. Use the -daemonPort or csPort options of the ttInstanceCreate utility to set different values for the port numbers.

Ensure that you set the environment variables for the instance1 management instance with the ttenv script (ttenv.csh or ttenv.sh) appropriate for your shell. See [Environment Variables.](#page-355-0)

For a Bourne-type shell, such as sh, bash, zsh, or ksh:

```
$ . /grid/instance1/bin/ttenv.sh
```
For a csh or tcsh shell:

```
% source /grid/instance1/bin/ttenv.csh
```
For more information on the ttInstanceCreate utility, see ttInstanceCreate in *Oracle TimesTen In-Memory Database Reference*.

# Creating a Grid

You can manipulate the state and configuration of a grid with the ttGridAdmin utility. All operations that require the use of the ttGridAdmin utility must be performed by the instance administrator and from the active management instance, unless stated otherwise. Use this utility to perform all the operations related to the configuration and maintenance of a grid, which include:

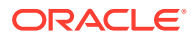

- Creating a new grid
- Creating and removing model objects such as hosts and instances
- Creating and destroying databases
- Defining and modifying how the user data is distributed across the available data instances
- Modifying the attributes of model objects such as the connection attributes of the databases
- Querying the status of the grid and its databases
- Maintaining the different versions of the model
- Applying the changes made to the latest version to the model to the operational grid.

#### **Note:**

For more information on the ttGridAdmin utility, see ttGridAdmin in *Oracle TimesTen In-Memory Database Reference*.

The ttGridAdmin gridCreate command performs the next operations:

- Starts the active management instance.
- Creates a grid with a user-defined name.
- Specifies the path to the directory where the Oracle Wallets with cryptographic information will be stored. See TLS Configuration for Client/Server in TimesTen Scaleout in *Oracle TimesTen In-Memory Database Security Guide*.
- Creates the root Certificate Authority (private and public keys), a Wallet containing a client certificate, and a Wallet containing a server certificate. See Overview of Certificate Generation in TimesTen Scaleout in *Oracle TimesTen In-Memory Database Security Guide*.
- Creates the required number of data space groups as indicated by the value of K-safety.
- Defines the client configuration of the membership service. See [Setting Up the](#page-56-0) [Membership Service](#page-56-0).
- Specifies if membership servers require authenticated access, and sets a user name and password if provided. See Membership Services Access Control in *Oracle TimesTen In-Memory Database Security Guide*.
- Adds the management instance and its associated host and installation as model objects to the latest version of the model.
- Specifies for how long and how many old versions of the model the grid will retain.
- Specifies if databases will require encryption for client/server connections. See TLS Configuration for Client/Server in TimesTen Scaleout in *Oracle TimesTen In-Memory Database Security Guide*.
- Specifies the cipher suites or suites that databases can use for Transport Layer Security (TLS). See Server Attributes for TLS in *Oracle TimesTen In-Memory Database Security Guide*.

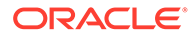

Create a grid with  $k$  set to 3. Specify a name for the grid, the internal address or the internal and external address of the local system, and provide the ZooKeeper client configuration file.

```
% ttGridAdmin gridCreate grid1 -k 3 -internalAddress int-host1 -
externalAddress ext-host1.example.com -membershipConfig /tmp/
membership.conf
Grid grid1 created
```
### **Note:**

- If you do not specify the -host option of the ttGridAdmin gridCreate command, TimesTen Scaleout sets the hostname of the local system as the name of the host in the model.
- TimesTen Scaleout automatically identifies the local TimesTen installation as the installation1 installation.
- TimesTen Scaleout sets the default value for the TCP/IP port number of the replication agent of the active management instance (3574) if you do not specify a value for the port number. Use the -mgmtPort option in the ttGridAdmin gridCreate command to specify a different value for the port number.

To create the grid1 grid, TimesTen Scaleout starts the instance1 management instance. Then, the instance1 management instance creates the grid1 grid and its model. Finally, the instance1 management instance performs these operations in the model of the grid1 grid:

- Creates a host object, host1, in the model to represent the local system.
- Creates an installation object, installation1, in the model to represent the local TimesTen installation.
- Creates an instance object, instance1, in the model.
- Associates the installation1 installation with both the host1 host and the instance1 instance.
- Creates three data space groups (since  $k$  is set to 3).

#### **Note:**

From this point forward, the described tasks only add and modify model objects to the latest version of the model and do not make any changes on the systems associated with such model objects until the changes made to the latest version of the model are applied. See [Applying the Changes Made](#page-97-0) [to the Model.](#page-97-0)

[Figure 4-2](#page-78-0) shows a graphical representation of the model after the creation of the grid1 grid.

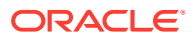

<span id="page-78-0"></span>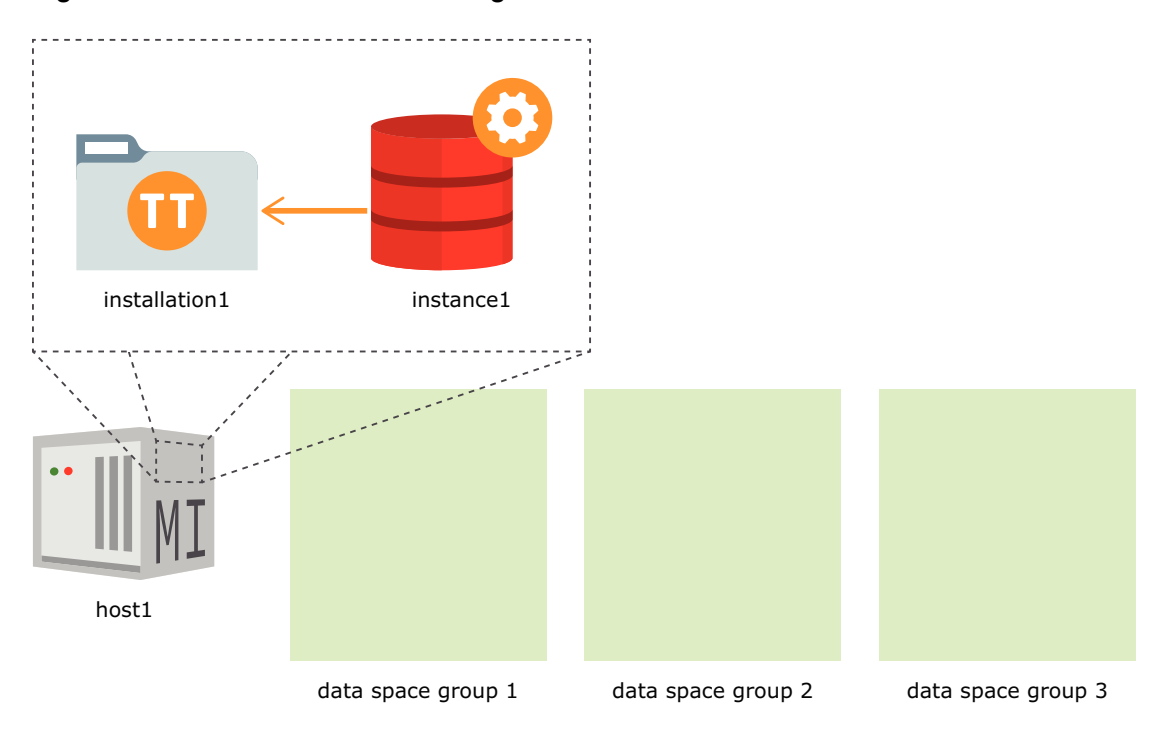

**Figure 4-2 The Model After Creating a Grid**

For more information on the ttGridAdmin gridCreate command, see Create a Grid (gridCreate) in *Oracle TimesTen In-Memory Database Reference*.

# Adding the Standby Management Instance

TimesTen Scaleout enables you to create a second management instance for a grid. When two management instances exist in a grid, the configuration of the grid is replicated from the active management instance to the standby management instance using an active standby configuration. Replication between the active and standby management instances is asynchronous. See [Managing Failover for the Management Instances](#page-322-0) for more information on how TimesTen Scaleout uses an active standby configuration for the management instances.

TimesTen Scaleout automatically configures the second management instance as the standby. All operations that use and manipulate the configuration of the grid must be performed from the active management instance with the ttGridAdmin utility.

It is highly recommended that every management instance that you configure in a grid is located on a different host. Those hosts should be in different failure domains (with independent power, storage, and other resources). You must manually add every host to the model by providing the communication parameters (fully qualified domain or IP address) of the system they are associated with.

The ttGridAdmin hostCreate command defines a host object in the model. This command enables you to create an instance (management or data) and copy the attributes, such as the data space group, of an existing host by using the -like option. In addition, you have the option to copy the associated installations and instances by using the -cascade option along with the -like option.

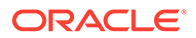

Create a standby management instance and its associated installation by duplicating the host associated with the active management instance, host1.instance1. Ensure that you identify the fully qualified domain name or IP address of the new host.

```
% ttGridAdmin hostCreate -internalAddress int-host2 -externalAddress 
ext-host2.example.com -like host1 -cascade
Host host2 created in Model
Installation installation1 created in Model
Instance instance1 created in Model
```
### **Note:**

- If you do not specify a name for the host, TimesTen Scaleout sets the OS hostname of the remote system as the name of the new host.
- Any additional options you define in the ttGridAdmin hostCreate command will overwrite the attributes inherited from the existing host in the new host. In this example, TimesTen Scaleout uses the same values for the daemon, server, and management ports (6624, 6625, and 3754, respectively) as the values set for the host1.instance1 management instance.
- This example uses the -like and -cascade options of the ttGridAdmin hostCreate command to create the standby management instance and its associated host and installation. Alternatively, you can create them separately. See [Adding Data Instances.](#page-90-0)

Figure 4-3 shows a graphical representation of the model of the grid1 grid after creating the host2 host, host2.installation1 installation and host2.instance1 management instance.

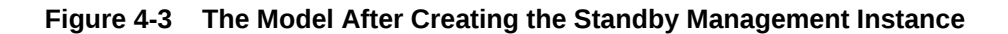

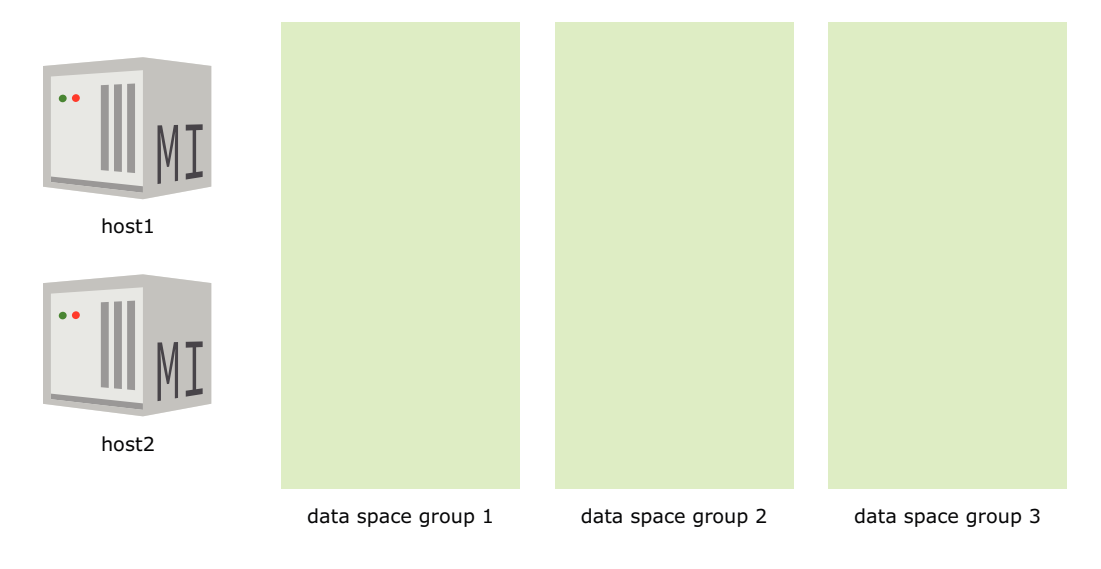

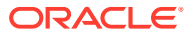

<span id="page-80-0"></span>Notice that the names assigned to the installation and management instance created for the host<sub>2</sub> host are identical to the names assigned to the host1 host, a result of the cascade operation. This does not generate a conflict, since the fully qualified names are different. See Grid Objects and Object Naming in *Oracle TimesTen In-Memory Database Reference*.

For more information on the ttGridAdmin hostCreate command, see Create a Host (hostCreate) in *Oracle TimesTen In-Memory Database Reference*.

# Calculating the Number of Hosts and Data Instances for the Grid

A database is distributed across multiple data instances that collectively provide a single database image. Data instances reside on hosts. You create each host and data instance that is to be included in the grid. Thus, you need to calculate how many hosts and data instances to create when you are designing your grid.

The number of copies of the data that you define for the value of K-Safety  $(k)$  is a factor for how many data instances and hosts that you need to create for your grid. If you define a duplicate copy of the data by setting  $k$  set to 2, then you need twice as many data instances and hosts as when a single copy of the data is requested with  $k$  set to 1.

### **Note:**

5 is the maximum number that you can assign as the value for k.

- Calculate the Number of Data Instances to Create
- [Calculate the Number of Hosts You Need to Support Your Data Instances](#page-81-0)

### Calculate the Number of Data Instances to Create

The number of data instances that you create depends on two factors:

- The value of  $k$ : If you set  $k$  to 1, the number of data instances you create equals the number of elements you desire for each database. If you set k to 2 or greater, then you need to create *k* times as many data instances, each set of data instances to manage each copy of the database contained within one of the *k* data space groups.
- The number of replica sets across which you want the data distributed: The number of data instances you create is dictated by the number of elements in all replica sets, since each data instance manages one element of each database.

All elements that make up a single copy of the database are assigned within a data space. If you set  $k$  to 3 for three copies of the database, then each replica set contains three elements, where each element is an exact copy of the other elements in the replica set. Each data space contains one of the replica elements of each replica set.

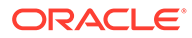

#### <span id="page-81-0"></span>**Note:**

Each data space logically contains a full copy of the data for the database. Since there are *k* copies of the data, there are *k* data spaces.

Data instances are assigned to data spaces based on how hosts are assigned to data space groups.

To calculate the number of replica sets across which you want the data distributed, determine the maximum of the two values below:

- Database size versus host memory size. The size of the database and the amount of memory you have on each host determines the number of replica sets you want. For example, if you have a two Terabyte database and hosts with 512 Gigabytes of memory each, then you need at least four replica sets to hold all of the data. More likely that you will need five hosts, since you cannot use all of the memory on each host for the data.
- Throughput. Even if your database is small enough to fit in the memory of a single host, you need to spread your data over multiple hosts if a single host cannot handle the number of transactions per second that your applications require.

Once you decide on the number of replica sets, you can calculate the number of data instances.

For the equation to find the number of data instances required, *r* represents the number of replica sets (where each replica set contains 1 or more elements) and *k* represents the K-safety value which denotes the number of copies of the data and subsequently, the number of elements in each replica set. To create enough data instances, you need to create *k* \* *r* data instances.

*number of data instances* = *k* \* *r*

For example, if you set  $k$  to 3 for three copies of the database and each copy of the database is to be distributed across two replica sets, then you need to create 6 data instances where each of the three data spaces contains two data instances.

See [K-Safety.](#page-25-0)

## Calculate the Number of Hosts You Need to Support Your Data Instances

To calculate the number of physical or virtual systems for a production deployment of your grid involves considering:

- Hosts for the membership servers. See [Using Apache ZooKeeper as the](#page-62-0) [Membership Service](#page-62-0).
- Hosts for the management instances. See [Adding the Standby Management](#page-78-0) [Instance.](#page-78-0)
- Hosts for the data instances. This topic describes how many hosts you need to support the number of data instances in your grid.

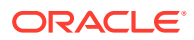

<span id="page-82-0"></span>The number of hosts that you need depends on the how many data instances you install on each host. The following is described in [Data Instances](#page-23-0).

Each data instance usually resides on a separate host to provide maximum data availability and as a guard against data loss should one of the hosts fail. However, you might want to run multiple data instances on a single host if:

- The hosts in the grid contain a large amount of computing resources.
- For experimentation of a larger grid before deployment, you might want to test a larger grid configuration on a smaller number of hosts.

Thus, to decide on the number of hosts:

- If you install a single data instance on each host, then the number of hosts required is the same number of data instances in the grid. For example, if you have six data instances, then you would need six hosts.
- If you install more than one data instance on each host, then the number of hosts required depends on how many data instances are on each host. For example, if you have eight data instances and you want to install two data instances on each host, then you only need four hosts.

Once you create the hosts for data instances, you assign them to a data space group. See Assigning Hosts to Data Space Groups.

# Assigning Hosts to Data Space Groups

Data instances will not be created on hosts that are not part of a data space group. The number of data space groups depends on the value set for k. If k is set to 3, then you will have three data space groups.

As described in [Assigning Hosts to Data Space Groups,](#page-27-0) adding hosts to data space groups specifies the physical location of your data. The hosts in one data space group should be physically separate from the group of hosts in another data space group to protect each full copy of the database from hardware failures.

[Figure 4-4](#page-83-0) is an example of a grid with three data space groups to support three copies of the data in a K-safety environment where  $k$  is set to 3.

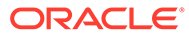

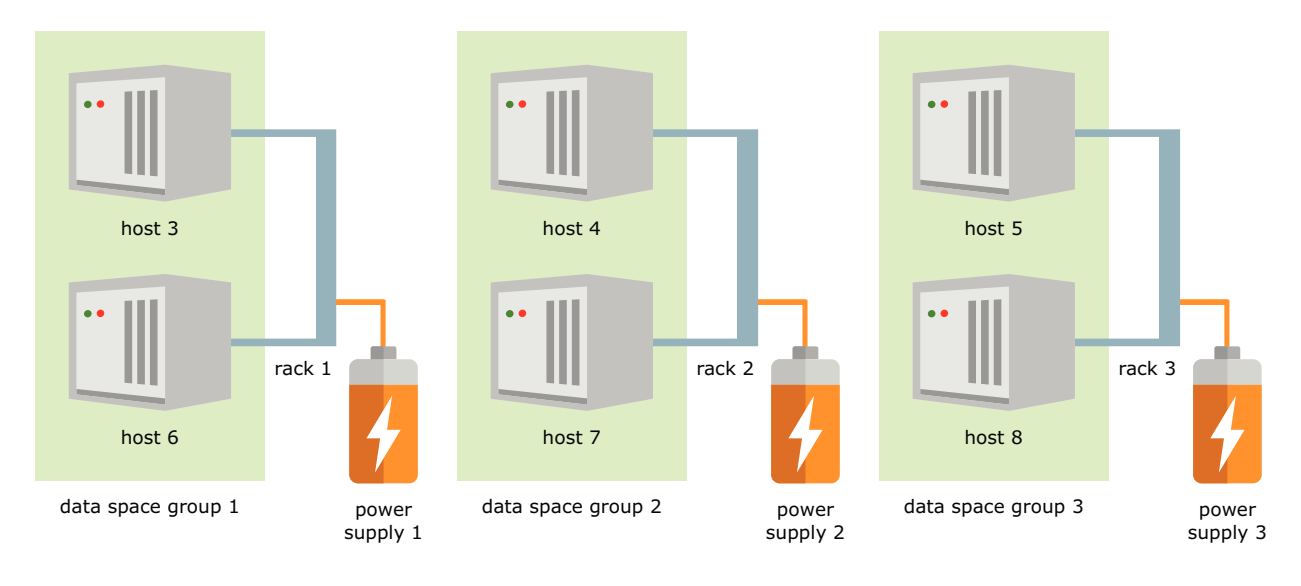

<span id="page-83-0"></span>**Figure 4-4 DataSpaceGroup Example**

You must assign the hosts to data space groups so that there is an equal number of hosts in each data space group. You can assign a host to a data space group after creation, but you cannot create data instances on a host unless the host has been assigned to a data space group.

- You can assign the host to the data space group as part of the host creation with the -dataspacegroup option of the ttGridAdmin hostCreate command. [Adding](#page-90-0) [Data Instances](#page-90-0) shows examples of this option.
- You can create the host and assign it to a data space group later with the ttGridAdmin hostModify -dataspacegroup command.

# Configuring Linux Kernel Parameters

You must configure kernel parameters on the hosts that will run instances based on the expected size of the database and number of concurrent connections to the database.

For hosts that run data instances:

- [Set the SHMMAX and SHMALL Parameters](#page-84-0)
- [Configure HugePages](#page-86-0)
- **[Set the MEMLOCK Parameters](#page-87-0)**
- [Set the SEMMSL and SEMMNS Parameters](#page-88-0)
- [Set the SHMMNI Parameter](#page-89-0)

For hosts that run management instances:

- [Set the SHMMAX and SHMALL Parameters](#page-84-0)
- [Set the MEMLOCK Parameters](#page-87-0) (optional)
- [Set the SEMMSL and SEMMNS Parameters](#page-88-0)

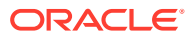

### <span id="page-84-0"></span>Set the SHMMAX and SHMALL Parameters

A database in TimesTen Scaleout consists of elements, where each element stores a portion of data from the database. Each element resides in a shared memory segment. On Linux, shared memory segments consists of pages, where the default page size is usually 4 kB (4,096 bytes). You can verify the default page size by running the following command:

```
% getconf PAGESIZE
4096
```
Configure these shared memory kernel parameters to control the size of the shared memory segment:

- shmmax: The maximum size of a single shared memory segment expressed in bytes. The value must be large enough to accommodate the size of the total shared memory segment for the element.
- shmall: The total size of shared memory segments system wide expressed in pages. The value is expressed in multiples of the page size  $(4 \text{ kB})$  and shmall  $*$  pagesize must be greater or equal to the value of shmmax. It is recommended that you set the value of shmall to less than or equal to the total amount of physical RAM. To display the total amount of physical memory, run the Linux cat /proc/meminfo command.

Use the ttShmSize utility to determine the size of the shared memory segment based on the values intended or set for the PermSize, TempSize, LogBufMB and Connections connection attributes. These connection attributes determine the size of the element.

#### **Note:**

- See ttShmSize in *Oracle TimesTen In-Memory Database Reference* for details on the ttShmSize utility.
- See PermSize, TempSize, LogBufMB, and Connections in *Oracle TimesTen In-Memory Database Reference* for details on each connection attribute.
- See [Determining the Value of the PermSize Attribute](#page-122-0) for information on determining the PermSize value.
- See [Modifying the Connection Attributes of a Database](#page-136-0) for information on modifying the PermSize or TempSize attribute.

For this example, each element of the database has a PermSize value of 32 GB (32,768 MB), a TempSize value of 4 GB (4,096 MB), a LogBufMB value of 1 GB (1,024 MB) and a Connections value of 2,048. Use the ttShmSize utility with these values to determine the required size of the shared memory segment for the element:

```
% ttShmSize -connstr 
"DSN=database1;PermSize=32768;TempSize=4096;LogBufMB=1024;Connections=2048"
The required shared memory size is 39991547720 bytes.
```
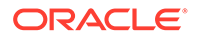

### **Note:**

The -connStr option of the ttShmSize utility, requires a database name (DSN) registered in the system or user .odbc.ini file. You may use any DSN from your user. odbc.ini file. Consider that for any connection attribute not listed in the -connStr option, ttShmSize uses the setting listed in the .odbc.ini file. If the attribute is missing from both the connStr option and the .odbc.ini file, ttShmSize uses the default. To add a database name to the user .odbc.ini file of the current OS user, do the following:

```
% vi ~/.odbc.ini
...
[database1]
```
- For hosts that will run management instances, size shmmax and shmall based on a shared memory segment size of at least 400 MB. You can increase the settings of shmmax and shmall if there are other applications that require them to be greater.
- The shmmax and shmall values must be the same on each of the hosts that will run data instances. Similarly, the values must be the same on each host that will run management instances.

To size shmmax and shmall, do the following:

1. As the root user, edit the /etc/sysctl.conf file, modifying kernel.shmmax and kernel.shmall. Set shmmax to 39,991,547,720 bytes and shmall to 9,763,561 pages, which isshmmax/pagesize.

```
% sudo vi /etc/sysctl.conf
...
kernel.shmmax=39991547720
kernel.shmall=9763561
```
**2.** To reload the settings from the modified /etc/sysctl.confile:

```
% sudo /sbin/sysctl -p
```
**3.** Run the Linux ipcs lm command to display the current shmmax and shmall settings. The max seg size (kbytes) is the shmmax value and the max total shared memory (kbytes) is the value of shmall times max number of segments.

```
% ipcs -lm
------ Shared Memory Limits --------
max number of segments = 4096
max seg size (kbytes) = 39054246
max total shared memory (kbytes) = 39054246
min seg size (bytes) = 1
```
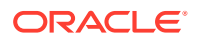

#### **Note:**

The settings for shmmax and shmall can be increased if there are other applications that require them to be greater.

### <span id="page-86-0"></span>Configure HugePages

You can configure HugePages for more efficient memory management. For hosts that will run management instances, there is no requirement to configure HugePages. Once configured, the memory allocated for HugePages is taken from the total RAM on the Linux system and is not available for any other use. In addition, the HugePages memory segment is automatically locked and cannot be swapped to the file system.

To configure HugePages, you need to know:

- The maximum size of the shared memory segment for the element
- The HugePages page size on your Linux system
- The group ID of the instance administrator

Using the examples in [Set the SHMMAX and SHMALL Parameters](#page-84-0), where the value of shmmax value is 39,054,246 kB, and [Create the TimesTen Users Group and the Operating](#page-47-0) [System User](#page-47-0), where the group ID of the instanceadmin user is 10000:

- The size of the total shared memory segment is 39,054,246 kB.
- The HugePages page size is 2,048 kB. (This value is fixed for each platform and is not configurable.)

To determine the HugePages page size, run the Linux cat /proc/meminfo|grep Hugepagesize command:

```
% cat /proc/meminfo | grep Hugepagesize
Hugepagesize: 2048 kB
```
The group ID is 10,000.

To determine the group ID of the instance administrator, as the instanceadmin user, run:

```
% id
uid=55000(instanceadmin) gid=10000(g10000)groups=10000(g10000)
```
To configure HugePages do the following:

**1.** Determine the number of HugePages by dividing the size of the total shared memory segment (expressed in MB) by the value of Hugepagesize (expressed in MB). In this example, the total shared memory segment for a database element is 39,054,246 kB (~38,138 MB) and the Hugepagesize value is 2,048 kB (2 MB):

38138 MB/ 2 MB = 19069

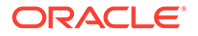

<span id="page-87-0"></span>**2.** As the root user, edit the /etc/sysctl.conf file, and set vm.nr\_hugepages to the number of HugePages and set vm. hugetlb shm group to the group ID of the instance administrator. The latter setting restricts access to HugePages to members of the group.

```
% sudo vi /etc/sysctl.conf
...
vm.nr_hugepages=19069
vm.hugetlb_shm_group=10000
```
**3.** Reload the settings from the modified /etc/sysctl.conf file:

```
% sudo /sbin/sysctl -p
```
**4.** To verify that you have configured HugePages correctly, run:

```
% cat /proc/meminfo | grep HugePages
HugePages_Total: 19069
HugePages_Free: 19069
...
```
### **Note:**

- For hosts that will run data instances, HugePages for these hosts must be the same.
- Because HugePages must be allocated in contiguous available memory space, the requested allocation may not be granted, or may be only partially granted, until after the system is restarted. Check the HugePages Total and HugePages Free values from /proc/meminfo. Restarting grants the full allocation, assuming enough memory is available in the system.
- The TimesTen PL/SQL shared memory segment consumes some of the configured HugePages allocation, determined by the value of the PLSQL\_MEMORY\_SIZE connection attribute. See PLSQL\_MEMORY\_SIZE in *Oracle TimesTen In-Memory Database Reference*.
- On Linux, the HugePages segment is automatically locked such that the memory segment is not a candidate to be swapped to the file system. Therefore, if you configure HugePages, you do not need to set the MemoryLock connection attribute.

### Set the MEMLOCK Parameters

The memlock entries in the /etc/security/limits.conf file control the amount of memory a user can lock. These entries are set at the system level and are different than the MemoryLock connection attribute setting. For hosts that will run management instances, setting the memlock parameters is optional. For hosts that will run data instances, set the hard memlock and soft memlock entries (expressed in kB) to the size of the shared memory segment for each element. If HugePages are configured, the

<span id="page-88-0"></span>memlock values must be large enough to accommodate the size of the shared memory segment or the element will not be loaded into memory.

For example, for the instanceadmin user, assuming a total shared memory segment size of 39,054,246 kB, set the memlock entries to 39054246:

**1.** As the root user, edit the /etc/security/limits.conf file, and set the memlock entries to 39,054,246 kB for the instanceadmin user. This value indicates the total amount of memory the instanceadmin user can lock.

```
% sudo vi /etc/security/limits.conf
...
instanceadmin soft memlock 39054246
instanceadmin hard memlock 39054246
```
**2.** As the instanceadmin user, log out and log in again for the changes to take effect.

#### **Note:**

For hosts that will run data instances, the memlock settings for these hosts must be the same. Similarly, for hosts that will run management instances, the memlock settings for these hosts must be the same.

### Set the SEMMSL and SEMMNS Parameters

TimesTen has an upper bound on the maximum number of connections to the database. The database connections consist of:

- User connections: established by user applications
- System connections: established internally by TimesTen (set at 48 connections)
- Other required connections (set at 107 connections)

The number of user connections is the sum of all user connections across all elements of the grid, not just the user connections to the local grid element. For example, if the grid will support 2,048 concurrent applications, each host running a data instance must be configured to support the 2,048 connections (plus the system connections).

Each user and system connection (a database connection) is assigned one semaphore, such that the total semaphores for a database are:

```
Total semaphores = user connections (N) + system connections (48) + other 
required connections (107)
Total semaphores = N + 155
```
The semaphore settings are located in the  $k$ ernel.sem configuration directive in  $/etc/$ sysctl.conf:

kernel.sem = *SEMMSL SEMMNS SEMOPM SEMMNI*

where:

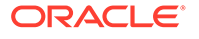

- <span id="page-89-0"></span>SEMMSL is the maximum number of semaphores per array. This value is related to the maximum number of connections. Configure this value to 155 plus the number of user connections.
- SEMMNS is the maximum number of semaphores system wide. Use the formula SEMMNS =  $(SEMMNI * SEMMSL)$  as a quideline.
- SEMOPM is the maximum number of operations for each semop call.
- SEMMNI is the maximum number of arrays.

Follow these steps to configure the SEMMSL and SEMMNS settings (Ensure that the user is root):

**1.** View the existing kernel parameter settings:

```
% /sbin/sysctl -a | grep kernel.sem
kernel.sem = 250 32000 100 128
```
**2.** Edit the /etc/sysctl.conf file, changing SEMMSL (the first value in kernel.sem) to 155 plus the number of concurrent user connections.

For hosts that will run management instances, the number of connections is 400. For hosts that will run data instances, the number of connections is not fixed.

In this example, to support up to 2,048 connections, set the SEMMSL value to  $2,203$ . Based on the formula SEMMNS = (SEMMNI \* SEMMSL), change SEMMNS to 281984.

```
% sudo vi /etc/sysctl.conf
...
kernel.sem = 2203 281984 100 128
```
**3.** Reload the settings from the modified /etc/sysctl.conf file:

```
% sudo /sbin/sysctl -p
```
#### **Note:**

For hosts that will run data instances, the semaphore values for these hosts must be the same. Similarly, for hosts that will run management instances, the semaphore values for these hosts must be the same.

### Set the SHMMNI Parameter

The SHMMNI value controls the number of shared memory segments that a host can create simultaneously. TimesTen creates one shared memory segment for the TimesTen database and one for PL/SQL. In addition, there is a small shared memory segment that is allocated for the duration of each client/server connection.

On hosts that will run data instances, you must configure the SHMMNI parameter to account for the expect number of concurrent client/server connections to the database. Set SHMMNI to a value that is greater than number of expected client/server connections. (Ensure to also take into account the TimesTen shared memory segment, the PL/SQL shared memory segment, and other programs that use shared memory.)

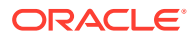

<span id="page-90-0"></span>As an example, if you expect there to be 8,000 concurrent client/server connections, a value of 9000 or greater is appropriate as TimesTen has system connections that are not included in the client/server connections count.

Follow these steps to configure the SHMMNI setting:

**1.** View the existing SHMMNI parameter setting.

```
% /sbin/sysctl -a | grep shmmni
kernel.shmmni = 4096
```
**2.** Edit the /etc/sysctl.conf file, changing kernel.shmmni to a value that is greater than the number of client/server connections. This example sets kernel.shmmni to 9000.

```
% sudo vi /etc/sysctl.conf
...
kernel.shmmni = 9000
```
**3.** Reload the settings from the modified /etc/sysctl.conf file.

```
% sudo /sbin/sysctl -p
```
#### **Note:**

For hosts that will run data instances, the shmmni parameter setting for these hosts must be the same.

# Adding Data Instances

A data instance contains an element for every single database defined in the grid. An element stores a portion of the data of a single database. The data may be distributed among a number of elements equal to the number of data instances defined in the grid.

Perform the following tasks to create data instances in a grid:

- [Create a Host for a Data Instance](#page-91-0)
- [Create the Installation for the Data Instance](#page-92-0)
- [Create the Data Instance](#page-93-0)
- [Create Data Instances by Duplicating the Configuration of an Existing Host](#page-95-0)

#### **Note:**

Remember that the operations described in the following topics only modify the latest version of the model and do not become part of the operational grid until those changes are applied. See [Applying the Changes Made to the Model.](#page-97-0)

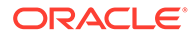

### <span id="page-91-0"></span>Create a Host for a Data Instance

As with a host associated with a management instance, for every system you intend to use to store a portion of the data of a database, you must manually add the system as a host model object. Likewise, you must provide the communication parameters (fully qualified domain or IP address) of the system. Although, each host can have more than one data instance, it is recommended that you only configure one data instance per host.

To create a data instance, you need to associate the host with a data space group. All data space groups must be associated with the same number of data instances. If you follow the recommendation of one data instance per host, all data space groups must be associated with the same number of hosts.

As mentioned in [Adding the Standby Management Instance,](#page-78-0) the ttGridAdmin hostCreate command creates a host in the grid. You can associate the host with a data space group at host creation or later.

Create a host for a data instance and associate it with data space group 1. Ensure that you identify the fully qualified domain name or IP address of the host.

```
% ttGridAdmin hostCreate -internalAddress int-host3 -externalAddress 
ext-host3.example.com -dataSpaceGroup 1
Host host3 created in Model
```
### **Note:**

If you do not specify a name for the host, TimesTen Scaleout sets the OS host name of the remote system as the name of the new host.

Figure 4-5 shows a graphical representation of the model of the grid1 grid after creating the host3 host.

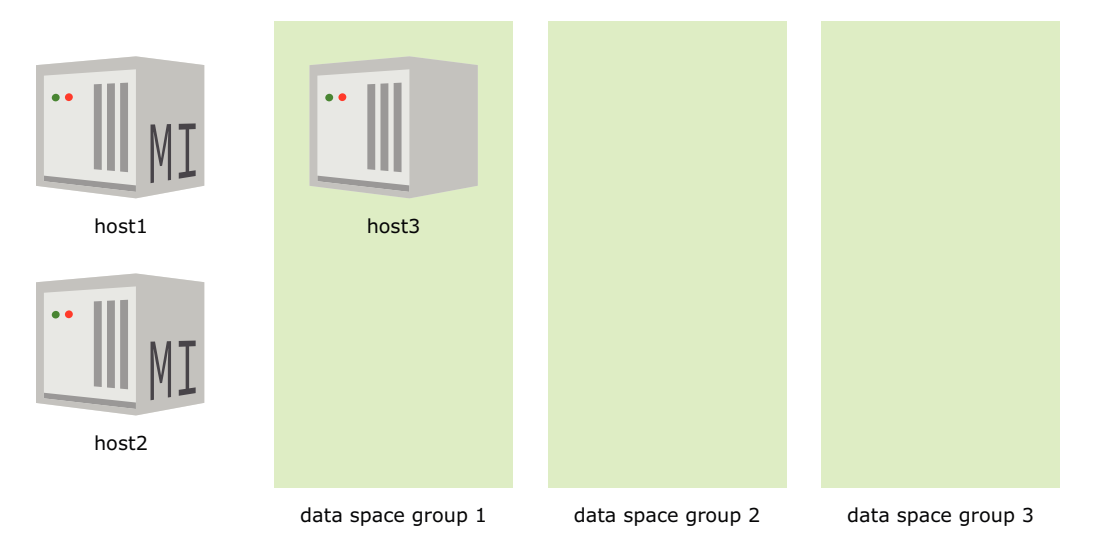

#### **Figure 4-5 The Model After Adding a Host for a Data Instance**

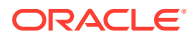

For more information on the ttGridAdmin hostCreate command, see Create a Host (hostCreate) in *Oracle TimesTen In-Memory Database Reference*.

### <span id="page-92-0"></span>Create the Installation for the Data Instance

Every host must have an installation associated with it. A host can either have its own copy of the installation files or share an installation with one or more hosts through network-attached storage. For shared installations, an installation model object with the location of the shared installation files must be associated with the host. See Copying an Installation on Linux/UNIX in *Oracle TimesTen In-Memory Database Installation, Migration, and Upgrade Guide*.

The ttGridAdmin installationCreate command creates an installation in the grid and associates it with a host.

Create an installation in a directory of your choice in the  $host3$  host, for example, the /grid directory.

```
% ttGridAdmin installationCreate host3 -location /grid
Installation installation1 on Host host3 created in Model
```
### **Note:**

- If you do not specify a name for the installation, TimesTen Scaleout sets installation1 as the name of the installation. Any subsequent installation associated with the same host requires that you provide a name for it.
- If the management instance running the command has only one installation associated with it and the source for the installation files is not specified in the source option of the ttGridAdmin installationCreate command, TimesTen Scaleout copies the installation files from the installation associated with the management instance running the command.

[Figure 4-6](#page-93-0) shows a graphical representation of the model of the  $grid1$  grid after creating the installation1 installation in the host3 host.

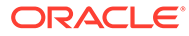

<span id="page-93-0"></span>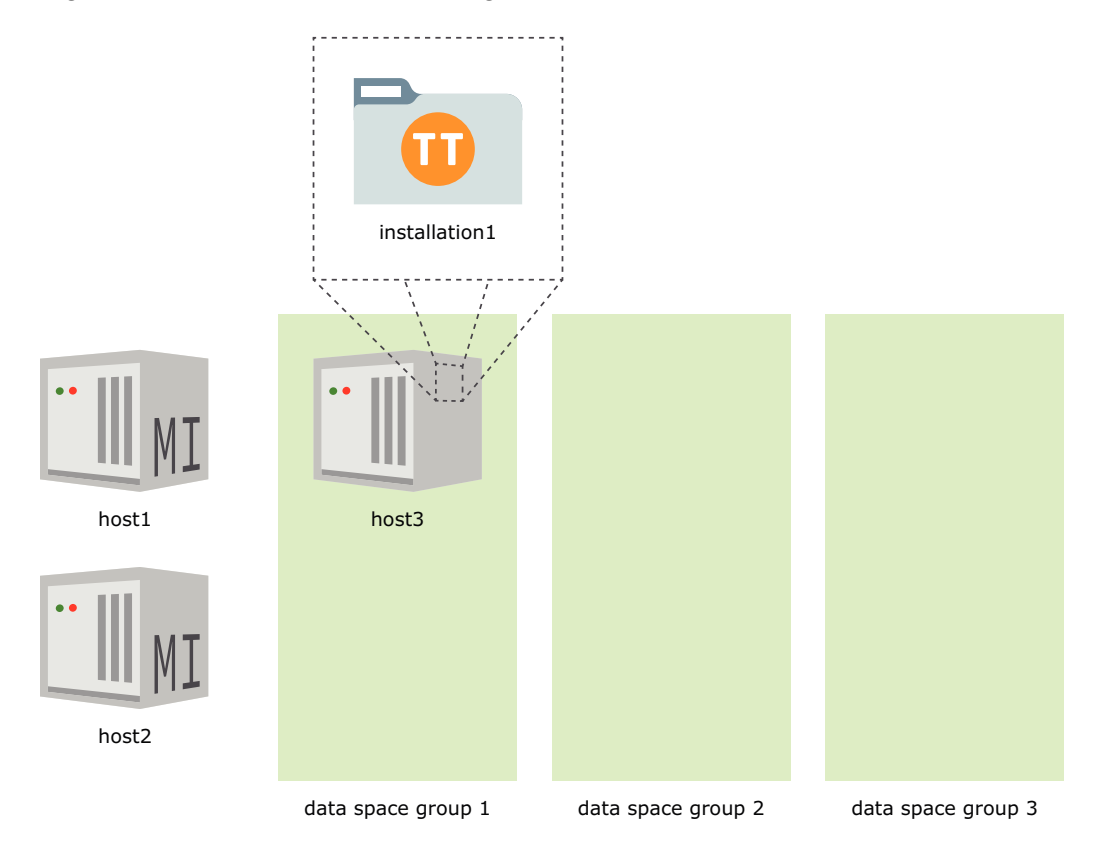

**Figure 4-6 The Model After Adding an Installation for the Data Instance**

For more information on the ttGridAdmin installationCreate command, see Create an Installation (installationCreate) in *Oracle TimesTen In-Memory Database Reference*.

### Create the Data Instance

The ttGridAdmin instanceCreate command creates an instance in the grid and associates it with a host and installation.

Create a data instance in the location of your choice in the host3 host, for example, the /grid directory.

% ttGridAdmin instanceCreate host3 -location /grid Instance instance1 on Host host3 created in Model

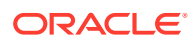

### **Note:**

- If you do not specify a name for the instance, TimesTen Scaleout sets instance1 as the name of the instance. Any subsequent instances associated with the same host requires that you provide a name for it.
- Because the host3 host only has the installation1 installation associated with it, the installation1 installation is associated with the instance1 data instance by default and there is no need to specify the -installation option.
- TimesTen Scaleout defines an instance as a data instance by default. Use the type management option of the ttGridAdmin instanceCreate command to create a management instance.
- TimesTen Scaleout creates a subdirectory with the instance name in the specified location. TimesTen Scaleout allocates all instance files in this subdirectory. For example, the instance files of the instance1 data instance are allocated in the /grid/instance1 directory of the host3 host.
- TimesTen Scaleout sets the default values for the TCP/IP port numbers of the instance daemon and server (6624 and 6625, respectively) if you do not specify a value for the port numbers. Use the -daemonPort or -csPort options of the ttGridAdmin instanceCreate utility to set different values for the port numbers.

[Figure 4-7](#page-95-0) shows a graphical representation of the model of the grid1 grid after creating a data instance.

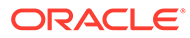

<span id="page-95-0"></span>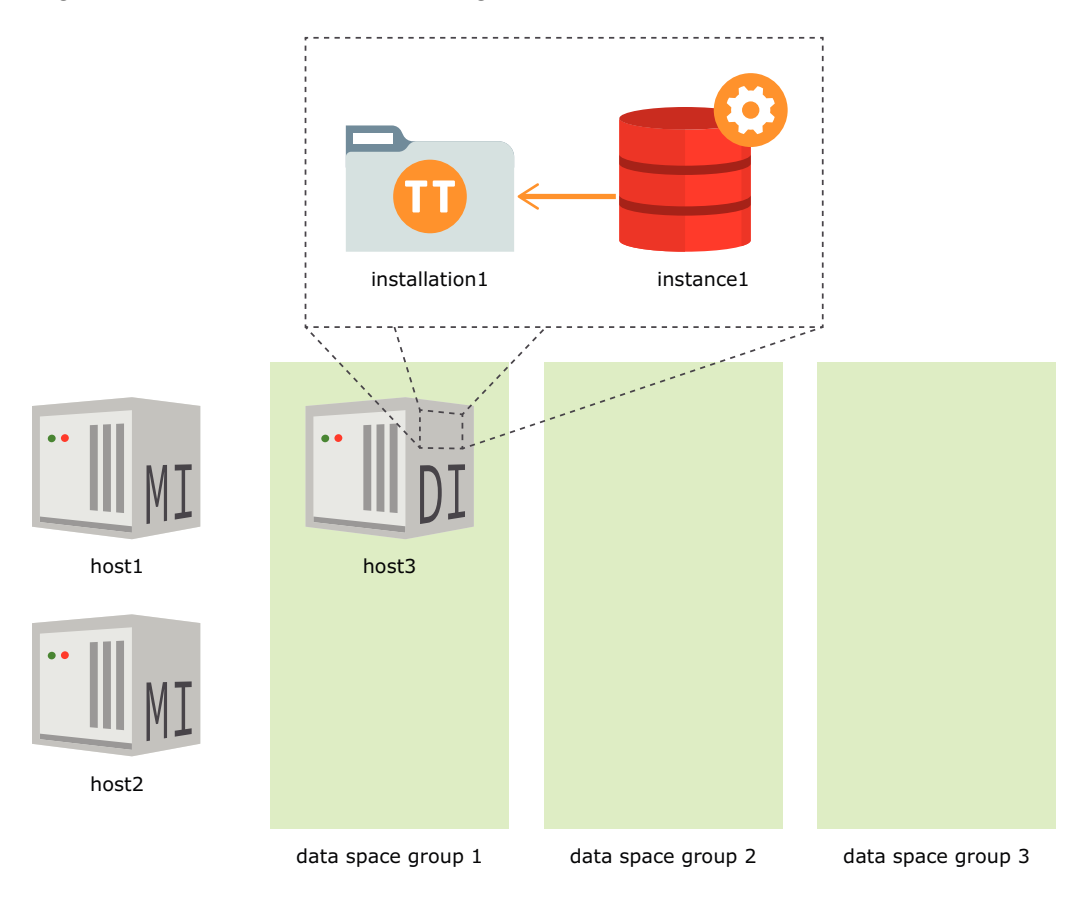

**Figure 4-7 The Model After Adding a Data Instance**

For more information on the ttGridAdmin instanceCreate command, see Create an Instance (instanceCreate) in *Oracle TimesTen In-Memory Database Reference*.

### Create Data Instances by Duplicating the Configuration of an Existing **Host**

As mentioned in [Adding the Standby Management Instance,](#page-78-0) you can create an instance (management or data) by duplicating the configuration of an existing host, including its associated installations and instances with the -like and -cascade options of the ttGridAdmin hostCreate command.

- The -like option identifies the host to be duplicated and associates the new host with the same data space group. You can override the data space group associated with the new host by providing different parameters in the dataSpaceGroup option.
- The -cascade option duplicates the configuration of the installations and data instances associated with the specified host.

Create five data instances based on the same attributes defined for the host3 host and its associated installation and data instance. Also, associate two hosts with data space

group 2 and two hosts with data space 3, instead of data space group 1. Ensure that you identify the fully qualified domain name of the new hosts.

```
% ttGridAdmin hostCreate -internalAddress int-host4 -externalAddress ext-
host4.example.com -like host3 -cascade -dataSpaceGroup 2
Host host4 created in Model
Installation installation1 created in Model
Instance instance1 created in Model
```

```
% ttGridAdmin hostCreate -internalAddress int-host5 -externalAddress ext-
host5.example.com -like host3 -cascade -dataSpaceGroup 3
Host host5 created in Model
Installation installation1 created in Model
Instance instance1 created in Model
```

```
% ttGridAdmin hostCreate -internalAddress int-host6 -externalAddress ext-
host6.example.com -like host3 -cascade 
Host host6 created in Model
Installation installation1 created in Model
Instance instance1 created in Model
```

```
% ttGridAdmin hostCreate -internalAddress int-host7 -externalAddress ext-
host7.example.com -like host4 -cascade
Host host7 created in Model
Installation installation1 created in Model
Instance instance1 created in Model
```

```
% ttGridAdmin hostCreate -internalAddress int-host8 -externalAddress ext-
host8.example.com -like host5 -cascade
Host host8 created in Model
Installation installation1 created in Model
Instance instance1 created in Model
```
#### **Note:**

- If you do not specify a name for the host, TimesTen Scaleout sets the OS hostname of the remote system as the name of the new host.
- Any additional option you define in the ttGridAdmin hostCreate command will overwrite the attributes inherited from the existing host in the new host, as shown with the addition of the -dataSpaceGroup parameter in the command that creates the host4 and host5 hosts.
- Notice that the ttGridAdmin hostCreate commands that create the host7 and host8 hosts use the host4 and host5 hosts, respectively, as reference in the like option.

[Figure 4-8](#page-97-0) shows a graphical representation of the model of the  $grid1$  grid after duplicating the host3 host as the host4, host5, host6, host7, and host8 hosts and their associated installations and instances.

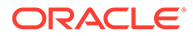

<span id="page-97-0"></span>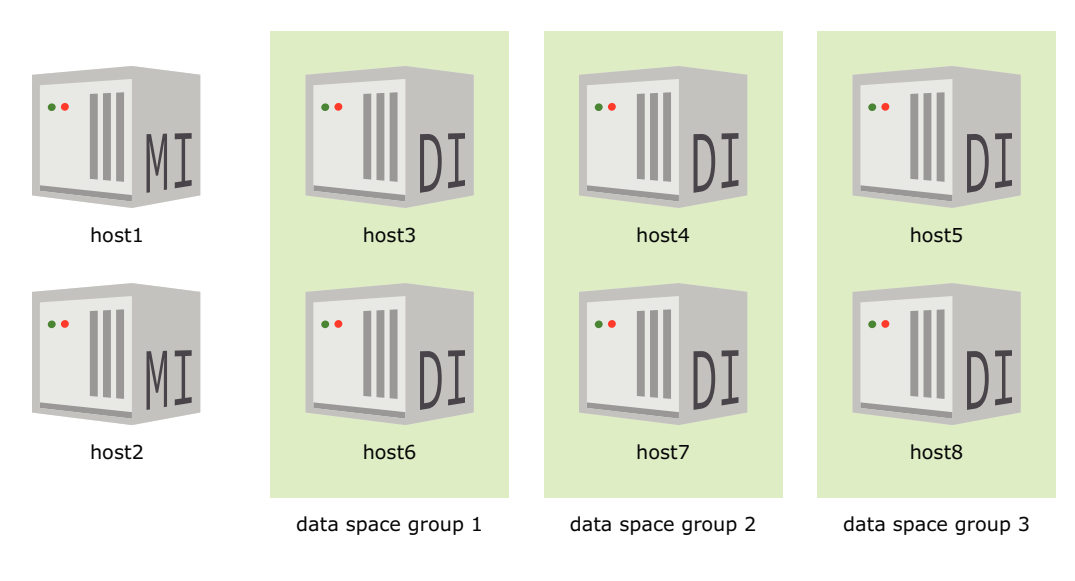

**Figure 4-8 The Model After Duplicating an Existing Host**

For more information on the ttGridAdmin hostCreate command, see Create a Host (hostCreate) in *Oracle TimesTen In-Memory Database Reference*.

# Applying the Changes Made to the Model

The latest version of the model describes the desired structure of a grid, not its current structure. Any changes made to the latest version of the model are not immediately reflected in the operational configuration of a grid. Changes made to the latest version of the model need to be explicitly applied to the grid.

### Model Versioning

Management instances store multiple versions of the model. Only one version of the model can be active in the grid at any given time.

TimesTen Scaleout classifies model versions as follows:

- **Current version:** The current version of the model describes the operational configuration of the grid. This version, and all previous versions, is read-only.
- Latest version: The latest version of the model can be modified and has yet to be applied to the grid. This version is read/write.

When you create a grid, the version 1 model is initially populated with the configuration of the first host, installation, and management instance, and the version 1 model is recognized as the latest version of the model. Any subsequent changes that you make to the model are added to the latest version of the model (version 1). When you implement these changes with the ttGridAmin modelApply command, a new latest version of the model (version 2) is created for future changes and the previous latest version of the model (version 1) becomes the current version of the model.

Every time you run the ttGridAdmin modelApply command, TimesTen Scaleout:

- **1.** Makes the latest version of the model (version *n*) read-only.
- **2.** Creates a writable copy (version *n+1*) of the latest version of the model.

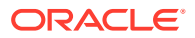

- **3.** Attempts to apply the changes previously made to the version *n* model to the operational grid.
- **4.** Identifies the version *n* model as the current version of the model.
- **5.** Identifies the version *n+1* model as the latest version of the model.

The ttGridAdmin utility enables the user to perform several operations regarding the model, like:

- Applying the changes made to the latest version of the model
- Comparing two versions of the model
- Exporting a version of the model into a flat file in JSON format
- Importing a flat file in JSON format as the latest version of the model
- Listing all the available versions of the model

Previous versions of the model are automatically stored. With the ttGridAdmin gridModify command, you can specify the retention period for old versions of the model either in terms of days, in terms of the number of stored versions, or both. TimesTen Scaleout by default retains the last 10 versions for a period of 30 days.

For more information on model operations or the ttGridAdmin gridModify utility, see Model Operations or Modify Grid Settings (gridModify), respectively, in *Oracle TimesTen In-Memory Database Reference*.

### Apply the Latest Version of the Model

The ttGridAdmin modelApply command attempts to apply the changes made to the latest version of the model into the operational grid. If, for example, you add a new data instance to the latest version of the model, running this command performs all of the necessary operations to create and initialize the instance in the specified host. Some of the operations that the ttGridAdmin modelApply command performs include these:

- Identify and delete any object removed from the latest version of the model.
- Create new installations.
- Create new instances, data and management.
- Overwrite the configuration files of all instances. The new versions of these files include any new entries found in the latest version of the model.
- Verify the SSH connectivity between hosts.

### **Note:**

If you recently added new instances to the model or have yet to set the required passwordless SSH access to the hosts managing instances, either manually set the required passwordless SSH access for the instance administrator or use the ttGridAdmin gridSshConfig command before applying the latest version of the model. See [Setting Passwordless SSH.](#page-52-0)

Start new instances.

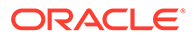

Apply all the changes made to the latest version of the model of the grid1 grid.

% ttGridAdmin modelApply Creating new model version............................................OK Exporting current model (version 1)...................................OK Identifying any changed management instances..............................OK Identifying any deleted objects.......................................OK Verifying installations...............................................OK Verifying instances...................................................OK Creating new instances................................................OK Updating grid state...................................................OK Configuring instance authentication...................................OK Pushing new configuration files to each instance........................OK Making model version 1 current, version 2 writable.....................OK Checking ssh connectivity of new instances...................................OK Starting new management instance......................................OK Configuring standby management instance...................................OK Starting new data instances...........................................OK ttGridAdmin modelApply complete

Given all the tasks you performed in the previous topics, the  $t$ tGridAdmin modelApply command performs the following operations:

- **1.** Creates a copy of the installation files on every configured host:
- **2.** Creates the instance home directory and files for the standby management instance and data instances on their associated hosts:
- **3.** Makes the latest version of the model read-only and a creates a new writable model.
- **4.** Verifies SSH connectivity to every configured host.
- **5.** Starts the daemons of the standby management instance and data instances.
- **6.** Configures the active and standby management instances.

For more information on the ttGridAdmin modelApply command, see Apply the Latest Version of the Model (modelApply) in *Oracle TimesTen In-Memory Database Reference*.

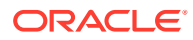

# <span id="page-100-0"></span>Setting Instances to Automatically Start at System Startup

Optionally, you can configure data instances to automatically start or shut down every time their systems boot or shut down, respectively. Each instance needs to be configured independently and only after its creation has been applied to the current version of the model.

To accomplish this, the root user must run the setuproot script with the -install option. You can find this script in the *timesten home/bin directory of every instance of the grid.* For example:

From the host of the host 3.instance1 data instance:

```
% /grid/instance1/bin/setuproot -install
Would you like to install the TimesTen daemon startup scripts into /etc/
init.d?
  [ yes ]
```
For more information on how to use the setuproot script, see Start an Instance Automatically at System Startup with System V Init Scripts in *Oracle TimesTen In-Memory Database Installation, Migration, and Upgrade Guide*.

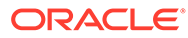

# <span id="page-101-0"></span>5 Managing a Database

You must perform certain tasks to properly create, configure, and manage a database in TimesTen Scaleout.

- Creating a Database
- [Connecting to a Database](#page-107-0)
- [Defining Table Distribution Schemes](#page-118-0)
- [Determining the Value of the PermSize Attribute](#page-122-0)
- [Bulk Loading Data into a Database](#page-125-0)
- [Unloading a Database from Memory](#page-132-0)
- [Reloading a Database into Memory](#page-135-0)
- [Modifying the Connection Attributes of a Database](#page-136-0)
- [Destroying a Database](#page-139-0)

#### **Note:**

- These tasks assume that you have already created and configured a grid. See [Setting Up a Grid](#page-72-0) for more information on how to set up a grid and the grid scenario on which the examples in this chapter are based.
- Run the commands provided in the examples from the active management instance, unless stated otherwise. For more information on how to set the environment variables for the active management instance, see [Creating the](#page-73-0) [Initial Management Instance](#page-73-0) or [Environment Variables](#page-355-0).

# Creating a Database

You must perform certain tasks to successfully create a database in TimesTen Scaleout.

- Create a Database Definition
- [Create a Database Based on the Database Definition](#page-105-0)
- [Define the Distribution Map of the Database](#page-106-0)
- [Open the Database for User Connections](#page-106-0)

### Create a Database Definition

A database definition contains the description of a database. It defines the database name, as well as the attributes of the database. Once a database definition is added to the current version of the model, it can be used to create a database. Each database has one or more

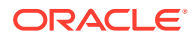

connectables associated with it. Connectables specify how applications connect to the database. See [Connecting to a Database.](#page-107-0)

### Creating a Database Definition File

To create a database definition, you need a database definition file. The database definition file must use .dbdef as the file name suffix. The name of the database definition derives from the name of the database definition file. For example, a database definition file named database1.dbdef creates a database definition named database1.

### **Note:**

Database definition names have the same restrictions as Data Source Names. See Specifying Data Source Names to Identify TimesTen Databases in *Oracle TimesTen In-Memory Database Operations Guide*.

In the database definition file, you specify the connection attributes for the database. The types of connection attributes that a database definition supports are:

• **Data store attributes** are associated with a database when it is created. They can only be modified by recreating the database.

The most commonly used data store attributes are:

- DataStore: Defines the full path and file name prefix of the checkpoint files for every element of the database. *Required*.
- LogDir: Defines the file system directory of the transaction log files for every element of the database.
- DatabaseCharacterSet: Defines the character set to be used by the database. *Required*.
- Durability: Defines the degree of durability for transactions.

#### **Note:**

Ensure that you set the appropriate durability setting based on your business needs and data loss tolerance. See [Durability Settings](#page-143-0).

• **First connection attributes** are associated with a database when it is loaded into memory. They can only be modified when the database is unloaded from memory and reloaded with different values for the first connection attributes.

The most commonly used first connection attributes are:

– PermSize: Defines the allocated size of the permanent memory region of each element of the database. The permanent memory region contains persistent database objects, such as tables. TimesTen Scaleout only writes the contents of the permanent memory region to the file system.

ORACLE

TempSize: Defines the allocated size of the temporary memory region of each element of the database. The temporary memory region contains the transient data generated when executing a statement.

### **Note:**

Each host must have sufficient main memory to accommodate as many elements of the database as data instances associated with the host. See [Determining the Value of the PermSize Attribute](#page-122-0) and Specifying the Memory Region Sizes of a Database and Storage Provisioning for TimesTen in *Oracle TimesTen In-Memory Database Operations Guide*.

- CacheAdminWallet=1 specifies that credentials for the Oracle cache administration user that are registered with the ttGridAdmin -cacheUidPwdSet command are stored in an Oracle Wallet, rather than in memory.
- **PL/SQL first connection attributes** define the behavior of a database regarding PL/SQL operations and are associated with the database when it is loaded into memory. They can only be modified when the database is unloaded from memory and reloaded with different values for the PL/SQL first connection attributes.
- **Server connection attributes** define the behavior of the database regarding connections and are associated with the database when it is loaded into memory. They can only be modified when the database is unloaded from memory and reloaded with different values for the server connection attributes.

### **Note:**

TimesTen Scaleout adds any connection attribute in the database definition file that is not a data store, first connection, PL/SQL first connection, or server connection attribute to a connectable that TimesTen Scaleout creates by default. See [Create a](#page-108-0) [Connectable.](#page-108-0)

The following example creates a database definition file named database1.dbdef that defines:

- The full path for the checkpoint files as /disk1/databases/database1
- The directory for the log files as  $/disk2/logs$
- The database character set as AL32UTF8
- The durability setting as  $0$ .
- 32 GB for the permanent memory region of every element
- 4 GB for the temporary memory region of every element
- 1 GB for the internal transaction log buffer of every element
- An upper limit of 2048 user-specified concurrent connections to the database

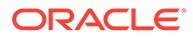

When the cache administration user credentials are registered with ttGridAdmin cacheUidPwdSet option, they are stored in an Oracle Wallet.

```
vi /mydir/database1.dbdef
```

```
DataStore=/disk1/databases/database1
LogDir=/disk2/logs
DatabaseCharacterSet=AL32UTF8
Durability=0
PermSize=32768
TempSize=4096
LogBufMB=1024
Connections=2048
CacheAdminWallet=1
```
See Connection Attributes in *Oracle TimesTen In-Memory Database Reference*.

### Adding a Database Definition to the Model

The ttGridAdmin dbdefCreate command creates a database definition based on a database definition file. TimesTen Scaleout uses the name of the database definition file to name the database definition.

Create the database1 database definition based on the database1, dbdef file.

```
% ttGridAdmin dbdefCreate /mydir/database1.dbdef
Database Definition database1 created.
```
The ttGridAdmin dbdefCreate command also creates a connectable of the same name, which includes any general connection attribute found in the database definition file. Considering that the database1.dbdef file in the previous topic includes no general connection attribute, the database1 connectable contains no attributes. This connectable is always set for direct connections only.

Add the database1 database definition to the current version of the model.

```
% ttGridAdmin modelApply
...
Updating grid 
state...................................................OK
Pushing new configuration files to each 
instance........................OK
...
ttGridAdmin modelApply complete
```
TimesTen Scaleout adds a database1 connectable to the configuration files of every data instance based on the attributes defined in the database1 database definition.

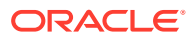

<span id="page-105-0"></span>**Note:**

TimesTen Scaleout overwrites the configuration files every time you apply the changes made to the latest version of the model to the operational grid. For this reason, you must refrain from modifying these files without the assistance of the ttGridAdmin utility.

For more information on the ttGridAdmin dbdefCreate or ttGridAdmin modelApply command, see Create a Database Definition (dbdefCreate) in *Oracle TimesTen In-Memory Database Reference* or [Applying the Changes Made to the Model,](#page-97-0) respectively.

### Create a Database Based on the Database Definition

In TimesTen Scaleout, user data is distributed to a set of elements that form a database. Each data instance in the current version of the model contains one element of every user database in the grid.

You can create a database based on the attributes stored in a database definition. On database creation, every data instance creates an element of the database and loads it into memory.

The process of creating an element of the database on every data instance is asynchronous. The daemon of each data instance performs the operations necessary to create and load the element into memory independently, as soon as it realizes that there is a new database flagged for creation.

The ttGridAdmin dbCreate command creates a database based on a database definition.

Create the database1 database based on the database1 database definition.

```
% ttGridAdmin dbCreate database1
Database database1 creation started
```
Wait until all data instances report that they have loaded their element of the database into memory before proceeding with the definition of the distribution map. You can verify the status of the database creation process with the ttGridAdmin dbStatus command.

The following example shows a status summary for the  $database1$  database. Notice that the report shows all elements of the database as loaded.

```
% ttGridAdmin dbStatus database1 -element
Database database1 element level status as of Wed Jan 10 14:34:08 PST 2018
Host Instance Elem Status CA Status Date/Time of Event Message 
----- --------- ---- ------ –-------- ------------------- ------- 
host3 instance1 1 loaded stopped 2018-01-10 14:33:23 
host4 instance1 2 loaded stopped 2018-01-10 14:33:21 
host5 instance1 3 loaded stopped 2018-01-10 14:33:23 
host6 instance1 4 loaded stopped 2018-01-10 14:33:23 
host7 instance1 5 loaded stopped 2018-01-10 14:33:23 
host8 instance1 6 loaded stopped 2018-01-10 14:33:23
```
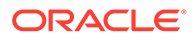

For more information on the ttGridAdmin dbCreate or ttGridAdmin dbStatus command, see Create a Database (dbCreate) or Monitor the Status of a Database (dbStatus), respectively, in *Oracle TimesTen In-Memory Database Reference*.

### <span id="page-106-0"></span>Define the Distribution Map of the Database

TimesTen Scaleout allows for elastic scalability. You can increase or reduce the number of elements in your database according to your business needs. When you add new data instances to a grid, TimesTen Scaleout does not automatically redistribute the data stored in the database across the elements of the new or remaining instances. The way the data is distributed in TimesTen Scaleout is defined by the data space group associated to each host in the grid and the elements of the data instances defined in the distribution map of the database.

### **Note:**

TimesTen Scaleout blocks DDL and DML statements during operations that change the distribution map of the database. Ensure that you make changes to the distribution map while there are no open transactions, such as during a maintenance period or scheduled outage.

The ttGridAdmin dbDistribute command with the -add option adds the element of a data instance to the distribution map of a database. Using all as the parameter for the -add option adds the elements of all the available data instances in the grid. The all parameter is typically used for the initial definition of the distribution map of a new database.

Add all the elements of the available data instances in the grid1 grid to the distribution map of the database1 database.

```
% ttGridAdmin dbDistribute database1 -add all -apply
Distribution map updated
```
For more information on the ttGridAdmin dbDistribute command, see Set or Modify the Distribution Scheme of a Database (dbDistribute) in *Oracle TimesTen In-Memory Database Reference*.

### Open the Database for User Connections

For an application to be able to connect to a database, the database needs to be open for user connections. As with the database creation process, the process of opening elements is asynchronous. The daemon of every data instance performs the operations necessary to open its element as soon as it realizes that the database is flagged for opening.

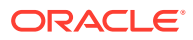

<span id="page-107-0"></span>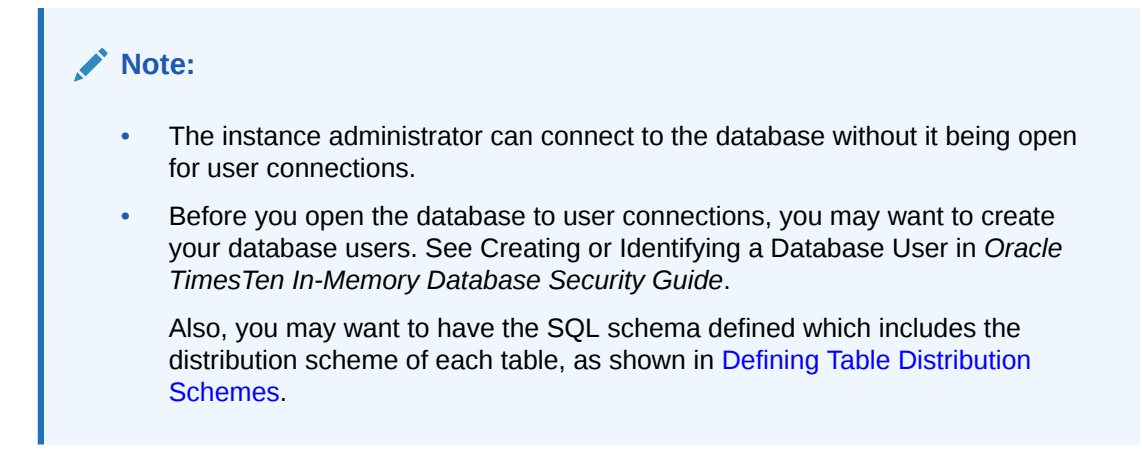

The ttGridAdmin dbOpen command opens a database for user connections.

Open the database1 database for user connections.

% ttGridAdmin dbOpen database1 Database database1 open started

You can verify the status of the database opening process with the ttGridAdmin dbStatus command. The following example shows a status summary for the database1 database. Notice that the report shows all elements of the database as open.

```
% ttGridAdmin dbStatus database1 -element
Database database1 element level status as of Wed Jan 10 14:34:43 PST 2018
Host Instance Elem Status CA Status Date/Time of Event Message 
----- --------- ---- ------ –-------- ------------------- ------- 
host3 instance1 1 opened stopped 2018-01-10 14:34:43 
host4 instance1 2 opened stopped 2018-01-10 14:34:43 
host5 instance1 3 opened stopped 2018-01-10 14:34:42 
host6 instance1 4 opened stopped 2018-01-10 14:34:42 
host7 instance1 5 opened stopped 2018-01-10 14:34:42 
host8 instance1 6 opened stopped 2018-01-10 14:34:42
```
For more information on the ttGridAdmin dbOpen or ttGridAdmin dbStatus command, see Open a Database (dbOpen) or Monitor the Status of a Database (dbStatus), respectively, in *Oracle TimesTen In-Memory Database Reference*.

# Connecting to a Database

To be able to connect to a database, every element of the database needs to be created, loaded into memory, added to the distribution map, and opened for user connections. All these operations are covered in the previous topic, [Creating a Database.](#page-101-0) A connectable defines a name that applications can use to connect to a database. The connectable may have the same name as the database or may have a different name. There are two types of connectables:

• **Direct connectable:** Defines a name by which applications may connect to a database through direct communication.

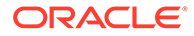
• **Client/server connectable:** Defines a name by which applications may connect to a database through client/server communication.

TimesTen Scaleout enables you to create multiple connectables with different sets of connection attributes defined for a single database.

Connectables support these types of connection attributes:

- **General connection attributes** are set by each connection and persist for the duration of that connection.
- **NLS general connection attributes** define the connection-specific behavior of the database regarding globalization.
- **PL/SQL general connection attributes** define the connection-wise behavior of the database regarding PL/SQL operations.
- **Client connection attributes** define the connection parameters for client/server connections.

For a complete description of all the connection attributes, see Connection Attributes in *Oracle TimesTen In-Memory Database Reference*.

## Create a Connectable

TimesTen Scaleout creates a direct connectable by default for every database definition added to the grid, this connectable enables applications to create direct connections to the database from any data instance in the distribution map of the database. TimesTen Scaleout uses the name assigned to the database definition to name the connectable. You need to create a client/server connectable to establish client/server connections to a database.

The tasks to create a connectable are:

- Creating a Connectable File
- [Creating a Connectable Based on the Connectable File](#page-109-0)

### Creating a Connectable File

A connectable file specifies the attributes to use to connect to a database. The connectable file must use .connect as file name suffix. The file name prefix of the connectable file sets the name of the connectable. For example, a connectable file named database1CS.connect creates a connectable named database1cs.

#### **Note:**

Connectable names have the same restrictions as Data Source Names. See Specifying Data Source Names to Identify TimesTen Databases in *Oracle TimesTen In-Memory Database Operations Guide*.

Create a client/server connectable file with the connection attributes for the database1 database.

The example shows the contents of a connectable file named database1CS.connect.

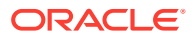

- <span id="page-109-0"></span>Sets AL32UTF8 as the connection character set.
- Provides terry as the user ID in UID connection attribute.

#### **∕`**Note:

If you do not provide a user ID, TimesTen utilizes the OS user ID of the user that sends the connection request as the UID. In this case, connection requests coming from systems other than the localhost fail since the OS user ID cannot be authenticated.

• Provides the user credentials by providing the location of a wallet in the connectable with the PwdWallet connection attribute. Providing credentials in a wallet is more secure than supplying a password on the connection string with the PWD or PWDCrypt connection attributes.

```
ConnectionCharacterSet=AL32UTF8
UID=terry
PwdWallet=/wallets/dsn1wallet
```
Before you can use a connectable that provides a wallet, you must first create the wallet for the user credentials. See Providing a User Name and Password in an Oracle Wallet in *Oracle TimesTen In-Memory Database Security Guide* on how to add user credentials in an Oracle Wallet.

If you do provide a wallet, then the wallet must be located in the same path on every data element from which the user accesses the connectable.

See UID and PWD and PwdWallet in *Oracle TimesTen In-Memory Database Reference* and Authentication in TimesTen in *Oracle TimesTen In-Memory Database Security Guide*.

### Creating a Connectable Based on the Connectable File

The ttGridAdmin connectableCreate command creates a connectable based on a connectable file.

Create the database1CS connectable based on the database1CS.connect connectable file.

```
% ttGridAdmin connectableCreate -dbdef database1 -cs /mydir/
database1CS.connect
Connectable database1CS created.
```
#### **Note:**

- The  $-cs$  option enables the connectable for client connections instead of direct connections.
- Use the  $\text{-only}$  option to establish client connections only to the element of the specified data instance.

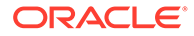

Apply the creation of the database1CS connectable to the current version of the model to make the connectable available for use.

```
% ttGridAdmin modelApply
...
Updating grid 
state...................................................OK
Pushing new configuration files to each 
instance........................OK
...
ttGridAdmin modelApply complete
```
For more information on the ttGridAdmin connectableCreate or ttGridAdmin modelApply command, see Create a Connectable (connectableCreate) in *Oracle TimesTen In-Memory Database Reference* or [Applying the Changes Made to the](#page-97-0) [Model](#page-97-0), respectively.

## Connect to a Database Using ODBC and JDBC Drivers

Applications can use the ODBC direct driver, the ODBC client driver, or an ODBC driver manager to connect to a database. See Connecting to TimesTen with ODBC and JDBC Drivers in *Oracle TimesTen In-Memory Database Operations Guide*.

The following topics discuss how to use those DSNs to establish direct and client connections to a database:

- **Establishing Direct Connections from a Data Instance**
- [Establishing Client Connections from a TimesTen Client](#page-111-0)
- [Establishing Encrypted Client Connections from a TimesTen Client](#page-114-0)
- **[Redirecting Client Connections](#page-117-0)**

### Establishing Direct Connections from a Data Instance

TimesTen Scaleout automatically creates a direct connectable that includes any general connection attribute included in the database definition file. TimesTen Scaleout uses the name of the database definition to name the connectable. When the connectable is applied to the current version of the model, TimesTen Scaleout defines a DSN in every data instance with the same name as the connectable. This allows ODBC and JDBC applications to connect to the database associated with the connectable.

You may use the  $\text{trisql}$  utility from a data instance to establish direct connections to a database.

From the host3. instance1 data instance, connect to the database1 database using the database1 connectable.

```
% ttIsql -connStr "DSN=database1"
Copyright (c) 1996, 2016, Oracle and/or its affiliates. All rights 
reserved.
Type ? or "help" for help, type "exit" to quit ttIsql.
```
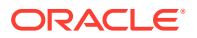

```
connect "DSN=database1";
Connection successful: DSN=database1;UID=instanceadmin;DataStore=/disk1/
databases/database1;
DatabaseCharacterSet=AL32UTF8;ConnectionCharacterSet=US7ASCII;LogDir=/disk2/
logs;
PermSize=32768;TempSize=4096;TypeMode=0;
(Default setting AutoCommit=1)
Command>
```
#### **Note:**

The example connects to the database as the instance administrator, which is defined for all instances (data and management) of the grid1 grid. For more information on database users, see Overview of TimesTen Users in *Oracle TimesTen In-Memory Database Security Guide*.

For more information on the ttIsql utility, see Using the ttIsql Utility in *Oracle TimesTen In-Memory Database Operations Guide*.

### Establishing Client Connections from a TimesTen Client

A client/server connectable enables all data instances to accept connections from a TimesTen client instance or applications using the TimesTen client driver. However, to establish a client connection from a TimesTen client that is not part of the grid, you have to create a client DSN in the system or user odbc.ini file of the TimesTen client.

The ttGridAdmin gridClientExport command exports every client/server connectable available for the grid into a file that is formatted to replace the system or user  $\text{ode.}\text{ini}$  file used by the TimesTen client.

Export the client/server connectables of the grid1 grid into a file.

% ttGridAdmin gridClientExport /mydir/sys.odbc.ini

The following example shows the contents of the resulting file.

```
[ODBC Data Sources]
database1CS=TimesTen 22.1 Client Driver
[database1CS]
TTC_SERVER_DSN=DATABASE1
# External address/port info for host3.instance1
TTC_SERVER1=host3.example.com/6625
# External address/port info for host4.instance1
TTC SERVER2=host4.example.com/6625
# External address/port info for host5.instance1
TTC_SERVER3=host5.example.com/6625
# External address/port info for host6.instance1
TTC SERVER4=host6.example.com/6625
# External address/port info for host7.instance1
TTC_SERVER5=host7.example.com/6625
```
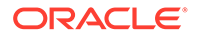

```
# External address/port info for host8.instance1
TTC_SERVER6=host8.example.com/6625
ConnectionCharacterSet=AL32UTF8
UID=terry
```
For more information on the ttGridAdmin gridClientExport command, see Export sys.odbc.ini for Client/Server Connections Outside Grid (gridClientExport) in *Oracle TimesTen In-Memory Database Reference*.

#### Adding a Client DSN to a TimesTen Client on Linux or UNIX

To add a client DSN to a TimesTen client on Linux or UNIX, either replace the system or user odbc.ini file of the TimesTen client with the file you just created, or copy the contents of the file into the system or user odbc.ini file. Then, from the TimesTen client, connect to the database1 database using the database1CS DSN with the ttIsqlCS utility.

```
% ttIsqlCS -connStr "DSN=database1CS"
Copyright (c) 1996, 2016, Oracle and/or its affiliates. All rights 
reserved.
Type ? or "help" for help, type "exit" to quit ttIsql.
connect "DSN=database1CS;UID=terry;
Enter password for 'terry': 
Connection successful: 
DSN=database1CS;TTC_SERVER=host3.example.com;TTC_SERVER_DSN=DATABASE1;
UID=terry;DATASTORE=/disk1/databases/
database1;DATABASECHARACTERSET=AL32UTF8;CONNECTIONCHARACTERSET=AL32UTF8
;
PERMSIZE=32768;TEMPSIZE=4096;TYPEMODE=0;
(Default setting AutoCommit=1)
Command>
```
#### **Note:**

The example connects to the database with the terry user, which has at least CREATE SESSION privileges on the database. See Creating or Identifying a Database User in *Oracle TimesTen In-Memory Database Security Guide*.

For more information on the ttisqlCS utility and the TimesTen client, see Working with the TimesTen Client and Server in *Oracle TimesTen In-Memory Database Operations Guide*.

#### Adding a Client DSN to a TimesTen Client on Windows

You can add a client DSN to a TimesTen client on Windows by using the ttInstallDSN utility included in the TimesTen client Release 22.1. The ttInstallDSN utility creates a system DSN based on the contents of the output file of the ttGridAdmin

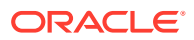

gridClientExport command. You will need to make the file or its contents available to the Windows system where the TimesTen client is installed.

```
C:\>ttInstallDSN -f C:\Users\terry\Downloads\sys.odbc.ini
Found the following DSNs in available 
'C:\Users\terry\Downloads\sys.odbc.ini'.
0 : database1CS
[ Please select the DSN to be imported: ]
\OmegaAdding DSN 'database1CS'.
```
#### **Note:**

You must run the ttInstallDSN utility as administrator of Windows with the environment variables for the TimesTen client set. See Setting Environment Variables for TimesTen in *Oracle TimesTen In-Memory Database Installation, Migration, and Upgrade Guide*.

From the TimesTen client system, you can now connect to the database1 database using the database1CS DSN with the ttIsql utility.

```
C:\>ttIsql -connStr "DSN=database1CS"
Copyright (c) 1996, 2016, Oracle and/or its affiliates. All rights reserved.
Type ? or "help" for help, type "exit" to quit ttIsql.
connect "DSN=database1CS;UID=terry;
Enter password for 'terry': 
Connection successful: 
DSN=database1CS;TTC_SERVER=host3.example.com;TTC_SERVER_DSN=DATABASE1;
UID=terry;DATASTORE=/disk1/databases/
database1;DATABASECHARACTERSET=AL32UTF8;CONNECTIONCHARACTERSET=AL32UTF8;
PERMSIZE=256;TEMPSIZE=128;TYPEMODE=0;
(Default setting AutoCommit=1)
Command>
```
#### **Note:**

The example connects to the database with the terry user, which has at least CREATE SESSION privileges on the database. See Creating or Identifying a Database User in *Oracle TimesTen In-Memory Database Security Guide*.

For more information on the *ttInstallDSN* utility, see ttInstallDSN in *Oracle TimesTen In-Memory Database Reference*.

For more information on the  $ttIsql$  utility and the TimesTen client, see Working with the TimesTen Client and Server in *Oracle TimesTen In-Memory Database Operations Guide*.

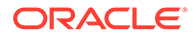

#### <span id="page-114-0"></span>Using a Connection String to Establish a Client Connection

Alternatively, you can connect to a specific element by defining in the connection string the address of the host associated with that element, the database name, and a database user with at least CREATE SESSION privileges. (The client TCP/IP port is only necessary if the instance is not running with the default port.)

```
% ttIsqlCS -connStr 
"TTC_SERVER=host3.example.com;TTC_SERVER_DSN=database1;TCP_Port=6625;UI
D=terry"
```
## Establishing Encrypted Client Connections from a TimesTen Client

A client/server connectable can enable all data instances to accept or require encrypted connections from a TimesTen client instance or applications using the TimesTen client driver.

However, to establish an encrypted client connection from a TimesTen client instance that is not part of the grid, you have to import the following into the TimesTen client instance:

- The Certificate Authority (CA) public key
- The client certificate
- The sys.odbc.ini file with every client/server connectable available in the grid

The ttGridAdmin gridClientExportAll command exports a sys.odbc.ini file containing all client/server connectables and an Oracle Wallet with the necessary certificates into a .zip file.

The ttClientImport utility uses the resulting .zip file to import the Wallet and client/ server connectables into a TimesTen client in UNIX or Windows.

To establish a encrypted client connection from a TimesTen client, do the following:

#### **Note:**

Both the client and server need to be set to either accept, request, or require encrypted connections and support matching cipher suites, as shown in Configuration for TLS for Client/Server in *Oracle TimesTen In-Memory Database Security Guide*.

**1.** On the active management instance, export all the necessary files for encrypted client connections to databases in the grid into a file.

```
% ttGridAdmin gridClientExportAll /mydir/myfile.zip
Definitions exported to /mydir/myfile.zip
```
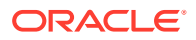

Next are the contents of some of the resulting files.

```
% zip -sf /mydir/myfile.zip 
Archive contains:
  gridWallet/
  gridWallet/cwallet.sso
  sys.odbc.ini
  exportinfo.json
Total 4 entries (2924 bytes)
% unzip -p /mydir/myfile.zip sys.odbc.ini
[ODBC Data Sources]
database1CS=TimesTen 22.1 Client Driver
[database1CS]
TTC_SERVER_DSN=DATABASE1
# External address/port info for host3.instance1
TTC SERVER1=host3.example.com/6625
# External address/port info for host4.instance1
TTC_SERVER2=host4.example.com/6625
# External address/port info for host5.instance1
TTC_SERVER3=host5.example.com/6625
# External address/port info for host6.instance1
TTC SERVER4=host6.example.com/6625
# External address/port info for host7.instance1
TTC_SERVER5=host7.example.com/6625
# External address/port info for host8.instance1
TTC SERVER6=host8.example.com/6625
CipherSuites=SSL_ECDHE_ECDSA_WITH_AES_256_GCM_SHA384
ConnectionCharacterSet=AL32UTF8
Encryption=requested
UID=terry
Wallet=!!TIMESTEN_HOME!!/conf/wallets/clientWallet
% unzip -p /mydir/myfile.zip exportfinfo.json
{
    "modelVersion" : null,
    "exportTime" : "2021-08-03T21:36:06.000Z",
    "gridName" : "grid1",
    "modelTime" : null,
    "gridGuid" : "A6BED5B5-0B03-4FB7-A5B8-728B270BCECB",
    "serverEncr" : "requested",
    "TimesTenVersion" : "22.1.1.18.0",
    "serverCiphers" : "SSL_ECDHE_ECDSA_WITH_AES_256_GCM_SHA384"
}
```
- **2.** Import the client/server connectables and Wallet to a TimesTen client instance on UNIX or Windows. You will need to make the file available to the UNIX or Windows system where the TimesTen client is installed.
	- On the TimesTen client instance (UNIX):

```
% ttClientImport /home/terry/Downloads/myfile.zip
Client definitions imported.
```
• On the TimesTen client instance (Windows):

```
C:\> ttClientImport C:\Users\terry\Downloads\myfile.zip
Client definitions imported.
```
- **3.** Connect to the database using the client DSN with the ttisqlcs (UNIX) or ttisql (Windows) utility.
	- On the TimesTen client instance (UNIX):

```
% ttIsqlCS -connStr "DSN=database1CS"
Copyright (c) 1996, 2021, Oracle and/or its affiliates. All 
rights reserved.
Type ? or "help" for help, type "exit" to quit ttIsql.
connect "DSN=database1CS";
Enter password for 'terry': 
Connection successful: 
DSN=database1cs;TTC_SERVER=host3.example.com;TTC_SERVER_DSN=DATAB
ASE1;
UID=terry;DURABILITY=0;DATASTORE=/disk1/databases/
database1;DATABASECHARACTERSET=AL32UTF8;
CONNECTIONCHARACTERSET=AL32UTF8;WAITFORCONNECT=0;LOGDIR=/disk2/
logs;PERMSIZE=32768;TEMPSIZE=4096;
CONNECTIONS=100;Encryption=Requested;Wallet=/grid/instance1/conf/
wallets/gridWallet;
CipherSuites=SSL_ECDHE_ECDSA_WITH_AES_256_GCM_SHA384;
(Default setting AutoCommit=1)
Command>
```
• On the TimesTen client instance (Windows):

C:\> ttIsql -connStr "DSN=database1CS"

Copyright (c) 1996, 2021, Oracle and/or its affiliates. All rights reserved. Type ? or "help" for help, type "exit" to quit ttIsql. connect "DSN=database1CS"; Enter password for 'terry': Connection successful: DSN=database1cs;TTC\_SERVER=host3.example.com;TTC\_SERVER\_DSN=DATAB ASE1; UID=terry;DURABILITY=0;DATASTORE=/disk1/databases/ database1;DATABASECHARACTERSET=AL32UTF8; CONNECTIONCHARACTERSET=AL32UTF8;WAITFORCONNECT=0;LOGDIR=/disk2/ logs;PERMSIZE=32768;TEMPSIZE=4096; CONNECTIONS=100;Encryption=Requested;Wallet=/grid/instance1/conf/ wallets/gridWallet; CipherSuites=SSL\_ECDHE\_ECDSA\_WITH\_AES\_256\_GCM\_SHA384; (Default setting AutoCommit=1) Command>

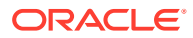

<span id="page-117-0"></span>**Note:**

To revoke encrypted access to a TimesTen client instance already set for encrypted connections, you need to regenerate the certificates on the grid. See Regenerating Certificates in TimesTen Scaleout in *Oracle TimesTen In-Memory Database Security Guide*.

For more information on the ttGridAdmin gridClientExportAll command, see Export sys.odbc.ini and Certificates for Encrypted Client/Server Connections (gridClientExportAll) in *Oracle TimesTen In-Memory Database Reference*.

### Redirecting Client Connections

When an application connects to a client/server connectable a TCP/IP connection is established to one of the data instances in the grid. However, if the instance is busy then the instance can automatically redirect the client connection to another instance in the grid.

By default, a client connection can be automatically redirected to any available instance within the grid. However, you can limit or change this behavior with:

- The TTC Redirect connection attribute, which defines how a client is redirected.
	- Automatic redirection: By default, this connection attribute is set to 1 so that a client connection is automatically redirected to any available instance within the grid if the current instance is busy or unavailable. The connection is redirected to the instance with the fewest number of client connections.
	- Elements within a single replica set: If you want the client to connect to instances with elements within a single replica set (because the data you are interested in is contained within this replica set), then set the TTC\_Redirect attribute to 0. Then, the client connects only to the instances with elements in the same replica set. If the connection is rejected, then a connection error is returned.
- The TTC Redirect Limit connection attribute, which limits how many times the client is redirected. The number of instances in your grid may be of a size that you want to limit the number of redirected client connection attempts for performance reasons. You can set the TTC\_Redirect\_Limit attribute to the number of connection redirection attempts. For example, setting TTC\_Redirect\_Limit limits the number of client connection redirection attempts to other instances to 10 attempts. If the client does not connect within this number of attempts, a connection error is returned.

If the client connection cannot be redirected to a suitable instance, then the client connection fails. See [Client Connection Failover](#page-319-0) for more information on the client failover process.

For more information on the TTC\_Redirect or TTC\_Redirect\_Limit connection attributes, see TTC\_REDIRECT or TTC\_Redirect\_Limit, respectively, in *Oracle TimesTen In-Memory Database Reference*.

See [Modify the Connection Attributes in a Connectable](#page-138-0) for information on how to modify client connection attributes.

## Verify If Your Database Is a Distributed Database

If you want to verify that the database you are connected to is indeed a distributed database (TimesTen Scaleout) and not a single-instance database (TimesTen Classic), call for the

value of the ttGridEnable attribute with the ttConfiguration built-in procedure. The built-in procedure returns ttGridEnable=1 for databases in a grid.

```
Command> CALL ttConfiguration('ttGridEnable');
< TTGridEnable, 1 >
1 row found.
```
For more information on the ttConfiguration built-in procedure, see ttConfiguration in *Oracle TimesTen In-Memory Database Reference*.

# Defining Table Distribution Schemes

n TimesTen Scaleout, data is distributed across the elements of the grid. How the data is distributed is defined by the distribution scheme specified in the DISTRIBUTE BY clause of the CREATE TABLE statement. Regardless of how the data is distributed or on which element specific data is located, applications can access all the data in the database while connecting to a single element. However, there are some considerations you should take into account when defining the distribution scheme of a table.

#### **Note:**

- Before you start creating database objects, see Authentication in TimesTen in *Oracle TimesTen In-Memory Database Security Guide*.
- If you are planning to load your tables with data, consider creating your tables without indexes. After the data is loaded, you can then create your indexes. This reduces the time it take to load the data into the tables.

The available data distribution schemes for a table in TimesTen Scaleout are:

- Hash
- **[Reference](#page-120-0)**
- **[Duplicate](#page-121-0)**

## Hash

The hash distribution scheme distributes data based on the hash of the primary key or a set of user-specified columns. The hash key determines in which replica set a row should be stored. Any given row in the table is stored in only one replica set. If the table does not have a primary key or a user-specified distribution column, TimesTen Scaleout distributes the data based on the hash of a hidden column that TimesTen Scaleout adds for this purpose. This distribution scheme is adaptive to topology changes and uses consistent hashing. In other words, a row with an specific value in the hash key columns will always be allocated on the same replica set, provided that the topology does not change. If the topology changes, the location of the row may change when the data is re-distributed.

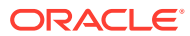

#### **Note:**

If you create a table without specifying a DISTRIBUTE BY clause, TimesTen Scaleout defines a hash distribution scheme on the table. In addition, if a column is not specified in the DISTRIBUTE BY HASH clause, TimesTen Scaleout selects the primary key columns as the key columns of the distribution scheme. If a primary key is not defined, TimesTen Scaleout creates a hidden column as the hash key.

Create the customers table that uses a DISTRIBUTE BY HASH clause, which distributes data based on the hash of the cust id primary key column.

```
CREATE TABLE customers (
```
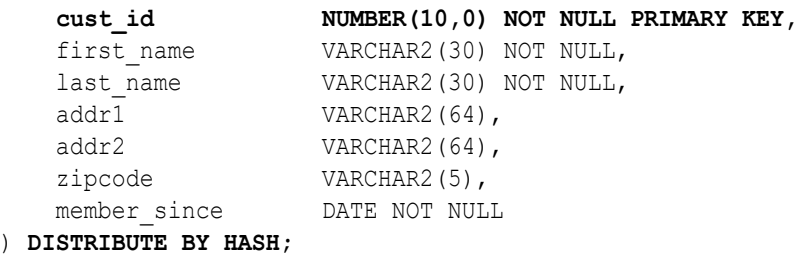

Figure 5-1 shows the data distribution for the customers table in the database1 database, as configured in [Creating a Database.](#page-101-0) TimesTen Scaleout distributes the data to each element based on the hash of the cust id column.

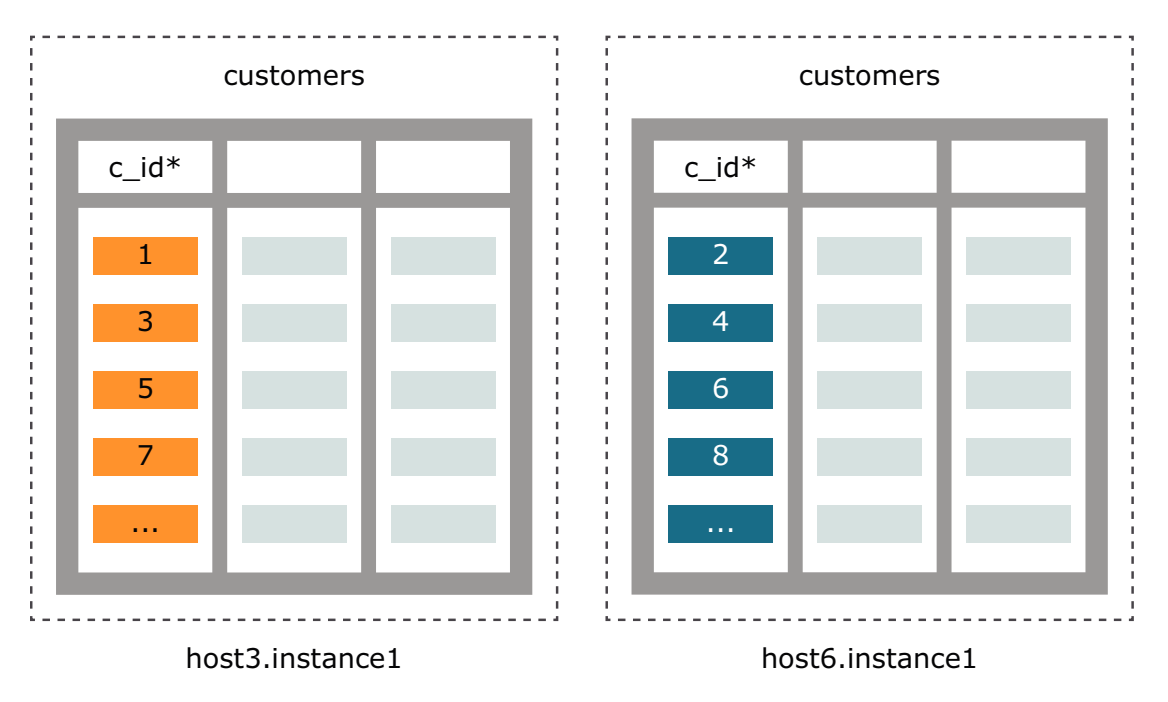

**Figure 5-1 Table Distributed by Hash**

For more information on the hash distribution scheme, see CREATE TABLE in *Oracle TimesTen In-Memory Database SQL Reference*.

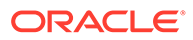

## <span id="page-120-0"></span>Reference

The reference distribution scheme distributes the data of a child table based on the location of the corresponding parent row of a foreign key constraint. This distribution scheme optimizes the performance of joins by distributing related data on a single element. When you join the parent and child tables, TimesTen Scaleout does not need to access different elements because all of the data is stored on the same element. The parent table can be distributed by hash or reference, which allows for a multitiered reference distribution.

#### **Note:**

Ensure you declare the child key columns of a foreign key constraint as NOT NULL when you use the DISTRIBUTE BY REFERENCE clause.

Create the customers parent table that uses a DISTRIBUTE BY HASH clause that distributes data based on the hash of the cust id primary key column. Then, create the accounts child table that uses a DISTRIBUTE BY REFERENCE clause that distributes the data in the accounts table based on the location of the corresponding value of the referenced column, customers (cust id), in the fk customer foreign key.

#### **CREATE TABLE customers** (

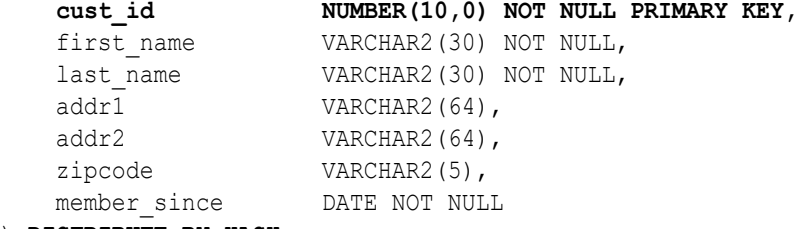

) **DISTRIBUTE BY HASH;**

#### **CREATE TABLE accounts** (

```
 account_id NUMBER(10,0) NOT NULL PRIMARY KEY,
phone V{\rm ARCHAR2~(15)} NOT NULL,
account type CHAR(1) NOT NULL,
status NUMBER(2) NOT NULL,
current balance MUMBER(10,2) NOT NULL,
prev balance MUMBER(10,2) NOT NULL,
date created DATE NOT NULL,
cust id MUMBER(10,0) NOT NULL,
    CONSTRAINT fk_customer
       FOREIGN KEY (cust_id)
           REFERENCES customers(cust_id)
) DISTRIBUTE BY REFERENCE (fk_customer);
```
[Figure 5-2](#page-121-0) shows the data distribution for the customers table in the database1 database, as configured in [Creating a Database.](#page-101-0) TimesTen Scaleout distributes the data in the customers table to each replica set based on the hash of the cust id primary key column. The figure also shows the data distribution for the accounts table,

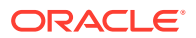

<span id="page-121-0"></span>which is based on the location of the corresponding value of the referenced column, cutomers (cust id), in the fk customer foreign key.

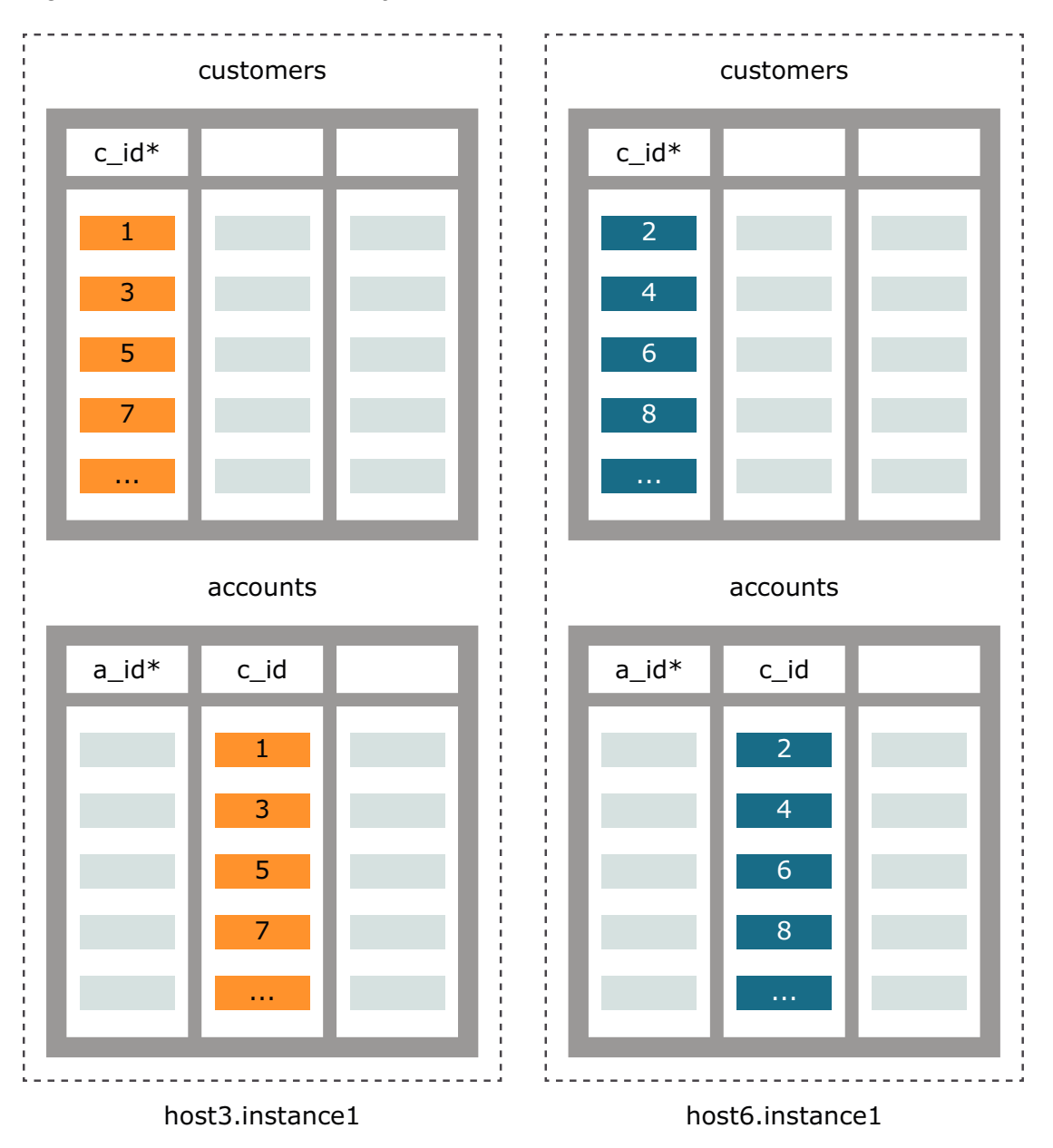

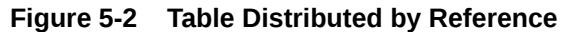

For more information on the reference distribution scheme, see CREATE TABLE in *Oracle TimesTen In-Memory Database SQL Reference*.

## **Duplicate**

The duplicate distribution scheme distributes identical copies of the data of a table to all the elements of a database. This distribution scheme optimizes the performance of reads and joins against the table by ensuring that all data access is local. However, inserts and updates are more resource intensive than other distribution schemes.

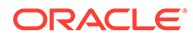

Create the account type table that uses a DUPLICATE clause that distributes the data to all the elements of a database.

```
CREATE TABLE account_type (
    type CHAR(1) NOT NULL PRIMARY KEY,
    description VARCHAR2(100) NOT NULL
) DUPLICATE;
```
Figure 5-3 shows the data distribution for the account type table in the database1 database, as configured in [Creating a Database.](#page-101-0) TimesTen Scaleout creates a copy of the data on all the elements of the database.

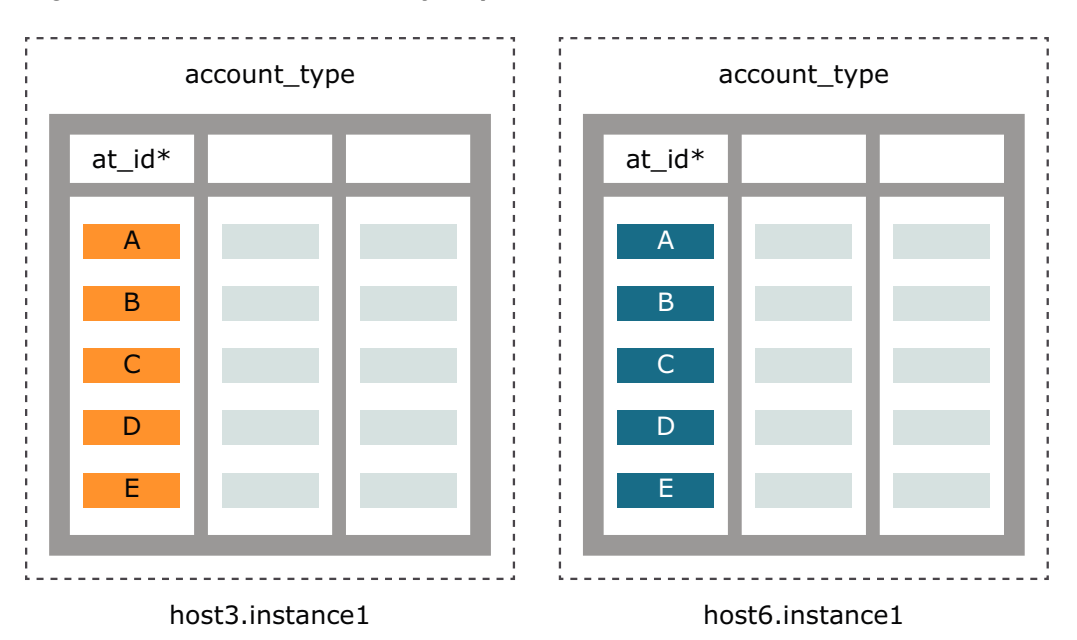

**Figure 5-3 Table Distributed by Duplicate**

For more information on the duplicate distribution scheme, see CREATE TABLE in *Oracle TimesTen In-Memory Database SQL Reference*.

## Determining the Value of the PermSize Attribute

You must have enough memory available in both the permanent and temporary memory regions of every element for the database to operate successfully. You can monitor the amount of memory allocated, in-use, and in-use high-water for this two regions for the local element or all elements of the database by querying the SYS. V\$MONITOR and SYS. GV\$MONITOR system views, respectively, as shown next.

Command> SELECT elementid, perm\_allocated\_size, perm\_in\_use\_size, perm in use high water, temp allocated size, temp in use size, temp in use high water FROM sys.v\$monitor;

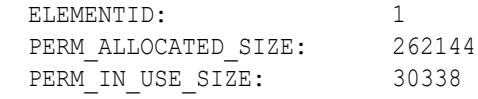

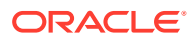

```
PERM_IN_USE_HIGH_WATER: 30338
 TEMP_ALLOCATED_SIZE: 131072
 TEMP IN USE SIZE: 21073
 TEMP_IN_USE_HIGH_WATER: 24600
1 row found.
Command> SELECT elementid, perm_allocated_size, perm_in_use_size,
perm in use high water, temp allocated size, temp in use size,
temp in use high water FROM sys.gv$monitor;
  ELEMENTID: 1
PERM_ALLOCATED_SIZE: 262144
PERM_IN_USE_SIZE: 30338
 PERM_IN_USE_HIGH_WATER: 30338
 TEMP_ALLOCATED_SIZE: 131072
 TEMP IN USE SIZE: 21073
 TEMP_IN_USE_HIGH_WATER: 24600
 ELEMENTID: 3
PERM_ALLOCATED_SIZE: 262144
PERM_IN_USE_SIZE: 30289
PERM_IN_USE_HIGH_WATER: 30322
 TEMP_ALLOCATED_SIZE: 131072<br>TEMP_IN_USE_SIZE: 21070
 TEMP IN USE SIZE:
 TEMP_IN_USE_HIGH_WATER: 24470
  ELEMENTID: 5
 PERM_ALLOCATED_SIZE: 262144
 PERM_IN_USE_SIZE: 30289
 PERM_IN_USE_HIGH_WATER: 30322
 TEMP_ALLOCATED_SIZE: 131072
 TEMP IN USE SIZE: 20943
 TEMP_IN_USE_HIGH_WATER: 24407
  ELEMENTID: 2
PERM_ALLOCATED_SIZE: 262144
PERM_IN_USE_SIZE: 30338
 PERM_IN_USE_HIGH_WATER: 30338
 TEMP_ALLOCATED_SIZE: 131072
 TEMP<sup>IN</sup> USE SIZE: 20943
 TEMP_IN_USE_HIGH_WATER: 24470
  ELEMENTID: 4
 PERM_ALLOCATED_SIZE: 262144
 PERM<sup>I</sup>N USE SIZE: 30289
 PERM_IN_USE_HIGH_WATER: 30322
  TEMP_ALLOCATED_SIZE: 131072
 TEMP IN USE SIZE: 21006
 TEMP_IN_USE_HIGH_WATER: 24407
```
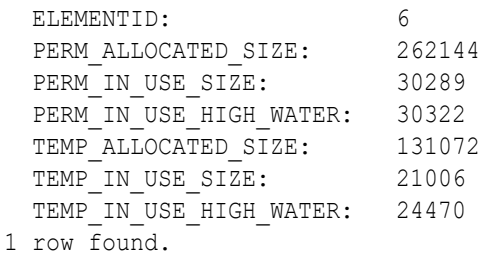

If necessary, increase the amount of memory allocated for either region by increasing the value of the PermSize or TempSize attribute. See [Modify the Connection Attributes](#page-136-0) [in a Database Definition](#page-136-0).

You can estimate the value of the PermSize attribute based on the SQL schema and the expected number of rows for each table of the database with the ttSize utility. For example, if you eventually expect to insert 1,000,000 rows into the customers table, the table will need about 287 MB (300,448,527 bytes = 286.53 MB) available, as shown next.

```
% ttSize -tbl terry.customers -rows 1000000 database1
 Rows = 1000000Total in-line row bytes = 300442597
Indexes:
  Range index TERRY.CUSTOMERS adds 5930 bytes
  Total index bytes = 5930
Total = 300448527
```
However, the ttSize utility is optimized for databases in TimesTen Classic. A database in TimesTen Scaleout uses 8 to 16 bytes more per row than a similar database in TimesTen Classic. Consider adding to the value calculated by the  $ttSize$ utility from 8 to 16 bytes per row for a more accurate estimate. In the case of the customers table, if you add 16 bytes per row to the value calculated by the ttSize utility, you will need about 302 MB (316,448,527 bytes = 301.79 MB) available.

If you repeat this estimate for every table of the database, you can get a rough idea of the size of the permanent memory region a database requires across all hosts by adding the estimated size of every table. However, the PermSize attribute defines the amount of memory allocated for an element, not the whole database. To determine how much of the size estimated for each table you must assign to each element you have to take into consideration the distribution scheme of the table:

• For a table using a hash or reference distribution scheme, divide the number of rows by the number of replica sets before doing the estimation with the ttSize utility.

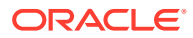

**Note:** Consider that tables with a reference distribution scheme may reference key values unevenly. If your data uses one or more key values as reference more often then any other key value available, it is possible that dividing the number of rows by the number of replica sets would be an inaccurate calculation. You should take special considerations based on the composition of your data.

• For a table using a duplicate distribution scheme, use the total number of rows for the estimation. After all, you find every row of a table using a duplicate distribution on every element of the database.

Considering that the customers table uses a hash distribution scheme and that the database1 database consists of three replica sets, each element should be able to store 333,334 rows, which represents 101 MB (100,209,711 + 16 \* 333,334 bytes = 100.65 MB) in the permanent memory region (defined by the PermSize attribute) for just the customers table, as shown next.

```
% ttSize -tbl terry.customers -rows 333334 database1
Rows = 333334
Total in-line row bytes = 100203781
Indexes:
  Range index TERRY.CUSTOMERS adds 5930 bytes
  Total index bytes = 5930
Total = 100209711
```
For more information on the ttSize utility, see ttSize in *Oracle TimesTen In-Memory Database Reference*.

# Bulk Loading Data into a Database

TimesTen Scaleout enables you to load data into a database from various sources. You can load data into a specific table either from a file by using the  $t$ t BulkCp utility or an Oracle database table by using the ttLoadFromOracle built-in procedure.

Both the ttBulkCp utility and ttLoadFromOracle built-in procedure support in TimesTen Scaleout a localOnly filter option that enables you to load only the rows that are hashed to the local element and its replicas. If you use the  $1 \text{ocalOnly filter}$  option, the  $\text{ttBulkCD}$  utility and ttLoadFromOracle built-in procedure ignore rows that are hashed to remote elements that are not a replica of the local element. Regardless of the options you specify, the ttBulkCp utility and ttLoadFromOracle built-in procedure do not copy duplicate rows into a table.

With the localOnly filter option enabled and depending of the distribution scheme of the table, the ttBulkCp utility and ttLoadFromOracle built-in procedure behave as follows:

• **Hash:** Retain and insert rows that have hash key values that are hashed to the elements of the local data instance and its replicas. They ignore rows that are hashed to the remaining elements.

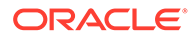

- **Reference:** Retain and insert rows whose reference key value references to a hash or reference key value that is hashed to the local element and its replicas. They ignore rows that are hashed to the remaining elements.
- **Duplicate:** Ignore the localOnly option. They insert rows into the elements of all data instances.

The advantages of using the localOnly filter option are:

- It requires less network bandwidth to distribute the data during the bulk loading operation.
- It allows a failed bulk loading operation to be retried independent of other elements.

The disadvantages of using the localOnly filter option are:

- The source file must be available to all hosts, or at least to one host for each replica set of the grid. This only applies for bulk loading operations with the ttBulkCp utility.
- You must run a bulk loading operation on an element of every replica set.
- Every bulk loading operation must process the entire data set, even though it ignores any rows hashed to a different replica set.

These topics describe how to load data into a table in TimesTen Scaleout.

- Populating a Table with the ttBulkCp Utility
- [Populating a Table with the ttLoadFromOracle Built-in Procedure](#page-129-0)

#### **Note:**

The following examples consider the same grid scenario as the one described in [Define the Distribution Map of the Database](#page-106-0).

## Populating a Table with the ttBulkCp Utility

The  $ttBulkCp$  utility with the  $-i$  option enables you to load data from a file. This option uses standard INSERT SQL statements to load data into a specific table of a database. The ttBulkCp utility inserts each row into its corresponding element based on the distribution scheme of the table.

#### **Note:**

- Unlike operations performed with the ttGridAdmin utility, the ttBulkCp utility (and the ttBulkCpCS utility) must be run on a data instance instead of the active management instance, and its use is not limited to the instance administrator.
- Ensure that the user running the command or the one specified in the connection string has INSERT privileges on the specified table.

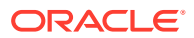

These topics describe the options for loading data into a database while using the ttBulkCp utility.

- Populate a Table from a Single Location
- Populate a Table from Several Locations

## Populate a Table from a Single Location

If the source file is only available to a single data instance, run the  $t$ t BulkCp utility with the  $-i$ option to insert the rows of the specified database into their corresponding element based on the distribution scheme of the specified database.

From the data instance with access to the source file, insert all rows in the file into the customers table of the database1 database.

```
% ttBulkCp -i -connStr "DSN=database1;UID=terry" customers /mydir/
customers_data.dmp
Enter password for 'terry':
/mydir/customers_data.dmp:
     1000 rows inserted
     1000 rows total
```
For more information on using the ttBulkCp utility, see Bulk Copy Data Using the ttBulkCp Utility in *Oracle TimesTen In-Memory Database Operations Guide* and ttBulkCp in *Oracle TimesTen In-Memory Database Reference*.

### Populate a Table from Several Locations

If the source file is available to any given host in the grid, run the  $t$ t BulkCp utility with the  $-t$ and -localOnly options on one data instance of each replica set of the database to insert the rows hashed to the local element and its replicas from a file into a table.

Use the ttGridAdmin dbStatus -replicaset command from the active management instance (in this example the active management instance is host1.instance1) to help you determine the data instances associated with each replica set.

```
% ttGridAdmin dbStatus database1 -replicaset
Database database1 Replica Set status as of Mon Aug 16 14:05:15 PDT 2021
RS DS Elem Host Instance Status Cache Agent Date/Time of Event Message 
-- -- ---- ----- --------- ------ ----------- ------------------- ------- 
 1 1 1 host3 instance1 opened stopped 2021-08-12 14:49:08 
 1 2 2 host4 instance1 opened stopped 2021-08-12 14:49:09 
 1 3 3 host5 instance1 opened stopped 2021-08-12 14:49:08 
 2 1 4 host6 instance1 opened stopped 2021-08-12 14:49:08 
 2 2 5 host7 instance1 opened stopped 2021-08-12 14:49:08 
 2 3 6 host8 instance1 opened stopped 2021-08-12 14:49:09
```
Insert the rows hashed to the local element and its replica from the source file into the customers table of the database1 database. Ensure you run the ttBulkCp utility on one data instance of each replica set available, the host3.instance1, host5.instance1, and host7.instance1 data instances for example.

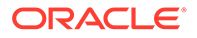

On the host3.instance1 data instance:

```
% ttBulkCp -i -localOnly -connStr "DSN=database1;UID=terry" customers /
mydir/customers_data.dmp
Enter password for 'terry':
/mydir/customers_data.dmp:
     501 rows inserted
     449 rows not inserted (ignored)
     1000 rows total
```
#### **Note:**

For this example where the element of the host4.instance1 and host5.instance1 data instances are defined as the replicas of the element of the host3.instance1 data instance. The same rows inserted into the customers table in the element of the host3.instance1 data instance are inserted into the customers table in the element of the host4.instance1 and host5.instance1 data instance.

On the host6.instance1 data instance:

```
% ttBulkCp -i -localOnly -connStr "DSN=database1;UID=terry" customers /
mydir/customers_data.dmp
Enter password for 'terry':
```

```
/mydir/customers_data.dmp:
     449 rows inserted
     501 rows not inserted (ignored)
     1000 rows total
```
#### **Note:**

For this example where the element of the host7. instance1 and host8.instance1 data instances are defined as the replicas of the element of the host6.instance1 data instance. The same rows inserted into the customers table in the element of the host6.instance1 data instance are inserted into the customers table in the element of the host7.instance1 and host8.instance1 data instance.

For more information on the ttGridAdmin dbStatus command, see Monitor the Status of a Database (dbStatus) in *Oracle TimesTen In-Memory Database Reference*.

For more information on using the ttBulkCp utility, see Bulk Copy Data Using the ttBulkCp Utility in *Oracle TimesTen In-Memory Database Operations Guide* and ttBulkCp in *Oracle TimesTen In-Memory Database Reference*.

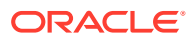

## <span id="page-129-0"></span>Populating a Table with the ttLoadFromOracle Built-in Procedure

The ttLoadFromOracle built-in procedure enables you to load data from an Oracle database.

These topics describe how to load data from a Oracle database into a database while using the ttLoadFromOracle built-in procedure.

- Enable Communication to an Oracle Database
- [Populate a Table from Several Locations](#page-130-0)

### Enable Communication to an Oracle Database

For the ttLoadFromOracle built-in procedure to be able to import data from an Oracle database table into a database table, TimesTen Scaleout must be able to recognize and communicate with the Oracle database. For this to happen, you need to:

**1.** Import the contents of the sqlnet.ora file.

The ttGridAdmin SQLNetImport command imports the contents of a sqlnet.ora file into the latest version of the model.

```
% ttGridAdmin SQLNetImport /mydir/sqlnet.ora
SQLNet configuration file /mydir/sqlnet.ora imported
```
**2.** Import the contents of the the shames.ora file.

The ttGridAdmin TNSNamesImport command imports the contents of a tnsnames.ora file into the latest version of the model.

```
% ttGridAdmin TNSNamesImport /mydir/tnsnames.ora
TNSNames configuration file /mydir/tnsnames.ora imported
```
#### **Note:**

Importing the contents of both the sqlnet.ora and tnsnames.ora files is also relevant for applications that use OCI, Pro\*C/C++, or ODP.NET to communicate with an Oracle Database. See Oracle Database Operations in *Oracle TimesTen In-Memory Database Reference*.

**3.** Apply the changes made to the latest version of the model.

The ttGridAdmin modelApply command applies the changes made to the latest version of the model into the operational grid.

```
% ttGridAdmin modelApply
...
Updating grid state...................................................OK
Pushing new configuration files to each Instance...........................OK
...
ttGridAdmin modelApply complete
```
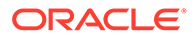

See [Applying the Changes Made to the Model](#page-97-0) for more information on the ttGridAdmin modelApply command.

## <span id="page-130-0"></span>Populate a Table from a Single Location

The following example connects with the  $t$ tisql utility to the database1 database to copy the rows from the terry.customers table of an Oracle database into the terry. customers table of the database1 database.

#### **Note:**

Ensure that the database user has the INSERT privilege on the table the builtin procedure copies data into.

From a connection to the element of any data instance:

```
Command> call ttLoadFromOracle('terry', 'customers', 'SELECT * FROM 
terry.customers');
< 1000 >
1 row found.
```
For more information on the ttLoadFromOracle built-in procedure, see ttLoadFromOracle in *Oracle TimesTen In-Memory Database Reference*.

### Populate a Table from Several Locations

Call the ttLoadFromOracle built-in procedure with the  $1$ oca $1$ Only=Y parameter to copy the rows hashed to a local element and its replicas from an Oracle database table into a TimesTen Scaleout database table. If you use the  $\text{localOnly=y}$  parameter, the ttLoadFromOracle built-in procedure ignores rows that are hashed to remote elements that are not a replicas of the local element.

The following example connects with the  $t_{\text{tlsql}}$  utility to the database1 database to copy the rows hashed to the local element and its replicas from the terry.customers table of an Oracle database into the terry.customers table of the database1 database. If necessary, use the ttGridAdmin dbStatus -replicaset command from the active management instance (in this example the active management instance is host1.instance1) to help you determine the data instances associated with each replica set.

```
% ttGridAdmin dbStatus database1 -replicaset
Database database1 Replica Set status as of Mon Aug 16 14:05:15 PDT 
2021
RS DS Elem Host Instance Status Cache Agent Date/Time of Event 
Message 
            ---- --------- ------ -----
------- 
  1 1 1 host3 instance1 opened stopped 2021-08-12 
14:49:08
```
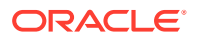

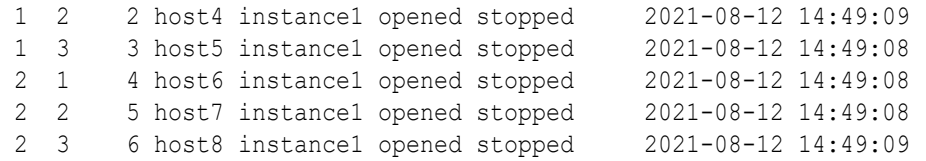

Ensure you call the ttLoadFromOracle built-in procedure on one replica of each replica set available, the host3.instance1 and host6.instance1 data instances for example.

#### **Note:**

Ensure that the database user has the INSERT privilege on the table the built-in procedure copies data into.

From a connection to the element of the host3. instance1 data instance:

```
Command> call ttLoadFromOracle('terry', 'customers', 'SELECT * FROM 
terry.customers', 4, 'localOnly=Y');
< 501 >
1 row found.
```
#### **Note:**

For this example where the element of the host4.instance1 and host5.instance1 data instances are defined as the replicas of the element of the host3.instance1 data instance. The same rows inserted into the customers table in the element of the host3.instance1 data instance are inserted into the customers table in the element of the host4.instance1 and host5.instance1 data instance.

From a connection to the element of the host6.instance1 data instance:

```
Command> call ttLoadFromOracle('terry', 'customers', 'SELECT * FROM 
terry.customers', 4, 'localOnly=Y');
< 449 >
1 row found.
```
#### **Note:**

For this example where the element of the host7.instance1 and host8.instance1 data instances are defined as the replicas of the element of the host6.instance1 data instance. The same rows inserted into the customers table in the element of the host6.instance1 data instance are inserted into the customers table in the element of the host7.instance1 and host8.instance1 data instance.

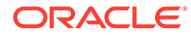

For more information on the ttGridAdmin dbStatus command or ttLoadFromOracle built-in procedure, see Monitor the Status of a Database (dbStatus) or ttLoadFromOracle, respectively, in *Oracle TimesTen In-Memory Database Reference*.

# <span id="page-132-0"></span>Unloading a Database from Memory

In TimesTen Scaleout, a database is automatically loaded into memory upon creation. Once loaded into memory, a database remains in memory until the database is explicitly unloaded. Closing all connections to the database will not automatically unload the database from memory.

One of the reasons you may need to unload a database is to modify the value of a first connection attribute, like increasing the value of the PermSize attribute.

To unload a database from memory, perform these tasks:

- *If the database contains cache groups, stop the cache agent on all data instances*. The ttGridAdmin dbCacheStop stops the cache agent on all or the specified data instances.
- **Close the database to user connections. The ttGridAdmin dbClose command** disables new user connections to a database.
- *Disconnect all applications from the database.* The ttGridAdmin dbDisconnect command terminates all user connections to a database.
- *Unload the database from memory*. The ttGridAdmin dbUnload command unloads every element of the database from the memory of their respective hosts.

Stop the cache agent on all data instances on the database1 database.

```
% ttGridAdmin dbCacheStop database1 -wait
Database database1 : Stopping cache agents.
```
Close the database1 database from user connections.

% ttGridAdmin dbClose database1 Database database1 close started

#### **Note:**

The ttGridAdmin dbClose command does not close existing connections to the database, but instead disallows the creation of new user connections. You must terminate all open connections independently. Closing a database is an asynchronous operation that is performed independently to each element by its data instance.

Also, the instance administrator can always create new connections to a database regardless of the database being closed or not.

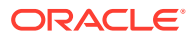

Verify that all the elements of the database1 database are closed to user connections.

```
% ttGridAdmin dbStatus database1 -element
Database database1 element level status as of Tue Nov 27 13:35:45 PST 2018
Host Instance Elem Status CA Status Date/Time of Event Message 
----- --------- ---- ------ –-------- ------------------- ------- 
host3 instance1 1 loaded stopped 2018-11-27 13:35:43 
host4 instance1 2 loaded stopped 2018-11-27 13:35:43 
host5 instance1 3 loaded stopped 2018-11-27 13:35:43 
host6 instance1 4 loaded stopped 2018-11-27 13:35:43
host7 instance1 5 loaded stopped 2018-11-27 13:35:43
host8 instance1 6 loaded stopped 2018-11-27 13:35:43
```
#### **Note:**

The ttGridAdmin dbStatus utility displays the status of an element as loaded instead of opened when the element is closed to user connections.

Disconnect all applications from the database1 database. You must stop the workload and gracefully disconnect every application from the database. If you are unable to individually disconnect every application from the database, use the ttGridAdmin dbDisconnect command to disconnect all user connections from the database.

% ttGridAdmin dbDisconnect database1 -transactional Database database1 dbDisconnect started

#### **Note:**

The -transactional option disconnects all user connections from the database1 database once all open transactions commit or roll back. If the -transactional option fails or takes too long, use the -immediate option of the ttGridAdmin dbDisconnect command to force a rollback on all open transactions and disconnect the applications. Furthermore, if the -immediate option fails to close all connections, you can use the -abort option. This option ungracefully disconnects all applications and may cause loss of data.

Use the ttGridAdmin dbDisconnectStatus command to check the status of the disconnection process.

```
% ttGridAdmin dbDisconnectStatus database1
Database Host Instance Elem State Started
--------- ----- --------- ---- ------------ ------------------------ 
database1 Complete 2018-11-27T13:38:43.000Z 
       host3 instance1 1 Disconnected
        host4 instance1 2 Disconnected
         host5 instance1 3 Disconnected
```
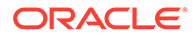

```
host6 instance1 4 Disconnected
host7 instance1 5 Disconnected
 host8 instance1 6 Disconnected
```
Then, verify that there are no connections to the database with the -connections option of ttGridAdmin dbStatus command.

% ttGridAdmin dbStatus database1 -connections Host Instance ConnId Name Pid Type CHost CAddr CPid ---- -------- ------ ---- --- ---- ----- ----- ----

Unload the database1 database.

```
% ttGridAdmin dbUnload database1
Database database1 unload started
```
The unloading of the database is an asynchronous operation that is performed independently by each data instance. This operation returns an error if there is an open user connection to the database.

#### **Note:**

If you used the ttGridAdmin dbDisconnect -abort command, some elements may be invalidated and the ttGridAdmin dbUnload command may fail. Use the -force option of the ttGridAdmin dbUnload command to allow the unload to proceed anyway. This option may cause loss of data.

You can verify the status of the database unloading process with the ttGridAdmin dbStatus command. Notice that the report in the following example shows all elements of the database as closed and unloaded.

```
% ttGridAdmin dbStatus database1
Database database1 summary status as of Tue Nov 27 13:41:18 PST 2018
created, unloaded, closed
Completely created elements: 6 (of 6)
Completely loaded elements: 0 (of 6)
Completely created replica sets: 2 (of 2) 
Completely loaded replica sets: 0 (of 2) 
Open elements: 0 (of 6)
```
For more information on the commands mentioned above, see:

- Stop a Cache Agent (dbCacheStop) in *Oracle TimesTen In-Memory Database Reference*
- Close a Database (dbClose) in *Oracle TimesTen In-Memory Database Reference*
- Force All Connections to Disconnect (dbDisconnect) in *Oracle TimesTen In-Memory Database Reference*

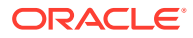

- <span id="page-135-0"></span>• Unload a Database (dbUnload) in *Oracle TimesTen In-Memory Database Reference*
- Monitor the Status of a Database (dbStatus) in *Oracle TimesTen In-Memory Database Reference*
- Check Status of Forced Disconnection (dbDisconnectStatus) in *Oracle TimesTen In-Memory Database Reference*

# Reloading a Database into Memory

You must perform certain tasks to reload a database into memory.

• *Check to see if all replica sets can be loaded*: Before loading a database, it is advisable to run dbStatus with the -loadReadiness option to confirm all replica sets can be loaded.

Resolve any issues with the elements of the database, as denoted by each element status, as described in [Table 13-2.](#page-296-0)

- Load the database into memory. The ttGridAdmin dbLoad command loads every element of the database into memory of their respective hosts.
- **Open the database for user connections. The ttGridAdmin dbOpen command enables** the database for user connections.

Check the status of the replica sets.

```
ttGridAdmin dbStatus database1 -loadReadiness
Data Elements:
RS DS Instance State
-- -- -------------------- --------
 1 1 mysys3host.griddata1 Unloaded
 1 2 mysys4host.griddata2 Unloaded
 1 Loadable
 2 1 mysys5host.griddata3 Unloaded
 2 2 mysys6host.griddata4 Unloaded
 2 Loadable
database1 load state: Loadable
Total Elements Loaded:0/4
```
Load all the elements of the database1 database into memory.

```
% ttGridAdmin dbLoad database1
Database database1 load started
```
Open the database1 database for user connections.

% ttGridAdmin dbOpen database1 Database database1 open started

For more information on the ttGridAdmin dbLoad or ttGridAdmin dbOpen command, see Load a Database into Memory (dbLoad) or Open a Database (dbOpen), respectively, in *Oracle TimesTen In-Memory Database Reference*.

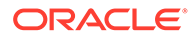

# <span id="page-136-0"></span>Modifying the Connection Attributes of a Database

There are three types of connection attributes based on their persistence.

- Attributes that are set on database creation and that cannot be modified. You store the value assigned for these attributes in the database definition.
- Attributes that are set when the database is loaded into memory and that can only be modified upon unloading and reloading the database into memory. You store the value assigned for these attributes in the database definition.
- Attributes that are set by each connection to the database and persist for the duration of that connection. You store the value assigned for these attributes in a connectable.

These topics describe how to modify the connection attributes of a database depending on where they are stored:

- Modify the Connection Attributes in a Database Definition
- [Modify the Connection Attributes in a Connectable](#page-138-0)

## Modify the Connection Attributes in a Database Definition

To modify a database definition is to modify the assigned value of the connection attributes that a database definition supports. The types of connection attributes that a database definition supports and that can be modified after database creation are:

- **First connection attributes**
- PL/SQL first connection attributes
- Server connection attributes

#### **Note:**

You cannot modify data store attributes after database creation. To use a different value for a data store attribute, you need to destroy and re-create the database. See [Destroying a Database](#page-139-0) and [Creating a Database](#page-101-0).

TimesTen Scaleout assigns the default value to any supported attribute not explicitly specified in the database definition. Attributes with the default value assigned can be modified by including the attribute in the database definition. Once you add or modify the attributes defined in a database definition and apply the changes to current version of the model, TimesTen Scaleout overwrites the configuration files of every data instance with the new attributes in the DSN associated with the database definition.

To modify the values assigned to the attributes supported by a database definition, perform these tasks:

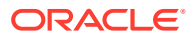

**1.** If you don't have access to the file that you used to create (or modify) the database definition, export the contents of the database1 database definition to a file.

```
% ttGridAdmin dbdefExport database1 /mydir/database1.dbdef
```
The following example shows the contents of the exported file.

```
[database1]
Connections=2048
DatabaseCharacterSet=AL32UTF8
DataStore=/disk1/databases/database1
Durability=0
LogBufMB=1024
LogDir=/disk2/logs
PermSize=32768
TempSize=4096
```
**2.** Modify the value of the PermSize attribute from 32768 to 49152 in the exported database definition file.

```
[database1]
Connections=2048
DatabaseCharacterSet=AL32UTF8
DataStore=/disk1/databases/database1
Durability=0
LogBufMB=1024
LogDir=/disk2/logs
PermSize=49152
TempSize=4096
```
**3.** Import the contents of the modified database definition file into the database1 database definition.

```
% ttGridAdmin dbdefModify /mydir/database1.dbdef
Database Definition DATABASE1 modified.
```
**4.** Apply the changes to the database1 database definition to the current version of the model.

```
% ttGridAdmin modelApply
...
Updating grid state...................................................OK
Pushing new configuration files to each Instance..........................OK
...
ttGridAdmin modelApply complete
```
- **5.** Unload the database1 database as shown in [Unloading a Database from Memory.](#page-132-0)
- **6.** Restart the database1 database as shown in [Reloading a Database into Memory](#page-135-0) to bring the changes you made to the database1 database definition into effect.

For a complete description of all the connection attributes, see Connection Attributes in *Oracle TimesTen In-Memory Database Reference*.

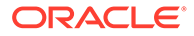

For more information on the ttGridAdmin dbdefExport, ttGridAdmin dbdefModify, or ttGridAdmin modelApply command, see Export a Database Definition (dbdefExport), Modify a Database Definition (dbdefModify), or Apply the Latest Version of the Model (modelApply), respectively, in *Oracle TimesTen In-Memory Database Reference*.

## <span id="page-138-0"></span>Modify the Connection Attributes in a Connectable

To modify a connectable is to modify the assigned value of the connection attributes that a connectable supports. The types of connection attributes that a connectable supports are:

- General connection attributes
- NLS general connection attributes
- PL/SQL connection attributes
- Client connection attributes

TimesTen Scaleout assigns the default value to any supported attribute not explicitly specified in the connectable. Attributes with the default value assigned can be modified by including the attribute in the connectable. Once you add or modify the attributes defined in a connectable and apply the changes to current version of the model, TimesTen Scaleout overwrites the configuration files of every data instance with the new attributes in the DSN associated with the connectable.

To modify the values assigned to the attributes supported by a connectable, perform these tasks:

**1.** If you don't have access to the file that you used to create (or modify) the connectable, export the contents of the database1CS connectable to a file.

```
% ttGridAdmin connectableExport database1CS -file /mydir/
database1CS.connect
```
The following example shows the contents of the exported file.

```
[database1CS]
ConnectionCharacterSet=AL32UTF8
UID=terry
```
**2.** Modify the value of the SQLQueryTimeout connection attribute to 300 in the exported connectable file.

```
[database1CS]
ConnectionCharacterSet=AL32UTF8
UID=terry
SQLQueryTimeout=300
```
**3.** Import the contents of the modified connectable file into the database1CS connectable.

```
% ttGridAdmin connectableModify /mydir/database1CS.connect
Connectable DATABASE1CS modified.
```
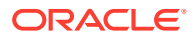

<span id="page-139-0"></span>**4.** Apply the changes to the database1CS connectable to the current version of the model.

```
% ttGridAdmin modelApply
...
Updating grid state...................................................OK
Pushing new configuration files to each Instance..........................OK
...
ttGridAdmin modelApply complete
```
For a complete description of all the connection attributes, see Connection Attributes in *Oracle TimesTen In-Memory Database Reference*.

For more information on the ttGridAdmin connectableExport, ttGridAdmin connectableModify, or ttGridAdmin modelApply command, see Export a Connectable (connectableExport), Modify a Connectable (connectableModify), or Apply the Latest Version of the Model (modelApply), respectively, in *Oracle TimesTen In-Memory Database Reference*.

# Destroying a Database

Before you attempt to destroy a database, ensure you backup all your data, since it will be discarded in the destruction process. See [Backing Up and Restoring a Database](#page-237-0). The ttGridAdmin dbDestroy command performs these operations in order to destroy a database:

- Delete the checkpoint and log files of the database stored on every data instance.
- Delete the entries in the management instance that keep track of the status of the database, including the entry that recorded the creation of the database.

However, before you can destroy a database, you must unload the database. See [Unloading](#page-132-0) [a Database from Memory.](#page-132-0)

Destroy the database1 database.

```
% ttGridAdmin dbDestroy database1
Database DATABASE1 destroy started
```
You may also want to delete the database definition associated with the database. The ttGridAdmin dbdefDelete command deletes a database definition in the latest version of the model. This command also deletes any connectable associated with the database definition.

Delete the database1 database definition and its associated connectables from the latest version of the model.

```
% ttGridAdmin dbdefDelete database1
Database Definition database1 deleted
```
Apply the deletion of the database1 database definition to the current version of the model.

```
% ttGridAdmin modelApply
...
Pushing new configuration files to each Instance..........................OK
...
ttGridAdmin modelApply complete
```
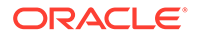

TimesTen Scaleout removes the database definition and its connectables from the grid.

For more information on the ttGridAdmin dbDestroy, ttGridAdmin dbdefDelete, or ttGridAdmin modelApply command, see Destroy a Database (dbDestroy), Delete a Database Definition (dbdefDelete), or Apply the Latest Version of the Model (modelApply), respectively, in *Oracle TimesTen In-Memory Database Reference*.

# Understanding Distributed Transactions in TimesTen Scaleout

In TimesTen Scaleout, distributed transactions are processed by a two-phase commit protocol. This chapter discusses how TimesTen Scaleout maintains ACID-compliant databases through distributed transactions.

The following terminology is related to understanding the distributed transaction processing algorithms that TimesTen Scaleout employs:

• **Participant:** An element that runs one or more SQL statements from a distributed transaction. Not all elements in a database participate in every transaction. An element only becomes a participant of a transaction if one or more operations of that transaction requires access to the data stored in the element.

#### **Note:**

Each element maintains its own independent set of checkpoint and transaction log files. They behave in the same manner as the checkpoint and transaction log files of a database in TimesTen Classic. See Checkpoint Operations and Transaction Logging in *Oracle TimesTen In-Memory Database Operations Guide*.

- **Transaction manager:** The thread of the application (or of the TimesTen server, for a client/server application) that is connected to the database and initiates the transaction. The transaction manager coordinates the transaction operations with all participants.
- **Prepare-to-commit log record**: A type of log record written to the transaction log of the database during the prepare phase of the two-phase commit protocol. It contains the commit decision for the transaction.
- **Durable log record:** Participants write a prepare-to-commit or commit log record synchronously to the transaction log. Nondurable log records are asynchronously written by the participants.
- **Distributed transaction:** A transaction with two or more participants.
- **Single-element transaction:** A transaction with only one participant. Single-element transactions do not use the two-phase commit protocol. Single-element transactions are only possible in a grid with K-safety set to 1.
- **In-doubt transaction:** A transaction where a participant wrote a prepare-to-commit log record, but the commit log record is not present in the transaction log. If the transaction manager wrote the prepare-to-commit log record to the transaction log, which means there is a known commit decision, then the transaction is not in-doubt.
- **Remote connection:** A connection from the transaction manager to a participant of the transaction.

This chapter includes the following topics:

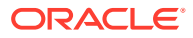

- Transaction Manager
- **[Durability Settings](#page-143-0)**
- [Two-Phase Commit Protocol](#page-146-0)
- [Troubleshooting Distributed Transactions](#page-149-0)

# Transaction Manager

Applications connect to a database in TimesTen Scaleout by connecting to one element of the database. Each transaction ran by a connection requires a transaction manager. For client/server applications the transaction manager is the thread in the TimesTen Scaleout server that is acting as a proxy for the application. For direct mode applications the transaction manager is the thread in the application that connects to TimesTen Scaleout. The transaction manager coordinates the execution of statements on elements (participants), or more specifically:

- If the application issues a commit or rollback, the transaction manager ensures that all participants have consistent data based on the commit or rollback decision from the two-phase commit protocol.
- If a participant returns an error, such as a constraint violation, the transaction manager coordinates the response. The transaction manager ensures that TimesTen Scaleout returns the appropriate error message to the user and that all participants release the allotted resources.
- If a participant fails, the transaction manager creates a state that the failed participant uses during its recovery to restore to a consistent state.
- If the participant where the transaction manager resides fails, participants classify the transaction as in-doubt if they completed the prepare phase but did not receive the commit decision and are no longer able to reach the transaction manager.

## Status of the Participants

When a participant completes the execution of a statement, it sends a message to the transaction manager. The message includes information about the number of rows affected. If the message specifies that:

- The participant modified the affected rows, such as with a INSERT, UPDATE, or DELETE operation, the transaction manager flags the participant as a write participant.
- The participant did not modify any rows, then the transaction manager flags the participant as a read participant.

The read or write status of a participant affects the way the transaction manager processes a commit operation:

- If all participants are read participants, then the transaction manager handles the commit without going through the prepare phase. In other words, read participants perform the commit operation without needing a consensus from the other participants.
- If there are one or more write participants, then the transaction manager handles the commit as a two-phase operation.

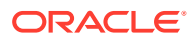

# <span id="page-143-0"></span>Durability Settings

You control how durable your transactions are with the Durability attribute. This attribute defines if transactions create durable prepare-to-commit log records. Regardless of the setting of this attribute, transactions that include DDL statements create durable prepare-tocommit and commit log records. The Durability attribute supports two different values:

- Durability Set to 1
- Durability Set to 0

## Durability Set to 1

If you set the Durability attribute to 1, participants write durable prepare-to-commit log records and nondurable commit log records for distributed transactions. Having the Durability attribute set 1 ensures that committed transactions are recoverable in the case of a failure. This is the default setting of the Durability attribute when K-safety is set to 1.

For more information on the Durability attribute, see Durability in *Oracle TimesTen In-Memory Database Reference*.

## Durability Set to 0

If you set the Durability attribute to 0, participants write nondurable prepare-to-commit and commit log records for distributed transactions. To ensure a measure of durability, TimesTen Scaleout provides the following new features that are generally exclusive to databases with the Durability attribute set to 0:

- Epoch Transactions
- **[EpochInterval Attribute](#page-145-0)**
- [CreateEpochAtCommit Attribute](#page-145-0)

## Epoch Transactions

An epoch transaction is a distributed transaction that creates a durable commit log record that marks a globally consistent point in time across all elements of a database. Epoch transactions are durably committed on every element of the database. An epoch transaction ensures that the database is consistent up to the timestamp of the epoch transaction. In other words, an epoch transaction ensures that any transaction already in the commit phase is recoverable.

#### **Note:**

TimesTen Scaleout uses Lamport timestamps to provide partial ordering for transactions that commit on different elements of a database. Each element has a Lamport timestamp that is updated by, among others, prepare and commit operations. The transaction manager logs the Lamport timestamp of every committed transaction.

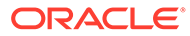
Transactions in a grid with K-safety set to 2 (or greater) and a database with the Durability attribute set to 0 are durable under typical conditions, since TimesTen Scaleout writes durable prepare-to-commit log records of transactions that involve a replica set with a failed element until the failed element recovers. Only if both elements of the replica set fail simultaneously, a transaction may become nondurable. However, TimesTen Scaleout enables you to promote transactions to epoch transactions. An epoch transactions and all transactions committed before it are more resilient to catastrophic failures, since you can recover a database to the consistent point marked by the epoch commit log record of the epoch transaction.

#### **Note:**

- See [Recovering a Replica Set After an Element Goes Down](#page-301-0) for more information on how to recover failed element in a replica set.
- See [Recovering from a Down Replica Set](#page-302-0) for more information on how to recover a failed replica set.

Before promoting a transaction, consider that a commit for an epoch transaction is more expensive than a commit for a regular transaction, because it creates durable log records for both the prepare-to-commit and commit phase and involves every element of the database, including those that were not participants before the promotion of the transaction to an epoch transaction.

Use these built-in procedures and system view to promote and manage epoch transactions:

- The ttEpochCreate built-in procedure promotes a transaction to an epoch transaction, including read-only transactions.
- The ttDurableCommit built-in procedure promotes a write transaction to an epoch transaction.
- The SYS. V\$EPOCH\_SESSION system view stores the Lamport timestamp of the latest epoch transaction that the connection created since the second-to-last checkpoint operation.

The following example shows and verifies the promotion of a write transaction to an epoch transaction.

```
Command> autocommit OFF;
Command> INSERT INTO transactions VALUES (txn_seq.NEXTVAL, 189, 
SYSDATE, NULL, 'A', 5.49);
Command> SELECT epoch FROM sys.v$epoch session;
< 1023.1 >1 row found.
Command> CALL ttEpochCreate();
Command> COMMIT;
Command> SELECT epoch FROM sys.v$epoch session;
< 1024.1 >
1 row found.
```
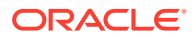

For more information on the ttEpochCreate or ttDurableCommit built-in procedure, see ttEpochCreate or ttDurableCommit, respectively, in *Oracle TimesTen In-Memory Database Reference*.

For more information on the SYS. V\$EPOCH SESSION system view, see SYS.V\$EPOCH\_SESSION in *Oracle TimesTen In-Memory Database System Tables and Views Reference*.

### EpochInterval Attribute

Each epoch commit log record is associated to a specific checkpoint file on every element. In the case of an unexpected failure of an element, the recovery process must use the checkpoint file on each element that is associated with the latest epoch commit log record, which is not necessarily the latest checkpoint available on the element.

You can configure a database to generate periodic epoch transactions at an specified interval with the EpochInterval first connection attribute. The value set for the EpochInterval attribute must be less than one half of the value set for the CkptFrequency first connection attribute, so that there is at least one epoch transaction for every checkpoint operation. If you set the CkptFrequency attribute to a value greater than zero and the EpochInterval attribute to a value greater than one half of the value set for the Ckpt Frequency attribute, TimesTen Scaleout will re-adjust the EpochInterval attribute to one half of value set for the CkptFrequency attribute.

For more information on the EpochInterval or CkptFrequency attribute, see EpochInterval or CkptFrequency, respectively, in *Oracle TimesTen In-Memory Database Reference*.

### CreateEpochAtCommit Attribute

You can configure a connection to promote every write transaction committed by that connection to an epoch transaction with the CreateEpochAtCommit general connection attribute. If you set the CreateEpochAtCommit attribute to 1, you ensure that every transaction you commit during the connection is recoverable in the case of failure. However, as with any epoch transaction, commits operations are more expensive than with regular transactions, so it is recommended that you limit CreateEpochAtCommit=1 for critical operations only.

#### **Note:**

Even though the DurableCommits attribute is intended for databases in TimesTen Classic, the attribute emulates the behavior of the CreateEpochAtCommit attribute when set to 1 for a database in TimesTen Scaleout. See DurableCommits in *Oracle TimesTen In-Memory Database Reference*.

When the Durability attribute is set to  $0$ , the transaction manager and the participants behave differently depending of the settings of the CreateEpochAtCommit attribute, as shown on [Table 6-1](#page-146-0).

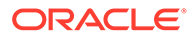

#### <span id="page-146-0"></span>**Table 6-1 Participants Behavior on Commit Based on CreateEpochAtCommit Setting**

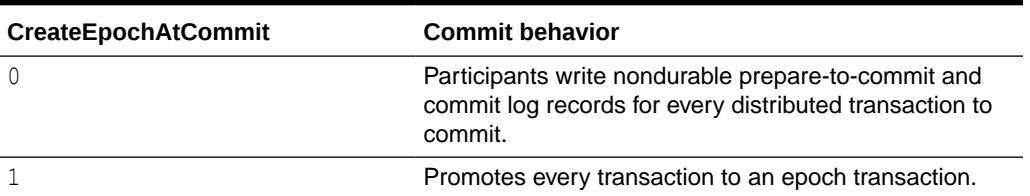

Setting both the Durability and CreateEpochAtCommit attributes to 0 provides the best performance. In this case, call the ttEpochCreate or ttDurableCommit built-in procedures to ensure that you have durable records of important transactions.

For more information on the Durability or CreateEpochAtCommit attribute, see Durability or CreateEpochAtCommit, respectively, in *Oracle TimesTen In-Memory Database Reference*. For more information on the ttEpochCreate or ttDurableCommit built-in procedure, see ttEpochCreate or ttDurableCommit, respectively, in *Oracle TimesTen In-Memory Database Reference*.

# Two-Phase Commit Protocol

As previously mentioned, distributed transactions follow a two-phase commit protocol. TimesTen Scaleout implements the two-phase commit protocol as follows:

#### **Note:**

Ensure that you understand the concepts covered in [Transaction Manager](#page-142-0) and [Durability Settings](#page-143-0) before reading this topic.

### Phase 0: Transaction

- **1.** An application establishes a connection to a database. Every connection is associated with a specific element of the database, which becomes the transaction manager for all distributed transactions initiated from that connection.
- **2.** The application runs one or more SQL statements. The transaction manager sends the statements to all the participants for execution. Based on the returned results of the execution of the SQL statement, the transaction manager identifies and updates the status of the participants.
- **3.** The application issues a commit.

## Phase 1: Prepare Phase

- **1.** The transaction manager sends a prepare message to all participants. The message includes the identity of the transaction manager and all the participants.
- **2.** Each participant, once it receives the prepare message, performs either of these actions:

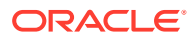

- If the participant is a write participant, it writes a prepare-to-commit log record that stores information to subsequently either commit or rollback the transaction. The participant also locks the modified rows to prevent read operations.
- If the participant is a read participant, it identifies the transaction as read-only.
- **3.** The participant sends a prepare response to the transaction manager with its vote for the commit decision:
	- A write participant only votes 'Yes' if it was able to write the prepare-to-commit log record.

```
Note:
```
If Durability is set to 1, the participant writes a durable prepare-to-commit log record.

• A read participant always votes 'Yes' and commits the transaction without waiting for the commit decision. In this case, the commit operation consists on releasing all locks and temporary resources related to the transaction.

### Phase 2: Commit Phase

**1.** Once the transaction manager receives the prepare response from at least one element in every replica set participating in the transaction, it writes a prepare-to-commit log record that includes the commit decision. The transaction manager bases the commit decision on the scenarios described in Table 6-2.

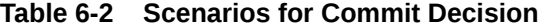

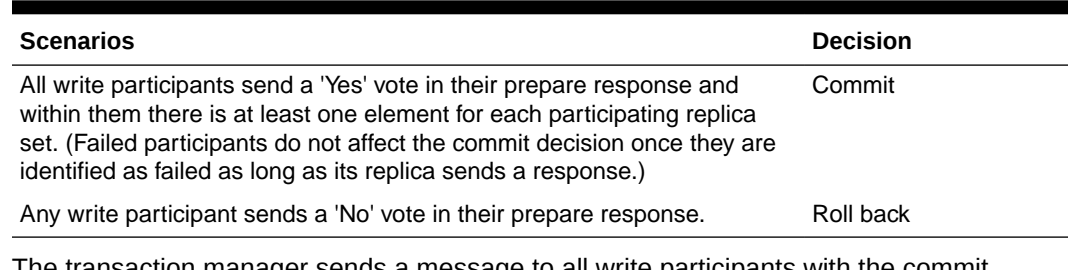

- **2.** The transaction manager sends a message to all write participants with the commit decision.
- **3.** All write participants, including the transaction manager, commit or rollback the transaction based on the commit decision.

[Figure 6-1](#page-148-0) shows the two-phase commit protocol as implemented for distributed transactions in TimesTen Scaleout.

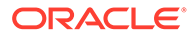

#### **Figure 6-1 Two-Phase Commit Protocol**

<span id="page-148-0"></span>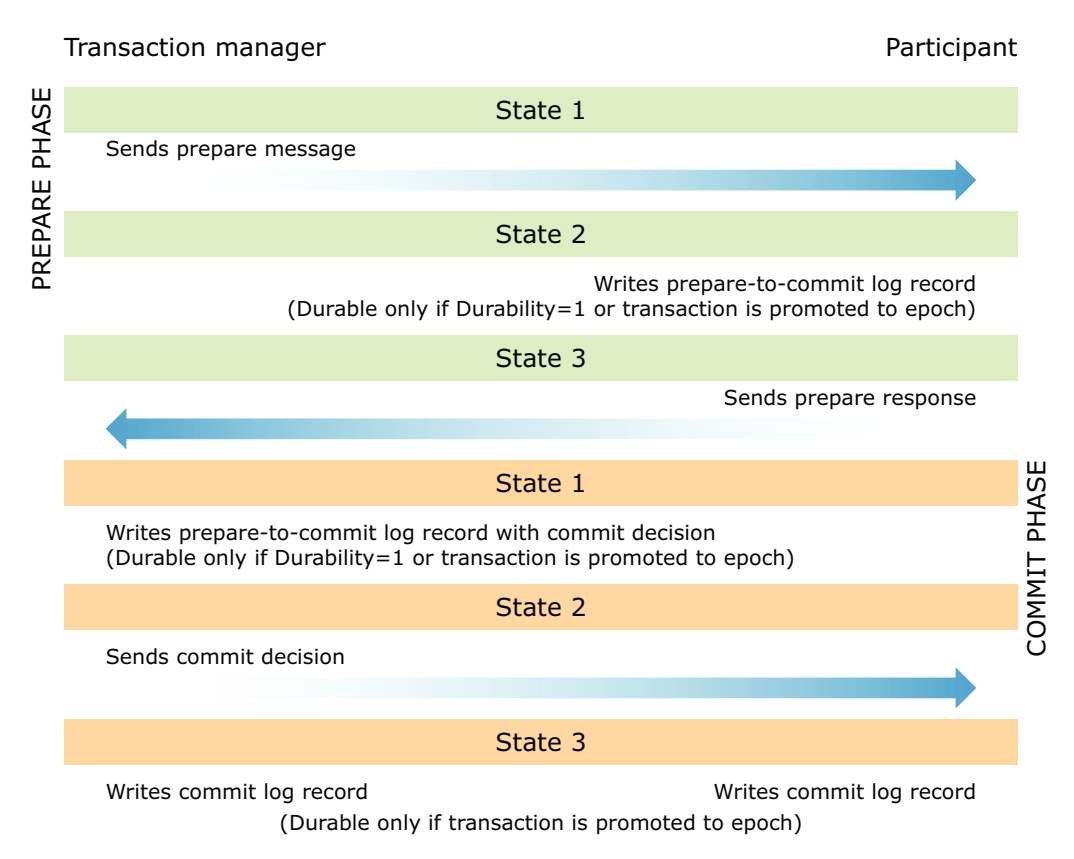

### Two-Phase Commit Failure Analysis

There are several types of potential failures that may affect the operation of a database for outstanding distributed transactions. Table 6-3 summarizes these failure types and describes how TimesTen Scaleout responds to them.

**Table 6-3 Failure Types in a Distributed Transaction**

| <b>Failure</b>             | <b>Action</b>                                                                                                    |
|----------------------------|----------------------------------------------------------------------------------------------------|
| Transaction manager fails. | If the transaction manager fails (for example, the application<br>terminates), the main daemon for that instance catches the<br>failure and informs the subdaemon. The subdaemon sends a<br>commit or rollback message to all participants depending on the<br>state of the transaction. |

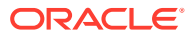

| <b>Failure</b>                                                                                              | <b>Action</b>                                                                                                    |
|----------------------------------------------------------------------------------------------------|----------------------------------------------------------------------------------------------------|
| The host of the transaction<br>manager fails.                                                               | If the host of the transaction manager fails, the daemon and all<br>subdaemons fail. Each participant will recognize this failure when<br>their TCP connection to the transaction manager closes or times<br>out.                                                                                |
|                                                                                                    | Once a participant recognizes the failure, the participant rolls<br>back any transaction that has not reached the prepare phase. If<br>the participant already sent its prepare response, it will ask other<br>participants for the commit decision and perform one of the<br>following actions: |
|                                                                                                    | If at least one of the other participants received the commit<br>۰<br>decision, then the asking participant will fulfill the commit<br>decision.                                                                                                    |
|                                                                                                    | If none of the other participants received the commit<br>۰<br>decision, then the asking participant waits for the transaction<br>manager to recover.                                                                                                    |
| All elements from a<br>participating replica set fail<br>before writing a prepare-to-<br>commit log record. | The transaction manager decides to rollback the transaction.                                                                                                    |
| Participant fails after writing<br>a prepare-to-commit log<br>record.                                       | The participant, once it recovers, requests the commit decision<br>from one of the other participants.                                                                                                    |
| Participant is busy.                                                                                        | The transaction manager waits until it receives a prepare<br>response from the participant.                                                                                                    |

**Table 6-3 (Cont.) Failure Types in a Distributed Transaction**

# Troubleshooting Distributed Transactions

In TimesTen Classic, a transaction may need to wait for a resource held by another transaction. If that resource is protected by a lock, the transaction waits for the lock to be released. It is possible that the other transaction is waiting on an external event that is not represented as database lock, so the deadlock detector does not resolve the problem. The following are possible resources that can cause a transaction to wait:

- A semaphore wait
- A latch wait
- An I/O event
- An unattended open transaction
- A long running operation

In TimesTen Scaleout, these cases still apply, and there is an additional possible case. When an element fails, all the transactions initiated from that element have lost their transaction manager. If the remote participants did not receive the commit decision for a transaction after sending their prepare response, then the participants must wait to commit or rollback the now in-doubt transaction. Also, if a participant fails after sending its prepare response but before receiving the commit decision, the transaction becomes an in-doubt transaction for the failed participant.

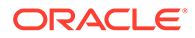

### Global Transaction ID

The global transaction ID uniquely identifies a transaction across all the elements of a database. The global transaction ID is composed of these parameters:

- The element ID of the transaction manager
- The connection ID of the transaction manager or local transaction ID
- A counter for the transactions issued from the connection

The following example shows how to retrieve the global transaction ID from within the connection issuing the transaction. The SYS. V\$XACT\_ID system view stores all the parameters necessary to construct the global transaction ID of a transaction.

```
Command> autocommit 0;
Command> INSERT INTO transactions VALUES (txn seq.NEXTVAL, 342,
SYSDATE, NULL, 'A', 8.33);
1 row inserted.
Command> SELECT elementId, xactId, counter FROM sys.v$xact id;
< 3, 1, 148 >1 row found.
```
For more information on the SYS. V\$XACT\_ID system view, see SYS. V\$XACT\_ID in *Oracle TimesTen In-Memory Database System Tables and Views Reference*.

### Managing In-Doubt Transactions

TimesTen Scaleout resolves in-doubt transactions automatically during element recovery. The prepare-to-commit log record of the transaction contains the information about other participants. To resolve the in-doubt transaction, the recovering element requests the commit decision from one of the participants listed in the prepare-tocommit log record.

In the case of a transaction manager failure, TimesTen Scaleout should be able to resolve an in-doubt transaction as long as one participant from each write replica set is available. However, if none of the participants have the commit decision and not all write replica sets are available, TimesTen Scaleout cannot resolve the in-doubt transaction. If TimesTen Scaleout failed to resolve an in-doubt transaction, use the ttXactAdmin utility to force the commit or rollback of the transaction.

#### **Note:**

For most cases, you should always roll back an unresolved in-doubt transaction. However, if you decide to externally commit the transaction, you first will need to evict any unreachable participating replica set to ensure a consistent database. Evicting a replica set implies losing all the data stored in that replica set. See [Recovering When the Replica Set Has a Permanently](#page-307-0) [Failed Element](#page-307-0).

You may use the ttXactAdmin utility to verify the state of every outstanding transaction, as shown in [Verifying the State of Every Outstanding Transaction](#page-151-0). If the

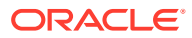

<span id="page-151-0"></span>transaction state is in-doubt, you can externally commit or rollback the transaction with the same utility, as shown in Committing an In-Doubt Transaction or Rolling Back an In-Doubt Transaction, respectively.

For more information on the ttXactAdmin utility, see ttXactAdmin in *Oracle TimesTen In-Memory Database Reference*.

### Verifying the State of Every Outstanding Transaction

This example shows how to retrieve the status of every outstanding transaction that the element of the data instance running the command is a participant. The ttXactAdmin utility only retrieves information related to the element of the data instance executing the command.

```
% ttXactAdmin -connStr "DSN=database1"
2016-12-14 11:00:36.995
/disk1/databases/database1
TimesTen Release 22.1.1.18.0
ElementID 3
Program File Name: ttIsql
XactID PID Context State Loghold Last 
ID 
3.1.148 26247 0x13b3ff0 Active -1.-1 
[-1:2]Resource ResourceID Mode SqlCmdID Name
  Database 0x01312d0001312d00 IX 0 
  HashedKey ffffffffe5a341d5 SF 284478280 PAT.ACCOUNTS
  Table 2367304 IRC 284478280 PAT.ACCOUNTS
 EndScan AAAVVUAAAA9AAAAGjO En 284478280 PAT.TRANSACTIONS
  Table 2367320 IRC 284478280 PAT.TRANSACTIONS
```
Begin Time: 10:59:21.695

### Committing an In-Doubt Transaction

The example uses the ttXactAdmin utility to commit transaction 3.1.148. This command can only be successfully run if the transaction manager is down and its replica set is evicted from the database. See [Recovering from a Down Replica Set](#page-302-0) for more information on when and how to evict a failed replica set.

% ttXactAdmin -connStr "DSN=database1" -xactIdCommit 3.1.148

### Rolling Back an In-Doubt Transaction

The example uses the ttXactAdmin utility to roll back transaction 3.1.148.

% ttXactAdmin -connStr "DSN=database1" -xactIdRollback 3.1.148

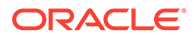

# 7 Using SQL in TimesTen Scaleout

Applications use SQL and PL/SQL to access data in a database in TimesTen Scaleout. This topic describes how to use SQL to work with databases in TimesTen Scaleout.

- **Overview of SQL**
- **[Overview of PL/SQL](#page-153-0)**
- [Working with Tables](#page-153-0)
- **[Altering Tables](#page-153-0)**
- [Understanding Indexes](#page-155-0)
- [Using Sequences](#page-160-0)
- [Performing DML Operations](#page-163-0)
- [Using Pseudocolumns](#page-164-0)
- [Using the TT\\_CommitDMLOnSuccess Hint](#page-165-0)
- **[Using Optimizer Hints](#page-166-0)**
- [Understanding ROWID in Data Distribution](#page-173-0)
- [Understanding System Views](#page-174-0)

# Overview of SQL

A database consists of elements. Each element stores a portion of your data. You manipulate and query the data in the database through SQL operations from any element. For example, you can use the CREATE USER statement to create a user in your database from any element. After TimesTen Scaleout creates the user, this user is available in all elements of the database. You can issue DDL and DML statements from any element which TimesTen Scaleout then applies to all elements in your database. You can issue a SELECT statement to run a query that is prepared from one element and ran on other elements in the query with the result returned to the originating element.

#### **Note:**

- The syntax and semantics for SOL statements, functions, and the like are detailed in *Oracle TimesTen In-Memory Database SQL Reference*.
- See Summary of SQL Statements Supported in TimesTen in *Oracle TimesTen In-Memory Database SQL Reference* for information on the SQL statements supported in TimesTen Scaleout.

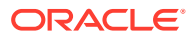

# <span id="page-153-0"></span>Overview of PL/SQL

Applications can use PL/SQL to access and manipulate data. PL/SQL is processed on the element to which the application is connected. See *Oracle TimesTen In-Memory Database PL/SQL Developer's Guide* for detailed information on PL/SQL and examples.

Consider the following when using PL/SQL in TimesTen Scaleout:

- SQL statements that are invoked from PL/SQL are run across the grid as with any other SQL statement.
- PL/SQL functions or procedures are run as local operations.
- As with other SQL objects, TimesTen Scaleout automatically creates all PL/SQL objects when new elements are added to the distribution map of the database.
- As with other DDL statements, TimesTen Scaleout logs PL/SQL DDL statements. PL/SQL objects created or dropped while an element is down are created during the recovery phase of the element. However, PL/SQL DDL statements are blocked on the database during the log-based catch up recovery phase of the element, just like any other DDL operation.

TimesTen Scaleout supports most, but not all, PL/SQL features supported by TimesTen Classic. For unsupported PL/SQL features, see [Table 1-9](#page-43-0).

# Working with Tables

Tables are the objects used to define how to distribute data in your database. Each user-defined table has a defined distribution scheme. TimesTen Scaleout manages the distribution of data according to this defined distribution scheme. The distribution scheme defines how the rows of data in the table are distributed across the grid. The CREATE TABLE statement allows you to specify a distribution clause to define the distribution scheme for the table. When you create the table, it exists on every element of the database. Rows of data in the table exist on different elements of the database. For detailed information on the syntax and semantics for creating, altering, and dropping tables, see CREATE TABLE in *Oracle TimesTen In-Memory Database SQL Reference*. See [Data Distribution](#page-28-0) or [Defining Table Distribution Schemes](#page-118-0) for more information on defining distribution schemes.

# Altering Tables

You can alter tables in TimesTen Scaleout to change defaults or add and drop columns and constraints. However, you cannot change the distribution scheme unless the table is empty. In addition, you cannot drop a constraint that is named in the DISTRIBUTE BY REFERENCE clause. See ALTER TABLE in *Oracle TimesTen In-Memory Database SQL Reference*.

[Table 7-1](#page-154-0) shows the rules associated with altering tables. Supporting examples follow.

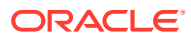

| <b>ALTER statement</b>                                          | <b>Comment</b>                                                                                                    |
|-----------------------------------------------------------------|----------------------------------------------------------------------------------------------------|
| CREATE TABLE t1 (c1 NUMBER,<br>$c2$ VARCHAR2 $(10)$ );          | The operation succeeds if the table is empty. If the<br>table is not empty, the operation fails because the<br>distribution key cannot be changed on tables that are |
| ALTER TABLE t1                                                  | not empty.                                                                                                    |
| DISTRIBUTE BY HASH (c1);                                        |                                                                                                    |
| CREATE TABLE t1CONSTRAINT fk1<br>DISTRIBUTE BY REFERENCE (fk1); | The operation fails. The foreign key is used to<br>distribute the table.                                                                                             |
| ALTER TABLE t1 DROP CONSTRAINT (fk1) ;                          |                                                                                                    |

<span id="page-154-0"></span>**Table 7-1 ALTER TABLE Rules for Distribution Schemes**

Examples include:

- Use ALTER TABLE to Add a Primary Key Constraint
- [Use ALTER TABLE to Change the Distribution Key](#page-155-0)

### Use ALTER TABLE to Add a Primary Key Constraint

This example creates the mytable table without a primary key or distribution clause. The table is distributed by hash on a hidden column. Then the ALTER TABLE statement is used to add a primary key constraint. The operation succeeds but the distribution key is not changed.

```
Command> CREATE TABLE mytable (col1 NUMBER NOT NULL, col2 VARCHAR2 (32));
Command> describe mytable;
Table SAMPLEUSER.MYTABLE:
  Columns:
   COL1 NUMBER NOT NULL
   COL2 VARCHAR2 (32) INLINE
  DISTRIBUTE BY HASH
1 table found.
(primary key columns are indicated with *)
Now alter the table to add the primary key. The operation succeeds. The distribution scheme
and distribution key do not change.
Command> ALTER TABLE mytable ADD CONSTRAINT c1 PRIMARY KEY (col1);
Command> describe mytable;
Table SAMPLEUSER.MYTABLE:
  Columns:
   *COL1 NUMBER NOT NULL
    COL2 VARCHAR2 (32) INLINE
  DISTRIBUTE BY HASH
```
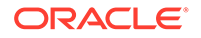

```
1 table found.
(primary key columns are indicated with *)
```
### <span id="page-155-0"></span>Use ALTER TABLE to Change the Distribution Key

This example shows that you can use the ALTER TABLE statement to change the distribution key, but only if the table is empty.

```
Command> CREATE TABLE mytable2 (col1 NUMBER NOT NULL, col2 VARCHAR2 
(32)) DISTRIBUTE BY HASH (col1,col2);
Command> describe mytable2;
Table SAMPLEUSER.MYTABLE2:
  Columns:
   COL1 NUMBER NOT NULL
    COL2 VARCHAR2 (32) INLINE
  DISTRIBUTE BY HASH (COL1, COL2)
1 table found.
(primary key columns are indicated with *)
```
Use the ALTER TABLE statement to change the distribution key to  $\text{coll}$ . The operation succeeds because the table is empty.

```
Command> ALTER TABLE mytable2 DISTRIBUTE BY HASH (col1);
Command> describe mytable2;
Table SAMPLEUSER.MYTABLE2:
  Columns:
   COL1 NUMBER NOT NULL
    COL2 VARCHAR2 (32) INLINE
  DISTRIBUTE BY HASH (COL1)
1 table found.
(primary key columns are indicated with *)
```
# Understanding Indexes

TimesTen Scaleout supports both local and global indexes.

- **Local index:** TimesTen Scaleout creates the index on all elements of the database. The index in each element maps to rows in that element. Queries against index columns that do not also include all the distribution key columns of the table require communication with an element in every replica set.
- **Global index:** A global index maps all rows in the database in a hash distribution scheme. When you create a global index, TimesTen Scaleout creates a materialized view with a local index and a hash distribution scheme to the index key columns. The materialized view optimizes query execution by making predictable in which replica set any given value of the index key columns is located. The local index on the materialized view further optimizes query performance.

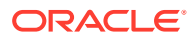

#### **Note:**

There is an execution cost overhead incurred for DML operations against the columns that are defined in a global index. Also, a global index has a storage cost overhead when compared to a local index. These are key tuning trade-offs in TimesTen Scaleout.

To increase query performance, consider using a global index instead a local index for:

• *Unique indexes*. With a global unique index, TimesTen Scaleout can perform unique constraint checks more efficiently. See [Create a Unique Index.](#page-157-0)

#### **Note:**

Create a local unique index instead if the distribution key is a subset of the index key. TimesTen Scaleout uses the distribution key columns for uniqueness verification instead of accessing all replica sets as it would do for any other local unique index case.

- *Columns that are frequently joined with primary key columns in queries*. If one or more of the joined sets of columns are neither the primary key or distribution key, then creating global indexes on such sets of columns optimizes query performance by reducing the number of replica sets that need to be accessed. See [Use Global Indexes to Optimize](#page-159-0) [Query with Joins to Primary Key Columns.](#page-159-0)
- *Indexes that include non-index columns that are frequently accessed in queries*. Global indexes enable you to add non-index columns in index structure with the INCLUDE clause. These non-index columns in the index can be used to satisfy some queries without needing to access the base table. See [Use Global Indexes to Optimize Query with Joins](#page-159-0) [to Primary Key Columns.](#page-159-0)
- *Indexes where the index key is a prefix of the distribution key of the table*.

#### **Note:**

To reduce space usage and improve DML performance, it is recommended that you combine all global indexes with the same prefix in the index key into a single global index using the columns in the prefix as index key.

Likewise, consider using a local index instead of a global index for:

- Indexes where the index key:
	- Consists of only non-unique columns
	- Is the same as the distribution key of the table
- Indexes where the distribution key of the table is a prefix of the index key.

Global indexes are not supported on these cases:

Tables using a duplicate distribution scheme

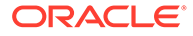

<span id="page-157-0"></span>Tables using a reference distribution scheme where the distribution key references a table using a reference distribution scheme.

See ALTER TABLE, CREATE INDEX, and CREATE TABLE in *Oracle TimesTen In-Memory Database SQL Reference*.

Examples include:

- Create a Unique Index
- [Use Global Indexes to Optimize Query with Joins to Primary Key Columns](#page-159-0)

### Create a Unique Index

The following example illustrates how to create a unique index (local and global) on an existing table and shows the query optimizer plan for inserting values into the table.

Consider that you need to ensure that phone numbers inserted into the accounts table are unique and the table already uses the account id column as primary key and hash distribution key.

```
Command> DESCRIBE accounts;
Table TERRY.ACCOUNTS:
  Columns:
  *ACCOUNT ID NUMBER (10) NOT NULL
  PHONE PHONE VARCHAR2 (16) INLINE NOT NULL
  ACCOUNT TYPE CHAR (1) NOT NULL
   STATUS NUMBER (2) NOT NULL
   CURRENT BALANCE NUMBER (10,2) NOT NULL
   PREV BALANCE NUMBER (10,2) NOT NULL
   DATE CREATED DATE NOT NULL
   CUST ID NUMBER (10) NOT NULL
  PRIMARY KEY (ACCOUNT_ID) RANGE INDEX
  DISTRIBUTE BY HASH (ACCOUNT_ID)
1 table found.
(primary key columns are indicated with *)
If you create a local unique index, TimesTen Scaleout would need to connect to every
```
replica set of the database to verify the uniqueness of the values inserted or updated in the phone column, as shown next.

```
Command> CREATE UNIQUE INDEX phone ix ON accounts(phone);
Command> INDEXES;
Indexes on table TERRY.ACCOUNTS:
   ACCOUNTS: unique range index on columns: 
     ACCOUNT_ID
  PHONE IX: unique range index on columns:
     PHONE
   2 indexes found.
2 indexes found on 1 table.
Command> EXPLAIN INSERT INTO accounts VALUES(?,?,?,?,?,?,?,?);
```
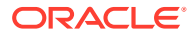

```
Query Optimizer Plan:
 STEP: 1
  LEVEL: 5
  OPERATION: RowLkInsert
 TBLNAME: ACCOUNTS
  IXNAME: 
  INDEXED CONDITION: 
  NOT INDEXED: 
  MISCELLANEOUS: 
 STEP: 2
 LEVEL: 4
  OPERATION: GridRoute(Dist: DistHash, Kind: 1ProducerNConsumer)
  TBLNAME: 
  IXNAME: 
  INDEXED CONDITION: 
  NOT INDEXED: 
  MISCELLANEOUS: 
 STEP: 3
 LEVEL: 3
  OPERATION: DMLScan
  TBLNAME: 
  IXNAME: 
  INDEXED CONDITION: 
  NOT INDEXED: 
  MISCELLANEOUS: opNodeCnt=1, RowLkInsert(ACCOUNTS)
  STEP: 4
 LEVEL: 2
  OPERATION: GridRoute(Dist: Duplicate, Kind: NProducerNConsumer)
  TBLNAME: 
  IXNAME: 
  INDEXED CONDITION: 
  NOT INDEXED: 
  MISCELLANEOUS: 
 STEP: 5
 LEVEL: 1
  OPERATION: GlobalCheckConstraint
 TBLNAME: ACCOUNTS
  IXNAME: 
  INDEXED CONDITION: 
  NOT INDEXED: 
  MISCELLANEOUS: UniqueKeyInsert(idx:PHONE_IX)
```
If you instead create a global unique index, TimesTen Scaleout would be able to verify the uniqueness of the values in the phone column more efficiently since the location of a row in the materialized view that the global index creates would be determined by the value in the phone column. The local index that the global index creates on the materialized view further ensures optimum query performance.

## <span id="page-159-0"></span>Use Global Indexes to Optimize Query with Joins to Primary Key Columns

The following example illustrates how to use global indexes to optimize queries to columns that are commonly joined in queries to primary key columns.

Consider that the customers table uses the cust id column as both primary and distribution key, the accounts table uses the account id column as both primary and distribution key, and the call records table uses the call id columns as both primary and distribution key.

```
Command> DESCRIBE customers;
Table TERRY.CUSTOMERS:
  Columns:
   *CUST_ID NUMBER (10) NOT NULL
  FIRST NAME VARCHAR2 (30) INLINE NOT NULL
  LAST_NAME V{\bf ARCHAR2} (30) INLINE NOT NULL
   ADDR1 VARCHAR2 (64) INLINE
   ADDR2 VARCHAR2 (64) INLINE
   ZIPCODE VARCHAR2 (5) INLINE
  ACCOUNT ID NUMBER (10)
  MEMBER SINCE DATE NOT NULL
  PRIMARY KEY (CUST_ID) RANGE INDEX
  DISTRIBUTE BY HASH (CUST_ID)
1 table found.
(primary key columns are indicated with *)
Command> DESCRIBE accounts;
Table TERRY.ACCOUNTS:
  Columns:
  *ACCOUNT ID NUMBER (10) NOT NULL
  PHONE PHONE VARCHAR2 (16) INLINE NOT NULL
  ACCOUNT TYPE CHAR (1) NOT NULL
  STATUS NUMBER (2) NOT NULL
  CURRENT BALANCE NUMBER (10,2) NOT NULL
  PREV BALANCE NUMBER (10,2) NOT NULL
  DATE CREATED DATE NOT NULL
  CUST ID NUMBER (10) NOT NULL
  PRIMARY KEY (ACCOUNT_ID) RANGE INDEX
  DISTRIBUTE BY HASH (ACCOUNT_ID)
1 table found.
(primary key columns are indicated with *)
Command> DESCRIBE call records;
Table TERRY.CALL_RECORDS:
  Columns:
   *CALL_ID NUMBER (10) NOT NULL
  CALLER NUMBER (10) NOT NULL
```
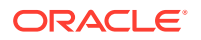

```
RECEIVER NUMBER (10) NOT NULL
  CALL TIME TIMESTAMP (6) NOT NULL
  CODE NUMBER (38) NOT NULL
  PRIMARY KEY (CALL_ID) RANGE INDEX
  DISTRIBUTE BY HASH (CALL_ID)
1 table found.
```
(primary key columns are indicated with \*)

Also, consider that you need to report on the accounts and customers that made a call with a specific code, as shown in the next query.

```
SELECT accounts.account id, customers.cust id, call records.code
    FROM accounts, customers, call records
    WHERE customers.cust id = call^\top records.caller
        AND call records.code = ?
        AND customers.account id = accounts.account id;
```
Given that the customers.cust\_id and accounts.account\_id columns are the primary keys of their respective tables, queries to those columns are already optimized. However, to optimize the join between the customers and call\_records tables, the example creates the customer calls gix global index on the call records.caller column and includes the call records.code column to avoid having to further access the call records table during the execution of the query.

```
CREATE GLOBAL INDEX customer calls gix
    ON call records(caller)
     INCLUDE (code)
     DISTRIBUTE BY HASH;
```
Furthermore, the example creates the customer account gix global index on the customers. account id column to optimize the join between the customers and accounts tables.

## Using Sequences

The CREATE SEQUENCE statement creates a new sequence number generator that can subsequently be used by multiple users to generate unique BIGINT data types. As with materialized views and tables, once you create the sequence object, sequence values can be retrieved from any element of the database.

The values are retrieved from the sequence in blocks and cached in order to reduce the overhead of performing a globally coordinated update on the sequence object every time a value is retrieved. While the values returned from a sequence in TimesTen Scaleout are guaranteed to be unique, they are not guaranteed to be sequential.

The BATCH clause is specific to TimesTen Scaleout. The batch value configures the range of unique sequence values stored in the element. Each element has its own batch. An element will get a new batch when its local batch is consumed. There is one element that owns the sequence and is responsible for allocating batch sequence blocks to other elements.

Sequence values are unique, but across elements the values might not be returned in monotonic order. Within a single element, sequence values are in monotonic order. But over

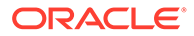

time, across elements, sequence values are not returned monotonically. However, the monotonic property is guaranteed within an element.

If your application records events and tags each event with a sequence value, the application cannot assume that event 100, for example, happened after event 80. If your application needs to make this assumption, then set BATCH to 1. However, there is substantial communication overhead if you set BATCH to 1.

In summary, unless the BATCH value is set to 1, the order of sequence values is not guaranteed to be maintained across all elements. However, no matter what the batch value is, the uniqueness of the sequence value is guaranteed to be maintained across all elements. In addition, the order of sequence values is guaranteed to be maintained within an element.

You can change the default batch value of an existing sequence by issuing the ALTER SEQUENCE statement. The batch value is the only alterable clause. See CREATE SEQUENCE and ALTER SEQUENCE in *Oracle TimesTen In-Memory Database SQL Reference* for more information. Use the DROP SEQUENCE statement to drop a sequence. See DROP SEQUENCE in *Oracle TimesTen In-Memory Database SQL Reference*.

### Understanding Batch Allocation

Deciding what to set for the batch value depends on these considerations:

- If you set the value to 1, sequence values are issued in monotonic order, no matter how many elements exist. However, there is substantial communication overhead with a value of 1, which results in a detrimental impact on performance. Unless absolutely necessary, do not set the value to 1 as it will directly impact the performance of your system.
- If you set the value greater than 1, unique sequence values are not issued in strict order across all elements. If your connection retrieves multiple values from a sequence, there is no guarantee that the values will be consecutive or contiguous. If multiple connections retrieve values from a sequence, there may be gaps in the range of values retrieved.
- You should consider setting batch to a high value to avoid excessive communication among elements (unless it is necessary to set the batch value to 1 for the proper functioning of your application).
- The unique sequence value within the batch boundary cannot be greater than MAXVALUE. For example, if a sequence increments by 1, has a batch value of 3, and a maximum value of 5, the first batch includes 1, 2, and 3. The second batch includes 4 and 5 only.
- The batch value must be greater or equal to the cache value.
- If you do not specify a batch value, the default is 10 million. Each element starts with its own set of 10 million values. If the 10 million values are used up, the element gets 10 million more. The minimum and maximum values and the number of unique values are determined by the MINVALUE, MAXVALUE, and INCREMENT BY values.
- Each element in a replica set has different batches.

Examples of batch assignment:

**[Illustrate Batch Assignment for Three Elements](#page-162-0)** 

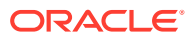

• Illustrate a Second Batch Assignment for Three Elements

#### <span id="page-162-0"></span>Illustrate Batch Assignment for Three Elements

This example creates the  $mysed$  sequence with a batch value of 100. Then, from the connection that is connected to element 1, the example issues a SELECT...NEXTVAL query. The example then issues a second and third SELECT...NEXTVAL query from the connection that is connected to element 2 and the connection that is connected to element 3 respectively. The example illustrates the allocation of batch assignment for each element. In this example:

- Element 1 receives a batch of 1-100.
- Element 2 receives a batch of 101-200.
- Element 3 receives a batch of 201-300.

From the connection that is connected to element 1 (demonstrated by SELECT elementId# FROM dual), create the myseq sequence specifying a batch value of 100. Then, issue a SELECT...NEXTVAL query. Observe the value 1 is returned.

```
Command> SELECT elementId# FROM dual;
< 11 row found.
Command> CREATE SEQUENCE myseq BATCH 100;
Command> SELECT myseq.NEXTVAL FROM dual;
< 11 row found.
```
From the connection that is connected to element 2, first verify the connection to element 2, then issue a SELECT...NEXTVAL query. Observe the value 101 is returned.

```
Command> SELECT elementId# FROM dual;
< 2 >
1 row found.
Command> SELECT myseq.NEXTVAL FROM dual;
< 101 >
1 row found.
```
From the connection that is connected to element 3, first verify the connection to element 3, then issue a SELECT...NEXTVAL query. Observe the value 201 is returned.

```
Command> SELECT elementId# FROM dual;
< 3 >
1 row found.
Command> SELECT myseq.NEXTVAL FROM dual;
< 201 >
1 row found.
```
### Illustrate a Second Batch Assignment for Three Elements

This example creates the  $myseq2$  sequence with a batch value of 100. Then, from the connection that is connected to element 1, the example issues a SELECT...NEXTVAL query. The example then issues a second and third SELECT...NEXTVAL query from the connection

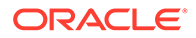

<span id="page-163-0"></span>that is connected to element 3 and the connection that is connected to element 2 respectively. The example illustrates the allocation of batch assignment for each element. In this example:

- Element 1 receives a batch of 1-100.
- Element 3 receives a batch of 101-200.
- Element 2 receives a batch of 201-300.

From the connection that is connected to element 1 (demonstrated by SELECT elementId# FROM dual), create the myseq2 sequence specifying a batch value of 100. Then, issue a SELECT...NEXTVAL query. Observe the value 1 is returned.

```
Command> SELECT elementId# FROM dual;
< 1 >
1 row found.
Command> CREATE SEQUENCE myseq2 BATCH 100;
Command> SELECT myseq2.NEXTVAL FROM dual;
< 11 row found.
```
From the connection that is connected to element 3, first verify the connection to element 3, then issue a SELECT...NEXTVAL query. Observe the value 101 is returned.

```
Command> SELECT elementId# FROM dual;
< 3 >
1 row found.
Command> SELECT myseq2.NEXTVAL FROM dual;
< 101 >
1 row found.
```
From the connection that is connected to element 2, first verify the connection to element 2, then issue a SELECT...NEXTVAL query. Observe the value 201 is returned.

```
Command> SELECT elementId# FROM dual;
< 2 >
1 row found.
Command> SELECT myseq2.NEXTVAL FROM dual;
< 201 >
1 row found.
```
## Performing DML Operations

TimesTen Scaleout supports the INSERT, DELETE, and UPDATE, and SELECT DML operations. The MERGE operation is not supported.

All data in all elements is accessible from everywhere. You can query or modify data in any or all elements. Transactions obey ACID rules. TimesTen Scaleout provides read committed semantics for isolation level. Readers do not block writers and writers do not block readers.

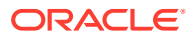

# <span id="page-164-0"></span>Using Pseudocolumns

A pseudocolumn is an assigned value used in the same context as a column, but is not stored. Pseudocolumns are not actual columns in a table but behave like columns. You can perform select operations, but you cannot perform insert, update, or delete operations on a pseudocolumn.

Use the replicaSetId# pseudocolumn to determine the replica set in which the row is stored. This pseudocolumn returns a NOT NULL TT\_INTEGER data type.

See Pseudocolumns in TimesTen Scaleout in *Oracle TimesTen In-Memory Database SQL Reference* for information on the additional pseudocolumns supported in TimesTen Scaleout.

Examples include:

- Use replicaSetId# to Locate Data
- Use replicaSetId# with a Table That Has a Duplicate Distribution Scheme

### Use replicaSetId# to Locate Data

This example issues a query on the customers table, returning the replica set in which the data is stored (as determined by replicaSetId#).

```
Command> SELECT replicasetid#, cust id, last name, first name
         FROM customers WHERE cust id BETWEEN 910 AND 920
         ORDER BY cust id, last name, first name;
< 2, 910, Riley, Tessa >
< 1, 911, Riley, Rashad >
< 1, 912, Riley, Emma >
< 1, 913, Rivera, Erin >
< 1, 914, Roberts, Ava >
< 1, 915, Roberts, Lee >
< 2, 916, Roberts, Clint >
< 3, 917, Robertson, Faith >
< 2, 918, Robinson, Miguel >
< 2, 919, Robinson, Mozell >
< 3, 920, Rodgers, Darryl >
11 rows found.
```
### Use replicaSetId# with a Table That Has a Duplicate Distribution Scheme

This example first uses the ttIsql describe command on the account status table to validate the table has a duplicate distribution scheme. The example then issues a query to return the replicasetId#. The example then repeats the same query from a different connection. The example shows that the data returned is located on the replica set to which the application is connected and thus is present in every element in the database (duplicate distribution scheme).

```
Command> describe account status;
Table SAMPLEUSER.ACCOUNT_STATUS:
  Columns:
```
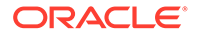

```
 *STATUS NUMBER (2) NOT NULL
   DESCRIPTION VARCHAR2 (100) INLINE NOT NULL
 DUPLICATE
1 table found.
(primary key columns are indicated with *)
```
Query the dual table to return the replica set to which the application is connected. In this example, the replica set is 1.

```
Command> SELECT replicaSetId# FROM dual; 
< 1 >
1 row found.
Command> SELECT replicaSetId#, * FROM account status;
< 1, 10, Active - Account is in good standing >
< 1, 20, Pending - Payment is being processed >
< 1, 30, Grace - Automatic payment did not process successfully >
< 1, 40, Suspend - Account is in process of being disconnected >
< 1, 50, Disconnected - You can no longer make calls or receive calls >
5 rows found.
```
Issue a second query from a different  $\text{ttsql}$  session running on a different data instance:

```
Command> SELECT elementid# from dual;
< 6>
1 row found.
Command> SELECT replicaSetId#, * FROM account status;
< 3, 10, Active - Account is in good standing >
< 3, 20, Pending - Payment is being processed >
< 3, 30, Grace - Automatic payment did not process successfully >
< 3, 40, Suspend - Account is in process of being disconnected >
< 3, 50, Disconnected - You can no longer make calls or receive calls >
5 rows found.
```
# Using the TT\_CommitDMLOnSuccess Hint

The TT\_CommitDMLOnSuccess hint is used to enable or disable a commit operation as part of DML execution. You can specify the hint at the connection level or at the statement level.

While using this hint (TT\_CommitDMLOnSuccess set to 1):

- At statement level, if a statement encounters an error while executing, the transaction remains active and the database consistent.
- For transactions that impact a single replica set, the commit operation uses a onephase commit instead of a two-phase commit protocol.

There is no difference in performance if you set autocommit to 1 or if you set the TT\_CommitDMLOnSuccess hint to 1.

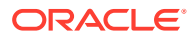

See TT\_CommitDMLOnSuccess Optimizer Hint in *Oracle TimesTen In-Memory Database SQL Reference*.

# <span id="page-166-0"></span>Using Optimizer Hints

The TimesTen query optimizer is a cost-based optimizer that determines the most efficient way to run a given query by considering possible query plans. A query plan in TimesTen Scaleout is affected by the distribution scheme and the distribution keys of a hash distribution scheme as well as the column and table statistics, the presence or absence of indexes, the volume of data, the number of unique values, and the selectivity of predicates. You can manually examine a query plan by running the ttIsql explain command. See The TimesTen Query Optimizer in *Oracle TimesTen In-Memory Database Operations Guide*. You can use optimizer hints to influence the execution plan generated by the optimizer. There are two optimizer hints that are specific to TimesTen Scaleout. These hints are valid at the statement and the connection levels. At the statement level, the hints are valid for SELECT statements only:

- **TT\_GridOueryExec**
- **[TT\\_PartialResult](#page-171-0)**

See Optimizer Hints Supported in TimesTen Scaleout Only in *Oracle TimesTen In-Memory Database SQL Reference* for information on the optimizer hints specific to TimesTen Scaleout. See Use Optimizer Hints to Modify the Execution Plan in *Oracle TimesTen In-Memory Database Operations Guide* for more information on all optimizer hints.

### TT\_GridQueryExec

The TT\_GridQueryExec optimizer hint enables you to specify whether the query should return data from the local element or from all elements, including the elements in a replica set when K-safety is set to 2.

If you do not specify this hint, the query is run in one logical data space. It is neither local nor global. Exactly one full copy of the data is used to compute the query.

Valid options for this hint are LOCAL and GLOBAL:

- LOCAL: TimesTen Scaleout runs the queries in the local element only. Data is retrieved locally from the element to which you are connected. If the local element does not have a full copy of the data, TimesTen Scaleout returns partial results.
- GLOBAL: TimesTen Scaleout retrieves data from all elements, including copies of the rows from all tables from all replica sets to generate the results. This results in duplicate data returned if K-safety is set to 2 or if tables have a duplicate distribution scheme.

As with all queries, the element that you are directly connected to and issue the SQL query from prepares the query and sends it to all other elements in the grid. The request is run on elements that are up and the results are reported locally on the connected element.

See TT\_GridQueryExec Optimizer Hint in *Oracle TimesTen In-Memory Database SQL Reference* for information on the syntax and semantics for this hint.

The distribution scheme is a determining factor in the number of rows returned. For example, [Table 7-2](#page-167-0) shows the number of rows used in query for the three distribution schemes. *k* represents the number of copies ( $k=2$  in our example), *e* represents one element from each replica set (*e*=3 in our example), and *r* represents the number of rows in the table.

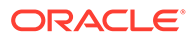

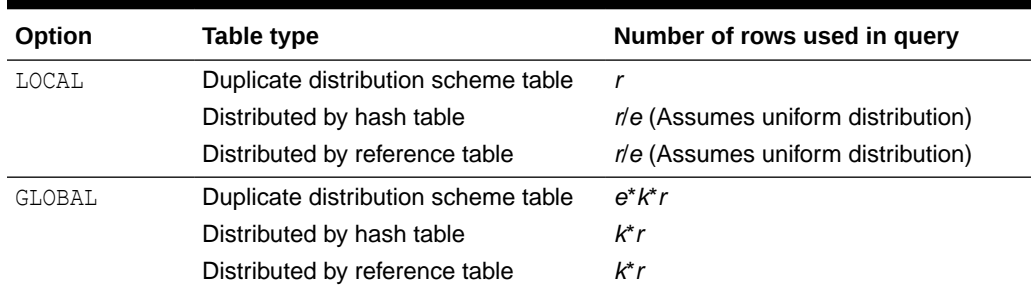

#### <span id="page-167-0"></span>**Table 7-2 TT\_GridQueryExec Optimizer Hint**

Examples include:

- Use TT\_GridQueryExec on a Hash Distribution Scheme Table
- [Use TT\\_GridQueryExec on a Duplicate Distribution Scheme Table](#page-168-0)
- [Use TT\\_GridQueryExec on a Reference Distribution Scheme Table](#page-170-0)

#### **Note:**

Reads do not get a distributed lock and return committed data. For the examples that use the TT\_GridQueryExec(GLOBAL) optimizer hint, if a write to a replica set happens between the reads to its replicas, it is possible that the count will not match for all replicas. This is expected behavior because each replica is afforded read committed isolation.

### Use TT\_GridQueryExec on a Hash Distribution Scheme Table

This example uses the ttIsql describe command on the customers table to illustrate the table is distributed by hash. The example runs a SELECT COUNT  $(*)$  query on the customers table to return the number of rows in the table (1000). From the connection that is connected to element 4, the example uses the  $TT$   $GridQueryExec$  (Local) and (Global) optimizer hints to return the number of rows. The rows returned differ based on whether Local or Global was specified in the TT GridQueryExec hint.

```
Command> describe customers;
Table SAMPLEUSER.CUSTOMERS:
  Columns:
   *CUST_ID NUMBER (10) NOT NULL
  FIRST NAME V{\bf A}{\bf R} varchar2 (30) INLINE NOT NULL
  LAST NAME VARCHAR2 (30) INLINE NOT NULL
   ADDR1 VARCHAR2 (64) INLINE
   ADDR2 VARCHAR2 (64) INLINE
   ZIPCODE VARCHAR2 (5) INLINE
  MEMBER SINCE DATE NOT NULL
  DISTRIBUTE BY HASH (CUST_ID)
1 table found.
(primary key columns are indicated with *)
```
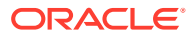

```
Command> SELECT COUNT (*) FROM customers;
< 1000 >
1 row found.
Issue a SELECT elementId# FROM dual query to determine the local element connection (4).
Command> SELECT elementId# FROM dual;
< 4 >
1 row found.
```
From this connection, issue a SELECT query supplying the TT\_GridQueryExec(LOCAL) optimizer hint. Expect approximately 333 rows to be returned (1000/3).

```
Command> SELECT /*+TT GridQueryExec(LOCAL)*/ COUNT (*), elementId#
          FROM customers GROUP BY elementId#;
< 326, 4 >1 row found.
```
Now issue a SELECT query supplying the TT GridQueryExec (GLOBAL) optimizer hint. Expect 2000 rows returned ( $k=2$  \*  $r=1000 = 2000$ ). Validate the results by using the SUM function to calculate the total rows returned for all 6 elements.

```
Command> SELECT /*+TT_GridQueryExec(GLOBAL)*/ COUNT (*), elementId#
          FROM customers GROUP BY elementId# 
         ORDER BY elementId#;
< 338, 1 >
< 338, 2 >
< 326, 3 >< 326, 4 >< 336, 5 >< 336, 6 >
6 rows found.
Command> SELECT SUM (338+338+326+326+336+336) FROM dual;
< 2000 >1 row found.
```
Validate the total count using the TT GridQueryExec (GLOBAL) hint.

```
Command> SELECT/*+TT GridQueryExec(GLOBAL)*/ COUNT(*) FROM customers;
< 2000 >
1 row found.
```
### Use TT\_GridQueryExec on a Duplicate Distribution Scheme Table

This example uses the ttIsql describe command on the account status table to illustrate the table is a duplicate distribution scheme. The example runs a SELECT COUNT  $(*)$  query on the account status table to return the number of rows in the table (5). From the connection that is connected to element 2, the example uses the TT\_GridQueryExec (Local) and

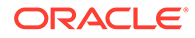

(Global) optimizer hints to return the number of rows. The rows return differ based on whether Local or Global was specified in the TT GridQueryExec hint.

```
Command> describe account status;
Table SAMPLEUSER.ACCOUNT_STATUS:
  Columns:
   *STATUS NUMBER (2) NOT NULL
    DESCRIPTION VARCHAR2 (100) INLINE NOT NULL
  DUPLICATE
1 table found.
(primary key columns are indicated with *)
Command> SELECT count (*) FROM 
account status;
< 5 >
1 row found.
Command> SELECT elementId# FROM dual;
< 2 >
1 row found.
```
Issue a SELECT query supplying the TT\_GridQueryExec(LOCAL) optimizer hint. Expect approximately 5 rows to be returned ( $r = 5$ ).

```
Command> SELECT /*+TT GridQueryExec(LOCAL)*/ COUNT (*),elementId#
        FROM account status GROUP BY elementId#;
< 5, 2 >1 row found.
```
Now issue a SELECT query supplying the TT GridQueryExec (GLOBAL) optimizer hint. Expect 30 rows returned ( $e=3$ \* $k=2$ \*  $r=5=30$ ).

```
Command> SELECT /*+TT GridQueryExec(GLOBAL)*/ COUNT (*), elementId#
         FROM account status GROUP BY elementId#
          ORDER BY elementId#;
< 5, 1 >< 5, 2 >< 5, 3 >< 5, 4 >< 5, 5 >< 5, 6 >6 rows found.
```
Validate the total count using the TT\_GridQueryExec(GLOBAL) hint.

```
Command> SELECT /*+TT_GridQueryExec(GLOBAL)*/ COUNT (*) FROM 
account status;
< 30 >1 row found.
```
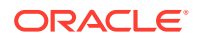

### <span id="page-170-0"></span>Use TT\_GridQueryExec on a Reference Distribution Scheme Table

This example uses the ttIsql describe command on the accounts table to illustrate the table is distributed by reference. The example runs a  $SELECT$  COUNT  $(*)$  query on the accounts table to return the number of rows in the table (1010). From the connection that is connected to element 1, the example uses the TT\_GridQueryExec (Local) and (Global) optimizer hint to return the number of rows. The rows returned differ based on whether Local or Global was specified in the TT\_GridQueryExec hint.

```
Command> describe accounts;
Table SAMPLEUSER.ACCOUNTS:
  Columns:
  *ACCOUNT ID NUMBER (10) NOT NULL
   PHONE PHONE VARCHAR2 (15) INLINE NOT NULL
   ACCOUNT TYPE CHAR (1) NOT NULL
   STATUS NUMBER (2) NOT NULL
   CURRENT BALANCE NUMBER (10,2) NOT NULL
   PREV BALANCE NUMBER (10,2) NOT NULL
   DATE CREATED DATE NOT NULL
   CUST ID NUMBER (10) NOT NULL
  DISTRIBUTE BY REFERENCE (FK_CUSTOMER)
1 table found.
(primary key columns are indicated with *)
Command> SELECT COUNT (*) FROM accounts;
< 1010 >1 row found.
Command> SELECT elementId# FROM dual;
< 11 row found.
```
Issue a SELECT query supplying the TT\_GridQueryExec(LOCAL) optimizer hint. Expect approximately 336 rows to be returned (1010/3).

```
Command> SELECT /*+TT GridQueryExec(LOCAL)*/ COUNT (*), elementId#
          FROM accounts GROUP BY elementId#;
< 339, 1>1 row found.
```
Now issue a SELECT query supplying the TT GridQueryExec (GLOBAL) optimizer hint. Expect 2020 rows returned ( $k=2$  \*  $r=1010 = 2020$ ). Validate the results by using the SUM function to calculate the total rows returned for all 6 elements.

```
Command> SELECT /*+TT_GridQueryExec(GLOBAL)*/ COUNT (*), elementId#
         FROM accounts GROUP BY elementId#
          ORDER BY elementId#;
< 339, 1 >
< 339, 2 >
< 332, 3 >< 332, 4 >< 339, 5 >
```

```
< 339, 6 >
6 rows found.
Command> SELECT SUM (339+339+332+332+339+339) FROM dual;
< 2020 >
1 row found.
```
Validate the total count using the TT\_GridQueryExec(GLOBAL) hint.

```
Command> SELECT/*+TT GridQueryExec(GLOBAL)*/ COUNT(*) FROM accounts;
< 2020 >
1 row found.
```
### TT\_PartialResult

The TT\_PartialResult optimizer hint enables you to specify whether the query should return partial results or error if data is not available.

Use  $TT$  PartialResult(1) to direct the query to return partial results if all elements in a replica set are not available.

Use  $TT$  PartialResult(0) to direct the query to return an error if the required data is not available in the case where all elements in a replica set are not available. If at least one element from each replica set is available or the data required by the query is available, the optimizer returns the query result correctly without error.

The default is TT\_PartialResult(0).

See TT\_PartialResult Optimizer Hint in *Oracle TimesTen In-Memory Database SQL Reference* for information on the syntax and semantics for this hint.

### Examine Results Using TT\_PartialResult

In this example, select the elementId#, replicaSetId#, and dataspaceId# pseudocolumns to locate the row of data involved in the query. Force elements 3 and 4 to be unavailable. Set  $TT$  PartialResult to 0 to return an error if the replica set is unavailable. Then, set  $TT$  PartialResult to 1 to return partial results from the elements that are available.

```
Command> SELECT elementId#,replicasetId#,dataspaceId#, 
last name, first name
        FROM customers WHERE last name LIKE ('%Wh%') ORDER BY
last name;
< 6, 3, 2, Whitaker, Armand >
< 4, 2, 2, Whitaker, Ariel >
< 6, 3, 2, White, Carlene >
< 6, 3, 2, White, Marcelo >
< 4, 2, 2, White, Dona >
< 4, 2, 2, White, Ellyn >
< 4, 2, 2, White, Nora >
< 4, 2, 2, White, Phylis >
8 rows found.
Command> SELECT /*+TT_PartialResult(0)*/
```
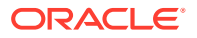

```
elementId#,replicasetId#,dataspaceId#,
           last name, first name FROM customers
         WHERE last name like ('%Wh%') ORDER BY last name;
< 6, 3, 2, Whitaker, Armand >
< 4, 2, 2, Whitaker, Ariel >
< 6, 3, 2, White, Carlene >
< 6, 3, 2, White, Marcelo >
< 4, 2, 2, White, Dona >
< 4, 2, 2, White, Ellyn >
< 4, 2, 2, White, Nora >
< 4, 2, 2, White, Phylis >
8 rows found.
Command> SELECT /*+TT_PartialResult(1)*/ 
elementId#, replicasetId#, dataspaceId#,
           last name, first name FROM customers
         WHERE last name LIKE ('%Wh%') ORDER BY last name;
< 6, 3, 2, Whitaker, Armand >
< 4, 2, 2, Whitaker, Ariel >
< 6, 3, 2, White, Carlene >
< 6, 3, 2, White, Marcelo >
< 4, 2, 2, White, Dona >
< 4, 2, 2, White, Ellyn >
< 4, 2, 2, White, Nora >
< 4, 2, 2, White, Phylis >
8 rows found.
```
Element 4 is no longer available. Expect same results. Element 3 is available.

```
Command> SELECT /*+TT_PartialResult(1)*/ 
elementId#,replicasetId#,dataspaceId#,
           last name, first name FROM customers
          WHERE last name LIKE ('%Wh%') ORDER BY last_name;
< 6, 3, 2, Whitaker, Armand >
< 3, 2, 1, Whitaker, Ariel >
< 6, 3, 2, White, Carlene >
< 6, 3, 2, White, Marcelo >
< 3, 2, 1, White, Dona >
< 3, 2, 1, White, Ellyn >
< 3, 2, 1, White, Nora >
< 3, 2, 1, White, Phylis >
8 rows found.
Command> SELECT /*+TT_PartialResult(0)*/ 
elementId#,replicasetId#,dataspaceId#,
           last name, first name FROM customers
         WHERE last name LIKE ('%Wh%') ORDER BY last name;
< 6, 3, 2, Whitaker, Armand >
< 3, 2, 1, Whitaker, Ariel >
< 6, 3, 2, White, Carlene >
< 6, 3, 2, White, Marcelo >
< 3, 2, 1, White, Dona >
< 3, 2, 1, White, Ellyn >
< 3, 2, 1, White, Nora >
```
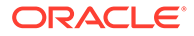

```
< 3, 2, 1, White, Phylis >
8 rows found.
```
Now element 3 becomes unavailable. Replica set 2 is unavailable. Expect TT\_PartialResult set to 1 to return partial results. Expect TT\_PartialResult set to 0 to return an error.

```
Command> SELECT /*+TT_PartialResult(1)*/ 
elementId#,replicasetId#,dataspaceId#,
           last name, first name FROM customers
         WHERE last name LIKE ('%Wh%') ORDER BY last name;
< 6, 3, 2, Whitaker, Armand >
< 6, 3, 2, White, Carlene >
< 6, 3, 2, White, Marcelo >
3 rows found.
Command> SELECT /*+TT_PartialResult(0)*/ 
elementId#,replicasetId#,dataspaceId#,
           last name, first name FROM customers
         WHERE last name LIKE ('%Wh%') ORDER BY last name;
  3723: Replica set 2 down
The command failed.
```
# Understanding ROWID in Data Distribution

TimesTen Scaleout requires a unique id for row distribution. It uses ROWID to ensure uniqueness across all elements.

For tables with a duplicate distribution scheme where K-safety is set to 1 and for all tables (no matter what the distribution scheme is) where K-safety is set to 2, the physical location of each copy of a row is different, so each copy of the row has different ROWID values. In this case, when using ROWID based access, TimesTen Scaleout returns the value of the ROWID in the first data space. If the row in the first data space is not available, TimesTen Scaleout returns the ROWID in the next (second) data space.

Since ROWID is the identifier of a specific copy of a row, if that copy is not available, you cannot access the row by ROWID. In this case, you should access the row by primary key.

See ROWID Pseudocolumn in *Oracle TimesTen In-Memory Database SQL Reference*.

#### **Note:**

Applications should not store ROWID values in the database and try to use these values later. Applications can fetch the ROWID in a transaction and then use the ROWID later in the same transaction.

# <span id="page-174-0"></span>Understanding System Views

There are several local ( $V\$ ) global ( $GV\$ ) system views you can query to retrieve metadata information about your database.

- The  $\nabla$ \$ views contain data for the element to which your application is connected.
- The GV\$ views contain the contents of the V\$ view for every element of the database.

In addition, there are several views that you can query that are based on TimesTen built-in procedures. See System Tables and Views in *Oracle TimesTen In-Memory Database System Tables and Views Reference*.

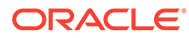

# 8 Maintaining a Grid

You can modify a grid in TimesTen Scaleout, such as modify some of the settings of the grid or modify the attributes of certain objects in the grid. Also, you can perform several task to maintain a grid, such as stop, restart, or destroy the grid; update the model of the grid; or redistribute the data in the database after adding or removing elements.

- Maintaining the Model of a Grid
- [Modifying a Grid](#page-176-0)
- [Redistributing Data in a Database](#page-182-0)
- [Stopping a Grid](#page-193-0)
- [Restarting a Grid](#page-194-0)
- [Destroying a Grid](#page-195-0)

#### **Note:**

- The following topics consider the grid and database generated by the examples found in [Setting Up a Grid](#page-72-0) and [Creating a Database](#page-101-0) as the grid and database configuration on which the commands are run.
- All the tasks described in the next topics require that you run the  $t$ tGridAdmin utility from the active management instance as the instance administrator, unless stated otherwise.

# Maintaining the Model of a Grid

The model is a comprehensive list of the objects that give shape to a grid. Depending of the version of the model, the model may either describe a previous, present, or desired structure of a grid.

The ttGridAdmin utility has several commands that enable you to review any stored version of the model:

- Compare different versions of the model
- Export a version of the model
- Import a model as the latest version of the model
- List the available versions of the model

For more information on the different versions of the model or model operations, see [Model](#page-97-0) [Versioning](#page-97-0) or Model Operations in *Oracle TimesTen In-Memory Database Reference*, respectively.

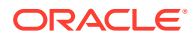

# <span id="page-176-0"></span>Modifying a Grid

TimesTen Scaleout defines several different types of objects in the model to give shape to a grid.

- Data space groups
- Hosts
- **Installations**
- **Instances**

Additionally, there are two types of model objects that describe the databases that the grid manages and that, in conjunction, define the names by which you connect to these databases. These types of objects are:

- Database definitions
- **Connectables**

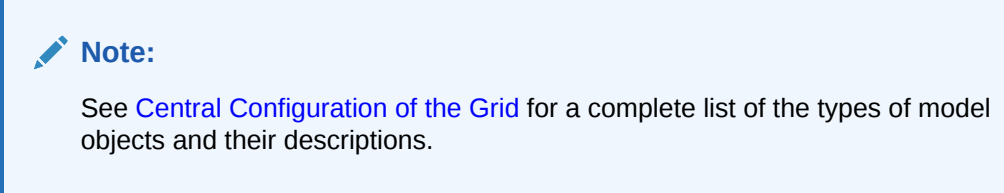

You can create, modify, or delete objects in the model. Consider that changes you make to the model only take effect after you apply them to the current version of the model.

#### **Note:**

- See [Setting Up a Grid](#page-72-0) for details on how to create the objects that give shape to a grid.
- See [Creating a Database](#page-101-0), [Modifying the Connection Attributes of a](#page-136-0) [Database,](#page-136-0) or [Destroying a Database](#page-139-0) for details on how to create, modify, or delete the objects that define a database, respectively.
- See [Applying the Changes Made to the Model](#page-97-0) for details on the versions of the model and applying changes to the current version of the model.

The following topics describe how to modify or delete the objects that give shape to a grid:

- [Modifying the Settings of a Grid](#page-177-0)
- [Modifying Objects in a Grid](#page-177-0)
- **[Deleting Objects from a Grid](#page-177-0)**
- [Reconfiguring Membership Servers](#page-181-0)

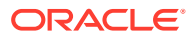

### <span id="page-177-0"></span>Modifying the Settings of a Grid

You can modify any of the following settings at any time after the creation of a grid.

- The user name and password that instances use to access membership servers. See Membership Services Access Control in *Oracle TimesTen In-Memory Database Security Guide*.
- The number of days that the grid retains an old version of the model and the maximum number of old versions of the model that the grid retains at any given time. See [Modify](#page-222-0) [the Retention Values of Previous Grid Models.](#page-222-0)
- The used-space warning threshold for the management instance. See [Modify the Used-](#page-223-0)[Space Warning Threshold of the Management Instances.](#page-223-0)

### Modifying Objects in a Grid

Of the objects in the model that give shape to a grid, only hosts and instances can be modified. Installations can only be deleted. These topics describe how to modify the attributes of the hosts and instances in a grid:

- Modify a Host
- Modify an Instance

### Modify a Host

You can modify certain attributes of a host with ttGridAdmin hostModify command. The name and communication parameters (internal or external DNS names or IP addresses) of a host cannot be modified. Once you assign a host to a data space group and apply that assignment to the current version of the model, you cannot change it.

For more information on the ttGridAdmin hostModify command, see Modify a Host (hostModify) in *Oracle TimesTen In-Memory Database Reference*.

#### Modify an Instance

You can modify the installation associated with an instance with ttGridAdmin instanceModify command. Also, this command enables you to modify the TCP/IP port number of the replication agent of a management instance, but only if there is not a second management instance available. In other words, you can only modify the TCP/IP port number of the replication agent of a management instance if the port is not in use. See [Upgrade a](#page-198-0) [Grid to a Patch-Compatible Release](#page-198-0) for an example where several instances are modified.

For more information on the ttGridAdmin instanceModify command, see Modify an Instance (instanceModify) in *Oracle TimesTen In-Memory Database Reference*.

### Deleting Objects from a Grid

These topics describes how to delete objects from a grid:

- [Delete a Data Instance](#page-178-0)
- [Delete a Management Instance](#page-178-0)
- [Delete an Installation](#page-179-0)

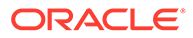

[Delete a Host](#page-180-0)

### <span id="page-178-0"></span>Delete a Data Instance

Before you can delete a data instance from a grid, you need to remove the element of the data instance from the distribution map of every database, as shown next:

- **1.** Remove the element of the data instance from the distribution map of every database as shown in [Removing Elements from the Distribution Map](#page-187-0).
- **2.** Delete the data instance from the latest version of the model.

```
% ttGridAdmin instanceDelete host6.instance1
Instance instance1 on Host host6 deleted from Model
```
**3.** Apply the changes made to the latest version of the model.

```
% ttGridAdmin modelApply
...
Identifying any deleted 
objects.......................................OK
Stopping deleted 
instances............................................OK
Deleting 
instances....................................................OK
...
ttGridAdmin modelApply complete
```
For more information on the ttGridAdmin instanceDelete command, see Delete an Instance (instanceDelete) in *Oracle TimesTen In-Memory Database Reference*.

For more information on the ttGridAdmin modelApply command, see [Applying the](#page-97-0) [Changes Made to the Model](#page-97-0) and Model Operations in *Oracle TimesTen In-Memory Database Reference*.

#### Delete a Management Instance

Only the standby management instance can be deleted from a grid. If you intend to delete the active management instance in a grid with two management instances, first switch the standby management instance to active with the ttGridAdmin mgmtActiveSwitch command, then proceed.

#### **Note:**

For availability, we highly recommend that you always have an active and a standby management instance in your grid. Only delete the standby management instance if you intend to replace it with another one as soon as possible.

If you intend to delete the active management instance in a grid with only one management instance, consider destroying the grid in a graceful manner. See [Destroying a Grid.](#page-195-0)

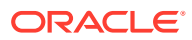

<span id="page-179-0"></span>To delete the standby management instance from a grid, perform these tasks:

**1.** Confirm that the instance you want to delete is the standby management instance.

```
% ttGridAdmin mgmtStatus
Host Instance Reachable RepRole(Self) Role(Active) Role(Self) Seq 
RepAgent RepActive Message 
----- --------- --------- ------------- ------------ ---------- --- 
-------- --------- ------- 
host1 instance1 Yes active Unknown Active 338
Up Yes 
host2 instance1 Yes Standby Unknown Standby 338
Up No
```
**2.** Delete the standby management instance from the latest version of the model.

% ttGridAdmin instanceDelete host2.instance1 Instance instance1 on Host host2 deleted from Model

**3.** Apply the changes made to the latest version of the model.

```
% ttGridAdmin modelApply
...
Unconfiguring standby management instance...................................OK
Identifying any deleted objects.......................................OK
Stopping deleted instances............................................OK
Deleting instances....................................................OK
...
ttGridAdmin modelApply complete
```
For more information on the ttGridAdmin mgmtActiveSwitch command, see [Starting,](#page-324-0) [Stopping and Switching Management Instances](#page-324-0) and Switch the Active Management Instance (mgmtActiveSwitch) in *Oracle TimesTen In-Memory Database Reference*.

For more information on the ttGridAdmin instanceDelete command, see Delete an Instance (instanceDelete) in *Oracle TimesTen In-Memory Database Reference*.

For more information on the ttGridAdmin modelApply command, see [Applying the Changes](#page-97-0) [Made to the Model](#page-97-0) and Model Operations in *Oracle TimesTen In-Memory Database Reference*.

#### Delete an Installation

You may want to delete an installation if you just performed an upgrade operation to a new release of TimesTen Scaleout. Deleting an installation does not remove the installation files, since the files may be still in use if the location of the files is shared by other installations in this or any other grid. See [Upgrade a Grid to a Patch-Compatible Release](#page-198-0) for more information on upgrade and cleanup operations, which includes deleting the previous release installation model object and files.

However, if you are deleting an installation because you are removing its associated host from the topology of the grid, see [Delete a Host](#page-180-0) for details on how to delete a host and its associated objects, which includes the installation model object and files.

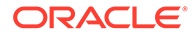
## Delete a Host

Before you can delete a host from a grid, you must ensure that other model objects associated with the host are not in use, as shown next:

- **1.** Remove the element of every data instance associated with the host from the distribution map of every database, as shown in [Removing Elements from the](#page-187-0) [Distribution Map](#page-187-0).
- **2.** Delete every instance and installation associated with the host, and then, delete the host from the latest version of the model. You can either delete each object separately or use the -cascade of option of the ttGridAdmin hostDelete command to delete the host and every instance and installation associated with it.
	- **a.** Delete a host and all its associated objects separately

% ttGridAdmin instanceDelete host6.instance1 Instance instance1 on Host host6 deleted from Model

% ttGridAdmin installationDelete host6.installation1 Installation installation1 on Host host6 deleted from Model

% ttGridAdmin hostDelete host6 Host host6 deleted from Model

**b.** Delete a host and all its associated objects

```
% ttGridAdmin hostDelete host6 -cascade
Instance instance1 on Host host6 deleted from Model
Installation installation1 on Host host6 deleted from Model
Host host6 deleted from Model
```
**3.** Apply the changes made to the latest version of the model.

```
% ttGridAdmin modelApply
...
Identifying any deleted 
objects.......................................OK
Stopping deleted 
instances............................................OK
Deleting 
instances....................................................OK
Deleting installations from 
model.....................................OK
Deleting any hosts that are no longer in 
use..........................OK
...
ttGridAdmin modelApply complete
```
**4.** If the installation files associated with the installation model objects you just deleted are not in use by any other installation object in this or any other grid, then

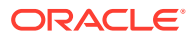

delete the files. Ensure that you change the permissions of the directory so that you can delete all files.

```
% cd /grid
% chmod -R 750 tt22.1.1.18.0/
% rm -rf tt22.1.1.18.0/
```
For more information on the ttGridAdmin instanceDelete, ttGridAdmin installationDelete, or ttGridAdmin hostDelete command, see Delete an Instance (instanceDelete), Delete an Installation (installationDelete), or Delete a Host (hostDelete), respectively, in *Oracle TimesTen In-Memory Database Reference*.

For more information on the ttGridAdmin modelApply command, see [Applying the Changes](#page-97-0) [Made to the Model](#page-97-0) and Model Operations in *Oracle TimesTen In-Memory Database Reference*.

## Reconfiguring Membership Servers

These topics describe how to view and modify your current membership configuration:

- View the Current Membership Configuration
- Add Membership Servers
- [Enable the New Membership Configuration](#page-182-0)

For more information on membership servers, see the Apache ZooKeer website.

## View the Current Membership Configuration

To view your current membership configuration, run the ttGridAdmin membershipConfigExport command. This lists the membership servers and the ports used.

```
% ttGridAdmin membershipConfigExport
Servers ms_host1!2181,ms_host2!2181,ms_host3!2181
```
For more information on the ttGridAdmin membershipConfigExport command, see Export the Membership Configuration File (membershipConfigExport) in *Oracle TimesTen In-Memory Database Reference*.

## Add Membership Servers

You can add a new server to the list of membership servers to reflect your desired membership configuration. To add the ms host4 server and its client port 2181:

- **1.** Create a new server configuration file, for example, membership2.conf. For more information on the ZooKeeper client configuration file, see [Configuring Apache](#page-65-0) [ZooKeeper as the Membership Service](#page-65-0).
- **2.** Append the new membership server and port to the current list of membership servers.

Servers ms\_host1!2181,ms\_host2!2181,ms\_host3!2181,ms\_host4!2181

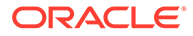

## <span id="page-182-0"></span>Enable the New Membership Configuration

To enable your new membership configuration, perform these tasks:

**1.** Replace the ZooKeeper client configuration file in the latest version of the model with the newly created file.

```
% ttGridAdmin membershipConfigImport membership2.conf
Membership configuration file membership2.conf imported
```
**2.** Run the ttGridAdmin modelApply command to apply the changes to the latest version of the model.

```
% ttGridAdmin modelApply
Creating new model 
version............................................OK
Exporting current model (version 
3)...................................OK
Identifying any changed management 
instances.............................OK
Identifying any deleted 
objects.......................................OK
Verifying 
installations...............................................OK
Verifying 
instances...................................................OK
Updating grid 
state...................................................OK
Pushing new configuration files to each 
instance........................OK
Making model version 3 current, version 4 
writable....................OK
ttGridAdmin modelApply complete
```
**3.** Stop and restart every instance in the grid. For more information on stopping and restarting a grid, see [Stopping a Grid](#page-193-0) and [Restarting a Grid](#page-194-0), respectively.

For more information on the ttGridAdmin membershipConfigImport command, see Import the Membership Configuration File (membershipConfigImport) in *Oracle TimesTen In-Memory Database Reference*.

For more information on the ttGridAdmin modelApply command, see [Applying the](#page-97-0) [Changes Made to the Model](#page-97-0) and Model Operations in *Oracle TimesTen In-Memory Database Reference*.

# Redistributing Data in a Database

You can increase or decrease the number of elements in which your data is distributed. However, this requires more than just adding or removing data instances from the current version of the model; you must also add or remove the elements of the data instances from the distribution map of the database.

You can increase or decrease the number of elements in which your data is distributed. However, this requires more than just adding or removing data instances

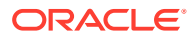

from the current version of the model; you must also add or remove the elements of the data instances from the distribution map of the database.

The different tasks for maintaining the distribution map of a database are:

- *Add a replica set to the distribution map*. When you add a replica set to the distribution map (and the distribution map is applied), TimesTen Scaleout re-distributes a portion of the data in the elements of each replica set to the elements of the newly added replica set.
- *Remove a replica set without a replacement from the distribution map*. If the removed replica set is not replaced with another replica set, when the distribution map is applied, the data stored in the elements of the removed replica set is evenly re-redistributed into the elements of the remaining replica sets.
- *Remove a data instance and replace it with another data instance that is not already defined in the distribution map*. In this case, when the distribution map is applied, the data is copied from the element of the removed data instance to the element of the new data instance; the data stored in the elements of the other replica sets is not re-distributed.
- *Evict a replica set from the distribution map*. If all elements in a replica set have unrecoverable failures, evict the replica set from the distribution map. Evicting a replica set results in data loss. When you evict a replica set from the distribution map, you can either:
	- *Evict the replica set without a replacement*. If the evicted replica set is not replaced with another replica set, when the distribution map is applied, the data in the evicted replica set is lost and the data stored in the elements of the other replica sets is not re-distributed.
	- *Evict and replace the replica set with another replica set that is not already defined in the distribution map*. When the distribution map is applied, since the data in the elements of the evicted replica set is lost, the element of the new replica set is empty and the data stored in the elements of the other replica sets is not re-distributed.

See [Recovering When the Replica Set Has a Permanently Failed Element](#page-307-0) for information on how to evict failed replica sets from the distribution map.

The ttGridAdmin dbDistribute command can add and remove elements and evict replica sets from the distribution map of a database, then redistribute existing data across the resulting replica sets. Your existing data is redistributed once you apply the change to distribution map with the ttGridAdmin dbDistribute -apply command.

### **Note:**

Data distribution cannot run concurrently with DDL or DML statements. As a result, the ttGridAdmin dbDistribute -apply command terminates with an error if you are currently executing any DDL or DML statements that insert, update, or delete data. Any DML statements that insert, update or delete while data distribution is in process are blocked until data distribution completes. However, you can run any read-only statements while data distribution is in process.

- [Adding Elements to the Distribution Map](#page-184-0)
- [Removing Elements from the Distribution Map](#page-187-0)

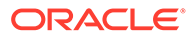

Figure 8-1 shows the database schema and topology of the elements of the database1 database that the examples in the following topics use.

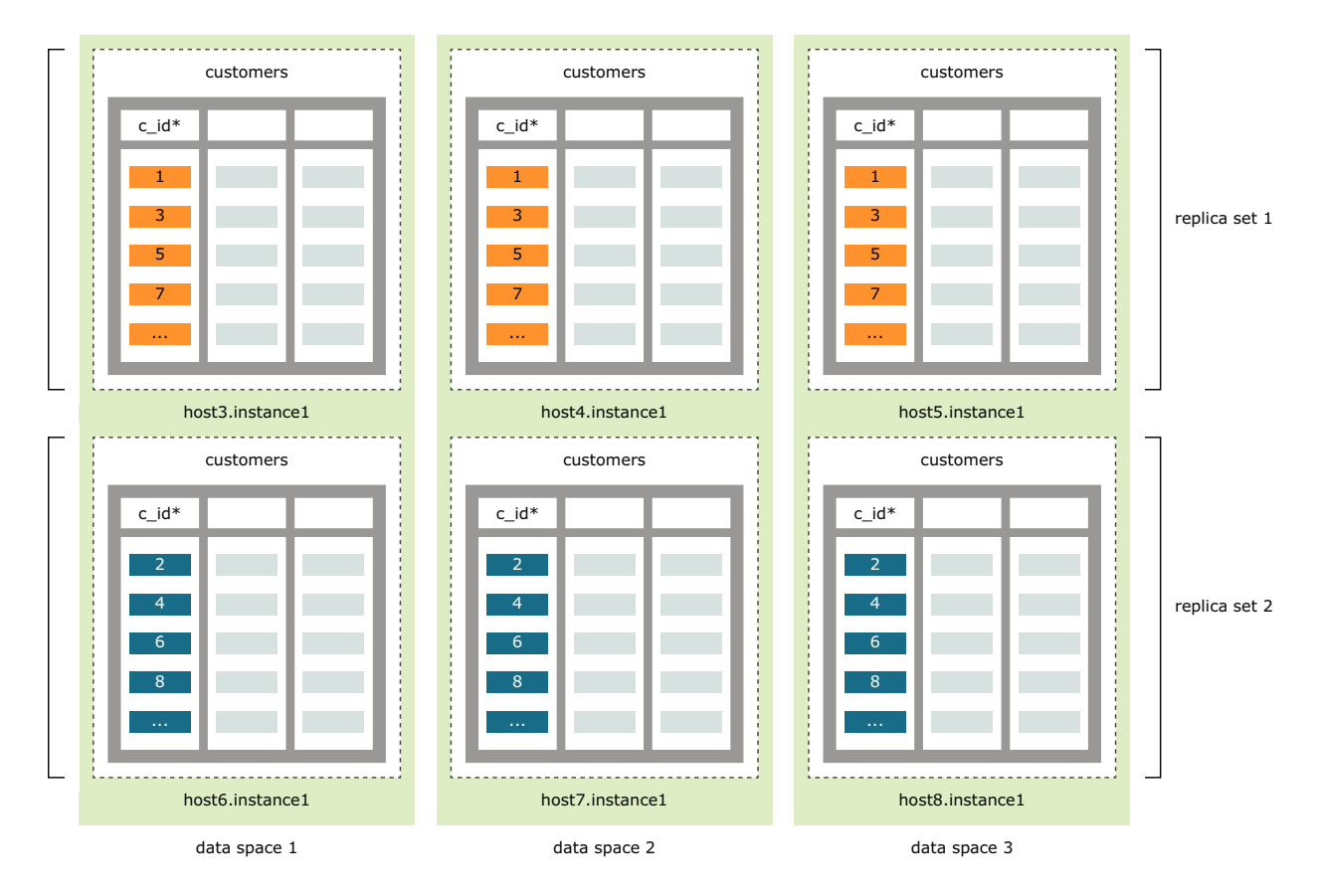

#### <span id="page-184-0"></span>**Figure 8-1 Data Spaces and Replica Sets**

## Adding Elements to the Distribution Map

To increase the number of elements in which your data is distributed, you need to first increase the number of data instances associated with the grid. Also, you must ensure that you have the same number of data instances to each data space group. For example, in a grid with  $k$  set to 3, you must add an equal number of data instances to the three available data space groups.

If you are adding elements to the distribution map of the database with the intention of increasing the amount of memory available in the permanent memory region, consider increasing the size of the permanent memory region instead. You can accomplish this by modifying the value of the PermSize attribute.

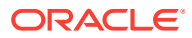

## **Note:** • Every host with a data instance must have enough physical memory available to support the value of the PermSize attribute. See [Determining the Value of the](#page-122-0) [PermSize Attribute](#page-122-0) and [Modify the Connection Attributes in a Database](#page-136-0) [Definition](#page-136-0) for more information on how to calculate and modify the value of the PermSize attribute. • Consider that even when rows are re-distributed to the elements of the new

data instances, the memory previously used by these rows in their original elements is still in use by a table page and can only be used by new rows of the same table.

Add a data instance for each data space group available to the current version of the model.

```
% ttGridAdmin hostCreate -internalAddress int-host9.example.com -
externalAddress ext-host9.example.com -like host3 -cascade -dataSpaceGroup 1
Host host9 created in Model
Installation installation1 created in Model
Instance instance1 created in Model
```

```
% ttGridAdmin hostCreate -internalAddress int-host10.example.com -
externalAddress ext-host10.example.com -like host3 -cascade -dataSpaceGroup 2
Host host10 created in Model
Installation installation1 created in Model
Instance instance1 created in Model
```

```
% ttGridAdmin hostCreate -internalAddress int-host11.example.com -
externalAddress ext-host11.example.com -like host3 -cascade -dataSpaceGroup 3
Host host11 created in Model
Installation installation1 created in Model
Instance instance1 created in Model
```

```
% ttGridAdmin modelApply
```
...

```
Verifying installations...............................................OK
Creating new installations............................................OK
Verifying instances...................................................OK
Creating new instances................................................OK
...
Checking ssh connectivity of new instances............................OK
Starting new data instances...........................................OK
ttGridAdmin modelApply complete
```
## **Note:**

See [Adding Data Instances](#page-90-0) and [Applying the Changes Made to the Model](#page-97-0) for more information on how to add data instances to a grid.

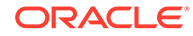

<span id="page-186-0"></span>Figure 8-2 shows an example of the hash distribution of the customers table in one data space of the database1 database. Notice that the element of the host9.instance1 data instance is empty. Even though the host9 host is assigned to data space group 1, its element is not considered part of data space 1 until the host9.instance1 data instance is added to the distribution map of the database1 database.

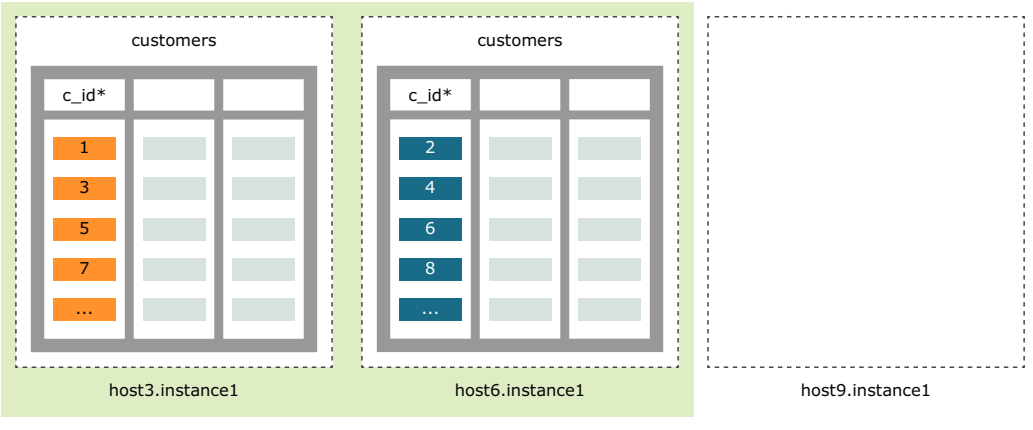

#### **Figure 8-2 Data Distribution of a Table**

```
data space 1
```
Add the element of the host<sup>9</sup>. instance1 data instance to the distribution map of the database1 database.

```
% ttGridAdmin dbDistribute database1 -add host9.instance1
Element host9.instance1 has been marked to be added
Distribution map change enqueued
```
To ensure that the distribution map of the database remains balanced, add the element of the data instance that will hold the replicas of the element of the host9.instance1 data instance, host10.instance1 and host11.instance1, to the distribution map of the database1 database.

```
% ttGridAdmin dbDistribute database1 -add host10.instance1
Element host10.instance1 has been marked to be added
Distribution map change enqueued
```

```
% ttGridAdmin dbDistribute database1 -add host11.instance1 -apply
Element host11.instance1 has been marked to be added 
Distribution map updated
```
## **Note:**

Ensure that you only use the  $-$ apply option when you are done adding all new elements to the distribution map of the database to avoid TimesTen Scaleout returning an error.

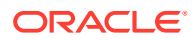

<span id="page-187-0"></span>Figure 8-3 shows how some of the data stored in the elements inside data space 1 in [Figure 8-2](#page-186-0) is re-distributed into the element of the new data instance, host9.instance1.

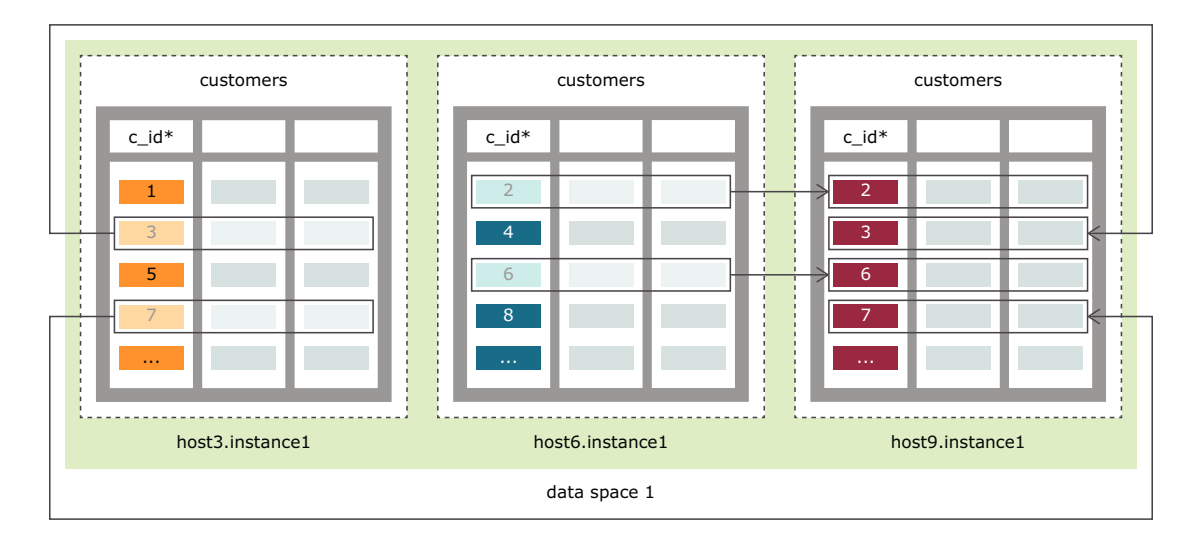

**Figure 8-3 Data Distribution After Adding an Element (and Its Replica)**

You can verify the progress of the redistribution operation from any element of the database with the ttDistributionProgress built-in procedure.

```
Command> call ttDistributionProgress();
< 2018-12-04 14:49:48.872975, 1, 2, 1, Data Checkpoint, <NULL>, <NULL>, 
<NULL>, <NULL>, <NULL>, 1910, 0, 176, 1910, 8, 8 >
1 row found.
```
For more information on the ttGridAdmin hostCreate or ttGridAdmin dbDistribute command, see Create a Host (hostCreate) or Set or Modify the Distribution Scheme of a Database (dbDistribute), respectively, in *Oracle TimesTen In-Memory Database Reference*.

For more information on the ttGridAdmin modelApply command, see [Applying the Changes](#page-97-0) [Made to the Model](#page-97-0) and Model Operations in *Oracle TimesTen In-Memory Database Reference*.

For more information on the ttDistributionProgress built-in procedure, see ttDistributionProgress in *Oracle TimesTen In-Memory Database Reference*.

## Removing Elements from the Distribution Map

You can remove and replace elements from the distribution map with the following in mind:

- Remove and replace a single element:
	- If you have a grid where  $k$  is set to 1, you can remove and replace the element only if both the element and data instance are operational.
	- If you have a grid where  $k$  is set to 2 or greater, you can remove and replace a single element within a replica set by removing the element and replacing it with another element as long as another element in the replica set is operational.

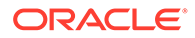

See Replace an Element with Another Element and [Remove a Replica Set](#page-190-0) for more information on how to use the ttGridAdmin dbDistribute command with the -remove option.

#### **Note:**

[Remove and Replace a Failed Element in a Replica Set](#page-301-0) has more information on how to resolve failure issues of a single element within a replica set.

- Evict an entire replica set:
	- If all the elements of a replica set have failed, then the data stored in the replica set is unavailable. [Recovering When the Replica Set Has a](#page-307-0) [Permanently Failed Element](#page-307-0) describes what happens when a replica set fails, how TimesTen Scaleout recovers the replica set, or how you can evict the entire replica set if the elements in the replica set cannot be automatically recovered.

The ttGridAdmin dbDistribute command with the -remove option removes an element from the distribution map of a database. When you remove a an element from the distribution map of a database, you have these options:

- Replace an Element with Another Element
- [Remove a Replica Set](#page-190-0)

## Replace an Element with Another Element

If the removed element is replaced with the element of a new data instance and you apply this change to the distribution map of the database, the data in the replica set is copied to the element of the new data instance. The data stored in the other replica sets is not re-distributed. Consider doing this when you want to replace a host with another one or a host must be shut down, but you do not want to modify the way your data is being distributed.

Add a data instance to the current version of the model.

```
% ttGridAdmin hostCreate -internalAddress int-host9.example.com -
externalAddress ext-host9.example.com -like host3 -cascade -
dataSpaceGroup 1
Host host9 created in Model
Installation installation1 created in Model
Instance instance1 created in Model
% ttGridAdmin modelApply
...
Verifying 
installations...............................................OK
Creating new 
installations............................................OK
Verifying 
instances...................................................OK
Creating new 
instances................................................OK
```
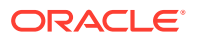

```
...
Checking ssh connectivity of new instances.................................OK
Starting new data instances...........................................OK
ttGridAdmin modelApply complete
```
# **Note:** See [Adding Data Instances](#page-90-0) and [Applying the Changes Made to the Model](#page-97-0) for more information on how to add data instances to a grid.

Figure 8-4 shows an example of the hash distribution of the customers table in one data space of the database1 database. Notice that the element of the host9.instance1 data instance is empty. Even though the  $host9$  host is assigned to data space group 1, its element is not part of a replica set until it is added to the distribution map of the database1 database.

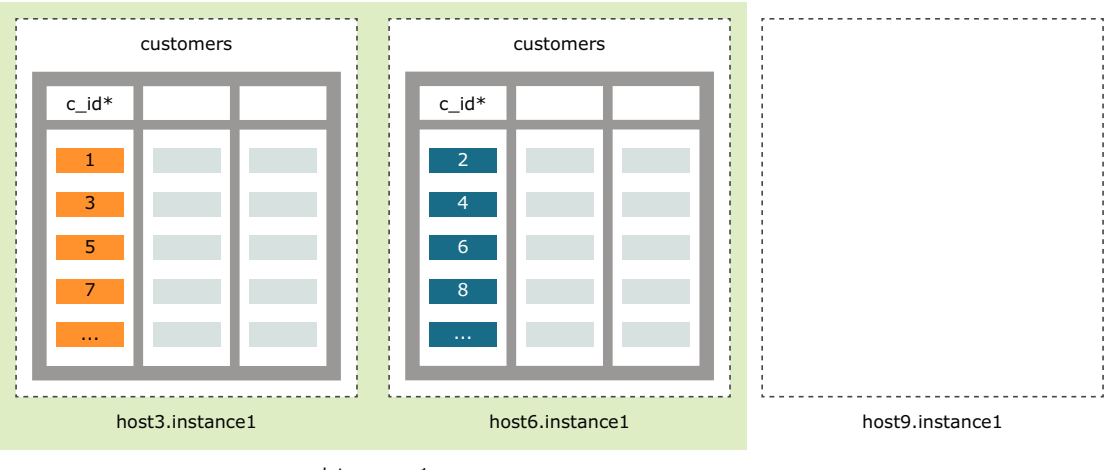

**Figure 8-4 Data Distribution of a Table**

data space 1

Remove the element of the host7.instance1 data instance and replace it with the element of the host9.instance1 data instance in the distribution map of the database1 database.

```
% ttGridAdmin dbDistribute database1 -remove host6.instance1 -replaceWith 
host9.instance1 -apply
Element host6.instance1 has been marked to be removed and replaced by 
element host9.instance1 
Distribution map updated
```
[Figure 8-5](#page-190-0) shows how the data previously stored in the element of the host7.instance1 data instance is copied to its replacement.

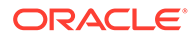

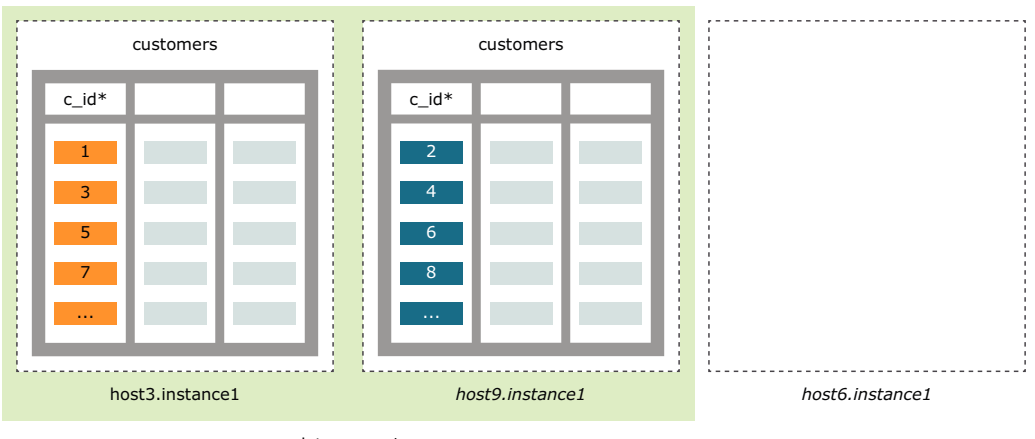

<span id="page-190-0"></span>**Figure 8-5 Data Distribution After Replacing an Element**

data space 1

To destroy the checkpoints and transaction logs of the removed element, use the ttGridAdmin dbDestroy -instance command.

% ttGridAdmin dbDestroy database1 -instance host6.instance1 Database database1 instance host6 destroy started

For more information on the ttGridAdmin dbDistribute or ttGridAdmin dbDestroy command, see Set or Modify the Distribution Scheme of a Database (dbDistribute) or Destroy a Database (dbDestroy), respectively, in *Oracle TimesTen In-Memory Database Reference*.

## Remove a Replica Set

If you remove the element of a data instance without a replacement from the distribution map of a database, you must also remove its replicas. In other words, you must remove the replica set in its entirety. When you remove a replica set, TimesTen Scaleout re-distributes the data stored in the replica set to the remaining replica sets. Consider doing this when you want to scale down the number of hosts in which your data is stored.

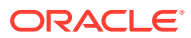

### **Note:**

Consider that the database size is defined by the value of the PermSize attribute times the number of replica sets available. Removing one replica set from the distribution map of the database will remove as many MB from the database size as MB set in the PermSize attribute. See [Determining the Value of the PermSize](#page-122-0) [Attribute](#page-122-0) for more information on how to determine the database size of a database.

Before removing a replica set, ensure that the remaining replica sets will have enough space to store a portion of the data stored in the replica set you are about to remove. If necessary, increase the database size by increasing the value of the PermSize attribute. See [Modify the Connection Attributes in a Database Definition](#page-136-0) for more information on how to increase the value of the PermSize attribute.

Figure 8-6 shows an example of the hash distribution of the customers table in the database1 database.

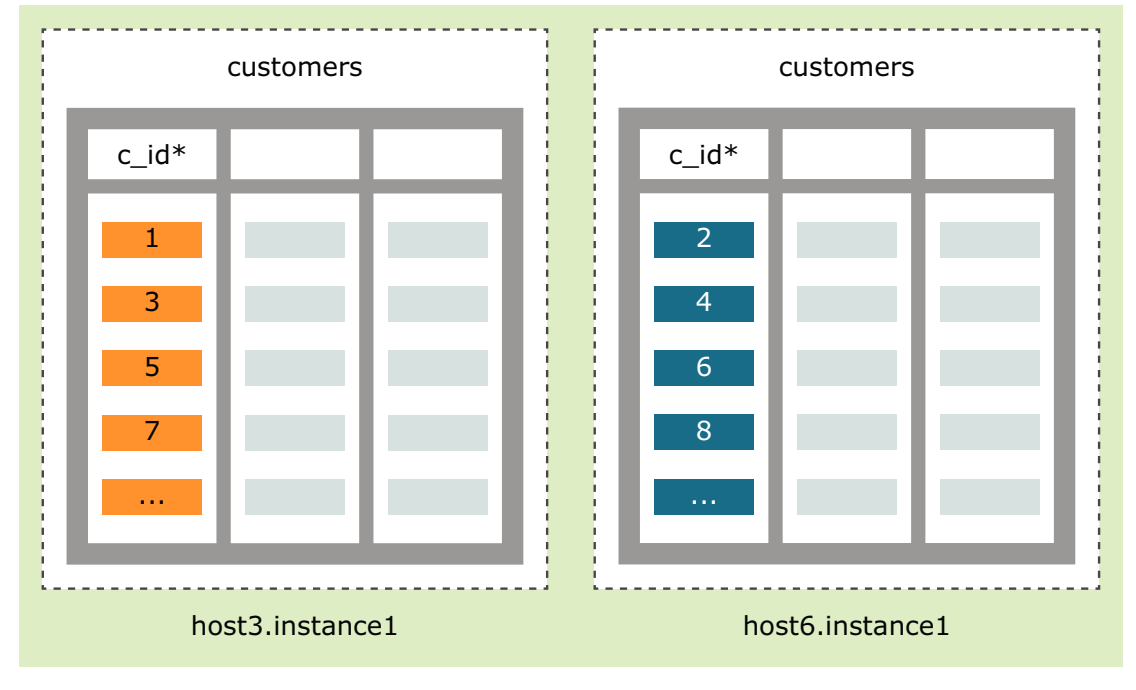

#### **Figure 8-6 Data Distribution of a Table**

data space 1

Remove the element of the host6.instance1 data instance from the distribution map of the database1 database.

```
% ttGridAdmin dbDistribute database1 -remove host6.instance1
Element host6.instance1 has been marked to be removed 
Distribution map change enqueued
```
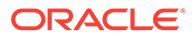

To ensure that the distribution map of the database remains balanced, remove the element of the data instance holding the replicas of the element of the host6.instance1 data instance from the distribution map of the database1 database.

```
% ttGridAdmin dbDistribute database1 -remove host7.instance1
Element host7.instance1 has been marked to be removed 
Distribution map change enqueued
```
% ttGridAdmin dbDistribute database1 -remove host8.instance1 -apply Element host8.instance1 has been marked to be removed Distribution map updated

## **Note:**

- To find out which data instance holds the replica of the element of another data instance, use the ttGridAdmin dbStatus command while specifying the -replicaset option.
- Ensure that you only use the  $-\text{apply}$  option when you are done removing all the necessary data instances from the distribution map of the database to avoid TimesTen Scaleout returning an error.

Figure 8-7 shows how removing a replica set from the distribution map of a database removes its elements from their previously assigned data spaces. The figure also shows how the data previously stored in the removed replica set is re-distributed to the replica sets still within each data space.

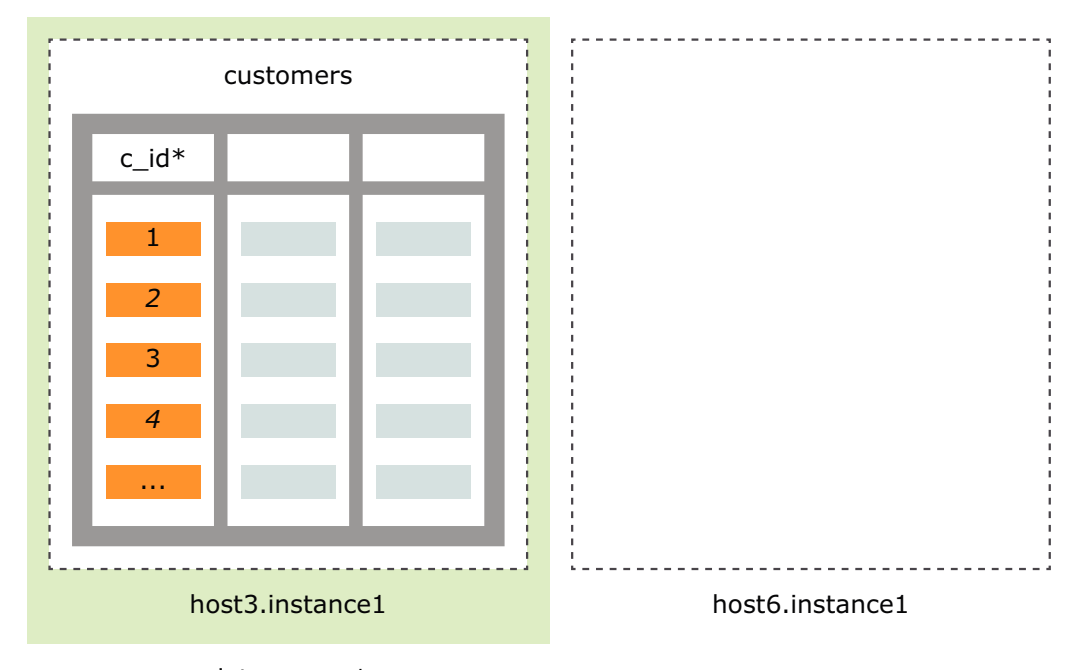

**Figure 8-7 Data Distribution After Removing a Replica Set**

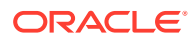

data space 1

<span id="page-193-0"></span>To destroy the checkpoints and transaction logs of the removed replica set, use the ttGridAdmin dbDestroy -instance command.

% ttGridAdmin dbDestroy database1 -instance host6.instance1 Database database1 instance host6 destroy started

% ttGridAdmin dbDestroy database1 -instance host7.instance1 Database database1 instance host7 destroy started

```
% ttGridAdmin dbDestroy database1 -instance host8.instance1
Database database1 instance host8 destroy started
```
For more information on the ttGridAdmin dbDistribute or ttGridAdmin dbDestroy command, see Set or Modify the Distribution Scheme of a Database (dbDistribute) or Destroy a Database (dbDestroy), respectively, in *Oracle TimesTen In-Memory Database Reference*.

# Stopping a Grid

Gracefully stopping a grid can only occur if the grid has no loaded databases. Once you ensure that all databases are unloaded, you can proceed to stop the grid.

- **1.** Unload all databases. See [Unloading a Database from Memory](#page-132-0) for details.
- **2.** Stop all data instances.

```
% ttGridAdmin instanceExec -type data ttDaemonAdmin -stop
Overall return code: 0
Commands executed on:
  host3.instance1 rc 0
  host4.instance1 rc 0
  host5.instance1 rc 0
  host6.instance1 rc 0
  host7.instance1 rc 0
  host8.instance1 rc 0
Return code from host3.instance1: 0
Output from host3.instance1:
TimesTen Daemon (PID: 4498, port: 6624) stopped.
Return code from host4.instance1: 0
Output from host4.instance1:
TimesTen Daemon (PID: 4536, port: 6624) stopped.
Return code from host5.instance1: 0
Output from host5.instance1:
TimesTen Daemon (PID: 4492, port: 6624) stopped.
Return code from host6.instance1: 0
Output from host6.instance1:
TimesTen Daemon (PID: 4510, port: 6624) stopped.
Return code from host7.instance1: 0
Output from host7.instance1:
TimesTen Daemon (PID: 4539, port: 6624) stopped.
Return code from host8.instance1: 0
Output from host8.instance1:
TimesTen Daemon (PID: 4533, port: 6624) stopped.
```
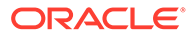

<span id="page-194-0"></span>**3.** If there is an standby management instance, stop it.

```
% ttGridAdmin mgmtStandbyStop
Standby management instance host2.instance1 stopped
```
**4.** Stop the active management instance.

```
% ttGridAdmin mgmtActiveStop
Active management instance stopped
```
For more information on the ttGridAdmin instanceExec command, see Execute a Command or Script on Grid Instances (instanceExec) in *Oracle TimesTen In-Memory Database Reference*.

## Restarting a Grid

To restart a grid, you must first restart all instances before attempting to reload any database.

- **1.** Follow the step that matches the configuration of your grid:
	- If your grid has a single management instance configuration, start the management instance.

```
% ttGridAdmin mgmtActiveStart
This management instance is now the active
```
- If your grid has an active standby configuration, follow the instructions described in [Bring Back Both Management Instances](#page-334-0) to determine the best candidate for the active role and restart both the active and standby management instances.
- **2.** Start all data instances.

```
% ttGridAdmin instanceExec -type data ttDaemonAdmin -start
Overall return code: 0
Commands executed on:
  host3.instance1 rc 0
  host4.instance1 rc 0
  host5.instance1 rc 0
  host6.instance1 rc 0
  host7.instance1 rc 0
  host8.instance1 rc 0
Return code from host3.instance1: 0
Output from host3.instance1:
TimesTen Daemon (PID: 19072, port: 6624) startup OK.
Return code from host4.instance1: 0
Output from host4.instance1:
TimesTen Daemon (PID: 19144, port: 6624) startup OK.
Return code from host5.instance1: 0
Output from host5.instance1:
TimesTen Daemon (PID: 19210, port: 6624) startup OK.
Return code from host6.instance1: 0
Output from host6.instance1:
TimesTen Daemon (PID: 19247, port: 6624) startup OK.
```
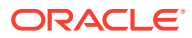

```
Return code from host7.instance1: 0
Output from host7.instance1:
TimesTen Daemon (PID: 19284, port: 6624) startup OK.
Return code from host8.instance1: 0
Output from host8.instance1:
TimesTen Daemon (PID: 19315, port: 6624) startup OK.
```
**3.** Reload all databases as shown in [Reloading a Database into Memory.](#page-135-0)

For more information on the ttGridAdmin mgmtActiveStart and ttGridAdmin mgmtStandbyStart commands, see Management Instance Operations in *Oracle TimesTen In-Memory Database Reference*.

For more information on the ttGridAdmin instanceExec command, see Execute a Command or Script on Grid Instances (instanceExec) in *Oracle TimesTen In-Memory Database Reference*.

# Destroying a Grid

Gracefully destroying a grid consists in destroying all databases and deleting every object of the model.

- **1.** Unload all databases as shown in [Unloading a Database from Memory](#page-132-0).
- **2.** Destroy all databases as shown in [Destroying a Database](#page-139-0).
- **3.** Delete all hosts, installations, and instances from the latest version of model, except for the active management instance and its associated host and installation.

```
% ttGridAdmin hostDelete host2 -cascade
Instance instance1 on Host host2 deleted from Model
Installation installation1 on Host host2 deleted from Model
Host host2 deleted from Model
```

```
% ttGridAdmin hostDelete host3 -cascade
Instance instance1 on Host host3 deleted from Model
Installation installation1 on Host host3 deleted from Model
Host host3 deleted from Model
```
% ttGridAdmin hostDelete host4 -cascade Instance instance1 on Host host4 deleted from Model Installation installation1 on Host host4 deleted from Model Host host4 deleted from Model

% ttGridAdmin hostDelete host5 -cascade Instance instance1 on Host host5 deleted from Model Installation installation1 on Host host5 deleted from Model Host host5 deleted from Model

% ttGridAdmin hostDelete host6 -cascade Instance instance1 on Host host6 deleted from Model Installation installation1 on Host host6 deleted from Model Host host6 deleted from Model

% ttGridAdmin hostDelete host7 -cascade Instance instance1 on Host host7 deleted from Model

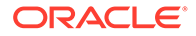

Installation installation1 on Host host7 deleted from Model Host host7 deleted from Model

% ttGridAdmin hostDelete host8 -cascade Instance instance1 on Host host8 deleted from Model Installation installation1 on Host host8 deleted from Model Host host8 deleted from Model

**4.** Apply the changes made to the latest version of the model.

```
% ttGridAdmin modelApply
...
Unconfiguring standby management 
instance..................................OK
Identifying any deleted 
objects.......................................OK
Stopping deleted 
instances............................................OK
Deleting 
instances....................................................OK
Deleting installations from 
model.....................................OK
Deleting any hosts that are no longer in 
use..........................OK
...
ttGridAdmin modelApply complete
```
#### **5.** Stop the active management instance.

% ttGridAdmin mgmtActiveStop Active management instance stopped

#### **6.** Destroy the active management instance.

% /grid/tt22.1.1.18.0/bin/ttInstanceDestroy

\*\* WARNING \*\*

The uninstallation has been executed by a non-root user. If the TimesTen daemon startup scripts were installed, you must run \$TIMESTEN HOME/bin/setuproot -uninstall to remove them. If you proceed with this uninstallation, you will have to remove the startup scripts manually.

\*\* WARNING \*\*

All the files in the directory :

/grid/instance1

 will be removed, including any files that you or other users may have created.

Are you sure you want to completely remove this instance? [ **yes** ]

```
NOTE: /grid/instance1/info contains information related to the data
       storesthat have been created with this release. If you remove
       /grid/instance1/info you will no longer be able to access your
       data stores, nor would you be able to restore nor migrate your data.
    Would you also like to remove all files in
  /grid/instance1/info? [ no ] yes
NOTE: /grid/instance1/conf contains information related to the
       instance configuration.
    Would you also like to remove all files in
  /grid/instance1/conf? [ no ] yes
/grid/instance1 Removed 
The TimesTen instance instance1 has been destroyed.
```
**7.** Delete the installation files on each system with a TimesTen installation. Ensure that you change the permissions of the directory so that you can delete all files.

```
% cd /grid
% chmod -R 750 tt22.1.1.18.0/
% rm -rf tt22.1.1.18.0/
```
For more information on the ttGridAdmin hostDelete, ttGridAdmin mgmtActiveStop, or ttInstanceDestroy command, see Delete a Host (hostDelete), Stop the Active Management Instance (mgmtActiveStop), or ttInstanceDestroy, respectively, in *Oracle TimesTen In-Memory Database Reference*.

For more information on the ttGridAdmin modelApply command, see [Applying the Changes](#page-97-0) [Made to the Model](#page-97-0) and Model Operations in *Oracle TimesTen In-Memory Database Reference*.

# 9 Upgrading a Grid

The procedure and restrictions involved in upgrading a grid vary depending on if the target TimesTen release is either a patch-compatible or patch-incompatible release with the current TimesTen release. Major releases are considered patch-incompatible.

## **Note:**

To check if your version of TimesTen is patch compatible with the target TimesTen release for upgrade, see the README.html file in the target TimesTen distribution.

- Upgrade a Grid to a Patch-Compatible Release
- [Upgrade a Grid to a Different Major or Patch-Incompatible Release](#page-214-0)

# Upgrade a Grid to a Patch-Compatible Release

Upgrading a grid to a patch-compatible release consists of ensuring that every instance uses for its operations the installation files provided by a different patch set (or patch) release of TimesTen, for example, upgrading the installation from a 22.1.*x* to a 22.1.*y* release. To make all instances operate with installations of a target TimesTen release, you need to perform three main tasks:

- **1.** Create an installation of the target release on each host in the model.
- **2.** Modify each management instance to use with the new installation and then restart the instance.
- **3.** Modify each data instance to use with the new installation and then restart the instance.

As with any other aspect of administering a grid, all the aforementioned tasks are performed through the ttGridAdmin utility. The grid topology (number of management instances, Ksafety value, and the number of replica sets) and if the upgrade supports to keep at least one full copy of every database available for applications to connect determines which ttGridAdmin commands need to be run, in which order, and at what time.

To keep things as simple and as straightforward as possible, TimesTen provides the ttGridAdmin gridUpgrade command. The ttGridAdmin gridUpgrade command studies the grid and, if possible, runs all the necessary commands to perform either of the aforementioned tasks without further input from the instance administrator. Alternatively, you can perform any and all of the main tasks for an upgrade at your own pace by providing each individual ttGridAdmin command that the ttGridAdmin gridUpgrade command would otherwise run in the background.

The next topics describe the release compatibility metadata, the prerequisites for upgrading a grid to a patch-compatible release and how to perform such upgrade either with or without the ttGridAdmin gridUpgrade command.

• [Release Compatibility Metadata](#page-199-0)

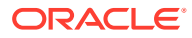

- <span id="page-199-0"></span>• Upgrade Prerequisites
- Upgrading a Grid with the ttGridAdmin gridUpgrade Command
- [Upgrading a Grid Without the ttGridAdmin gridUpgrade Command](#page-206-0)
- [Optional: Delete the Installations of the Previous Release](#page-213-0)

## Release Compatibility Metadata

Every TimesTen release includes metadata regarding whether the release can be upgraded from or to a previous TimesTen release. The release compatibility metadata includes similar information concerning previous TimesTen releases.

In TimesTen Scaleout, the ttGridAdmin gridUpgrade command uses this metadata to determine if and what type of upgrade instances of the current release support towards the target release.

## Upgrade Prerequisites

Upgrades to a patch-compatible release have these prerequisites:

- The current version of the model matches the latest version of the model. In other words, there have not been any changes to the model since the latest changes were applied.
- Including the target release, the grid is running under no more than two different releases. One or more instances operating under a different but compatible release to the rest of the instances is expected. For example, a grid may continue to successfully operate during an upgrade or even after the upgrade is interrupted or one of the operations performed during the upgrade fails; in such cases, you may make a second attempt to complete the upgrade after resolving the issue. However, you should not attempt an upgrade when a previous upgrade with a different target release has yet to be completed.

## Upgrading a Grid with the ttGridAdmin gridUpgrade Command

To upgrade a grid to a patch-compatible release with the ttGridAdmin gridUpgrade command, complete these tasks:

- **1.** Create Installations of the Target Release
- **2.** [Upgrade the Management Instances](#page-200-0)
- **3.** [Upgrade the Data Instances](#page-202-0)

## Create Installations of the Target Release

Before you can upgrade a grid to a patch-compatible release, all hosts in the model must have access to an installation of the target release. The -createInstallations option of the ttGridAdmin gridUpgrade command creates, for each host, an installation of the provided TimesTen distribution or from an existing TimesTen installation.

• Create an installation of the target release on every host defined in the model.

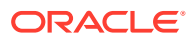

### <span id="page-200-0"></span>**Note:**

Ensure that you download a TimesTen distribution of the target release to a location reachable by the active management instance.

```
% ttGridAdmin gridUpgrade -createInstallations -source host1:/mydir/
timesten2211190.server.linux8664.zip 
Checking for existing installations of TimesTen 22.1.1.19.0..............OK
Creating missing installation objects.................................OK
Applying model to create new installations.................................OK
```
TimesTen performs these tasks while the ttGridAdmin gridUpgrade createInstallations command is in operation:

- **1.** Checks for installations of the target release already defined in the model. If TimesTen finds any such installations, it will note which hosts are associated with them so it does not create another target release installation for them later on.
- **2.** Runs the ttGridAdmin installationCreate command for each host in the model (excluding the hosts noted above) to create an installation object of the target release.

### **Note:**

TimesTen uses the location used to create the current installation and the default installation name as the location for the installation of the target release. For example, if the location used to create the current installation for the host1 host is /grid, then TimesTen uses /grid/installation1 to create the target installation. If installation1 is already in use as an installation name, TimesTen uses installation2 and so on. If you want to customize the locations and installation names used, create the installations without using the ttGridAdmin gridUpgrade command, as described in [Create Installations of the Target Release.](#page-206-0)

**3.** Runs the ttGridAdmin modelApply command to apply the changes made to the model, which creates the new installations.

Now that every host in the grid has an installation of the target release, you can proceed to upgrade the management and data instances.

For more information on the ttGridAdmin gridUpgrade command, see Upgrade a Grid (gridUpgrade) in *Oracle TimesTen In-Memory Database Reference*.

## Upgrade the Management Instances

Use the -type mgmt option of the ttGridAdmin gridUpgrade command to upgrade the management instances to the target release.

• Upgrade the management instances to the target release.

```
% ttGridAdmin gridUpgrade -type mgmt -to 22.1.1.19.0
Checking prerequisites................................................OK
```
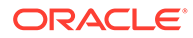

Checking for existing installations of TimesTen 22.1.1.19.0............OK Verify that upgrade is known to be supported.................................OK Verify that instances are running the expected releases...............OK Determining management instance state.................................OK Modify instance host2.instance1.......................................OK Apply change..........................................................OK Stop standby management instance host2.instance1......................OK Start standby management instance host2.instance1.....................OK Fail over to management instance host2.instance1......................OK Start standby management instance host1.instance1.....................OK Modify instance host1.instance1.......................................OK Apply change..........................................................OK Stop standby management instance host1.instance1......................OK Start standby management instance host1.instance1.....................OK Fail over to management instance host1.instance1......................OK Start standby management instance host2.instance1.....................OK

TimesTen performs these tasks while the ttGridAdmin gridUpgrade -type mgmt command is in operation:

- **1.** Checks that the grid meets all the prerequisites required for an upgrade operation.
- **2.** Checks that each host is associated with an installation of the target release.
- **3.** Verifies that the current release supports an upgrade to the target release.
- **4.** Verifies that the management instances are running the releases indicated in the model.
- **5.** Determines if the grid is using either an active standby or single management instance configuration.

#### **Note:**

The tasks to follow vary depending of the configuration detected and which management instances, if any, need to be upgraded. Next are the tasks for when neither management instance in an active standby configuration has been upgraded to the target release.

- <span id="page-202-0"></span>**6.** Runs the ttGridAdmin instanceModify command to change the installation used by the standby management instance to the installation of the target release.
- **7.** Runs the ttGridAdmin modelApply command to apply the change made to the model.
- **8.** Runs the ttGridAdmin mgmtStandbyStop command to stop the standby management instance.
- **9.** Runs the ttGridAdmin mgmtStandbyStart command to restart the standby management instance. The instance now uses the installation files provided by the target release to operate.

## **Note:**

For a single management instance configuration, TimesTen would only need to perform tasks 1 through 9, where tasks 6 through 9 are performed on the active management instance. In such case, after stopping the instance, no other management operations can be performed on the grid until the instance is once more operational.

- 10. Runs the ttGridAdmin mgmtActiveSwitch command to stop the active management instance and fail over to the standby management instance. Now, the active management instance is the instance using the installation of the target release.
- 11. Runs the ttGridAdmin mgmtStandbyStart command to restart the standby management instance, which has yet to be upgraded.
- **12.** Runs the ttGridAdmin instanceModify command to change the installation used by the standby management instance to the installation of the target release.
- 13. Runs the ttGridAdmin modelApply command to apply the change made to the model.
- 14. Runs the ttGridAdmin mgmtStandbyStop command to stop the standby management instance.
- 15. Runs the ttGridAdmin mgmtStandbyStart command to restart the standby management instance. The instance now uses the installation files provided by the target release to operate.
- 16. Runs the ttGridAdmin mgmtActiveSwitch command to stop the active management instance and fail over to the standby management instance. Now, the active management instance is the same instance as in the beginning of the operation.
- 17. Runs the ttGridAdmin mgmtStandbyStart command to restart the standby management instance.

Now that you have successfully upgraded the management instances to the target release, you can proceed to upgrading the data instances.

For more information on the ttGridAdmin gridUpgrade command, see Upgrade a Grid (gridUpgrade) in *Oracle TimesTen In-Memory Database Reference*.

## Upgrade the Data Instances

TimesTen supports both online and offline upgrades of data instances between patchcompatible releases on a case by case basis. The metadata TimesTen uses to determine if a

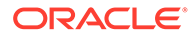

grid is patch compatible to another and if either or both type of upgrades are possible is included in every TimesTen installation.

An online upgrade consists on upgrading the data instances in such a manner that there is always at least one copy of the database available for applications to connect. This means that TimesTen only supports online upgrades for grids with  $k$  set to 2 or greater and with at least one loaded database.

An offline upgrade consists of upgrading the data instances while all databases are unloaded from memory. TimesTen supports offline upgrades for all values of K-safety.

These topics describe how to perform an online or offline upgrade of data instances:

- Online Upgrade of Data Instances
- **[Offline Upgrade of Data Instances](#page-205-0)**

#### Online Upgrade of Data Instances

Use the -type data -online options of the ttGridAdmin gridUpgrade command to perform an online upgrade of the data instances to the target release.

• Upgrade the data instances to the target release.

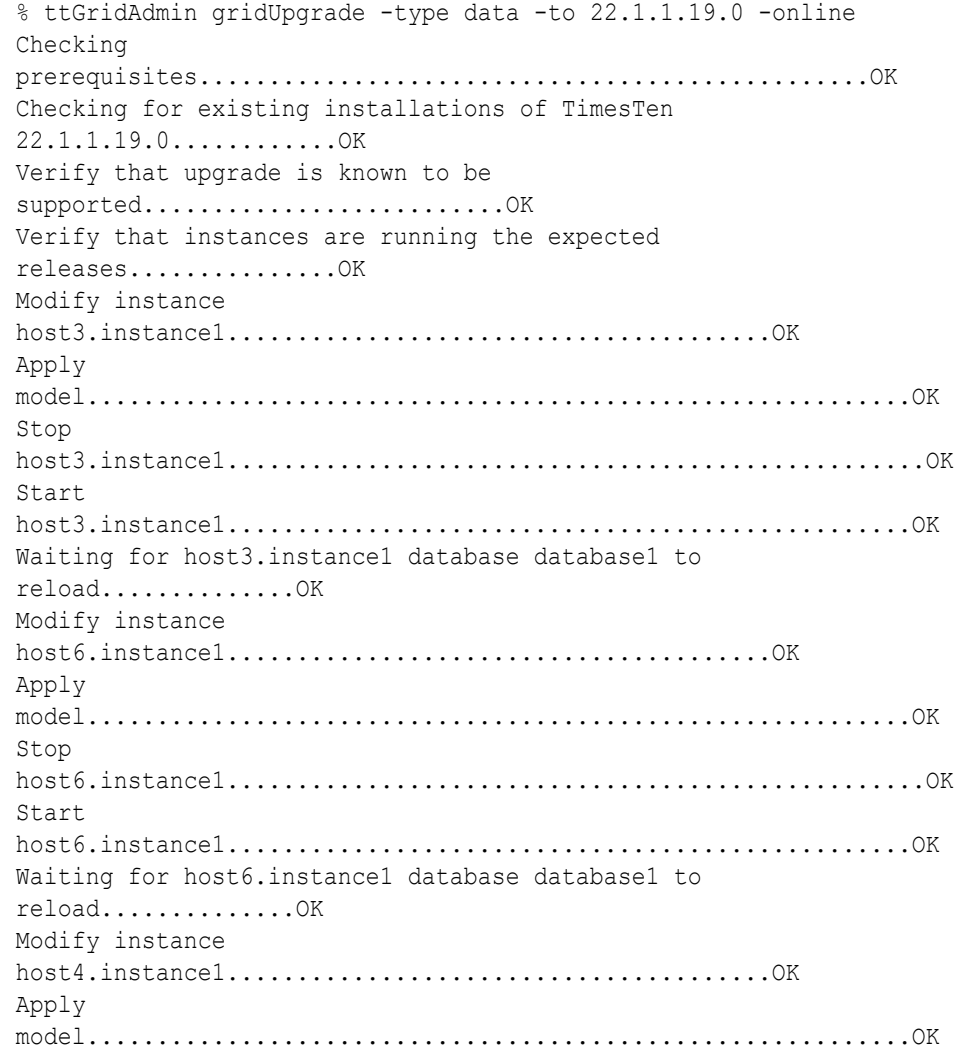

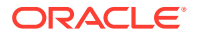

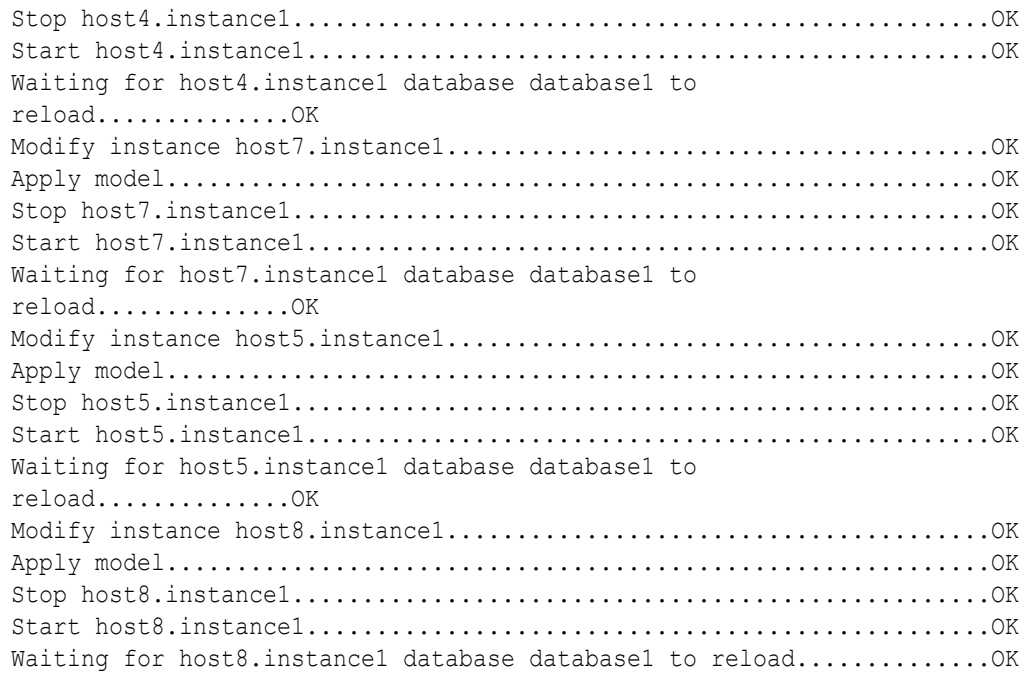

TimesTen performs these tasks while the ttGridAdmin gridUpgrade -type data online command is in operation:

- **1.** Checks that the grid meets all the prerequisites required for an upgrade operation.
- **2.** Checks that each host in the grid has an installation of the target release associated with it.
- **3.** Verifies that the current release supports an online upgrade to the target release.
- **4.** Verifies that the data instances are running the releases indicated in the model.
- **5.** Runs the ttGridAdmin instanceModify command to change the installation used by a non-upgraded data instance to the installation of the target release.
- **6.** Runs the ttGridAdmin modelApply command to apply the change made to the model.
- **7.** Runs the ttGridAdmin instanceExec -only *host*.*instance* ttDaemonAdmin -stop command to stop the data instance from task 5.
- **8.** Runs thettGridAdmin instanceExec -only *host*.*instance* ttDaemonAdmin -start command restart the data instance from the previous task. The instance now uses the installation files provided by the target release to operate.
- **9.** Waits for the data instance from the previous task to reload the local element of each loaded database before proceeding to the next data instance to upgrade.
- **10.** Repeats tasks 5 through 9 until all data instances have been upgraded.

Now you have successfully upgraded your grid to the target release.

For more information on the ttGridAdmin gridUpgrade command, see Upgrade a Grid (gridUpgrade) in *Oracle TimesTen In-Memory Database Reference*.

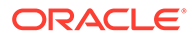

## <span id="page-205-0"></span>Offline Upgrade of Data Instances

Use the -type data -offline options of the ttGridAdmin gridUpgrade command to perform an online upgrade of the data instances to the target release.

• Upgrade the data instances to the target release.

```
% ttGridAdmin gridUpgrade -type data -to 22.1.1.19.0 -offline
Checking 
prerequisites................................................OK
Checking for existing installations of TimesTen 
22.1.1.19.0............OK
Verify that upgrade is known to be 
supported..........................OK
Verify that instances are running the expected 
releases...............OK
Determining data instance 
state.......................................OK
Modify instance 
host3.instance1.......................................OK
Modify instance 
host4.instance1.......................................OK
Modify instance 
host5.instance1.......................................OK
Modify instance 
host6.instance1.......................................OK
Modify instance 
host7.instance1.......................................OK
Modify instance 
host8.instance1.......................................OK
Apply 
changes.........................................................OK
Stop data 
instances...................................................OK
Start data 
instances..................................................OK
```
TimesTen performs these tasks while the ttGridAdmin gridUpgrade -type data -offline command is in operation:

- **1.** Checks that the grid meets all the prerequisites required for an upgrade operation.
- **2.** Checks that each host in the grid has an installation of the target release associated with it.
- **3.** Verifies that the current release supports an offline upgrade to the target release.
- **4.** Verifies that the data instances are running the releases indicated in the model.
- **5.** Runs the ttGridAdmin instanceModify command to change the installation used by a non-upgraded data instance to the installation of the target release. TimesTen repeats this task until all data instances use an installation of the target release.

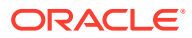

- <span id="page-206-0"></span>**6.** Runs the ttGridAdmin modelApply command to apply the changes made to the model.
- **7.** Runs the ttGridAdmin instanceExec -type data ttDaemonAdmin -stop to stop all data instances.
- **8.** Runs the ttGridAdmin instanceExec -type data ttDaemonAdmin -start command restart all data instances. The data instances now use the installation files provided by the target release to operate.

Now you have successfully upgraded your grid to the target release.

For more information on the ttGridAdmin gridUpgrade command, see Upgrade a Grid (gridUpgrade) in *Oracle TimesTen In-Memory Database Reference*.

## Upgrading a Grid Without the ttGridAdmin gridUpgrade Command

To upgrade a grid to a patch-compatible release without the ttGridAdmin gridUpgrade command, complete these tasks:

- **1.** Create Installations of the Target Release
- **2.** [Upgrade the Management Instances](#page-207-0)
- **3.** [Upgrade the Data Instances](#page-210-0)

## Create Installations of the Target Release

You may use the ttGridAdmin installationList command to determine the hosts that need to be upgraded and the location of the current installations, as shown next.

```
% ttGridAdmin installationList
Host Install Location Comment
----- ------------- ---------------------------- -------
host1 installation1 /grid/tt22.1.1.18.0
host2 installation1 /grid/tt22.1.1.18.0
host3 installation1 /grid/tt22.1.1.18.0
host4 installation1 /grid/tt22.1.1.18.0
host5 installation1 /grid/tt22.1.1.18.0
host6 installation1 /grid/tt22.1.1.18.0
host7 installation1 /grid/tt22.1.1.18.0
host8 installation1 /grid/tt22.1.1.18.0
```
**1.** Create an installation from the new TimesTen release on every host defined in the model.

### **Note:**

If the default name for installations, installation1, is already in use, you need to provide a name for the new installation. The example uses installation2 as the name for the new installation on every host of the grid.

```
% ttGridAdmin installationCreate host1.installation2 -location /grid -source host1:/
mydir/timesten2211190.server.linux8664.zip
```
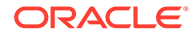

<span id="page-207-0"></span>Installation installation2 on Host host1 created in Model

% ttGridAdmin installationCreate host2.installation2 -location /grid -source host1:/mydir/timesten2211190.server.linux8664.zip Installation installation2 on Host host2 created in Model

% ttGridAdmin installationCreate host3.installation2 -location /grid -source host1:/mydir/timesten2211190.server.linux8664.zip Installation installation2 on Host host3 created in Model

```
% ttGridAdmin installationCreate host4.installation2 -location /grid -source 
host1:/mydir/timesten2211190.server.linux8664.zip
Installation installation2 on Host host4 created in Model
```
% ttGridAdmin installationCreate host5.installation2 -location /grid -source host1:/mydir/timesten2211190.server.linux8664.zip Installation installation2 on Host host5 created in Model

```
% ttGridAdmin installationCreate host6.installation2 -location /grid -source 
host1:/mydir/timesten2211190.server.linux8664.zip
Installation installation2 on Host host6 created in Model
```

```
% ttGridAdmin installationCreate host7.installation2 -location /grid -source 
host1:/mydir/timesten2211190.server.linux8664.zip
Installation installation2 on Host host7 created in Model
```

```
% ttGridAdmin installationCreate host8.installation2 -location /grid -source 
host1:/mydir/timesten2211190.server.linux8664.zip
Installation installation2 on Host host8 created in Model
```
**2.** Apply the changes made to the latest version of the model. TimesTen copies the installation files to the location specified for each host.

% ttGridAdmin modelApply

For more information on the ttGridAdmin installationList or ttGridAdmin installationCreate command, see List Installations (installationList) or Create an Installation (installationCreate), respectively, in *Oracle TimesTen In-Memory Database Reference*.

For more information on the ttGridAdmin modelApply command, see [Applying the](#page-97-0) [Changes Made to the Model](#page-97-0) and Model Operations in *Oracle TimesTen In-Memory Database Reference*.

## Upgrade the Management Instances

How to upgrade the management instances depends on whether there is one or two management instances configured in the grid. Follow the procedure that better applies to your configuration:

- **[Active Standby Configuration](#page-208-0)**
- [Upgrading a Single Management Instance](#page-210-0)

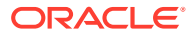

## <span id="page-208-0"></span>Active Standby Configuration

When you have an active standby configuration for your management instances, you can upgrade each management instance separately without any interruption of service by ensuring that an active management instance is always up.

**1.** Stop the standby management instance.

```
% ttGridAdmin mgmtStandbyStop
Standby management instance host2.instance1 stopped
```
**2.** Modify the standby management instance to use the new installation.

```
% ttGridAdmin instanceModify host2.instance1 -installation installation2
Instance instance1 on Host host2 modified in Model
```
**3.** Apply the changes made to the latest version of the model.

```
% ttGridAdmin modelApply
```
**4.** Start the standby management instance by running the ttGridAdmin mgmtStandbyStart command on the standby management instance.

```
% ttGridAdmin mgmtStandbyStart
Standby management instance started
```
**5.** Verify that the standby management instance is operational and synchronized with the active management instance with the ttGridAdmin mgmtStatus command.

```
% ttGridAdmin mgmtStatus
Host Instance Reachable RepRole(Self) Role(Active) Role(Self) Seq 
RepAgent RepActive
--------------------------------------------------------------------------
---- 
host1 instance1 Yes Active Unknown Active 445 
Up Yes
host2 instance1 Yes Standby Unknown Standby 445 
Up No
```
## **Note:**

Ensure that the sequence number matches in both instances to ensure that both instances are communicating properly and synchronized. If the sequence number does not match, run the ttGridAdmin mgmtExamine command for instructions on how to proceed. See Examine Management Instances (mgmtExamine) in *Oracle TimesTen In-Memory Database Reference*.

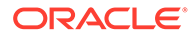

**6.** On the standby management instance, switch the active and standby management instances.

```
% ttGridAdmin mgmtActiveSwitch
This is now the active management instance
```
TimesTen Scaleout stops the active management instance and promotes the standby management instance to active.

**7.** On the new active management instance, modify the installation of the old active management instance.

```
% ttGridAdmin instanceModify host1.instance1 -installation 
installation2
Instance instance1 on Host host1 modified in Model
```
**8.** Apply the changes made to the latest version of the model.

```
% ttGridAdmin modelApply
```
**9.** On the old active management instance, start the instance as a standby management instance.

```
% ttGridAdmin mgmtStandbyStart
Standby management instance started
```
**10.** Verify that the standby management instance is operational and synchronized with the active management instance.

```
% ttGridAdmin mgmtStatus
Host Instance Reachable RepRole(Self) Role(Active) Role(Self) Seq 
RepAgent RepActive
--------------------------------------------------------------------
---------- 
host1 instance1 Yes Standby Unknown Standby 451 
Up No
host2 instance1 Yes Active Unknown Active 451
Up Yes
```
## **Note:**

Ensure that the sequence number matches in both instances to ensure that both instances are communicating properly and synchronized. If the sequence number does not match, run the ttGridAdmin mgmtExamine command for instructions on how to proceed. See Examine Management Instances (mgmtExamine) in *Oracle TimesTen In-Memory Database Reference*.

For more information on the ttGridAdmin mgmtStandbyStop, ttGridAdmin mgmtStandbyStart, and ttGridAdmin mgmtStatus commands, see Management Instance Operations in *Oracle TimesTen In-Memory Database Reference*.

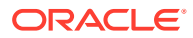

<span id="page-210-0"></span>For more information on the ttGridAdmin instanceModify command, see Modify an Instance (instanceModify) in *Oracle TimesTen In-Memory Database Reference*.

For more information on the ttGridAdmin mgmtActiveSwitch command, see [Starting,](#page-324-0) [Stopping and Switching Management Instances](#page-324-0) in this document and Switch the Active Management Instance (mgmtActiveSwitch) in *Oracle TimesTen In-Memory Database Reference*.

For more information on the ttGridAdmin modelApply command, see [Applying the Changes](#page-97-0) [Made to the Model](#page-97-0) and Model Operations in *Oracle TimesTen In-Memory Database Reference*.

#### Upgrading a Single Management Instance

In a single management instance configuration, you need to restart the active management instance for the new installation to take effect, as shown next:

**1.** Modify the active management instance to use the new installation.

```
% ttGridAdmin instanceModify host1.instance1 -installation installation2
Instance instance1 on Host host1 modified in Model
```
**2.** Apply the changes made to the latest version of the model.

% ttGridAdmin modelApply

**3.** Stop the active management instance.

% ttGridAdmin mgmtActiveStop Active management instance stopped

**4.** Restart the active management instance.

% ttGridAdmin mgmtActiveStart This management instance is now the active

For more information on the ttGridAdmin instanceModify command, see Modify an Instance (instanceModify) in *Oracle TimesTen In-Memory Database Reference*.

For more information on the ttGridAdmin modelApply command, see [Applying the Changes](#page-97-0) [Made to the Model](#page-97-0) and Model Operations in *Oracle TimesTen In-Memory Database Reference*.

For more information on the ttGridAdmin mgmtActiveStop and ttGridAdmin mgmtActiveStart, see Management Instance Operations in *Oracle TimesTen In-Memory Database Reference*.

## Upgrade the Data Instances

Before you can restart a data instance so that the new installation takes effect, you need to unload all databases:

**1.** Unload all databases as shown in [Unloading a Database from Memory](#page-132-0).

#### **2.** Stop all data instances.

```
% ttGridAdmin instanceExec -type data ttDaemonAdmin -stop
Overall return code: 0
Commands executed on:
  host3.instance1 rc 0
  host4.instance1 rc 0
  host5.instance1 rc 0
  host6.instance1 rc 0
  host7.instance1 rc 0
  host8.instance1 rc 0
Return code from host3.instance1: 0
Output from host3.instance1:
TimesTen Daemon (PID: 4498, port: 6624) stopped.
Return code from host4.instance1: 0
Output from host4.instance1:
TimesTen Daemon (PID: 4536, port: 6624) stopped.
Return code from host5.instance1: 0
Output from host5.instance1:
TimesTen Daemon (PID: 4492, port: 6624) stopped.
Return code from host6.instance1: 0
Output from host6.instance1:
TimesTen Daemon (PID: 4510, port: 6624) stopped.
Return code from host7.instance1: 0
Output from host7.instance1:
TimesTen Daemon (PID: 4539, port: 6624) stopped.
Return code from host8.instance1: 0
Output from host8.instance1:
TimesTen Daemon (PID: 4533, port: 6624) stopped.
```
**3.** Modify all the data instances to use the new installations.

### **Note:**

You can perform this step before unloading the databases or stopping the data instances if you want to reduce the down time the databases incur during the upgrading operation.

```
% ttGridAdmin instanceModify host3.instance1 -installation 
installation2
Instance instance1 on Host host3 modified in Model
% ttGridAdmin instanceModify host4.instance1 -installation 
installation2
Instance instance1 on Host host3 modified in Model
% ttGridAdmin instanceModify host5.instance1 -installation 
installation2
Instance instance1 on Host host3 modified in Model
% ttGridAdmin instanceModify host6.instance1 -installation 
installation2
```
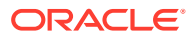

Instance instance1 on Host host3 modified in Model

% ttGridAdmin instanceModify host7.instance1 -installation installation2 Instance instance1 on Host host3 modified in Model

% ttGridAdmin instanceModify host8.instance1 -installation installation2 Instance instance1 on Host host3 modified in Model

#### **4.** Apply the changes made to the latest version of the model.

```
% ttGridAdmin modelApply
```
#### **5.** Restart all data instances.

```
% ttGridAdmin instanceExec -type data ttDaemonAdmin -start
Overall return code: 0
Commands executed on:
  host3.instance1 rc 0
  host4.instance1 rc 0
  host5.instance1 rc 0
  host6.instance1 rc 0
  host7.instance1 rc 0
  host8.instance1 rc 0
Return code from host3.instance1: 0
Output from host3.instance1:
TimesTen Daemon (PID: 19072, port: 6624) startup OK.
Return code from host4.instance1: 0
Output from host4.instance1:
TimesTen Daemon (PID: 19144, port: 6624) startup OK.
Return code from host5.instance1: 0
Output from host5.instance1:
TimesTen Daemon (PID: 19210, port: 6624) startup OK.
Return code from host6.instance1: 0
Output from host6.instance1:
TimesTen Daemon (PID: 19247, port: 6624) startup OK.
Return code from host7.instance1: 0
Output from host7.instance1:
TimesTen Daemon (PID: 19284, port: 6624) startup OK.
Return code from host8.instance1: 0
Output from host8.instance1:
TimesTen Daemon (PID: 19315, port: 6624) startup OK.
```
**6.** Restart all databases as shown in [Reloading a Database into Memory](#page-135-0).

For more information on the ttGridAdmin instanceExec or ttGridAdmin instanceModify command, see Execute a Command or Script on Grid Instances (instanceExec) or Modify an Instance (instanceModify), respectively, in *Oracle TimesTen In-Memory Database Reference*.

For more information on the ttGridAdmin modelApply command, see [Applying the Changes](#page-97-0) [Made to the Model](#page-97-0) and Model Operations in *Oracle TimesTen In-Memory Database Reference*.

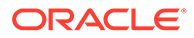

## <span id="page-213-0"></span>Optional: Delete the Installations of the Previous Release

To avoid assigning the wrong installation to new instances, it is recommended that you delete the installations of the previous release from your grid.

**1.** Delete the installation objects of the previous model in the model.

```
% ttGridAdmin installationDelete host1.installation1
Installation installation1 on Host host1 deleted from Model
% ttGridAdmin installationDelete host2.installation1
Installation installation1 on Host host2 deleted from Model
% ttGridAdmin installationDelete host3.installation1
Installation installation1 on Host host3 deleted from Model
% ttGridAdmin installationDelete host4.installation1
Installation installation1 on Host host4 deleted from Model
% ttGridAdmin installationDelete host5.installation1
Installation installation1 on Host host5 deleted from Model
% ttGridAdmin installationDelete host6.installation1
Installation installation1 on Host host6 deleted from Model
% ttGridAdmin installationDelete host7.installation1
Installation installation1 on Host host7 deleted from Model
% ttGridAdmin installationDelete host8.installation1
Installation installation1 on Host host8 deleted from Model
```
**2.** Apply the changes made to the latest version of the model.

```
% ttGridAdmin modelApply
```
**3.** If the installation files associated with the installation model objects you just deleted are not in use by any other installation object in this or any other grid, then delete the files on every host. Ensure that you change the permissions of the directory so that you can delete all files.

```
% cd /grid
% chmod -R 750 tt22.1.1.18.0/
% rm -rf tt22.1.1.18.0/
```
For more information on the ttGridAdmin installationDelete command, see Delete an Installation (installationDelete) in *Oracle TimesTen In-Memory Database Reference*.

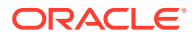

# <span id="page-214-0"></span>Upgrade a Grid to a Different Major or Patch-Incompatible Release

Generally, all patch set (and patch) releases of the same major release of TimesTen are patch compatible. For exceptions or upgrades to a different major release, you need to migrate the data from your current databases to databases in a different grid, one based on the target upgrade release.

To upgrade a grid to a release that is patch incompatible with your current release, perform these tasks:

- **1.** Install the TimesTen distribution of the target release, as shown in [Installing TimesTen](#page-49-0) [Scaleout.](#page-49-0)
- **2.** Using your new TimesTen installation, set up a new grid and databases to import the data of your current databases, as shown in [Setting Up a Grid](#page-72-0) and [Creating a Database](#page-101-0).

## **Note:**

The new grid does not need to match the topology (K-safety value and number of replica sets) of your current grid.

- **3.** Export the data from your current databases and import it into the databases of your new grid, as shown in [Exporting and Importing a Database.](#page-246-0)
- **4.** Optional: Destroy your previous grid, as shown in [Destroying a Grid](#page-195-0).

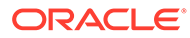

# 10 Monitoring TimesTen Scaleout

You can monitor a grid and database in TimesTen Scaleout through different applications and utilities.

- Using the ttStats Utility
- [Using SQL Developer](#page-221-0)
- [Using the TimesTen Prometheus Exporter](#page-221-0)
- [Monitoring the Management Instances](#page-221-0)
- [Collecting Grid Logs](#page-227-0)
- [Retrieving Diagnostic Information](#page-228-0)
- [Verifying Clock Synchronization Across All Instances](#page-229-0)

# Using the ttStats Utility

The ttStats utility enables you to monitor database metrics (statistics, states, and other information), automatically captures system snapshots, and take and compare snapshots of metrics. The ttStats utility can perform the following functions.

• Monitor and display database performance metrics in real-time, calculating rates of change during each preceding interval.

Monitoring and analyzing reports of the database helps you determine the overall performance of your grid. By knowing the overall performance of your database, you can take preventive measures that ensure that your database is running with optimal conditions.

There are several differences in how ttStats works in TimesTen Classic and TimesTen Scaleout. For more information, see ttStats in *Oracle TimesTen In-Memory Database Reference*. For details on the TT\_STATS PL/SQL package, see TT\_STATS in *Oracle TimesTen In-Memory Database PL/SQL Packages Reference*.

The following topics describe how to use the ttStats utility:

- View the Configuration of the ttStats Utility
- [Configure the ttStats Utility](#page-216-0)
- [Monitor a Database with the ttStats Utility](#page-217-0)
- [Create a Snapshot with the ttStats Utility](#page-219-0)
- [Create a Report Between Two Snapshots with the ttStats Utility](#page-220-0)

## View the Configuration of the ttStats Utility

The ttStatsConfigGet built-in procedure enables you to view the configuration settings of the ttStats utility. This built-in shows the values of the pollSec, retentionDays, and retainMinutes parameters which set the collection settings of the ttStats utility.

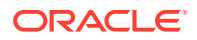
This following example shows the collection settings of the ttStats utility:

```
Command> call ttStatsConfigGet();
< POLLSEC, 30 >
< RETENTIONDAYS, 62 >
< RETAINMINUTES, 120 >
3 rows found.
```
The pollsec, retentionDays, and retainMinutes parameters, which are only supported in TimesTen Scaleout, enable you to set the polling interval, purging time for aggregated data, and purging time for raw data for TimesTen Scaleout statistics, respectively. The polling interval parameter, pollsec, determines the interval, in seconds, at which the ttStats daemon collects metrics of the database.

The value of the polling interval does not affect the performance of the database. However, a polling interval of 10 seconds tends to use six times less space than a polling interval of 60 seconds. Most metrics get aggregated and use around 6 MB (even up to 10 years worth of metrics) of PermSize space on each element. However, some metrics such as log holds, top SQL commands, and checkpoint history cannot be aggregated. You can use the ttStats -snapshotInfo utility to determine how much PermSize is being used for your metrics.

For more information of the ttStatsConfigGet built-in procedure and the ttStats utility, see ttStatsConfigGet and ttStats, respectively, in *Oracle TimesTen In-Memory Database Reference*.

### Configure the ttStats Utility

The ttStatsConfig built-in procedure controls the configuration settings of the ttStats utility and when ttStats automatically takes system snapshots. Call the ttStatsConfig built-in procedure to modify statistics collection parameters that affect the ttStats utility. For more information on the parameters of the ttStatsConfig builtin procedure and the SYS.V\$STATS\_CONFIG system view, see ttStatsConfig in *Oracle TimesTen In-Memory Database Reference* and SYS.V\$STATS\_CONFIG in *Oracle TimesTen In-Memory Database System Tables and Views Reference*, respectively.

The polling interval parameter, pollsec, determines the interval, in seconds, at which the ttStats daemon collects metrics of the database.

The following example returns the current value of the polling interval for TimesTen Scaleout statistics:

```
SQL> SELECT VALUE FROM SYS.V$STATS_CONFIG WHERE PARAM='POLLSEC';
< 30 >1 row found.
```
The following example sets the polling interval of TimesTen Scaleout statistics to 45 seconds:

```
Command> call ttStatsConfig('pollsec', 45);
< POLLSEC, 45 >1 row found.
```
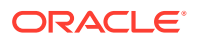

The retention time interval, retentionDays, determines the interval, in days, at which the ttStats daemon drops metrics of the database. For example, if the retention time interval is 62 days, the ttStats daemon drops the 1st day's snapshot on the 63rd day. Ensure that you have sufficient PermSize to support the desired retention time interval.

The following example returns the current value of the retention time interval for TimesTen Scaleout statistics:

```
SQL> SELECT VALUE FROM SYS. V$STATS CONFIG WHERE PARAM='RETENTIONDAYS';
< 62 >1 row found.
```
The following example sets the retention time interval for TimesTen Scaleout statistics to 30 days:

```
Command> call ttStatsConfig('retentionDays', 30);
< RETENTIONDAYS, 30 >
1 row found.
```
The purging time interval, retainMinutes, determines the interval, in minutes, in which the ttStats daemon purges raw metrics of the database. For example, if the retention time interval is 120 minutes, the ttStats daemon purges the raw metrics every 120 minutes.

The following example returns the current value of the purging time interval for TimesTen Scaleout statistics:

```
SELECT VALUE FROM SYS. V$STATS CONFIG WHERE PARAM='RETAINMINUTES';
< 120 >
1 row found.
```
The following example sets the purging time interval for TimesTen Scaleout statistics to 60 minutes:

```
Command> call ttStatsConfig('retainMinutes', 60);
< RETAINMINUTES, 60 >
1 row found.
```
#### Monitor a Database with the ttStats Utility

Use the ttStats -monitor utility to monitor your database workload on a local instance in real-time. You can specify the -duration or -iterations option to set the length of time that the ttStats utility monitors the TimesTen Scaleout. Monitoring continues until the limit of the -duration or -iterations options is reached or when you use Ctrl-C. You can also specify an interval time, -interval, which sets the time interval between sets of metrics that are displayed, in seconds. These options can be specified together. You can specify the following options:

• -duration: This option sets the duration of how long the ttStats utility runs, in seconds. After this duration, the utility exits.

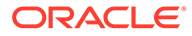

The following example monitors a database for 60 seconds:

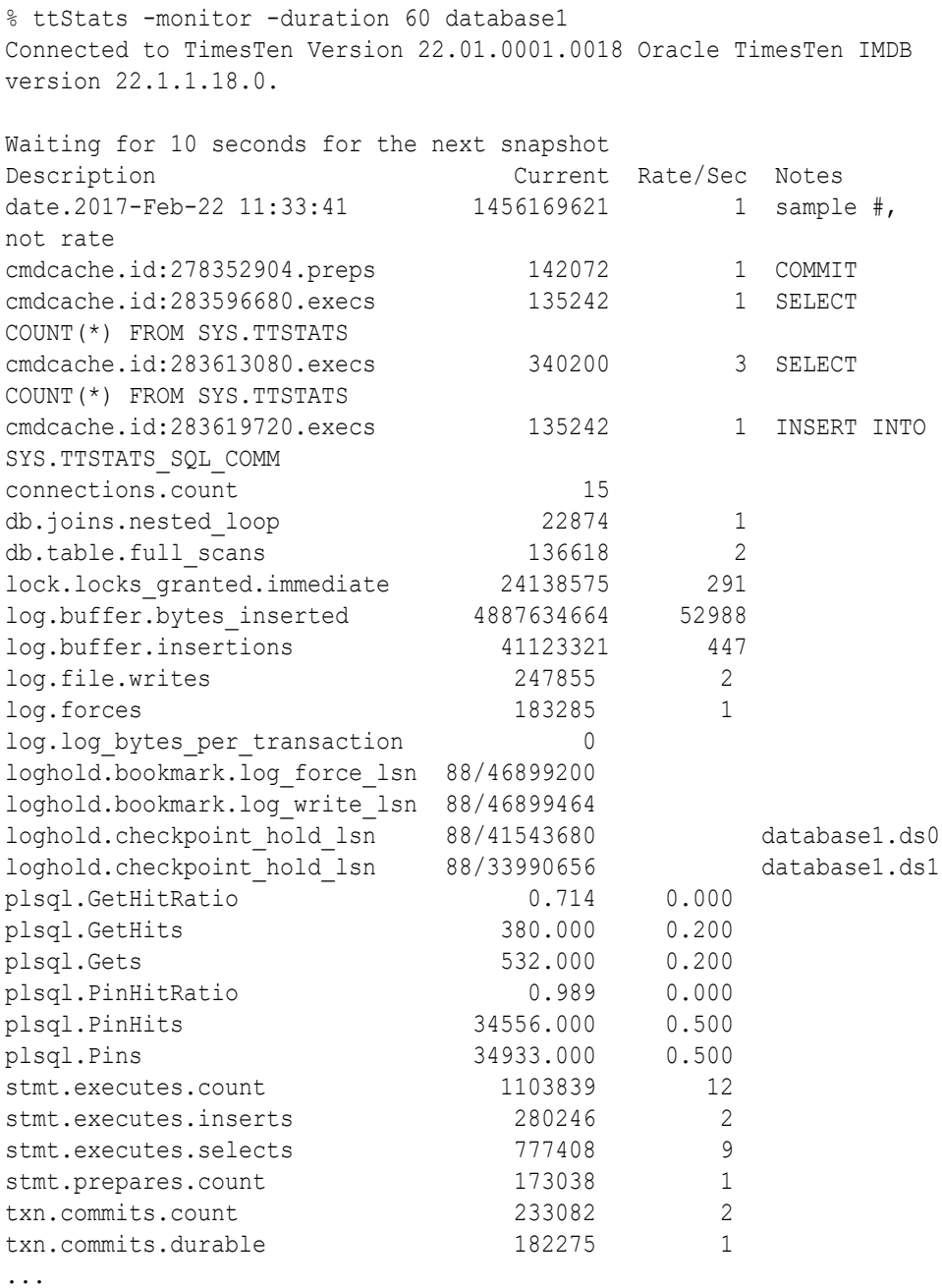

• -iterations: This option sets the number of iterations that the ttStats utility performs when gathering and displaying metrics. After these iterations, the utility exits.

The following example sets the number of iterations to 3:

% ttStats -monitor -iterations 3 database1 Connected to TimesTen Version 22.01.0001.0018 Oracle TimesTen IMDB version 22.1.1.18.0.

Waiting for 10 seconds for the next snapshot

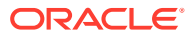

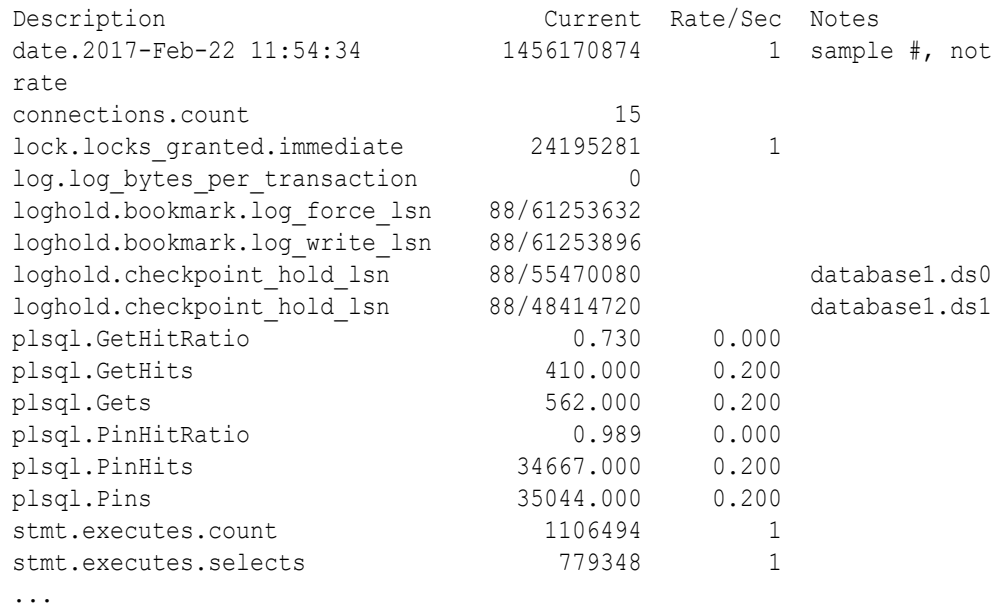

• -interval: This option sets the time interval between sets of metrics that are displayed, in seconds.

The following example sets the interval time to 30 seconds:

```
% ttStats -interval 30 -monitor database1
Connected to TimesTen Version 22.01.0001.0018 Oracle TimesTen IMDB 
version 22.1.1.18.0.
Waiting for 30 seconds for the next snapshot
Description Current Rate/Sec Notes
```
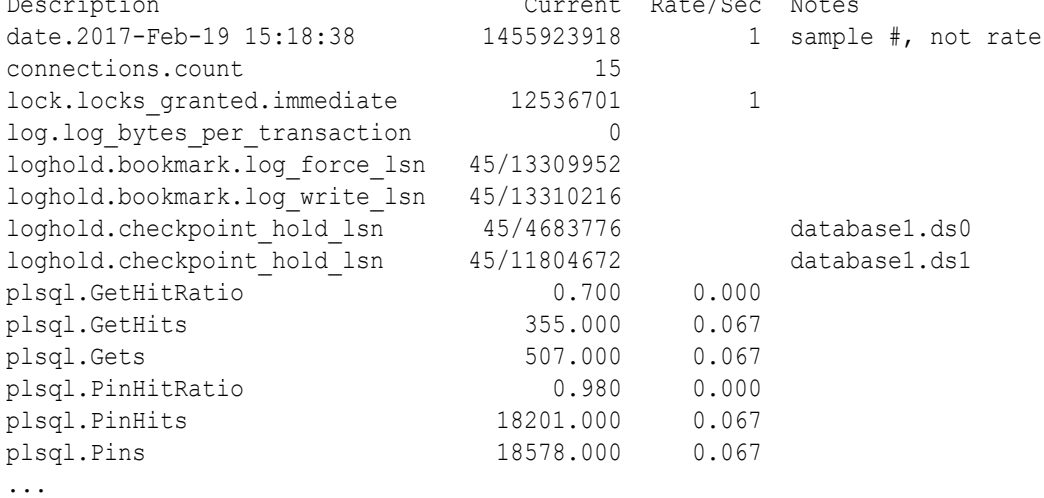

### Create a Snapshot with the ttStats Utility

Use the ttStats -snapshot utility to associate a snapshot ID with the latest system generated snapshot of your database. Snapshots are used to create reports that show you database metrics. When a system generated snapshot gets automatically purged, the associated user snapshots will also be purged.

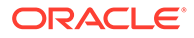

The following example uses the ttstats -snapshot utility to create a snapshot. The description command is required when you use the -snapshot command. The description command lets you provide any description or notes for the snapshot, for example to distinguish it from other snapshots.

```
% ttStats -snapshot -description 1 database1
Connected to TimesTen Version 22.01.0001.0018 Oracle TimesTen IMDB 
version 22.1.1.18.0.
Snapshot ID was 88412
```
You can reference the snapshot that was created from the example with a snapshot ID of 1.

#### Create a Report Between Two Snapshots with the ttStats Utility

Use the ttStats -report utility to create a report between two snapshots of your TimesTen Scaleout database. ttStats reports show the change in statistics between two snapshots of your database. The -outputFile option enables you to specify a file path and name where the report is to be written. Use one of the following set of options to define the start and end points of the report:

- The -snap1 and -snap2 options to specify snapshot IDs. The report period must span at least four existing snapshot ID values. Therefore, you must have at least three snapshots between -snap1 and -snap2.
- The -timestamp1 and -timestamp2 options to specify timestamps.

You can use the ttStats -snapshotInfo command to view available snapshots for your database.

The following example uses the ttStats -snapshotInfo utility to return the IDs and timestamps of available snapshots. This command also returns information about aggregated snapshots as well as the values of the ttStatsConfig built-in procedure.

```
% ttStats -snapshotInfo database1
Connected to TimesTen Version 22.01.0001.0018 Oracle TimesTen IMDB 
version 22.1.1.18.0.
There are 2 user snapshots:
Snapshot ID User comment When snapshot occurred
============ ================ ======================
   88412 1 2018-02-09 13:28:50
  88412 2 2018-02-10 11:13:55<br>88412 3 2018-02-10 18:39:50
                               88412 3 2018-02-10 18:39:50
   88412 4 2018-02-11 08:10:12
   88412 5 2018-02-12 17:23:46
There are 151 AGGREGATED snapshots:
 Oldest snapshot 2880, 2018-01-04 15:37:29
 Newest snapshot 88412, 2018-02-03 10:00:26
There are 240 NON AGGREGATED snapshots:
  Oldest snapshot 88173, 2018-02-03 08:00:42
  Newest snapshot 88412, 2018-02-03 10:00:26
There are about 16.3 MB of metrics stored in ttStats SYS tables
  The PollSec was 30
```
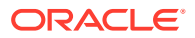

```
 The RetentionDays was 62
 The RetainMinutes was 120
```
The following example creates a report, snapreport.txt, between the snapshots with ID  $1$ and ID 5:

% ttStats -report -snap1 1 -snap2 5 -outputFile snapreport.txt database1 Connected to TimesTen Version 22.01.0001.0018 Oracle TimesTen IMDB version 22.1.1.18.0. Report snapreport.txt was created.

The following example creates a report, timereport.txt, between two timestamps:

```
% ttStats -report -timestamp1 2018-02-22 12:50:31 -timestamp2 2018-02-23 
09:15:23 -outputFile snapreport.txt database1
Connected to TimesTen Version 22.01.0001.0018 Oracle TimesTen IMDB version 
22.1.1.18.0.
Report timereport.txt was created.
```
For more information about the tables of metrics that a  $t$ tstats report generates and the ttStats utility, see ttStats in TimesTen Scaleout in *Oracle TimesTen In-Memory Database Reference*.

# Using SQL Developer

SQL Developer is a graphical user interface (GUI) tool that gives database developers a convenient way to create, manage, and explore a grid and its components. You can also browse, create, edit and drop particular database objects; run SQL statements and scripts; manipulate and export data; view and create reports; and view database metrics. See *Oracle TimesTen In-Memory Database SQL Developer Support User's Guide*.

## Using the TimesTen Prometheus Exporter

The TimesTen Prometheus exporter (TimesTen exporter) allows you to monitor the health and operations of your databases in TimesTen Scaleout. The TimesTen exporter converts TimesTen metrics into the form used by Prometheus.

The TimesTen explorer needs to be enabled on every data or management instance you want to monitor. See The TimesTen Prometheus Exporter in *Oracle TimesTen In-Memory Database Monitoring and Troubleshooting Guide* for information on how to enable the TimesTen exporter on an instance.

# Monitoring the Management Instances

Management instances store metadata used to manage the grid. It is recommended that you use an active and a standby instance to have high availability for this metadata. If you use a single management instance and that management instance is down, the grid continues to operate but you cannot perform certain management operations for your grid. A management instance can get full because it stores information about your grid, previous grid model versions, and logs of your grid. It is important for the management instances to

have enough free space to function properly. If your management instance begins to get full, any command that you run with the ttGridAdmin utility outputs a warning.

You can perform these tasks to maintain the management instances:

- Modify the Retention Values of Previous Grid Models
- Monitor the Free Space of the Management Instance
- [Modify the Used-Space Warning Threshold of the Management Instances](#page-223-0)
- [Resize the Management Instance](#page-224-0)

### Modify the Retention Values of Previous Grid Models

This topic shows how to increase or decrease the retention values of previous grid models.

This example sets the retention days value to 60 and the retention versions value to 15. These values ensure that TimesTen Scaleout only deletes previous grid models that are older than 60 days and are at least 16 grid model versions old.

#### **Note:**

If you specify either the -retainDays or the -retainVersions parameter as 0, then only the other parameter is used. If you set both parameters values to 0, TimesTen Scaleout never automatically deletes previous grid model versions.

```
% ttGridAdmin gridModify -retainDays 60 -retainVersions 15
Grid Definition modified.
```
For more information about the ttGridAdmin gridModify command, see Modify Grid Settings (gridModify) in *Oracle TimesTen In-Memory Database Reference*.

#### Monitor the Free Space of the Management Instance

When you create a grid, the grid sets a used-space warning threshold for the management instance. If the size of your management instance reaches this threshold, commands that you run with the ttGridAdmin utility output warnings that the management instance is getting full.

This example shows the output of a ttGridAdmin instanceCreate command for a grid where the management instance is almost full.

```
% ttGridAdmin instanceCreate host9 -location /grid
Instance instance1 on Host host9 created in Model
Warning: the TTGRIDADMIN database is 91% full; Temp space: 57%
```
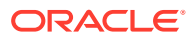

<span id="page-223-0"></span>**Note:** When you use a ttGridAdmin command and you see a warning that your management instance is getting full, TimesTen Scaleout deletes old grid model versions and logs based on the retention days and retention versions parameters of your grid.

Use the gridDisplay command of the ttGridAdmin utility on your management instance to see the current used-space warning threshold for the management instance, and retention days and quantity of previous versions of the grid model that TimesTen Scaleout stores.

This example shows the output of the ttGridAdmin gridDisplay command.

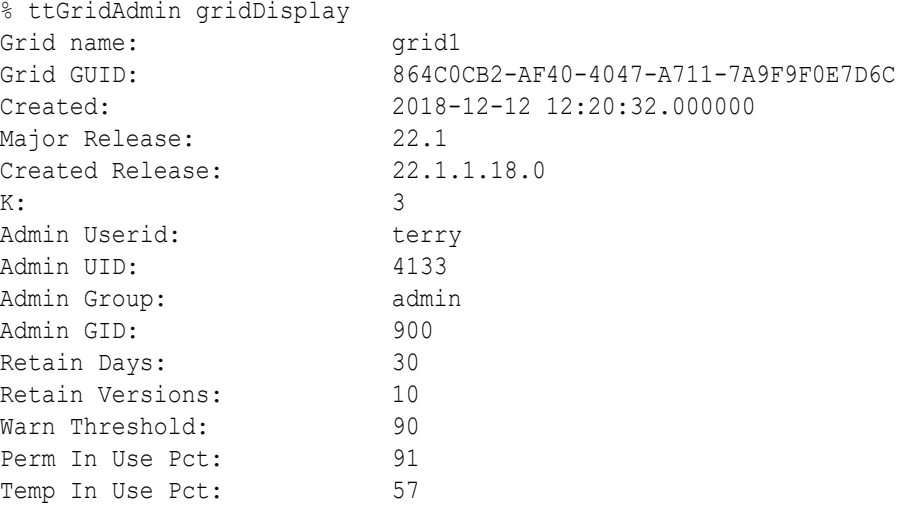

For more information about the ttGridAdmin gridDisplay command and the default values for the retention of previous grid models and warning threshold of the management instance, see Display Information About the Grid (gridDisplay) and Modify Grid Settings (gridModify), respectively, in *Oracle TimesTen In-Memory Database Reference*.

See [Resize the Management Instance](#page-224-0) for more information on resizing the grid administration database.

### Modify the Used-Space Warning Threshold of the Management Instances

This topic shows how to increase or decrease the current used-space warning threshold for the management instances.

This example sets the current used-space warning threshold for the management instances to 80%.

```
% ttGridAdmin gridModify -warnThresh 80
Grid Definition modified.
```
For more information about the ttGridAdmin gridModify command, see Modify Grid Settings (gridModify) in *Oracle TimesTen In-Memory Database Reference*.

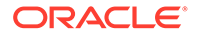

### <span id="page-224-0"></span>Resize the Management Instance

In some cases, you may want to resize the management instance because it is getting full.

Depending on if your grid has a single management instance or an active and a standby management instances, follow one of these procedures:

- Grid with a Single Management Instance
- [Grid with Active and Standby Management Instances](#page-225-0)

#### Grid with a Single Management Instance

To resize the management instance of a grid with one management instance, ensure that you are connected to the management instance.

**1.** Export the database definition.

```
% ttGridAdmin dbdefExport TTGRIDADMIN /tmp/ttgridadmin.dbdef
```
The following example shows the contents of the exported file.

```
[TTGRIDADMIN]
AutoCreate=0
Connections=100
DBUUID=C12C4FAE-5732-4307-A08F-5F7FBF9BF1C0
DataStore=!!TIMESTEN_HOME!!/grid/admin/database/!!TTGRIDADMIN!!
DatabaseCharacterSet=AL32UTF8
DurableCommits=1
LockWait=120
Overwrite=0
PLSQL=1
PLSQL_TIMEOUT=0
PermSize=200
TempSize=100
```
**2.** With a text editor, modify the value of the PermSize connection attribute to a larger value.

The following example shows the contents of the modified database definition file. In this example, the new value of the PermSize connection attribute is 400.

```
[TTGRIDADMIN]
AutoCreate=0
Connections=100
DBUUID=C12C4FAE-5732-4307-A08F-5F7FBF9BF1C0
DataStore=!!TIMESTEN_HOME!!/grid/admin/database/!!TTGRIDADMIN!!
DatabaseCharacterSet=AL32UTF8
DurableCommits=1
LockWait=120
Overwrite=0
PLSQL=1
PLSQL_TIMEOUT=0
```
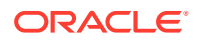

```
PermSize=400
TempSize=100
```
**3.** Import the contents of the modified database definition file into the **TTGRIDADMIN** database definition.

```
% ttGridAdmin dbdefModify /tmp/ttgridadmin.dbdef
Database Definition TTGRIDADMIN modified.
```
**4.** Apply the changes of the TTGRIDADMIN database definition file to the current version of the model.

```
% ttGridAdmin modelApply
...
Pushing new configuration files to each Instance...........................OK
...
ttGridAdmin modelApply complete
```
**5.** Stop the management instance.

#### **Note:**

Stopping the management instance does not impact existing databases. However, you are unable to perform management operations until you start the management instance.

```
% ttGridAdmin mgmtActiveStop
Active management instance stopped
```
**6.** Start the management instance.

```
% ttGridAdmin mgmtActiveStart
This management instance is now the active
```
You have successfully resized your management instance.

#### Grid with Active and Standby Management Instances

To resize the management instances of a grid with active and standby management instances, ensure that you are connected to the active management instance.

**1.** Export the database definition of the grid administration database.

% ttGridAdmin dbdefExport TTGRIDADMIN /tmp/ttgridadmin.dbdef

The following example shows the contents of the exported file.

```
[TTGRIDADMIN]
AutoCreate=0
Connections=100
DBUUID=C12C4FAE-5732-4307-A08F-5F7FBF9BF1C0
```
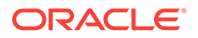

```
DataStore=!!TIMESTEN_HOME!!/grid/admin/database/!!TTGRIDADMIN!!
DatabaseCharacterSet=AL32UTF8
DurableCommits=1
LockWait=120
Overwrite=0
PLSQL=1
PLSQL_TIMEOUT=0
PermSize=200
TempSize=100
```
**2.** With a text editor, modify the value of the PermSize connection attribute to a larger value.

The following example shows the contents of the modified database definition file. In this example, the new value of the **PermSize** connection attribute is 400.

```
[TTGRIDADMIN]
AutoCreate=0
Connections=100
DBUUID=C12C4FAE-5732-4307-A08F-5F7FBF9BF1C0
DataStore=!!TIMESTEN_HOME!!/grid/admin/database/!!TTGRIDADMIN!!
DatabaseCharacterSet=AL32UTF8
DurableCommits=1
LockWait=120
Overwrite=0
PLSQL=1
PLSQL_TIMEOUT=0
PermSize=400
TempSize=100
```
**3.** Import the contents of the modified database definition file into the TTGRIDADMIN database definition.

```
% ttGridAdmin dbdefModify /tmp/ttgridadmin.dbdef
Database Definition TTGRIDADMIN modified.
```
**4.** Apply the changes of the TTGRIDADMIN database definition file to the current version of the model.

```
% ttGridAdmin modelApply
...
Pushing new configuration files to each 
Instance.......................OK
...
ttGridAdmin modelApply complete
```
**5.** From the standby management instance, stop the management instance.

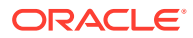

**Note:** This procedure does not impact existing databases or affect operations of the grid.

```
% ttGridAdmin mgmtStandbyStop
Standby management instance host2.instance1 stopped
```
**6.** From the standby management instance, start the management instance.

```
% ttGridAdmin mgmtStandbyStart
Standby management instance started
```
**7.** From the standby management instance, promote the standby management instance to be the new active management instance and shut down the original active management instance.

```
% ttGridAdmin mgmtActiveSwitch
This is now the active management instance
```
**8.** From the original active management instance, start the new standby management instance.

```
% ttGridAdmin mgmtStandbyStart
Standby management instance started
```
You have successfully resized your management instances. Additionally, your original active management instance is now the standby management instance and the original standby management instance is now the active management instance. This does not affect operations of your grid.

# Collecting Grid Logs

TimesTen Scaleout enables you to collect various logs from every host that is part of your grid. These logs are useful for troubleshooting errors that you may encounter while using your grid or database. You can collect these logs with the ttGridAdmin gridLogCollect command:

• ttGridAdmin.log

Shows support messages about the grid.

• tterrors.log

Shows any error or warning messages that the TimesTen daemon encountered.

• ttmesg.log

Shows support messages about the TimesTen daemon.

• Configuration files

Configuration files that are stored in the *timesten home/conf/* directory of each instance.

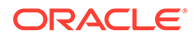

#### **Note:**

The logs are stored in the *timesten\_home*/diag/ directory. This directory contains multiple tterrors.log and ttmesg.log files that are appended with numbers. The logs without the appended number are the most recent log files.

#### **Note:**

Before collecting logs for your grid, ensure that you have configured a repository. See [Working with Repositories.](#page-234-0)

This example collects the logs for a grid and stores these logs in the repository repo1. By default, TimesTen Scaleout names your collection of logs with the current date and time, L*yyyymmddhhss*. The prefix of the backup name, L, stands for logs.

#### **Note:**

You can add the -name parameter to specify a collection name. For example, ttGridAdmin gridLogCollect -repository repo1 -name mylogs creates a collection of logs named mylogs.

% ttGridAdmin gridLogCollect -repository repo1

```
Logs copied to collection L20170331143740 in repository repo1
```
The ttGridAdmin gridLogCollect command creates a collection directory in the repository. The collection directory contains a directory for every host of your grid where each host directory contains logs for that specific host.

# Retrieving Diagnostic Information

TimesTen Scaleout enables you to retrieve diagnostic information for a whole grid. This diagnostic information can be useful for the Oracle Support team to be able to diagnose any issue that might come up with your grid.

The following example retrieves diagnostic information for your whole grid by using the ttGridAdmin utility from the management instance. You can then provide this file to the Oracle Support team.

% ttGridAdmin gridDump /tmp/grid.status.txt

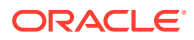

# Verifying Clock Synchronization Across All Instances

It is important to ensure that the system clocks of every host in your grid are roughly synchronized. Synchronized system clocks ensure that timestamps of transactions and logs are accurate on all hosts.

This example outputs the system date and time of every host in the grid.

% ttGridAdmin hostExec date Commands executed on: - host1 rc 0 - host2 rc 0 - host3 rc 0 - host4 rc 0 - host5 rc 0 - host6 rc 0 Return code from host1: 0 Output from host1: Fri Mar 31 18:16:51 PDT 2018 Return code from host2: 0 Output from host2: Fri Mar 31 18:16:49 PDT 2018 Return code from host3: 0 Output from host3: Fri Mar 31 18:16:51 PDT 2018 Return code from host4: 0 Output from host4: Fri Mar 31 18:16:51 PDT 2018 Return code from host5: 0 Output from host5: Fri Mar 31 18:16:50 PDT 2018 Return code from host6: 0 Output from host6: Fri Mar 31 18:16:52 PDT 2018

In case that the system clock of a host is not synchronized with the other hosts, adjust the system clock on that specific host. You can use the Network Time Protocol (NTP) to ensure that the system clock of your hosts are synchronized.

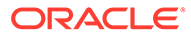

# Migrating, Backing Up and Restoring Data

TimesTen Scaleout enables you to migrate a database from TimesTen Classic to TimesTen Scaleout. TimesTen Scaleout also enables you to create backups of databases and restore them to the same grid or another grid with a similar topology. In addition, TimesTen Scaleout enables you to export your databases to a grid with a different topology. You define a repository as a location for your database backups, exports, and collections of log files. The following topics discusses how to migrate data from a TimesTen Classic database, work with repositories, and how to back up and restore data in a TimesTen Scaleout database.

- Migrating a Database from TimesTen Classic to TimesTen Scaleout
- [Working with Repositories](#page-234-0)
- [Backing Up and Restoring a Database](#page-237-0)
- [Exporting and Importing a Database](#page-246-0)
- [Determining the Size of a Backup or Export](#page-250-0)

# Migrating a Database from TimesTen Classic to TimesTen Scaleout

TimesTen Scaleout enables you to migrate a database from TimesTen Classic to TimesTen Scaleout. TimesTen Scaleout supports and includes most of the features of TimesTen Classic; it does not support any of the features of TimesTen Replication and only supports static read-only cache groups with incremental autorefresh. See [Comparison Between](#page-42-0) [TimesTen Scaleout and TimesTen Classic .](#page-42-0)

These procedures are for TimesTen Classic databases. You cannot migrate the following objects:

- Tables containing a LOB column
- Tables that contain ROWID columns
- Tables with in-memory columnar compression
- Tables with aging policies
- Cache groups other than static read-only cache groups with incremental autorefresh
- Replication schemes

Prerequisites before migrating a database from TimesTen Classic to TimesTen Scaleout:

- Create a grid with management and data instances. See [Setting Up a Grid](#page-72-0).
- Create a backup of your TimesTen Classic database. See Backing up and Restoring a Database in *Oracle TimesTen In-Memory Database Installation, Migration, and Upgrade Guide*.
- After you have created a backup of your TimesTen Classic database, consider removing LOB columns from your tables. TimesTen Scaleout cannot import a table with LOB columns and the import process displays an error message if a table contains LOB

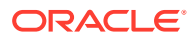

columns. Use the ALTER TABLE statement with the DROP keyword to drop these columns. See ALTER TABLE in *Oracle TimesTen In-Memory Database SQL Reference*.

- In case that you have tables with ROWID columns consider not using ROWID based access in your applications. The semantics of ROWID columns are different in TimesTen Classic than in TimesTen Scaleout. See [Understanding ROWID in Data](#page-173-0) [Distribution](#page-173-0).
- Understand the performance trade-off between table distribution schemes. See [Defining Table Distribution Schemes.](#page-118-0)

The procedures in this topic explain how to remove the objects that cannot be migrated from your TimesTen Classic database.

To migrate a database from TimesTen Classic to a TimesTen Scaleout database, export your database schema, and migrate supported objects out of the TimesTen Classic database. Then restore these into a new TimesTen Scaleout database.

- **1.** Disconnect all applications from your TimesTen Classic database.
- **2.** On the TimesTen Classic instance, export the database schema with the -list option of the ttSchema utility. The -list option only specifies objects that are supported in TimesTen Scaleout. Ensure that you replace database1 with the name of your database:

% ttSchema -list tables,views,sequences,synonyms database1 > /tmp/database1.schema

For more information about the ttSchema utility, see ttSchema in *Oracle TimesTen In-Memory Database Reference*.

**3.** On the TimesTen Classic instance, save a copy of your database with the ttMigrate utility.

```
% ttMigrate -c database1 /tmp/database1.data
Saving user PUBLIC
User successfully saved.
...
Sequence successfully saved.
```
For more information about the ttMigrate utility, see ttMigrate in *Oracle TimesTen In-Memory Database Reference*.

- **4.** Copy the database schema and the migrate object files to a file system that is accessible by one of your data instances. You can choose any data instance and you need to complete all further procedures from this same data instance unless stated otherwise.
- **5.** On your selected data instance, use a text editor to edit the database schema file to remove SQL statements and clauses that are not supported in TimesTen Scaleout and add distribution scheme clauses for your tables. This is the database schema file that you created in step 3.

Remove the following SQL statements:

• CREATE CACHE GROUP

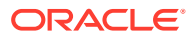

#### **Note:**

Except for statements that create static read-only cache groups with incremental autorefresh.

- CREATE REPLICATION
- CREATE ACTIVE STANDBY PAIR
- CREATE INDEX (Before removing these statements review the note below)

#### **Note:**

CREATE INDEX statements are supported in TimesTen Scaleout, but it is more efficient to create indexes once your data has been distributed. However, for child tables which you want to distribute with the DISTRIBUTE BY REFERENCE distribution scheme, you should not remove the FOREIGN KEY clause of the child table, nor the CREATE INDEX statement of the referenced parent table. Step 9 restores your indexes once your data has been inserted into your TimesTen Scaleout database.

Remove the following CREATE TABLE clauses:

- COMPRESS BY
- FOREIGN KEY (Before removing these statements review the note above)
- AGING

Add CREATE USER statements to create the schema owners referenced by the objects in database1.schema. For example, hr.employees, would require a CREATE USER hr IDENTIFIED BY *password* statement. You also may need to add privileges to these users if you want to log in as the users.

Add distribution scheme clauses for all of your table definitions. If you do not specify a distribution scheme for a CREATE TABLE statement, TimesTen Scaleout distributes the data of that table with the DISTRIBUTE BY HASH distribution scheme.

#### **Note:**

When you use the DISTRIBUTE BY REFERENCE distribution scheme, ensure that you declare the child key columns of a foreign key constraint as NOT NULL.

Before adding distribution schemes to your table definitions, ensure that you understand the performance trade-off between the distribution schemes. See [Defining Table](#page-118-0) [Distribution Schemes](#page-118-0).

**6.** From a TimesTen Scaleout management instance, create a TimesTen Scaleout database. See [Creating a Database.](#page-101-0)

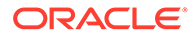

**7.** On your selected data instance, log in as the instance administrator to create the database schema from the database schema file. Ensure that you replace new database1 with the name of your new TimesTen Scaleout database:

```
% ttIsql -connStr "DSN=new database1" -f /tmp/database1.schema
Copyright (c) 1996, 2023, Oracle and/or its affiliates. All rights 
reserved.
Type ? or "help" for help, type "exit" to quit ttIsql.
connect "DSN=new database1";
Connection successful:
...
exit;
Disconnecting...
Done.
```
#### **Note:**

It can be useful to redirect the output of the ttIsql command to an output file. You can then review this output to ensure that the command ran successfully. To redirect output to a file, add > myoutput.txt after the ttIsql -connStr "DSN=new\_database1" -f /tmp/database1.schema command.

**8.** On your selected data instance, use the following ttMigrate command to restore rows for all user tables:

```
% ttMigrate -r -gridRestoreRows new database1 /tmp/database1.data
Restoring table HR.EMPLOYEES
...
 10/10 rows restored.
Table successfully restored.
```
**9.** On your selected data instance, use the following ttMigrate command to restore indexes and foreign keys:

```
% ttMigrate -r -gridRestoreFinale new_database1 /tmp/database1.data
Restoring table HR.EMPLOYEES
...
 10/10 rows restored.
Table successfully restored.
```
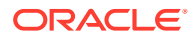

#### <span id="page-234-0"></span>**Note:**

If you did not remove FOREIGN KEY clauses in step 5 because you are using a DISTRIBUTE BY REFERENCE distribution scheme, you may see error messages that TimesTen Scaleout is unable to create some foreign keys. If you already created these foreign keys in step 5, you can ignore these messages.

Once the database is operational on TimesTen Scaleout, create a backup of the TimesTen Scaleout database to have a valid restoration point for your database. See [Backing Up and](#page-237-0) [Restoring a Database.](#page-237-0) Once you have created a backup of your database, you may remove the database schema file (in this example, /tmp/database1.schema) and the ttMigrate copy of your database (in this example, /tmp/database1.data).

# Working with Repositories

In a grid, a repository is used to store backups of databases, database exports, and collections of log files and configuration files. TimesTen Scaleout enables you to define a repository as a directory path mounted using NFS on each host or as a directory path that is not directly mounted on each host. Multiple grids can use a single repository. A repository contains a number of collections. A collection can be a backup of a database, a database export, or a set of saved daemon logs and configuration files. Collections are essentially subdirectories that use the name of the collection and are stored inside of a repository. Each collection can contain a combination of files and sub-collections.

Ensure that you create your repository where there is enough file system space to store your database backups, database exports, and collections of log and configuration files.

You must create a repository for your grid before attempting to backup a database, export a database, or create a daemon log collection.

TimesTen Scaleout enables you to perform the following procedures with repositories:

- Create a Repository
- [Attach a Repository](#page-235-0)
- [Detach a Repository](#page-236-0)
- **[List Repositories and Collections](#page-236-0)**

#### Create a Repository

Before you back up a database, export a database, or create a daemon log collection, you need to configure a repository for your grid. Depending on the value of the -method parameter, the ttGridAdmin repositoryCreate command creates a repository as a directory path mounted using NFS on each host or as a directory path that is accessible on each host with SSH or SCP.

#### **Note:**

For more information on valid names for repositories, see Grid Objects and Object Naming in *Oracle TimesTen In-Memory Database Reference*.

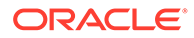

<span id="page-235-0"></span>The mount (NFS) method can only be used if all instances are on the same network and all instances must use the same NFS. The SCP method can be used on any system but may be slower for larger grids.

For more information about the ttGridAdmin repositoryCreate command, see Create a Repository (repositoryCreate) in *Oracle TimesTen In-Memory Database Reference*.

#### Create a Repository as a Directory Path Mounted Using NFS on Each Host

This example creates a repository as a directory path mounted using NFS on each host of your grid. Ensure that the directory specified by the -path parameter exists and is accessible by the instance administrator on each element. This directory must have the same identical mount path on every element. For example, if the directory path is mounted at /repositories on one element, it must be mounted at /repositories on all elements.

```
% ttGridAdmin repositoryCreate repo1 -path /repositories -method mount
Repository repo1 created
```
### Create a Repository as a Directory Path That Is Accessible on Each Host with SSH or SCP

This example creates a repository as a directory path that is not directly mounted on each host of your grid. Ensure that the path value specified by the -path parameter exists on the host that you specify with the -address parameter. The address parameter is the fully qualified domain name of the host on which the repository exists. Also, ensure that each host can use the scp command to access files in the path value specified by the -path parameter. You can use the ttGridAdmin gridSshConfig command to verify that your hosts can communicate through SSH with each other. For more information, see Configure SSH (gridSshConfig) in *Oracle TimesTen In-Memory Database Reference*.

```
% ttGridAdmin repositoryCreate repo2 -path /repositories -method scp -
address host1.example.com
Repository repo2 created
```
### Attach a Repository

Multiple grids can use a single repository as long as each grid is associated with that repository. If you have an existing repository, you can attach it to another grid as long as each host from your grid has access to the path of the repository. Depending on the value of the -method parameter, you can attach a repository as a directory path mounted using NFS on each host or as a directory path that is accessible on each host with SSH or SCP. However, you can only attach a repository with the same method as which was used to create it. For example, if you created a repository with method mount, you can only attach it to another grid with -method mount.

For more information about the ttGridAdmin repositoryAttach command, see Attach a Repository (repositoryAttach) in *Oracle TimesTen In-Memory Database Reference*.

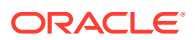

### <span id="page-236-0"></span>Attach a Repository as a Directory Path Mounted Using NFS on Each Host

This example attaches a repository as a directory path mounted using NFS on each host of your grid. Ensure that the path value specified by the -path parameter exists and is accessible by the instance administrator on each host of your grid.

The name of the repository needs to be the same on each grid to which you attach your repository.

% ttGridAdmin repositoryAttach repo1 -path /repositories -method mount Repository repo1 attached

### Attach a Repository as a Directory Path That Is Accessible on Each Host with SSH or SCP

This example attaches a repository as a directory path that is not directly mounted on each host of your grid. Ensure that each host can use the scp command to access files in the path value specified by the -path parameter. The address parameter is the fully qualified domain name of the host on which the repository exists.

The name of the repository needs to be the same on each grid to which you attach your repository.

```
% ttGridAdmin repositoryAttach repo2 -path /repositories -method scp -
address host1.example.com
Repository repo2 attached
```
### Detach a Repository

TimesTen Scaleout enables you to detach, but not destroy, a repository from a grid when you no longer need to use that repository with your grid.

To detach a repository from a grid, specify the name of the repository to detach from your arid:

```
% ttGridAdmin repositoryDetach repo1
Repository repo1 detached
```
Detaching a repository from a grid does not delete the directory or the contents of that repository.

For more information about the ttGridAdmin repositoryDetach command, see Detach a Repository (repositoryDetach) in *Oracle TimesTen In-Memory Database Reference*.

### List Repositories and Collections

TimesTen Scaleout enables you to view a list of all repositories that are attached to a grid and all collections within the repository.

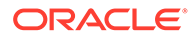

<span id="page-237-0"></span>To view a list of all repositories that are attached to a grid:

```
% ttGridAdmin repositoryList
Repository Method Location Address
---------- ------ ------------------- --------
repo1 mount /repositories/repo1
```
To view a list of all collections that are part of every repository that are attached to a grid:

```
% ttGridAdmin repositoryList -contents
Repository Collection Type Date Details
---------- ------------- ------------- ------------------------ ------------------
repo1 B20170222145544 Backup 2017-02-22T14:55:48.000Z Database database1
repo1 B20170615142115 Backup 2017-06-15T14:21:20.000Z Database database1
repo2 L20170615143145 gridLogCollect 2017-06-15T14:31:48.000Z
repo2 L20170616102242 gridLogCollect 2017-06-16T10:22:50.000Z
```
#### **Note:**

You can add the name of a repository to only view the collections that are part of a specific repository. For example, ttGridAdmin repositoryList repo1 -contents shows all collections of the repo1 repository.

For more information about the ttGridAdmin repositoryList command, see List Repositories (repositoryList) in *Oracle TimesTen In-Memory Database Reference*.

# Backing Up and Restoring a Database

The TimesTen Scaleout backup and restore functionality is essential in order to protect your data. It is recommended to perform regular backups in order to minimize the risks of potential data loss. When you perform a backup of a database, TimesTen Scaleout performs the backup asynchronously on each replica set and creates a sub-collection for each replica set that is backed up.

When you are considering backing up and restoring a TimesTen Scaleout database, keep in mind that:

- The current grid topology must be the same size or larger than the topology from the grid of the database backup. If your current grid topology is not large enough for *n* replica sets, TimesTen Scaleout displays an error message. That is, if you backup a database with three replica sets and you want to restore into a database that has only two replica sets, this operation will fail. However, you can use the export and import feature of TimesTen Scaleout to import a database from a grid topology with more replica sets into a database of a grid topology with less replica sets. See [Exporting and Importing a Database.](#page-246-0)
- You can restore a backup into a grid of the same grid topology, even the same grid from which the backup was created. That is, if you create a backup of a database where there are three replica sets, then you can restore into the same grid or a new grid where there are three replica sets.

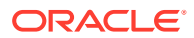

- You can restore a backup into a grid that has a larger topology than the grid where the backup was created. If you back up a database that has *n* replica sets, the restore operation creates a database with exactly *n* replica sets. However, if your current grid topology is larger than the original grid topology, TimesTen Scaleout creates the additional elements, but TimesTen Scaleout does not add these elements to the distribution map of the database and no data is stored on these elements. Instead, the restore only populates the same number of replica sets as the original grid topology. That is, if you create a backup of a grid where there are three replica sets, you can restore a backup into a new grid where there are four replica sets. However, the restore only populates three of those four replica sets. Thus, in order to populate all replica sets, you must redistribute the data across all replica sets after the restore using the ttGridAdmin dbDistribute command. See [Redistributing Data in a Database](#page-182-0).
- There are two type of backups: normal or staged.
	- Normal backups can be performed either on a repository mounted using NFS on each host of your grid or on a repository where each host of your grid uses SSH/SCP to connect to it. The time it takes to create a normal backup varies based on the size of your database, but you should expect every backup to take roughly the same time to complete.
	- Staged backups can only be performed on a repository where each host of your grid uses SSH/SCP to connect to it. Even though the first staged backup may take a similar time to complete as a normal backup (or even longer based on the performance of your network), all subsequent staged backups should take only a small fraction of that time to complete. Staged backups are ideal when you want to make regular backups on a second site that is independent to your main site.

See [Determining the Size of a Backup or Export](#page-250-0) for information on the file system space each backup operation requires.

#### **Note:**

If the database where the data would be restored is from a version of TimesTen Scaleout that is patch incompatible, such as from a different major release, then you cannot backup and restore a database. Instead, you must export and import that database. See [Exporting and Importing a Database.](#page-246-0)

TimesTen Scaleout enables you to perform the following procedures with backups:

- [Back Up a Database](#page-239-0)
- [Back Up a Database into a Remote Repository \(WAN-Friendly\)](#page-239-0)
- [Check the Status of a Backup](#page-243-0)
- [Delete a Backup](#page-244-0)
- [Restore a Database](#page-244-0)
- [Check the Status of a Restore](#page-245-0)
- **[Set Cache Credentials](#page-245-0)**

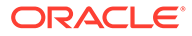

### <span id="page-239-0"></span>Back Up a Database

Regular backups minimize the risks for potential data loss. Before attempting to back up your database, ensure that you have configured a repository for your grid. See [Working with Repositories](#page-234-0).

This example creates a backup of the database database1 and stores that backup in the repository repo1. By default, TimesTen Scaleout names your backup with the current date and time, B*yyyymmddhhss*. The prefix of the backup name, B, stands for backup. Ensure that you run the ttGridAdmin dbBackup command on a management instance.

#### **Note:**

You can add the -name parameter to specify a backup name. For example, ttGridAdmin dbBackup database1 -repository repo1 -name mybackup creates a backup named mybackup.

```
% ttGridAdmin dbBackup database1 -repository repo1
dbBackup B20170222145544 started
```
Depending on the size of your database, the number of replica sets that your database uses, the performance of your secondary storage device, and the performance of your network the backup time varies. The ttGridAdmin dbBackup command only starts the backup process and the output does not indicate that the backup is complete. Use the ttGridAdmin dbBackupStatus command to see the status of your backup. See [Check](#page-243-0) [the Status of a Backup.](#page-243-0)

For more information about the ttGridAdmin dbBackup command, see Back Up a Database (dbBackup) in *Oracle TimesTen In-Memory Database Reference*.

## Back Up a Database into a Remote Repository (WAN-Friendly)

Normal backups to repositories using the SCP method require two copies of the most recent checkpoint and transaction logs files for each replica set. One copy consists of the checkpoint and log files of one element for each replica set, which are temporarily copied to a directory in the instance home. The second copy consists of the same checkpoint and log files per replica set after they are sent and stored at the repository, which construct the backup itself.

TimesTen Scaleout enables you to create staged backups to SCP repositories. This type of backup eliminates the overhead of creating local copies of the checkpoint and log files and reduces the network traffic required to create a remote copy in the repository. To accomplish this, staged backups use symbolic links instead of temporary local files (with the exception of the latest log file) and maintain a staging directory on the repository with the checkpoint and log files per replica set used for the latest backup. The next staged backup will copy the latest log files from each replica set and synchronize the rest of the files in the staging directory over the network. Finally, the repository uses the resulting files in the staging directory to create the backup, which removes the load of that task from the data instances and network.

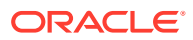

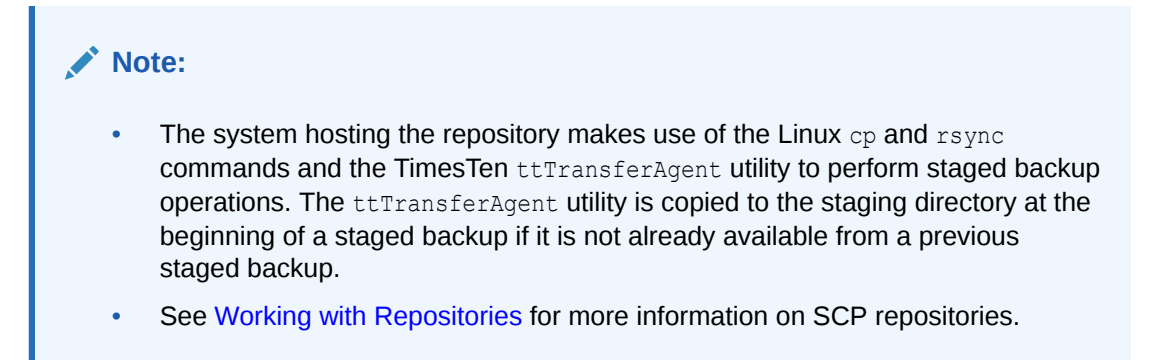

The next topics describe the recommended settings for staged backups and how to create a staged backup:

- **Prerequisites**
- **SSH Configuration File**
- [BackupFailThreshold Attribute](#page-241-0)
- **[File System Space](#page-242-0)**
- **[WAN Throughput](#page-242-0)**
- [Create a Staged Backup](#page-242-0)

#### **Prerequisites**

Staged backups have these prerequisites:

- Passwordless SSH access: Staged backups require that all hosts with instances (data and management) have passwordless SSH access for the instance administrator to the system hosting the repository. See [Setting Passwordless SSH](#page-52-0).
- The rsync command: Staged backups require that the rsync command is available on hosts with data instances and on the system allocating the repository.

#### SSH Configuration File

Staged backups depend on SSH for data transport and control. On every host with a data instance, consider updating the SSH configuration file for the instance administrator (/home/ *instance\_administrator*/.ssh/config**)** or the global SSH configuration file (/etc/ssh/ ssh  $\text{config}$ ) to improve the reliability of staged backups. These options may prove useful:

- HostName: You can use this option to specify multiple aliases for the repository. SSH tries them in order. Provide a list of multiple aliases in a different order to every host.
- Port: SSH uses by default port 22. You may need to use a different port number if SSH has to pass through a NAT gateway.
- BindAddress or BindInterface: You can use these options to control which Ethernet interface SSH will use to contact the repository.
- ConnectionAttempts: By default SSH only makes one connection attempt. You can use this option to set how many connection attempts SSH will make before terminating and returning a failure notification.

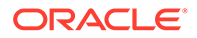

- <span id="page-241-0"></span>ConnectTimeout: By default SSH uses the system TCP timeout. You can use this option to set the timeout (in seconds) to establish a SSH connection. Consider increasing this connection timeout on high-latency WAN links.
- ProxyJump: You can use this option to set bastion hosts to serve as proxies to connect to the repository. The hosts with a data instance may be able to access the bastion hosts but not other hosts, like the repository. Likewise, the bastion hosts may be able to access the remote repository. You can configure multiple bastion hosts for high availability.
- ServerAliveCountMax: You can use this option to set the maximum number of keep-alive messages sent through the encrypted channel by a host without receiving any message back from the repository. The connection is terminated after reaching this threshold. You must use this option in conjunction with the ServerAliveInterval option.
- ServerAliveInterval: You can use this option to set the time (in seconds) between receiving no data from the repository and the host sending a keep-alive message. This serves to detect if the repository has crashed or the network has gone down.

On the system hosting the repository, consider setting this option in the global SSH daemon configuration file (/etc/ssh/sshd\_config):

MaxStartups: You can use this option the set the maximum number of concurrent unauthenticated connections to the SSH daemon. Consider setting the start parameter to a value larger than the number of replica sets and the full parameter to ten times the value of the start parameter. For example, if you have ten replica sets, set this option as:

MaxStartups **15**:30:**150**

#### BackupFailThreshold Attribute

The BackupFailThreshold first connection attribute determines the number of transactions log files that can accumulate in the  $LogDir$  directory since the start of a backup before TimesTen is forced to release the hold on checkpoint operations. If a checkpoint is initiated before the completion of a backup, the backup is invalidated.

Set the BackupFailThreshold attribute to a value that is high enough to ensure the safe completion of your backup. For example, if a backup typically takes *n* seconds to complete and your database creates *m* transaction log files per second, then set BackupFailthreshold to a value greater than *n* \* *m*. The number of log files generated by your database per any given unit of time is directly proportional to your write workload and inversely proportional to the value set for the LogFileSize attribute.

See [Modifying the Connection Attributes of a Database](#page-136-0) for information on how to modify the value of a first connection attribute.

For more information on the BackupFailThreshold, LogDir, and LogFileSize connection attributes, see Connection Attributes in *Oracle TimesTen In-Memory Database Reference*.

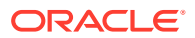

#### <span id="page-242-0"></span>File System Space

To avoid out-of-space failures due to staged backups, ensure that:

- The file system used by each data instance has enough space for one transaction log file  $(LogFilesize)$  in the instance home plus enough space to store in LogDir all the transaction log files that may be generated while the backup operation is in progress (BackupFailThreshold \* LogFileSize).
- The file system used by the repository has enough space to store as many backups you wish to retain plus enough space in the staging directory for 1.25 backups for all staged backups of the same database.

See [Determining the Size of a Backup or Export](#page-250-0) for information on the file system space each backup operation requires.

For more information on the LogFileSize, LogDir, and BackupFailThreshold connection attributes, see Connection Attributes in *Oracle TimesTen In-Memory Database Reference*.

#### WAN Throughput

The minimum WAN throughput required by a subsequent staged backup depends on the aggregate size of the database, the desired time for the backup to take, and the speed-up factor provided by the staging repository and the defined transfer compression. You will need to perform a series of staged backups to test how much the performance of your network and overall setup (plus the inherent advantages subsequent staged backups over normal backups provide) reduces the backup time for regular staged backups under typical workload conditions. Consider this formula:.

```
Minimum WAN throughput = file size of a backup/(desired backup time * (first
staged backup time/average subsequent staged backups time))
```
See [Determining the Size of a Backup or Export](#page-250-0) for information on the file system space each backup operation requires.

#### Create a Staged Backup

This example creates a staged backup named stgbackup1 of the database1 database and stores that backup in the scprepo1 repository. The staged backup is set to use an aggregate network traffic of 62 MB per second and a compression level of 9 for that network traffic.

```
% ttGridAdmin dbBackup database1 -repository scprepo1 -name stgbackup1 -
backupType staged -bwlimit 62 -compression 9
dbBackup stgbackup1 started
```
#### **Note:**

Ensure that you run the ttGridAdmin dbBackup command as the instance administrator on the active management instance.

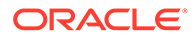

<span id="page-243-0"></span>Depending on the size of your database, the number of replica sets that your database uses, the performance of your secondary storage device, and the performance of your network the backup time varies. The ttGridAdmin dbBackup command only starts the backup process and the output does not indicate that the backup is complete. Use the ttGridAdmin dbBackupStatus command to see the status of your backup. See Check the Status of a Backup.

For more information about the ttGridAdmin dbBackup command, see Back Up a Database (dbBackup) in *Oracle TimesTen In-Memory Database Reference*.

### Check the Status of a Backup

The ttGridAdmin dbBackupStatus command enables you to view the progress of all backup processes for a specific database.

This example displays the status of all backup processes for the database database1.

```
% ttGridAdmin dbBackupStatus database1
Database Backup Repository Host Instance Elem State Started 
Finished
--------- --------------- ---------- ----- --------- ---- --------- ------------- 
--------
database1 B20170222145544 repo1 Completed 2017-02-22... Y
host3 instance1 and 1 Complete
host6 instance1 3 Complete
```
Ensure that the ttGridAdmin dbBackupStatus output shows that the overall state of the backup process is marked as Completed. In case that you see a state value of Failed, perform these tasks:

- Use the ttGridAdmin dbStatus *database1* -details command to ensure that the host and instance of that element are up and running. If at least one host from each replica set is up, the ttGridAdmin dbBackup command can create a full backup of your database. See Monitor the Status of a Database (dbStatus) in *Oracle TimesTen In-Memory Database Reference*.
- Ensure that the repository where you are attempting to create the backup has enough free file system space to create a backup of your database.

If the backup failed, you may attempt to perform another backup using a different backup name. If a new backup name does not perform a successful backup, diagnose the issue and perform any necessary fixes. After you have resolved the problem, use the ttGridAdmin dbBackupDelete to delete any failed backups. TimesTen Scaleout does not automatically delete a failed backup. Then, use the ttGridAdmin dbBackup command to start a new backup. Depending on your available file system space, you can use these commands in any order. See [Delete a Backup](#page-244-0) and [Back Up a](#page-239-0) [Database.](#page-239-0)

For more information about the ttGridAdmin dbBackupStatus command, see Display the Status of a Database Backup (dbBackupStatus) in *Oracle TimesTen In-Memory Database Reference*.

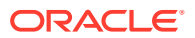

### <span id="page-244-0"></span>Delete a Backup

TimesTen Scaleout does not automatically delete backups. In some cases, you may want to delete backups that have failed or old backups to free up file system space.

Use the ttGridAdmin repositoryList -contents command to view all of your available backups and their respective repositories. See [List Repositories and Collections.](#page-236-0)

This example deletes the backup named B20170222145544 from repository repo1.

```
% ttGridAdmin dbBackupDelete -repository repo1 -name B20170222145544
Backup B20170222145544 deleted
```
TimesTen Scaleout deletes the collection and all of the sub-collections that are part of the backup.

For more information about the ttGridAdmin dbBackupDelete command, see Delete a Database Backup (dbBackupDelete) in *Oracle TimesTen In-Memory Database Reference*.

#### Restore a Database

Before attempting to restore a database, consider the following:

- The database definition name must not be in use by other databases when you attempt to perform a database restore. For example, you cannot name the restored database database1 if another database is using the database1 name.
- The database definition of the backed up database does not need to match the database name of the database that you are restoring. For example, you can restore a backup of the payroll database to the new payroll database definition.
- The K-safety value of the database that you backed up does not need to match the Ksafety value of the restore database.
- The database definition must have at least as many connections as the database definition of the backed up database.

This example restores the database res\_db1 from the backup B20170222145544 from repository repo1. Ensure that you run the ttGridAdmin dbRestore command on the management instance.

```
% ttGridAdmin dbRestore res_db1 -repository repo1 -name B20170222145544
dbRestore B20170222145544 started
```
#### **Note:**

Ensure that the res  $db1$  database definition exists before attempting to perform a restore. You do not need to create a database from this database definition. See [Create a Database Definition](#page-101-0).

Depending on the size of your backup, the number of replica sets that your database uses, the performance of your secondary storage device, and the performance of your network the

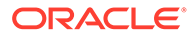

<span id="page-245-0"></span>restore time varies. The ttGridAdmin dbRestore command only starts the restore process and the output does not indicate that the restore is complete. The restore process is performed asynchronously on every element. Use the ttGridAdmin dbRestoreStatus command to see the status of your restore. See Check the Status of a Restore.

For more information about the ttGridAdmin dbRestore command, see Restore a Database (dbRestore) in *Oracle TimesTen In-Memory Database Reference*.

### Check the Status of a Restore

The ttGridAdmin dbRestoreStatus command enables you to view the progress of the restore process for a specific database.

This example displays the status of all restore processes for the database res db1.

```
% ttGridAdmin dbRestoreStatus res_db1
Database Restore Repository Host Instance Elem State 
Started Finished
-------- ------- ---------- ----- --------- ---- ------------------------- 
------------- –-------
res db1 mybkup repo1 Restore Finale Complete
2017-03-03... Y
host3 instance1 Restore Instance Complete
host4 instance1 Restore Instance Complete
host5 instance1 Restore Instance Complete
host6 instance1 Restore Instance Complete
                      host7 instance1 Restore_Instance_Complete<br>host8 instance1 Restore Finale Complete
                                       Restore Finale Complete
```
Ensure that the ttGridAdmin dbRestoreStatus output shows that the restore has been completed for every element of your grid. The restore operation is fully completed when the State column of the row with the database name is marked as Completed.

Ensure that the ttGridAdmin dbRestoreStatus output shows that the overall state of the restore process is marked as Completed. In case that you see a state value of Failed Or Restore Instance Failed for an element or an overall state of Restore\_Finale\_Failed or Restore\_Init\_Failed, stop the database with ttGridAdmin dbClose and ttGridAdmin dbUnload commands. Once you have stopped the database, use the ttGridAdmin dbDestroy command to delete the database that did not restore successfully. Then, attempt the restore operation again. See [Unloading a Database from Memory](#page-132-0) and [Destroying a Database](#page-139-0).

For more information about the ttGridAdmin dbRestoreStatus command, see Display the Status of a Database Restore (dbRestoreStatus) in *Oracle TimesTen In-Memory Database Reference*.

### Set Cache Credentials

After you restore a database backup that has cache groups, you must set the Oracle cache administration user name and password for the database with the ttGridAdmin dbCacheCredentialSet command.

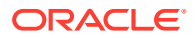

<span id="page-246-0"></span>Only after setting the cache credentials can you can redistribute the data to all replica sets with the ttGridAdmin dbDistribute command. If you redistribute the data before setting the cache credentials, then you will be unable to set the cache credentials for your cache groups.

The following examples sets the cache administration user name and password in the restored database. After which, requests a redistribution of data.

```
% ttGridAdmin dbCacheCredentialSet res_db1
Provide Oracle user id: cacheadmin
Provide Oracle password: orapwd
Configuring cache.....................................................OK
% ttGridAdmin dbDistribute res db1 -apply
```
# Exporting and Importing a Database

The TimesTen Scaleout export and import functionality enables you to migrate data between two grid databases.

See [Register the Cache Administration User Name and Password in the TimesTen Database](#page-262-0).

In these circumstances you must export a database:

- The source database is from a version of TimesTen Scaleout that patch incompatible, such as from a different major release. See [Upgrading a Grid](#page-198-0) for more information on both types of upgrades (patch-compatible or otherwise).
- The destination database is in a grid topology that has fewer replica sets than the grid topology where the database is exported.

When you export a database, TimesTen Scaleout performs the export asynchronously of each replica set and creates a sub-collection for each replica set that is exported.

See [Determining the Size of a Backup or Export](#page-250-0) for information on the file system space each export operation requires.

TimesTen Scaleout enables you to perform the following procedures with database exports:

- Export a Database
- [Check the Status of a Database Export](#page-247-0)
- [Delete a Database Export](#page-248-0)
- [Import a Database Export](#page-248-0)
- [Check the Status of a Database Import](#page-249-0)

#### Export a Database

Before attempting to export a database, ensure that you have configured a repository for your grid. See [Working with Repositories](#page-234-0).

Ensure that you disconnect all application connections to the database before performing a database export to ensure that no applications are modifying data during the database export operation. Also, ensure that you close the database to prevent any new connections to the database. Any transaction committed during an export operation may result in an inconsistent database.

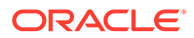

<span id="page-247-0"></span>This example creates a database export of the database database1 and stores that export in the repository repo1. By default, TimesTen Scaleout names your database export with the current date and time, Myyyymmddhhss. Ensure that you run the ttGridAdmin dbExport command on a management instance.

#### **Note:**

You can add the -name parameter to specify a database export name. For example, ttGridAdmin dbExport database1 -repository repo1 -name myexport creates a database export named myexport.

```
% ttGridAdmin dbExport database1 -repository repo1
dbExport M20170302144218 started
```
Depending on the size of your database, the number of replica sets that your database uses, the performance of your secondary storage device, and the performance of your network the database export time varies. Use the ttGridAdmin dbExportStatus command to see the status of your database export. See Check the Status of a Database Export.

For more information about the ttGridAdmin dbExport command, see Export a Database (dbExport) in *Oracle TimesTen In-Memory Database Reference*.

### Check the Status of a Database Export

The ttGridAdmin dbExportStatus command enables you to view the progress of all database export processes for a specific database.

This example displays the status of all database export processes for the database database1.

```
% ttGridAdmin dbExportStatus database1
Database Export Repository Host Instance Elem State Started
--------- --------------- ---------- ----- --------- ---- --------- 
------------------------
database1 M20170321073022 repo1 Completed 
2017-03-21T07:30:27.000Z
                                host3 instance1 Complete
                                host6 instance1 Complete
```
Ensure that the ttGridAdmin dbExportStatus output shows that a database export has been completed for every replica set of your grid. In case that you see a state value of Failed for an element, perform these tasks:

- Use the ttGridAdmin dbStatus *database1* -details command to ensure that the host and instance of that element are up and running. See Monitor the Status of a Database (dbStatus) in *Oracle TimesTen In-Memory Database Reference*.
- Ensure that the repository where you are attempting to create the backup has enough free file system space to create a backup of your database.

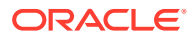

<span id="page-248-0"></span>After you have resolved the issues that caused the export to fail, use the ttGridAdmin dbExportDelete to delete the failed database export. TimesTen Scaleout does not automatically delete a failed database export. Then, use the ttGridAdmin dbExport command to start a new database export. See Delete a Database Export and [Export a](#page-246-0) [Database.](#page-246-0)

For more information about the ttGridAdmin dbExportStatus command, see Display the Status of a Database Export (dbExportStatus) in *Oracle TimesTen In-Memory Database Reference*.

#### Delete a Database Export

TimesTen Scaleout does not automatically delete database exports. In some cases, you may want to delete database exports that have failed or old database exports to free up file system space.

Use the ttGridAdmin repositoryList -contents command to view all of your available database exports and their respective repositories. See [List Repositories and Collections](#page-236-0).

This example deletes the database export named M20170321073022 from repository repo1.

% ttGridAdmin dbExportDelete -repository repo1 -name M20170321073022 Export M20170321073022 deleted

TimesTen Scaleout deletes all of the sub-collections that are part of the database export.

For more information about the ttGridAdmin dbExportDelete command, see Delete a Database Export (dbExportDelete) in *Oracle TimesTen In-Memory Database Reference*.

#### Import a Database Export

Before attempting to import a database export, consider the following:

- The database to which you import must exist when you attempt to perform a database import. The database can either contain data or be empty. It is not necessary to create the users or tables of the original database. If the database contains data, create a database backup before performing a database import.
- The database name of the database that you exported does not need to match the database name of the database where you are importing the database export. For example, you can import a database export of the payroll database in the new payroll database.
- The K-safety value of the database that you exported does not need to match the Ksafety value of the grid where you are importing the database export.
- Ensure that you disconnect all application connections to the database before performing a database import to ensure that no applications are modifying data during the database import operation. Also, ensure that you close the database to prevent any new connections to the database. Any transaction committed during an import operation may result in an inconsistent database. See Close a Database (dbClose) in *Oracle TimesTen In-Memory Database Reference*.

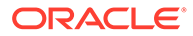

<span id="page-249-0"></span>This example imports the database import\_db from the database export M20170321073022 from repository repo1. Ensure that you run the ttGridAdmin dbImport command on a management instance.

% ttGridAdmin dbImport import db -repository repo1 -name M20170321073022 -numThreads 8 dbImport M20170321073022 started

#### **Note:**

Ensure that the import db database exists before attempting to perform a restore. See [Create a Database Definition](#page-101-0).

Depending on the size of your database export, the number of replica sets that your database uses, the performance of your secondary storage device, and the performance of your network the import time varies. To increase the performance of the import operation, use the  $\text{-numThreads}$  option to specify the number threads that concurrently read rows from the export database and insert them into the import database. Use the ttGridAdmin dbExportStatus command to see the status of your database export. See Check the Status of a Database Import.

For more information about the ttGridAdmin dbImport command, see Import a Database (dbImport) in *Oracle TimesTen In-Memory Database Reference*.

### Check the Status of a Database Import

The ttGridAdmin dbImportStatus command enables you to view the progress of the import process for a specific database.

This example displays the status of all import processes for the database import db.

```
% ttGridAdmin dbImportStatus import_db
Database Import Repository Host Instance Elem State
Started
--------- --------------- ---------- ----- --------- ---- ---------------------- 
-------------
import db M20170321073022 repo1 Import Finale Complete
2017 - 03 - 21...host3 instance1 1 Import Rows Complete
                                 host6 instance1 4 Import_Rows_Complete
```
Ensure that the ttGridAdmin dbImportStatus output shows that the import operation has been completed for every element of your grid. The import operation is fully completed when the State column of the row with the database name is marked as Import\_Finale\_Complete.

By default, if the import operation encounters an error, the operation terminates and gets a Import\_*Phase*\_Failed state. To retry the import, first you need to either drop all the SQL objects created by the failed import operation or destroy and recreate the database. Then, attempt the import operation again.

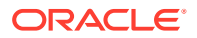

<span id="page-250-0"></span>However, for import operations where errors are expected (like importing a database export from a newer TimesTen release with unsupported SQL objects), the -errorTolerance option of the ttGridAdmin dbImport command can be set to complete the import operation while ignoring all errors. If an error is encountered, the operation completes and gets a Import Complete With Errors state. The errors encountered are listed in the daemon logs of the data instances. See Import a Database (dbImport) in *Oracle TimesTen In-Memory Database Reference*.

For more information on the ttGridAdmin dbImportStatus command, see Display the Status of a Database Import (dbImportStatus) in *Oracle TimesTen In-Memory Database Reference*.

# Determining the Size of a Backup or Export

Every database backup and export stored in a repository requires file system space (in megabytes) that is equivalent to the value assigned to the PermSize attribute plus the sum of file sizes of the transaction log files created after the latest checkpoint, per replica set.

The file size of transaction log files and how many are typically written between background checkpoints is dependent of the configuration of your database. Your typical workload and the settings of attributes like CkptFrequency, CkptLogVolume, and LogFileSize have direct impact in determining how many transaction log files would need to be considered for a backup or export operation. See Storage Provisioning for Transaction Log Files in *Oracle TimesTen In-Memory Database Operations Guide*.

Additionally, each data instance requires available temporary file system space (/ *instance\_home/grid/admin/temp/*) that is equivalent to the size of a database backup or database export divided by the number of replica sets for every normal backup, export, restore, or import operation. Staged backups only require temporary file system space equivalent to one transaction log file (LogFileSize).

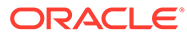

# 12 Using Cache Groups in TimesTen Scaleout

Cache operations provide the ability to transfer data between an Oracle database and a TimesTen database through cache groups.

This chapter illustrates the creation and use of cache groups in TimesTen Scaleout.

- Introduction of Cache in TimesTen Scaleout
- [Setting Up the Oracle Database and TimesTen Scaleout Systems](#page-252-0)
- [Creating a Static Read-Only Cache Group](#page-263-0)
- [Performing Operations on the Read-Only Cache Group](#page-269-0)
- [Managing the Cache Environment](#page-275-0)
- [Restoring the TimesTen and Oracle Database Systems](#page-279-0)
- [Supported Cache Features in TimesTen Scaleout](#page-281-0)
- [Limiting Cache Agent Connections to the Oracle Database](#page-282-0)
- [Compatibility Issues Between the TimesTen and Oracle Databases](#page-283-0)
- [Restrictions for Cache on TimesTen Scaleout](#page-284-0)

# Introduction of Cache in TimesTen Scaleout

You can cache data from an Oracle database in a TimesTen database by creating cache groups, where each cache group can cache a single Oracle database table or a set of related Oracle database tables.

The cached data from the Oracle database can consist of all the rows and columns or a subset of the rows and columns in the Oracle database tables.

TimesTen Scaleout supports static read-only cache groups with incremental autorefresh.

- Applications can read from cache groups.
- Data is initially loaded from the Oracle database into the cache group, and then refreshed manually or automatically.
- Updates to the cached tables can be sent through to the Oracle database using a passthrough operation.

Cache operations utilize the scalability and data redistribution of TimesTen Scaleout. When you add or remove elements within replica sets, TImesTen automatically:

- Redistributes the data as specified with the distribution scheme on each cache table.
- Redistributes the autorefresh processing across elements in the modified replica sets.

Cache operations also utilize the recovery of TimesTen Scaleout. Cache in TimesTen Scaleout handles most occurrences of element failure, replica set failure, restarting cache agents, restarting the Oracle database, and communication failures with the Oracle database.

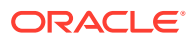
You can go to the following topics in *Oracle TimesTen In-Memory Database Cache Guide* for concepts on static read-only cache groups and incremental autorefresh.

- Overview of Cache Groups for an overall description of cache groups.
- Cache Groups and Cache Tables for an introduction on how to create cache groups and cache tables.
- Read-Only Cache Group for a description of read-only cache groups.
- AUTOREFRESH Cache Group Attribute for details on incremental autorefresh.

# Setting Up the Oracle Database and TimesTen Scaleout **Systems**

Before you can create a cache group, you must first install TimesTen Scaleout and then configure both the Oracle database and TimesTen Scaleout systems.

See [Prerequisites and Installation of TimesTen Scaleout.](#page-45-0)

#### **Note:**

It is best to have the TimesTen and Oracle databases on separate systems, to avoid resource contention between them. TimesTen, being an in-memory database, uses a significant amount of memory. It may also use a significant amount of CPU time and generate a significant amount of I/O, depending on the workload.

You inform TimesTen of the Oracle database with which to connect, which credentials to use when connecting to the Oracle database and which users own the tables in both TimesTen and Oracle databases.

- **1.** Create Users and Tablespace in the Oracle Database.
- **2.** [Create a TimesTen Database.](#page-256-0)
- **3.** [Add the Oracle Database Net Service Name to the tnsnames.ora File](#page-259-0).
- **4.** [Create Users in the TimesTen Database](#page-259-0).
- **5.** [Create a Connectable for the TimesTen Database.](#page-260-0)
- **6.** [Register the Cache Administration User Name and Password in the TimesTen](#page-262-0) [Database.](#page-262-0)

### Create Users and Tablespace in the Oracle Database

In the Oracle database, you must create a default tablespace to be used for storing cache management objects that should not be shared with other applications. We strongly recommend that this tablespace be used solely for cache management.

Create the following users on the Oracle database:

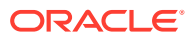

#### **Note:**

You cannot use the Oracle Autonomous Database for transaction processing (ATP) as a source for caching data in TimesTen. In addition, if you are using a multitenant container database (CDB) or pluggable database (PDB), note the specific instructions below on how to create the cache administration user and grant this user privileges in a CDB or PDB.

- Identify existing schema users that own the Oracle database tables that you want to cache in a TimesTen database.
- Create an Oracle cache administration user creates and maintains Oracle database objects that store information used to manage the cache environment and enforce predefined behaviors of particular cache group types.

The following demonstrates how to create the default tablespace, the schema user, and the cache administration user:

**1.** Start SQL\*Plus on the Oracle database system from an operating system shell or command prompt. Connect to the Oracle database as an Oracle database user with the privileges needed to create required roles and grant the necessary privileges to the cache administration user on the Oracle database.

```
% cd timesten_home/install/oraclescripts
% sqlplus sys as sysdba
Enter password: password
```
#### **Note:**

This example uses the sys as sysdba user since the SYS user is able to grant the required privileges. You can use any Oracle database user that has the appropriate privileges. See Required Privileges for the Cache Administration Users in *Oracle TimesTen In-Memory Database Cache Guide*.

**2.** Use SQL\*Plus to create a default tablespace. In the following example, the name of the default tablespace is cachetblsp:

SQL> CREATE TABLESPACE cachetblsp DATAFILE 'tt\_cache.f' SIZE 5G SEGMENT SPACE MANAGEMENT AUTO;

Tablespace created.

**3.** Identify one or more existing schemas (or create a new schema) with schema owners that own Oracle database tables that are to be cached in a TimesTen database. The tables to be cached may or may not already exist. Grant the schema owner the minimum set of privileges required to create tables in the Oracle database to be cached in a TimesTen database. This example will cache tables owned by the sales schema owner.

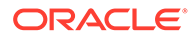

The following SQL\*Plus example grants the necessary privileges required to the sales user.

```
SQL> GRANT CREATE SESSION, CREATE TABLE, CREATE CLUSTER, CREATE 
INDEXTYPE, CREATE OPERATOR
 TO sales;
```
**4.** Use SQL\*Plus to create a cache administration user and grant privileges to this user.

#### **Note:**

If you are using a multitenant container database (CDB) or pluggable database (PDB), the cache administrator user can be one of the following:

- Local user: A local user is a database user that can operate only within a single PDB. You must assign cache privileges only within the PDB in which this user exists.
- Common user: A common user is a database user known in every container and has the same identity in the CBD root and in every existing and future PDB in the CDB. You must assign cache privileges within each PDB in the CDB in which you want to use cache.
- **a.** Create a cache administration user and specify the default tablespace that you created for cache management objects.
- **b.** Run the SQL\*Plus script *timesten\_home*/install/oraclescripts/ grantCacheAdminPrivileges.sql to grant the cache administration user the minimum set of privileges required to perform cache group operations.

#### **Note:**

If you are using a multitenant container database (CDB) or pluggable database (PDB), run the grantCacheAdminPrivileges.sql script to assign cache privileges as follows:

- If the cache administrator user is a local user: You must assign cache privileges only within the PDB in which this user exists. This is the preferred method.
- If the cache administrator user is a common user: You must assign cache privileges within each PDB in the CDB in which you want to use cache. Do not run the SQL\*Plus script to grant privileges to the common user in the CBD root.

The following example passes cacheadmin as the cache administration user name to the grantCacheAdminPrivileges.sql script:

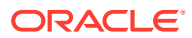

#### **Note:**

See the comments in the *timesten* home/install/oraclescripts/ grantCacheAdminPrivileges.sql script for the required privileges by the user who runs this script and the privileges that this user grants to the cache administration user.

```
SQL> CREATE USER cacheadmin IDENTIFIED BY orapwd
    DEFAULT TABLESPACE cachetblsp QUOTA UNLIMITED ON cachetblsp;
SQL> @grantCacheAdminPrivileges "cacheadmin"
Please enter the administrator user id
The value chosen for administrator user id is CACHEADMIN
***************** Creation of TT CACHE ADMIN ROLE starts
******************
0. Creating TT CACHE ADMIN ROLE role
** Creation of TT CACHE ADMIN ROLE done successfully **
****************<sup>-</sup>Initialization for cache admin begins
******************
0. Granting the CREATE SESSION privilege to CACHEADMIN
1. Granting the TT CACHE ADMIN ROLE to CACHEADMIN
2. Granting the DBMS_LOCK package privilege to CACHEADMIN
3. Granting the DBMS_DDL package privilege to CACHEADMIN
4. Granting the DBMS_FLASHBACK package privilege to CACHEADMIN
5. Granting the CREATE SEQUENCE privilege to CACHEADMIN
6. Granting the CREATE CLUSTER privilege to CACHEADMIN
7. Granting the CREATE OPERATOR privilege to CACHEADMIN
8. Granting the CREATE INDEXTYPE privilege to CACHEADMIN
9. Granting the CREATE TABLE privilege to CACHEADMIN
10. Granting the CREATE PROCEDURE privilege to CACHEADMIN
11. Granting the CREATE ANY TRIGGER privilege to CACHEADMIN
12. Granting the GRANT UNLIMITED TABLESPACE privilege to CACHEADMIN
13. Granting the DBMS_LOB package privilege to CACHEADMIN
14. Granting the SELECT on SYS.ALL OBJECTS privilege to CACHEADMIN
15. Granting the SELECT on SYS.ALL_SYNONYMS privilege to CACHEADMIN
16. Checking if the cache administrator user has permissions on the 
default tablespace
Permission exists
18. Granting the CREATE TYPE privilege to CACHEADMIN
19. Granting the SELECT on SYS.GV$LOCK privilege to CACHEADMIN
20. Granting the SELECT on SYS.GV$SESSION privilege to CACHEADMIN
21. Granting the SELECT on SYS.DBA_DATA_FILES privilege to CACHEADMIN
22. Granting the SELECT on SYS.USER USERS privilege to CACHEADMIN
23. Granting the SELECT on SYS.USER FREE SPACE privilege to
CACHEADMIN
24. Granting the SELECT on SYS.USER_TS_QUOTAS privilege to CACHEADMIN
25. Granting the SELECT on SYS.USER_SYS_PRIVS privilege to CACHEADMIN
26. Granting the SELECT on SYS.V$DATABASE privilege to CACHEADMIN 
(optional)
27. Granting the SELECT on SYS.V$SESSION privilege to CACHEADMIN 
(optional)
28. Granting the SELECT on SYS.V$PROCESS privilege to CACHEADMIN
```

```
(optional)
29. Granting the SELECT ANY TRANSACTION privilege to CACHEADMIN
********* Initialization for cache admin user done successfully 
*********
SQL> exit
```
See Create the Oracle Database Users in *Oracle TimesTen In-Memory Database Cache Guide*.

### Create a TimesTen Database

Create the database definition before creating and opening a TimesTen database.

Creating a TimesTen database includes the following tasks:

- Create a Database Definition for the TimesTen Database
- [Create and Open the TimesTen Database](#page-257-0)

#### Create a Database Definition for the TimesTen Database

When creating a database definition file for a TimesTen database that caches data from an Oracle database, pay special attention to the settings of the connection attributes.

- The OracleNetServiceName must be set to the net service name of the Oracle database instance.
- PermSize specifies the allocated size of the database's permanent region in MB. Set PermSize to a size large enough to store all of the data in the cache groups, indexes, and so on. The PermSize value must be smaller than the physical RAM on the machine. The PermSize value could be from a few GB to several TB. The default is 32 MB.
- DatabaseCharacterSet must match the Oracle database character set.

You can determine the Oracle database character set by executing the following query in SQL\*Plus as any user:

```
SQL> SELECT value FROM nls database parameters
      WHERE parameter='NLS CHARACTERSET';
```
CacheAdminWallet when set to 1 specifies that credentials for the Oracle cache administration user that are registered with the ttGridAdmin dbCacheCredentialSet command are stored in an Oracle Wallet.

The following example shows the contents of a database definition file named database1.dbdef that defines:

- The full path for the checkpoint files as /disk1/databases/database1
- The directory for the log files as  $/disk2/logs$
- The database character set as AL32UTF8
- 32 GB for the permanent memory region of every element
- 4 GB for the temporary memory region of every element
- 1 GB for the internal transaction log buffer of every element

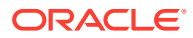

- <span id="page-257-0"></span>• An upper limit of 3072 user-specified concurrent connections to the database
- The OracleNetServiceName set to *inst1*.
- CacheAdminWallet set to 1.

```
DataStore=/disk1/databases/database1
LogDir=/disk2/logs
DatabaseCharacterSet=AL32UTF8
PermSize=32768
TempSize=4096
LogBufMB=1024
Connections=3072
OracleNetServiceName=inst1
CacheAdminWallet=1
```
See Creating a Database Definition in *Oracle TimesTen In-Memory Database Scaleout User's Guide*.

### Create and Open the TimesTen Database

Once the database definition is created to include connection attributes for cache, you can perform the rest of the tasks necessary to create and open the TimesTen database.

See Creating a Database in *Oracle TimesTen In-Memory Database Scaleout User's Guide*.

1. Use the ttGridAdmin dbdefCreate command to create a database definition based on a database definition file. TimesTen Scaleout uses the name of the database definition file to name the database definition.

Create the database1 database definition based on the database1.dbdef file.

```
% ttGridAdmin dbdefCreate /mydir/database1.dbdef
Database Definition database1 created.
```
**2.** Add the database1 database definition to the current version of the model

```
% ttGridAdmin modelApply
...
Updating grid state...................................................OK
Pushing new configuration files to each instance..........................OK
...
ttGridAdmin modelApply complete
```
**3.** Create a TimesTen database based on the attributes stored in a database definition.

The ttGridAdmin dbCreate command creates a database based on a database definition.

Create the database1 database based on the database1 database definition.

```
% ttGridAdmin dbCreate database1
Database database1 creation started
```
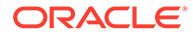

**4.** Wait until all data instances report that they have loaded their element of the database into memory before proceeding with the definition of the distribution map. You can verify the status of the database creation process with the ttGridAdmin dbStatus command.

```
% ttGridAdmin dbStatus database1 -element
Database database1 element level status as of Tue Dec 22 08:52:09 
PST 2020
Host Instance Elem Status CA Status Date/Time of Event Message 
----- --------- ---- ------ --------- ------------------- ------- 
host3 instance1 1 loaded stopped 2020-12-22 08:52:00 
host4 instance1 2 loaded stopped 2020-12-22 08:52:04 
host5 instance1 3 loaded stopped 2020-12-22 08:51:47 
host6 instance1 4 loaded stopped 2020-12-22 08:51:58 
host7 instance1 5 loaded stopped 2020-12-22 08:52:04
host8 instance1 6 loaded stopped 2020-12-22 08:52:04
```
**5.** Define the distribution map of the TimesTen database and add all the elements of the available data instances in the grid1 grid to the distribution map of the database1 database.

```
% ttGridAdmin dbDistribute database1 -add all -apply
Distribution map updated
```
**6.** Open the database1 database for user connections.

The ttGridAdmin dbOpen command opens a database for user connections.

```
% ttGridAdmin dbOpen database1
Database database1 open started
```
**7.** Verify that the database is open with the ttGridAdmin dbStatus command.

The example shows a status summary for the database1 database. Notice that the report shows all elements of the database as open.

```
% ttGridAdmin dbStatus database1 -element
Database database1 element level status as of Tue Dec 22 08:52:49 
PST 2020
Host Instance Elem Status CA Status Date/Time of Event Message 
----- --------- ---- ------ --------- ------------------- ------- 
host3 instance1 1 opened stopped 2020-12-22 08:52:44
host4 instance1 2 opened stopped 2020-12-22 08:52:43
host5 instance1 3 opened stopped 2020-12-22 08:52:43
host6 instance1 4 opened stopped 2020-12-22 08:52:44
host7 instance1 5 opened stopped 2020-12-22 08:52:44
host8 instance1 6 opened stopped 2020-12-22 08:52:44
```
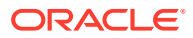

# <span id="page-259-0"></span>Add the Oracle Database Net Service Name to the tnsnames.ora File

When you set up a cache environment in TimesTen Scaleout, all instances in a database must have access to the Oracle database.

The Oracle Database tnsnames.ora file defines Oracle Net Services to which applications connect. Use the ttGridAdmin TNSNamesImport command to import the tnsnames.ora on all instances in the TimesTen database.

#### **Note:**

If you need to add SQLNet parameters, create and import a sqlnet.ora file with the ttGridAdmin SQLNetImport command.

**1.** Add the Oracle Database net service name to a the anames.ora file.

The following is an example of defining inst1 in a tnsnames.ora file:

```
inst1 = 
  (DESCRIPTION = 
    (ADDRESS = (PROTOCOL = TCP)(HOST = myhost.com)
      (PORT = 1521)) 
    (CONNECT_DATA = 
     (SERVICE NAME = inst1.my.example.com))
```
**2.** Import this file into the grid using the ttGridAdmin TNSNamesImport command.

```
% ttGridAdmin TNSNamesImport /tmp/tnsnames.ora
TNSNames configuration file /tmp/tnsnames.ora imported
```
**3.** Apply it to the model with the ttGridAdmin modelApply command. After the model apply completes, the tnsnames.ora file exists on all instances.

```
% ttGridAdmin modelApply
...
Updating grid state...................................................OK
Pushing new configuration files to each instance..........................OK
...
ttGridAdmin modelApply complete
```
See Import TNS Names (TNSNamesImport) or Import a Sqlnet File (SQLNetImport) in *Oracle TimesTen In-Memory Database Reference*.

# Create Users in the TimesTen Database

In addition to the Oracle database users, you must create certain TimesTen users before you can use cache.

• A TimesTen cache administration user performs cache group operations. The TimesTen cache administration user must have the same name as the Oracle Database cache administration user that can access the cached Oracle database tables. The password of

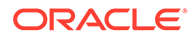

<span id="page-260-0"></span>the cache administration user can be different than the password of the companion Oracle database cache administration user.

#### **Note:**

See Create the TimesTen Users in *Oracle TimesTen In-Memory Database Cache Guide*.

• One or more cache users own the cache tables. You must create a TimesTen cache user with the same name as an Oracle database schema user for each schema user who owns or will own Oracle database tables to be cached in the TimesTen database. The password of a cache user can be different than the password of the Oracle database schema user with the same name.

The owner and name of a TimesTen cache table is the same as the owner and name of the corresponding cached Oracle database table.

On one of the data instances on the TimesTen database, connect using the direct connectable. Create a TimesTen cache administration user and grant this user the minimum set of privileges required to create cache groups and to perform operations on the cache groups. In the following example, the TimesTen cache administration user name is cacheadmin, which is the same name as the Oracle cache administration user that was created earlier:

ttisql "DSN=database1" Command> CREATE USER cacheadmin IDENTIFIED BY ttpwd; Command> GRANT CREATE SESSION, CACHE\_MANAGER, CREATE ANY TABLE TO cacheadmin;

Then, create a cache user. In the following example, the cache user name is sales, which is the same name as the Oracle database schema user with the tables that we want to cache:

Command> CREATE USER sales IDENTIFIED BY ttpwd;

The privileges that the TimesTen cache administration user requires depend on the operations that you perform on the cache groups. See Create the TimesTen Users in *Oracle TimesTen In-Memory Database Cache Guide*.

See Managing Access Control in *Oracle TimesTen In-Memory Database Security Guide* for more information about TimesTen users and privileges.

# Create a Connectable for the TimesTen Database

When creating a connectable for a TimesTen database that caches data from an Oracle database, pay special attention to the settings of the connection attributes.

All of these connection attributes can be set in a connectable or a connection string, unless otherwise stated.

• UID specifies the name of the TimesTen cache administration user, that has the same name as the Oracle database cache administration user who can access the

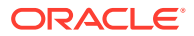

cached Oracle database tables. The UID connection attribute can be specified in a direct connectable, a client/server connectable, or a connection string.

- PwdWallet provides the location of the wallet in which credentials are stored for users. You can store the TimesTen user name and password in a wallet. You can also store the cache administrator users and respective passwords in a wallet, which are necessary when performing cache operations and connecting to the Oracle database. Providing credentials in a wallet is more secure than supplying a password in a client DSN or on the connection string.
- If you are not using PwdWallet for supplying credentials, then you can use:
	- PWD to specify the password of the TimesTen cache administration user specified in the UID connection attribute.
	- OraclePWD to provide the password of the Oracle Database cache administration user that has the same name as the TimesTen cache administration user specified in the UID connection attribute.
- PassThrough can be set to control whether statements are to be run in the TimesTen database or passed through to be run in the Oracle database. See [Using Passthrough.](#page-281-0)
- LockLevel must be set to its default of 0 (row-level locking) because cache does not support database-level locking.

The following example shows how to create a connectable that uses cache.

**1.** Create a connectable file that sets the connection character set, OracleNetServiceName, cache administration user credentials saved in a wallet for the connection.

This connectable file is named database1CS.connect. This file sets AL32UTF8 as the connection character set, cache administration user name as cacheadmin, and the location of the wallet with the cache administration user credentials as /wallets/ cacheadminwallet.

```
ConnectionCharacterSet=AL32UTF8
OracleNetServiceName=inst1
UID=cacheadmin
PwdWallet=/wallets/cacheadminwallet
```
#### **Note:**

Before you can provide a wallet, you must first create the wallet for the user credentials. See Providing Cache Administration User Names and Passwords in an Oracle Wallet in *Oracle TimesTen In-Memory Database Security Guide* on how to add user credentials in an Oracle Wallet.

If you do provide a wallet, then the wallet must be located in the same path on every data element from which the user accesses the connectable.

**2.** The ttGridAdmin connectableCreate command creates a connectable based on a connectable file.

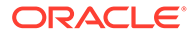

<span id="page-262-0"></span>Create the database1CS connectable based on the database1CS.connect connectable file.

```
% ttGridAdmin connectableCreate -dbdef database1 -cs /mydir/
database1CS.connect
Connectable database1CS created.
```
**3.** Apply the creation of the database1CS connectable to the current version of the model to make the connectable available for use.

```
% ttGridAdmin modelApply
...
Updating grid 
state...................................................OK
Pushing new configuration files to each 
instance.......................OK
...
ttGridAdmin modelApply complete
```
See Providing Cache Administration User Names and Passwords in an Oracle Wallet in *Oracle TimesTen In-Memory Database Security Guide* and Creating a Connectable in *Oracle TimesTen In-Memory Database Scaleout User's Guide*.

# Register the Cache Administration User Name and Password in the TimesTen Database

TimesTen must know which credentials to use when connecting to the Oracle database. All instances in the same database must use the same Oracle cache administration user id and password when connecting to the Oracle database.

Use the ttGridAdmin dbCacheCredentialSet command on the active management instance to register the Oracle cache administration user name and password in the TimesTen database. When you set CacheAdminWallet=1, then cache administration user credentials are stored in an Oracle Wallet. Otherwise, the credentials are stored in memory.

```
% ttGridAdmin dbCacheCredentialSet database1
Enter your Oracle user id: cacheadmin 
Enter Oracle password:
Password accepted 
Configuring 
cache.....................................................OK
```
When prompted, specify the cache administration user name as the Oracle database user id and the cache administration user password as the Oracle database password.

The Oracle cache administration user name and password need to be registered only once in a TimesTen database. See Register the Cache Administration User Name and Password in the TimesTen Database in *Oracle TimesTen In-Memory Database Cache Guide*.

You can also use the ttGridAdmin dbCacheCredentialSet command to change the Oracle cache administration user name and password. The password can be changed

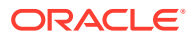

at any time. The cache administration user name can only be changed when there are no cache groups on the TimesTen database. See Changing Cache User Names and Passwords in *Oracle TimesTen In-Memory Database Cache Guide*.

# Creating a Static Read-Only Cache Group

You can create a read-only cache group.

This section creates a read-only cache group (as shown in Figure 12-1).

### TimesTen Oracle Database Cache group an ba **COLLEGE** Cache Base tables group tables

#### **Figure 12-1 Single-Table Read-Only Cache Group**

Complete the following tasks to create a read-only cache group:

- **1.** Create the Oracle Database Tables to be Cached.
- **2.** [Start a Cache Agent for TimesTen Scaleout.](#page-265-0)
- **3.** [Create the Cache Groups.](#page-265-0)

# Create the Oracle Database Tables to be Cached

You can create cache groups that will cache data from specified Oracle Database tables.

This example uses the fictional sales schema that has two tables in it: readtab and writetab.

Start SQL\*Plus and connect to the Oracle database as the sales schema user:

% sqlplus sales/orapwd

Use SOL\*Plus to create a table readtab as shown in [Figure 12-2:](#page-264-0)

SQL> CREATE TABLE readtab (keyval NUMBER NOT NULL PRIMARY KEY, str VARCHAR2(32)); Table created.

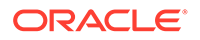

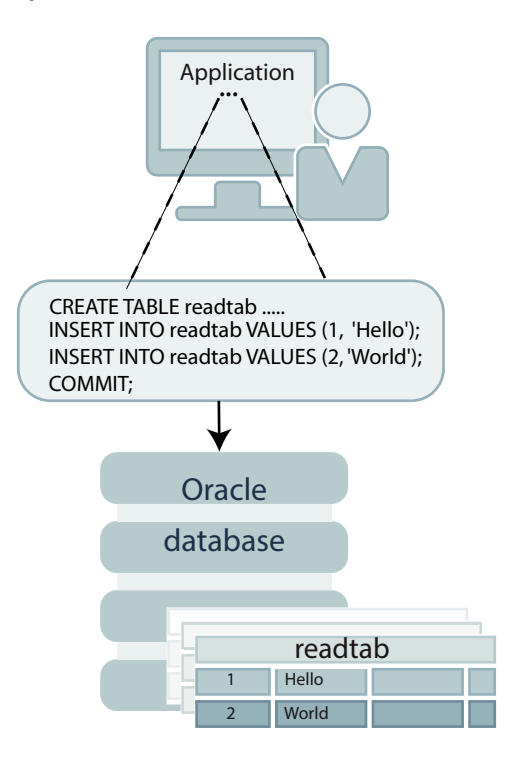

<span id="page-264-0"></span>**Figure 12-2 Creating an Oracle Database Table to be Cached in a Read-Only Cache Group**

Then, use SQL\*Plus to insert some rows into the readtab table, and commit the changes:

```
SQL> INSERT INTO readtab VALUES (1, 'Hello');
1 row created.
SQL> INSERT INTO readtab VALUES (2, 'World');
1 row created.
SQL> COMMIT;
Commit complete.
```
Next, use SQL\*Plus to grant the SELECT privilege on the readtab table to the cacheadmin Oracle cache administration user:

SQL> GRANT SELECT ON readtab TO cacheadmin; Grant succeeded.

The SELECT privilege on the readtab table is required to create a read-only cache group that caches this table and to perform autorefresh operations from the cached Oracle database table to the TimesTen cache table.

See Grant Privileges to the Oracle Database Users in *Oracle TimesTen In-Memory Database Cache Guide*.

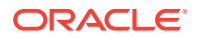

# <span id="page-265-0"></span>Start a Cache Agent for TimesTen Scaleout

The cache agent performs cache operations, such as loading a cache group and managing autorefresh. TimesTen distributes cache tasks across different cache agents (each running on different data instances), where all work for a specific autorefresh interval is assigned to a single cache agent. A cache agent can manage multiple autorefresh intervals. On the active management instance, use the ttGridAdmin dbCacheStart command to start cache agents on all data instances in the database. After which, use the ttGridAdmin dbStatus command to show when cache agents on all data instances are started.

```
% ttGridAdmin dbCacheStart database1
Database database1 : Starting cache agents.
% ttGridAdmin dbStatus -element
Database database1 element level status as of Thu Dec 24 09:59:14 PST 2020
Host Instance Elem Status CA Status Date/Time of Event Message 
----- --------- ---- ------ --------- ------------------- ------- 
host3 instance1 1 opened started 2020-11-23 08:37:35 
host4 instance1 2 opened started 2020-11-23 08:37:35 
host5 instance1 3 opened started 2020-11-23 08:37:35 
host6 instance1 4 opened started 2020-11-23 08:37:35 
host7 instance1 5 opened started 2020-11-23 08:37:35 
host8 instance1 6 opened started 2020-11-23 08:37:35
```
You can start the cache agent for a specific data instance if you specify the -instance option.

% ttGridAdmin dbCacheStart database1 -instance host4.instance1 Database database1 : Starting cache agents.

% ttGridadmin dbStatus database1 -element

Database database1 element level status as of Mon Dec 7 14:52:51 PST 2020

```
Host Instance Elem Status CA Status Date/Time of Event Message 
----- --------- ---- ------ --------- ------------------- ------- 
host3 instance1 1 opened stopped 2020-11-23 08:37:35 
host4 instance1 2 opened started 2020-11-23 08:37:35 
host5 instance1 3 opened stopped 2020-11-23 08:37:35 
host6 instance1 4 opened stopped 2020-11-23 08:37:35 
host7 instance1 5 opened stopped 2020-11-23 08:37:35 
host8 instance1 6 opened stopped 2020-11-23 08:37:35
```
See [Stopping the Cache Agents for TimesTen Scaleout](#page-280-0) for how to stop the cache agent on all data instances or a single data instance. See [Limiting Cache Agent Connections to the](#page-282-0) [Oracle Database](#page-282-0) for performance considerations.

### Create the Cache Groups

In TimesTen Scaleout, you can create static read-only cache groups with incremental autorefresh. Read-only cache groups provide for committed changes on tables in the Oracle database to be automatically refreshed to the cache tables in the TimesTen database.

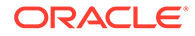

You specify incremental autorefresh with AUTOREFRESH INTERVAL when you create the cache group. See [Automatically Refresh Updates on the Cached Oracle Database](#page-270-0) [Table.](#page-270-0)

The main difference for creating cache groups on TimesTen Scaleout is that you specify how the data is distributed across the elements of the database. The distribution scheme is specified in the DISTRIBUTE BY clause of the CREATE CACHE GROUP statement. See [Distribution Schemes for Cache Groups in TimesTen Scaleout.](#page-267-0)

As the TimesTen cache administration user, the following example creates a static read-only cache group readcache that caches the Oracle database sales.readtab table using an incremental autorefresh with an autorefresh interval of 5 seconds. The distribution scheme is specified as the HASH distribution scheme. The HASH distribution scheme is the default (and so would not normally be necessary to include in the SQL statement).

To connect as the TimesTen cache administration user, start the  $ttIsql$  utility and connect to the database1 TimesTen database including the cache administration user and the wallet containing the credentials of both cache administration users. See Providing Cache Administration User Names and Passwords in an Oracle Wallet in the *Oracle TimesTen In-Memory Database Security Guide*.

ttIsql "DSN=database1;UID=cacheadmin;PwdWallet=/wallets/cacheadminwallet"

Copyright (c) 1996, 2021, Oracle and/or its affiliates. All rights reserved. Type ? or "help" for help, type "exit" to quit ttIsql.

connect "DSN=database1;UID=cacheadmin;PwdWallet=/wallets/cacheadminwallet; Connection successful: DSN=database1;UID=cacheadmin; DataStore=/timesten/datastores/database1;DatabaseCharacterSet=WE8ISO8859P1; ConnectionCharacterSet=AL32UTF8; PermSize=512; TempSize=512; Connections=100; OracleNetServiceName=inst1;CacheAdminWallet=1;EpochInterval=1; (Default setting AutoCommit=1)

Command> CREATE READONLY CACHE GROUP readcache AUTOREFRESH INTERVAL 5 SECONDS FROM sales.readtab (keyval NUMBER NOT NULL PRIMARY KEY, str VARCHAR2(32)) DISTRIBUTE BY HASH; Command>

The readcache cache group and its respective sales.readtab cache table, whose owners and names are identical to the cached Oracle database tables, are created in the TimesTen database.

[Figure 12-3](#page-267-0) shows that the readcache cache group caches the sales. readtab table.

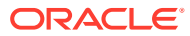

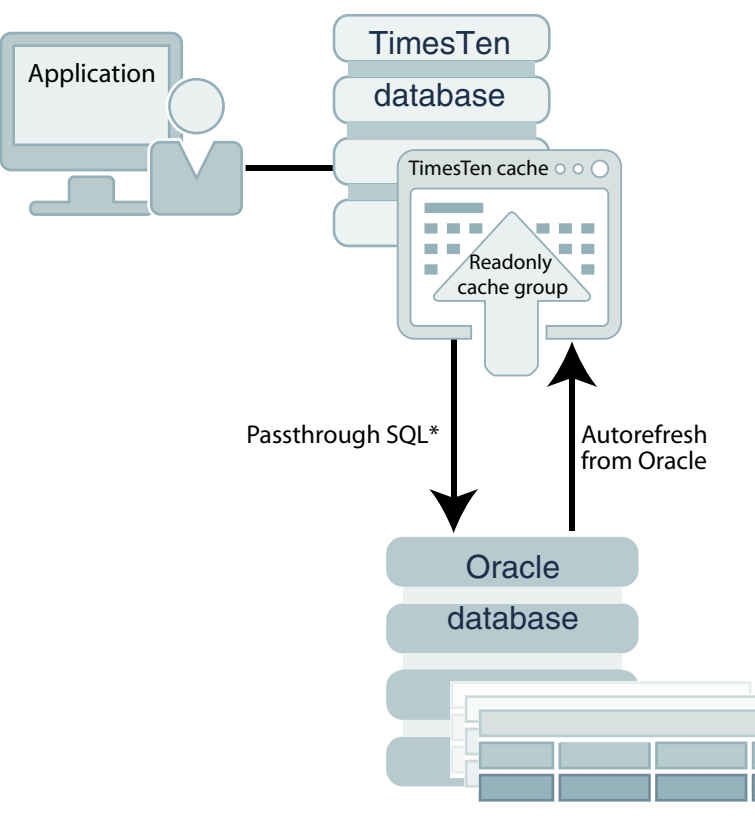

#### <span id="page-267-0"></span>**Figure 12-3 Creating a Read-Only Cache Group**

\* Depending on the PassThrough attribute setting

Use the ttIsql cachegroups command to view the definition of the readcache cache group:

```
Command> cachegroups;
Cache Group CACHEADMIN.READCACHE:
   Cache Group Type: Read Only
  Autorefresh: Yes
  Autorefresh Mode: Incremental
  Autorefresh State: Paused
  Autorefresh Interval: 5 Seconds
  Autorefresh Status: ok
  Aging: No aging defined
  Root Table: SALES.READTAB
   Table Type: Read Only
1 cache group found.
```
See Read-Only Cache Group in the *Oracle TimesTen In-Memory Database Cache Guide*.

### Distribution Schemes for Cache Groups in TimesTen Scaleout

Distribution schemes for cache groups are specified with the DISTRIBUTE BY clause. A best practice is for all child tables to be distributed by reference.

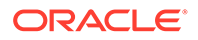

The following are the default distribution schemes for cache groups defined within TimesTen Scaleout:

- Single table cache groups default to using a HASH distribution scheme.
- If a column is not specified in the DISTRIBUTE BY HASH clause, TimesTen Scaleout selects the primary key columns as the key columns of the distribution scheme. If a primary key is not defined, TimesTen Scaleout creates a hidden column as the hash key.
- In multiple table cache groups, the parent cache group table can only use the HASH or DUPLICATE distribution schemes. If you define the parent cache table to use a DUPLICATE distribution scheme, the child table can only use HASH or DUPLICATE.
- When you have multiple table cache groups, the parent cache table defaults to using the HASH distribution scheme and all child cache tables default to using the REFERENCE distribution scheme. When you have multiple table cache groups and you set the parent cache table to using the DUPLICATE distribution scheme and do not set the distribution scheme of the child tables, then all child cache tables in this case default to using the HASH distribution scheme.
- For child tables, if the foreign key is identical to the parent table primary key, the distribution scheme is changed to the HASH distribution scheme as an optimization.

The following example shows a multiple table cache group where the parent table is distributed using a hash distribution scheme and the child table uses a reference distribution scheme.

Define the customers and accounts tables on the Oracle database as follows:

```
SQL> CREATE TABLE customers
\left(cust id NUMBER(10,0) NOT NULL,first name VARCHAR2(30) NOT NULL,
last name VARCHAR2(30) NOT NULL,
 addr1 VARCHAR2(64),
 addr2 VARCHAR2(64),
   zipcode VARCHAR2(5),
  member since DATE NOT NULL,
PRIMARY KEY (cust id));
Table created.
SQL> CREATE TABLE accounts
(
account id MUMBER(10,0) NOT NULL PRIMARY KEY,
 phone VARCHAR2(16) NOT NULL,
account type CHAR(1) NOT NULL,
status NUMBER(2,0) NOT NULL,
current balance NUMBER(10,2) NOT NULL,
prev balance NUMBER(10,2) NOT NULL,
date created DATE NOT NULL,
cust id NUMBER(10,0) NOT NULL, CONSTRAINT fk_customer
       FOREIGN KEY (cust_id)
          REFERENCES customers(cust_id));
```
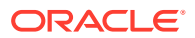

Table created.

The following defines a multiple table cache group with the sales parent table and the accounts child table.

```
Connect> CREATE READONLY CACHE GROUP customer_orders
FROM sales.customer
( cust id NUMBER(10,0) NOT NULL,first name VARCHAR2(30) NOT NULL,
last name VARCHAR2(30) NOT NULL,
 addr1 VARCHAR2(64),
 addr2 VARCHAR2(64),
zipcode VARCHAR2(5),
member since DATE NOT NULL,
  PRIMARY KEY(cust_id))
 DISTRIBUTE BY HASH
 WHERE (sales.customer.cust id < 100),
sales.accounts
(account id NUMBER(10,0) NOT NULL,
 phone VARCHAR2(16) NOT NULL,
account type CHAR(1) NOT NULL,
status NUMBER(2,0) NOT NULL,
current balance NUMBER(10,2) NOT NULL,
prev balance NUMBER(10,2) NOT NULL,
date created DATE NOT NULL,
cust id NUMBER(10,0) NOT NULL,PRIMARY KEY(account_id),
 FOREIGN KEY(cust id) REFERENCES oratt.customer(cust id))
 DISTRIBUTE BY REFERENCE;
```
Once created, you cannot alter the distribution scheme of any cache table. Instead, you must drop and recreate the cache group to change the distribution scheme of a cache table.

See [Defining Table Distribution Schemes](#page-118-0) for details on distribution schemes in TimesTen Scaleout. See CREATE CACHE GROUP in *Oracle TimesTen In-Memory Database SQL Reference* for full syntax.

# Creating an Index on a Cache Table

You should pause autorefresh on your cache group before creating an index on a cache table within the cache group.

This eliminates any potential contention for resources and avoids a lock condition.

See [Managing the Autorefresh State.](#page-272-0)

# Performing Operations on the Read-Only Cache Group

You can manually load or automatically refresh the read-only cache group with committed changes on the cached Oracle database table.

• [Automatically Refresh Updates on the Cached Oracle Database Table](#page-270-0)

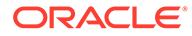

- **[Manually Load the Cache Group](#page-273-0)**
- [Manually Refresh the Read-Only Cache Group](#page-275-0)
- [Unloading the Cache Group](#page-275-0)

# <span id="page-270-0"></span>Automatically Refresh Updates on the Cached Oracle Database Table

You specify incremental autorefresh with the AUTOREFRESH INTERVAL cache group attribute when creating a read-only cache group using a CREATE CACHE GROUP statement. By default, autorefresh is defined on read-only cache groups.

This example shows an autorefresh interval of 5 seconds defined for the readcache cache group. The default mode is INCREMENTAL and the default state is PAUSED.

Command> CREATE READONLY CACHE GROUP readcache AUTOREFRESH INTERVAL 5 SECONDS FROM sales.readtab (keyval NUMBER NOT NULL PRIMARY KEY, str VARCHAR2(32));

#### Autorefresh considerations:

• Autorefresh state: Since the autorefresh state is set to PAUSED by default, you can perform a manual load as the initial load of the cache group. This is the recommended method. See [Manually Load the Cache Group](#page-273-0) in *Oracle TimesTen In-Memory Database Cache Guide*.

However, if you set the autorefresh state to  $\circ$ N when creating the cache group or anytime after cache group creation but before a manual load, then a full autorefresh is automatically requested to perform the initial load of the cache group. There can be risks of performing a full autorefresh for large cache groups. See [Disabling Full Autorefresh](#page-273-0) in *Oracle TimesTen In-Memory Database Cache Guide*.

• Autorefresh mode and interval: With AUTOREFRESH MODE INCREMENTAL INTERVAL defined, committed changes on cached Oracle database tables are automatically refreshed to the TimesTen cache tables based on the autorefresh interval of the cache group. Incremental autorefresh uses Oracle database objects to track committed changes on cached Oracle database tables. Transactional consistency is maintained for cache groups belonging to the same autorefresh interval.

The autorefresh interval determines how often autorefresh operations occur in minutes, seconds or milliseconds. You can only set the autorefresh interval during cache group creation. Cache groups with the same autorefresh interval are refreshed within the same transaction and are managed by a single cache agent. You can improve the performance of your cache groups by placing them in separate autorefresh intervals, which achieves parallelism.

You can specify continuous autorefresh with an autorefresh interval of 0 milliseconds. With continuous autorefresh, the next autorefresh cycle is scheduled as soon as possible after the last autorefresh cycle has ended.

The following are the default settings of the autorefresh attributes:

- The autorefresh mode is incremental.
- The autorefresh interval is 5 minutes.
- The autorefresh state is PAUSED.

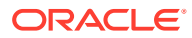

#### See [Managing the Autorefresh State.](#page-272-0)

The following example demonstrates how changes to the Oracle database cache tables are automatically refreshed to the cache groups on TimesTen.

Use SQL\*Plus, as the Oracle database schema user, to insert a new row, delete an existing row, and update an existing row in the Oracle Database readtab table, and commit the changes:

```
SQL> INSERT INTO readtab VALUES (3, 'Welcome');
1 row created.
SQL> DELETE FROM readtab WHERE keyval=2;
1 row deleted.
SQL> UPDATE readtab SET str='Hi' WHERE keyval=1;
1 row updated.
SQL> COMMIT;
Commit complete.
```
Since the read-only cache group was created specifying incremental autorefresh with an interval of 5 seconds, the sales.readtab cache table in the readcache cache group is automatically refreshed after 5 seconds with the committed changes on the cached Oracle database sales.readtab table as shown in Figure 12-4.

#### **Figure 12-4 Automatically Refresh the TimesTen Cache Table with Oracle Database Updates**

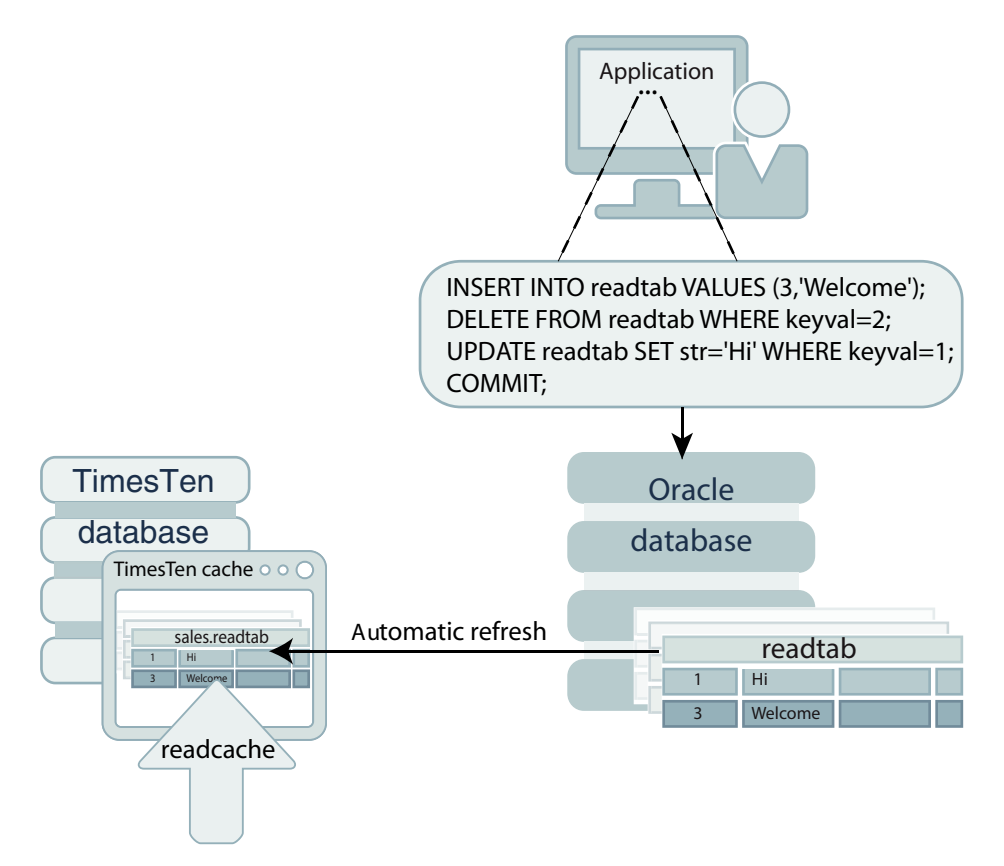

<span id="page-272-0"></span>As the TimesTen cache administration user, use the ttIsql utility to query the contents of the sales. readtab cache table after the readcache cache group has been automatically refreshed with the committed changes on the cached Oracle database table:

```
Command> SELECT * FROM sales.readtab;
< 1, Hi >
< 3, Welcome >
2 rows found.
```
See Automatically Refreshing a Cache Group in *Oracle TimesTen In-Memory Database Cache Guide*.

#### Managing the Autorefresh State

The autorefresh state can be set to ON, OFF, or PAUSED.

- ON: Autorefresh operations are scheduled by TimesTen when the cache group's autorefresh state is ON.
- OFF: When the cache group's autorefresh state is OFF, committed changes on the cached Oracle database tables are not tracked.
- PAUSED: When the cache group's autorefresh state is PAUSED, committed changes on the cached Oracle database tables are tracked in the Oracle database, but are not automatically refreshed to the TimesTen cache tables until the state is changed to ON.

You can set the autorefresh state when creating or altering the cache group. The following example modifies the autorefresh state with the ALTER CACHE GROUP statement.

Command> ALTER CACHE GROUP readcache SET AUTOREFRESH STATE PAUSED; Command> cachegroups;

Cache Group CACHEADMIN.READCACHE:

 Cache Group Type: Read Only Autorefresh: Yes Autorefresh Mode: Incremental Autorefresh State: Paused Autorefresh Interval: 5 Seconds Autorefresh Status: ok Aging: No aging defined

 Root Table: SALES.READTAB Table Type: Read Only

1 cache group found.

Command> ALTER CACHE GROUP readcache SET AUTOREFRESH STATE ON; Command> cachegroups;

Cache Group CACHEADMIN.READCACHE:

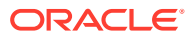

<span id="page-273-0"></span> Cache Group Type: Read Only Autorefresh: Yes Autorefresh Mode: Incremental Autorefresh State: On Autorefresh Interval: 5 Seconds Autorefresh Status: ok Aging: No aging defined Root Table: SALES.READTAB Table Type: Read Only 1 cache group found.

See Automatically Refreshing a Cache Group in *Oracle TimesTen In-Memory Database Cache Guide*.

#### Disabling Full Autorefresh

There can be risks of performing a full autorefresh for large cache groups as loading large amounts of data can overwhelm either temporary space or the Oracle cache administration user tablespace.

TimesTen requests a full autorefresh:

- If you set the autorefresh state to  $\circ$ N when creating the cache group or anytime after cache group creation but before a manual load, the first load of the cache group is a full autorefresh.
- TimesTen automatically performs a full autorefresh when recovery is requested.

However, if performance is a concern, you can disallow full autorefresh requests for all cache groups defined with incremental autorefresh by setting the DisableFullAutorefresh cache configuration parameter to 1. If you do so, both the initial load and any recovery requires a manual load.

```
Command> call ttCacheConfig('DisableFullAutorefresh',,,'1');
< DisableFullAutorefresh, <NULL>, <NULL>, 1 >
1 row found.
```
See Disabling Full Autorefresh for Cache Groups in *Oracle TimesTen In-Memory Database Cache Guide*.

# Manually Load the Cache Group

As the TimesTen cache administration user, you perform the initial load of the cache group with the LOAD CACHE GROUP statement. The LOAD CACHE GROUP statement only loads committed inserts on the cached Oracle database tables into the TimesTen cache tables.

New cache instances are loaded into the cache tables, but cache instances that already exist in the cache tables are not updated or deleted even if the corresponding rows in the cached Oracle database tables have been updated or deleted. A manual load operation is primarily used to initially populate a cache group.

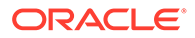

A manual load on a read-only cache group with autorefresh can only occur when the autorefresh state is PAUSED. Once the manual load completes, the autorefresh state automatically changes from PAUSED to ON. After which, incremental autorefresh starts.

If you know that there is a large amount of data to load, you can portion the data by specifying the COMMIT EVERY n ROWS clause and request parallel loading across several threads by specifying the PARALLEL clause.

The following example loads the contents of the Oracle database sales.readtab table into the TimesTen sales. readtab cache table in the readcache cache group. The example commits every 256 rows and specifies 3 threads to run concurrently.

Command> LOAD CACHE GROUP readcache COMMIT EVERY 256 ROWS PARALLEL 3; 2 cache instances affected.

Figure 12-5 shows that the Oracle Database data is loaded into the sales. readtab cache table.

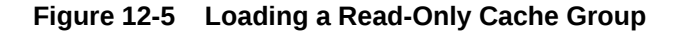

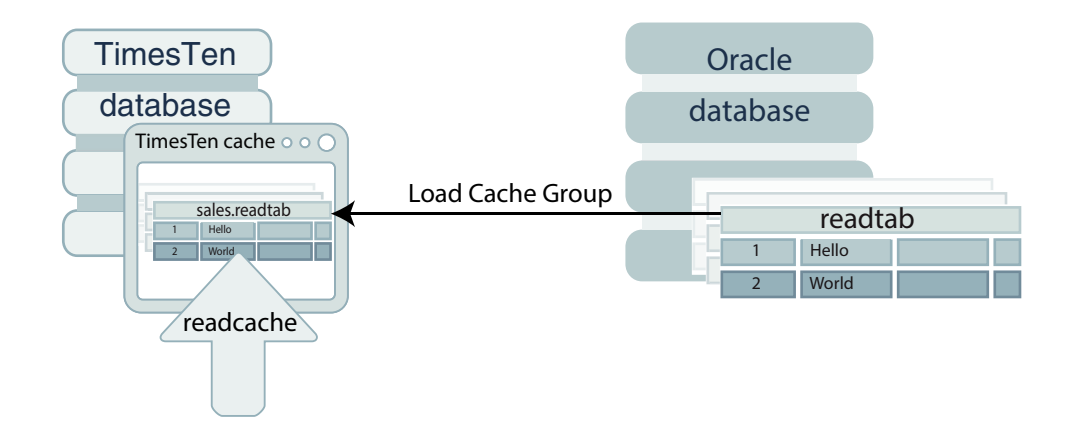

Grant the SELECT privilege on the sales.readtab cache table to the TimesTen cache administration user so that this user can issue a SELECT query on this table.

Command> GRANT SELECT ON sales.readtab TO cacheadmin;

Query the contents of sales. readtab cache table.

```
Command> SELECT * FROM sales.readtab;
< 1, Hello >
< 2, World >
2 rows found.
```
See Loading and Refreshing a Cache Group in *Oracle TimesTen In-Memory Database Cache Guide*.

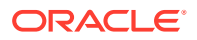

# <span id="page-275-0"></span>Manually Refresh the Read-Only Cache Group

You can also manually refresh the read-only cache group using the REFRESH CACHE GROUP SQL statement. REFRESH CACHE GROUP replaces cache instances in the TimesTen cache tables with the most current data from the cached Oracle database tables including cache instances that are already exist in the cache tables.

A refresh operation is primarily used to update the contents of a cache group with committed changes on the cached Oracle database tables after the cache group has been initially populated.

For a static cache group, a refresh operation is equivalent to issuing an UNLOAD CACHE GROUP statement followed by a LOAD CACHE GROUP statement on the cache group. In effect, all committed inserts, updates and deletes on the cached Oracle database tables are refreshed into the cache tables. New cache instances may be loaded into the cache tables. Cache instances that already exist in the cache tables are updated or deleted if the corresponding rows in the cached Oracle database tables have been updated or deleted.

The following example refreshes cache instances in the TimesTen cache tables within the readcache cache group from the cached Oracle database tables:

```
Command> REFRESH CACHE GROUP readcache COMMIT EVERY 256 ROWS;
2 cache instances affected.
```
See Loading and Refreshing a Cache Group in *Oracle TimesTen In-Memory Database Cache Guide* and Unloading the Cache Group.

# Unloading the Cache Group

You can delete some or all cache instances from the cache tables in a cache group with the UNLOAD CACHE GROUP statement. Unlike the DROP CACHE GROUP statement, the cache tables themselves are not dropped when a cache group is unloaded.

The following example unloads all cache instances from all cache tables in the readcache cache group. A commit frequency is specified, so the operations is performed over several transactions by committing every 256 rows:

```
Command> UNLOAD CACHE GROUP readcache COMMIT EVERY 256 ROWS;
2 cache instances affected.
```
See Unloading a Cache Group in *Oracle TimesTen In-Memory Database Cache Guide*.

# Managing the Cache Environment

There are methods to manage the cache environment within TimesTen Scaleout.

- [Monitoring the Status of the Cache Agent Processes](#page-276-0)
- [Displaying Information About Cache Groups](#page-277-0)
- [Changing TimesTen Cache User Names and Passwords](#page-277-0)
- [Changing the Oracle Database Schema](#page-277-0)

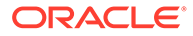

- [Monitoring Autorefresh Operations on Cache Groups](#page-277-0)
- [Managing the Change Log Tables and Triggers in the Oracle Database](#page-278-0)

# <span id="page-276-0"></span>Monitoring the Status of the Cache Agent Processes

You can use the ttGridAdmin dbStatus -all command to check which of the TimesTen cache agent processes are running.

The following example shows that one of the cache agents of the database1 database is stopped.

```
% ttGridAdmin dbStatus database1 -all
Database database1 summary status as of Mon Dec 7 14:54:57 PST 2020
created, loaded-complete, open
Completely created elements: 6 (of 6)
Completely loaded elements: 6 (of 6)
Completely created replica sets: 3 (of 3)
Completely loaded replica sets: 3 (of 3)
```

```
Cache agents running: 5 (of 6)
Open elements: 6 (of 6)
```
Then, you can use the ttGridAdmin dbStatus -element command to verify which cache agents are running on each data instance of the database. All data instances must have access to the Oracle database.

The following example shows that a cache agent is not running on the  $host4$  instance of the database1 database.

```
% ttGridadmin dbStatus database1 -element
Database database1 element level status as of Mon Dec 7 14:52:51 PST 
2020
Host Instance Elem Status CA Status Date/Time of Event Message 
----- --------- ---- ------ --------- ------------------- ------- 
host3 instance1 1 opened started 2020-11-23 08:37:35 
host4 instance1 2 opened stopped 2020-11-23 08:37:35 
host5 instance1 3 opened started 2020-11-23 08:37:35 
host6 instance1 4 opened started 2020-11-23 08:37:35 
host7 instance1 5 opened started 2020-11-23 08:37:35 
host8 instance1 6 opened started 2020-11-23 08:37:35
```
You can restart the cache agent for the host 4. instance1 instance as follows:

% ttGridAdmin dbCacheStart database1 -instance host4.instance1] Database database1 : Starting cache agents. 0 cache agents started.

See Monitor the Status of a Database (dbStatus) and Start a Cache Agent (dbCacheStart), respectively, in *Oracle TimesTen In-Memory Database Reference*.

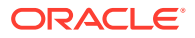

# <span id="page-277-0"></span>Displaying Information About Cache Groups

You can display information about cache groups in a TimesTen database using the  $ttIsgl$ utility cachegroups command.

```
% ttIsql "DSN=database1;UID=cacheadmin;PwdWallet=/wallets/cacheadminwallet"
Command> cachegroups;
Cache Group CACHEADMIN.READCACHE:
```
 Cache Group Type: Read Only Autorefresh: Yes Autorefresh Mode: Incremental Autorefresh State: On Autorefresh Interval: 5 Seconds Autorefresh Status: ok Aging: No aging defined

 Root Table: SALES.READTAB Table Type: Read Only

1 cache group found.

See ttIsql in *Oracle TimesTen In-Memory Database Reference*.

# Changing TimesTen Cache User Names and Passwords

You can change any of the user names or passwords for the TimesTen cache administration user or its companion Oracle cache administration user.

See Changing Cache User Names and Passwords in *Oracle TimesTen In-Memory Database Cache Guide*.

# Changing the Oracle Database Schema

If you need to make changes to the Oracle database schema, you must drop the affected cache groups and stop all cache agents before you modify the Oracle database schema.

See Impact on Cache Groups When Modifying the Oracle Database Schema in *Oracle TimesTen In-Memory Database Cache Guide*.

# Monitoring Autorefresh Operations on Cache Groups

The support log contains messages that show the progress of autorefresh. The support log shows when autorefresh starts, the autorefresh interval, any message number (if applicable), number of rows updated, and if the autorefresh completes successfully.

See Understanding Messages About Autorefresh in the Support Log in *Oracle TimesTen In-Memory Database Monitoring and Troubleshooting Guide*.

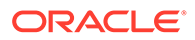

# <span id="page-278-0"></span>Managing the Change Log Tables and Triggers in the Oracle Database

For a cache group with autorefresh, TimesTen creates a change log table and trigger in the Oracle database for each cache table in the cache group.

The trigger is fired for each committed insert, update, or delete operation on the cached Oracle database table. The trigger records the primary key of the updated rows in the change log table. The cache agent periodically scans the change log table for updated keys and then joins this table with the cached Oracle database table to get a snapshot of the latest updates. See Managing a Cache Environment with Oracle Database Objects in *Oracle TimesTen In-Memory Database Cache Guide*.

The following sections describe how to gather information from the change log table and how to remove the change log tables and triggers when necessary:

- Gathering Information from the Change Log Table
- [Dropping Oracle Database Objects Used for Caching](#page-279-0)

#### Gathering Information from the Change Log Table

TimesTen provides the cacheInfo SQL script that gathers information from the change log table that exists on the Oracle database for autorefresh cache groups.

The following example is run within SQL\*Plus on the Oracle database:

```
SQL> @$TIMESTEN_HOME/install/oraclescripts/cacheInfo.sql
***************** Database Information *********************
Database name: DATABASE1
Unique database name: database1
Primary database name:
Database Role: PRIMARY
Database Open Mode: READ WRITE
Database Protection Mode: MAXIMUM PERFORMANCE
Database Protection Level: UNPROTECTED
Database Flashback On: NO
Database Current SCN: 21512609
*************************************************************
*************Autorefresh Objects Information ***************
Grid name: grid1 (7D03C680-BD93-4233-A4CF-B0EDB0064F3F)
Timesten database name: database1
Cache table name: SALES.READTAB
Change log table name: tt_07_96977_L
Number of rows in change log table: 4
Maximum logseq on the change log table: 1
Timesten has autorefreshed updates upto logseq: 1
Number of updates waiting to be autorefreshed: 0
Number of updates that has not been marked with a valid logseq: 0
****************************
************No DDL Tracking objects are found*************
PL/SQL procedure successfully completed.
```
ORACLE

See Displaying Information from the Change Log Tables on the Oracle Database in *Oracle TimesTen In-Memory Database Monitoring and Troubleshooting Guide*.

### <span id="page-279-0"></span>Dropping Oracle Database Objects Used for Caching

If a TimesTen database that contains cache groups with autorefresh becomes unavailable, Oracle database objects such as change log tables and triggers used to implement autorefresh operations continue to exist in the Oracle database. Oracle database objects used to implement autorefresh operations also continue to exist in the Oracle database when a TimesTen database is no longer being used but still contains cache groups with autorefresh. Rows can continue to accumulate in the change log tables. In this case, you can drop the Oracle database objects used to implement autorefresh operations. See Dropping Oracle Database Objects Used by Cache Groups with Autorefresh in *Oracle TimesTen In-Memory Database Cache Guide*.

# Restoring the TimesTen and Oracle Database Systems

Complete the following tasks to restore the TimesTen and Oracle database systems to their original state.

- **1.** Dropping Cache Groups.
- **2.** [Stopping the Cache Agents for TimesTen Scaleout.](#page-280-0)
- **3.** [Dropping the Oracle Database Users and Their Objects.](#page-281-0)

# Dropping Cache Groups

Start the ttIsql utility and connect to the database1 DSN as the instance administrator. Use ttIsql to grant the DROP ANY TABLE privilege to the TimesTen cache administration user so that this user can drop the underlying cache tables when dropping the cache groups.

```
% ttIsql "DSN=database1"
Command> GRANT DROP ANY TABLE TO cacheadmin;
Command> exit
```
In order to drop the cache group, you should first pause the autorefresh operations to avoid any contention. Start the  $ttsgl$  utility and connect to the database1 DSN as the TimesTen cache administration user.

- **1.** Use an ALTER CACHE GROUP statement to set the cache group's autorefresh state to PAUSED.
- **2.** Use DROP CACHE GROUP statement to drop the readcache read-only cache group.

```
% ttIsql "DSN=database1;UID=cacheadmin;PwdWallet=/wallets/cacheadminwallet"
Command> ALTER CACHE GROUP readcache SET AUTOREFRESH STATE PAUSED;
Command> DROP CACHE GROUP readcache;
```
The readcache cache group and its cache table sales.readtab are dropped from the TimesTen database.

See Dropping a Cache Group in the *Oracle TimesTen In-Memory Database Cache Guide*.

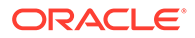

# <span id="page-280-0"></span>Stopping the Cache Agents for TimesTen Scaleout

On the active management instance, use ttGridAdmin dbCacheStop command to stop the cache agent on all data instances within the database.

```
% ttGridAdmin dbCacheStop database1
Database database1 : Stopping cache agents. 
Database database1 element level status as of Mon Dec 7 14:52:51 PST 
2020
Host Instance Elem Status CA Status Date/Time of Event Message 
----- --------- ---- ------ --------- ------------------- ------- 
host3 instance1 1 opened stopped 2020-11-23 08:37:35 
host4 instance1 2 opened stopped 2020-11-23 08:37:35 
host5 instance1 3 opened stopped 2020-11-23 08:37:35 
host6 instance1 4 opened stopped 2020-11-23 08:37:35 
host7 instance1 5 opened stopped 2020-11-23 08:37:35 
host8 instance1 6 opened stopped 2020-11-23 08:37:35
```
You can stop the cache agent for a specific data instance if you specify the -instance option.

```
% ttGridAdmin dbCacheStop database1 -instance host4.instance1
Database database1 : Stopping cache agents.
```
% ttGridadmin dbStatus database1 -element

Database database1 element level status as of Mon Dec 7 14:52:51 PST 2020

```
Host Instance Elem Status CA Status Date/Time of Event Message 
----- --------- ---- ------ --------- ------------------- ------- 
host3 instance1 1 opened started 2020-11-23 08:37:35 
host4 instance1 2 opened stopped 2020-11-23 08:37:35 
host5 instance1 3 opened started 2020-11-23 08:37:35 
host6 instance1 4 opened started 2020-11-23 08:37:35 
host7 instance1 5 opened started 2020-11-23 08:37:35
host8 instance1 6 opened started 2020-11-23 08:37:35
```
If there is only one cache agent running, do not stop the last cache agent immediately after you have dropped or altered a cache group with autorefresh. Instead, wait for at least two minutes to enable the cache agent to clean up Oracle database objects such as change log tables and triggers that were created and used to manage the cache group. This is not an issue when you have more than one cache agent running.

See [Start a Cache Agent for TimesTen Scaleout.](#page-265-0)

# <span id="page-281-0"></span>Dropping the Oracle Database Users and Their Objects

Start SQL\*Plus and connect to the Oracle database as the sys user. Use SQL\*Plus to drop the Oracle cache administration user cacheadmin.

```
% sqlplus sys as sysdba
Enter password: password
SQL> DROP USER cacheadmin CASCADE;
User dropped.
```
Specifying CASCADE in a DROP USER statement drops all objects such as tables and triggers owned by the user before dropping the user itself.

Next use SQL\*Plus to drop the TT\_CACHE\_ADMIN\_ROLE role:

```
SQL> DROP ROLE TT CACHE ADMIN ROLE;
Role dropped.
```
Then use SQL\*Plus to drop the default tablespace cachetblsp used by the Oracle cache administration user including the contents of the tablespace and its data file:

```
SQL> DROP TABLESPACE cachetblsp INCLUDING CONTENTS AND DATAFILES;
Tablespace dropped.
SQL> exit
```
# Supported Cache Features in TimesTen Scaleout

The following features are supported for cache operations in TimesTen Scaleout:

- **Using Passthrough**
- **Using Oracle RAC**

### Using Passthrough

When an application issues statements on a TimesTen connection, the statement runs in the TimesTen database or passes through to run in the Oracle database. Whether the statement runs in the TimesTen or Oracle database depends on the composition of the statement and the setting of the PassThrough connection attribute.

You can set the PassThrough connection attribute to control which statements run locally in TimesTen and which are to be redirected to run in the Oracle database.

See Setting a Passthrough Level in *Oracle TimesTen In-Memory Database Cache Guide*.

### Using Oracle RAC

Oracle RAC enables multiple Oracle database instances to access one Oracle database with shared resources, including all data files, control files, PFILEs and redo log files that reside on cluster-aware shared disks. Oracle RAC handles read/write consistency and load balancing while providing high availability.

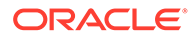

See Using Cache in an Oracle RAC environment in *Oracle TimesTen In-Memory Database Cache Guide*.

# <span id="page-282-0"></span>Limiting Cache Agent Connections to the Oracle Database

Cache starts a set number of connections to the Oracle Database for each cache agent for cache management. If you have a large grid, then you may want to manage the number of required cache agent connections.

Every cache agent in TimesTen Scaleout starts 11 active cache management threads with connections to the Oracle database. In addition, 2 more connections are added for each autorefresh interval for each cache agent. For example, if you have cache groups defined with 4 different autorefresh intervals, then (2\*4)=8 additional connections for each cache agent to manage autorefresh intervals are created to the Oracle database. Thus, the total number of connections created to the Oracle database when using cache in TimesTen Scaleout is:

```
total_number_connections = num_cache_agents * (11 + (2 * num_interval))
```
The following example uses a grid where:

- $k = 3$ .
- A database in that grid is defined with 10 replica sets.
- The user specifies cache groups with four autorefresh intervals.

In this example, you would create 30 hosts, which are labeled host01, host02, … host30. If each data instance on these hosts in this example runs a cache agent, then the number of connections to the Oracle database for servicing the cache agents would be:

 $30 * (11 + (2*4)) = 570$ 

If you have a large grid with one cache agent started for each instance, this creates a scenario where there can be redundant open cache management connections to the Oracle database. Instead, we recommend that for a large grid, you start only a fraction of the cache agents. The minimum number of cache agents that you can start is one cache agent for each autorefresh interval plus one cache agent for each *k*-factor.

```
num_cache_agents = (num_interval + k)
```
Thus, in our previous example where there are 4 autorefresh intervals with a *k*-factor of 3, then you would start  $(4+3)=7$  cache agents using the  $ttGriddmin$  dbCacheStart -instance command.

Each cache agent has threads connected to the Oracle database to perform cache management tasks, as well as refresher threads performing autorefresh operations. The autorefresh intervals are rebalanced among active cache agents so that each cache agent autorefreshes the mean interval for each cache agent.

In our example, we would start 7 cache agents.

```
% ttGridAdmin dbCacheStart -instance host01 database1
Database database1 : Starting cache agents.
```
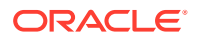

```
% ttGridAdmin dbCacheStart -instance host02 database1
Database database1 : Starting cache agents. 
% ttGridAdmin dbCacheStart -instance host03 database1
Database database1 : Starting cache agents.
% ttGridAdmin dbCacheStart -instance host04 database1
Database database1 : Starting cache agents. 
% ttGridAdmin dbCacheStart -instance host05 database1
Database database1 : Starting cache agents. 
% ttGridAdmin dbCacheStart -instance host06 database1
Database database1 : Starting cache agents. 
% ttGridAdmin dbCacheStart -instance host07 database1
Database database1 : Starting cache agents.
```
With seven cache agents started, each servicing 4 autorefresh intervals, there are  $(7 * (11 +$ (2\*4))= 133 connections to the Oracle database just for cache management. Autorefresh operations and cache management tasks are load balanced over seven data instances. Depending on availability requirements, users can choose to limit the number of connections further by reducing the number of autorefresh intervals required in the cache groups.

Since cache agents are known to be on the first seven data instances, all manual cache operations that require a cache agent must be executed on one of these seven data instances. If you need to run a manual cache operation from a data instance that does not have a cache agent running, you can perform the following:

**1.** On the active management instance, start the cache agent for the data instance where you want to perform the cache operation (for example host19) by executing the ttGridAdmin dbCacheStart command.

```
% ttGridAdmin dbCacheStart -instance host19 database1
Database database1 : Starting cache agents.
```
- **2.** Execute the cache operation on the data instance on host19.
- **3.** Once the manual cache operation is completed, stop the cache agent for that data instance by executing the ttGridAdmin dbCacheStop command on the active management instance.

```
% ttGridAdmin dbCacheStop -instance host19 database1
Database database1 : Stopping cache agents.
```
# Compatibility Issues Between the TimesTen and Oracle **Databases**

There are some compatibility issues between the TimesTen and Oracle databases.

For example:

- TimesTen and Oracle database metadata are stored differently.
- TimesTen and Oracle databases have different transaction isolation models.
- TimesTen and Oracle databases have different connection and statement properties.
- Sequences are not cached and synchronized between the TimesTen database and the corresponding Oracle database.

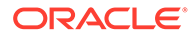

Side effects of Oracle database triggers and stored procedures are not reflected in the TimesTen database until after an automatic or manual refresh operation.

See Compatibility Between TimesTen and Oracle Databases in *Oracle TimesTen In-Memory Database Cache Guide*.

# Restrictions for Cache on TimesTen Scaleout

There are some restrictions when using cache operations on TimesTen Scaleout.

- Full autorefresh mode is not supported for cache groups. However, TimesTen Scaleout may still initiate a full autorefresh as the initial load of a cache group or to recover from certain error conditions.
- Aging is not supported.
- Materialized views on cache group tables are not supported.
- Global indexes on cache group tables are not supported.
- LOAD CACHE GROUP WITH ID, REFRESH CACHE GROUP WITH ID, and UNLOAD CACHE GROUP WITH ID SQL statements are not supported.
- Data Guard is not supported for cache in TimesTen Scaleout.
- Disaster Recovery is not supported for cache in TimesTen Scaleout.

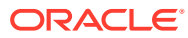

# 13 Recovering from Failure

Error conditions and failure situations can impact availability. If the error condition can be recovered automatically, then standard operations resume. However, there may be situations where you need to intervene to recover from failure.

TimesTen Scaleout has included error and failure detection with automatic recovery for many error and failure situations in order to maintain a continuous operation for all applications using TimesTen Scaleout. Errors and failure situations can include:

- Software errors.
- Network outage or other communication channel failures. A communication channel is a TCP connection.
- One or more machines hosting a data instance unexpectedly reboots or crashes.
- The main TimesTen daemon for an instance or any of its sub-daemons fail.
- An element becomes slow or unresponsive if it is suspended waiting on a lock or as a result of a heavy load.
- A machine or rack of machines hosting data instances are unexpectedly brought down for unknown reasons.

The response necessary for error conditions and failure situations are as follows:

- Transient errors: A transient error is due to a temporary condition that TimesTen Scaleout is usually able to quickly resolve. You can immediately retry the failed transaction, which usually succeeds.
- Element failure: When an element fails, TimesTen Scaleout can automatically recover the element most of the time. However, there are certain element failure situations where you may be required to fix the problem. The application response to an element failure may differ depending on the configuration of the grid and the database. After the problem is fixed, either TimesTen Scaleout recovers the element and operations continue or you supply a new element to take the place of the failed element.
- Replica set failure: If all of the elements in a replica set fail, there is a method for TimesTen Scaleout to automatically recover the elements (once the original failure issue has been fixed). The element with the latest changes, known as the seed element, is recovered first. Then, all subsequent elements are recovered from the seed element.
- Database failure: If all replica sets fail, the database is considered failed. You need to reload the database for recovery. How a database recovers when the database reloads depends on the value for the Durability attribute.
- Data distribution failure: You can attempt a re-synchronization of your data if the data distribution process is interrupted or fails to complete. Re-synchronization involves executing the ttGridAdmin dbDistribute -resync operation.

The following sections describe the error or failure situations and recovery:

- [Displaying the Database, Replica Set and Element Status](#page-286-0)
- [Recovering from Transient Errors](#page-289-0)

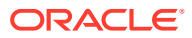

- <span id="page-286-0"></span>• [Recovering from a Data Distribution Error](#page-292-0)
- [Tracking the Automatic Recovery for an Element](#page-293-0)
- [Availability Despite the Failure of One Element in a Replica Set](#page-294-0)
- [Recovering from a Down Replica Set](#page-302-0)
- [Recovering When the Replica Set Has a Permanently Failed Element](#page-307-0)
- [Recovering When a Data Instance Is Down](#page-317-0)
- [Database Recovery](#page-318-0)
- **[Client Connection Failover](#page-319-0)**
- [Managing Failover for the Management Instances](#page-322-0)
- [Clean Up Metadata for Multiple TimesTen Databases with the Same Name](#page-338-0)
- [Performance Recommendations](#page-339-0)

# Displaying the Database, Replica Set and Element Status

You can display the database, replica set and element status.

The element status shows:

- If the element is loaded (opened).
- If the element is in process of a change, such as being opened ( $opening$ ), loaded (creating, loading), unloaded (unloading), destroyed (destroying) or closed (closing).
- If the element or its data instance has failed and is waiting on the seed element to recover, then the status displayed is waiting for seed. The element that failed with the latest changes, known as the seed element, is recovered first to the latest transaction in the checkpoint and transaction log files. All other elements in the replica set are copied from the seed element of the replica set.
- If the element is not up (evicted or down).

The following section describe examples of how to display the status of the database, data space groups, replica sets and elements. See [Troubleshooting Based on Element](#page-296-0) [Status](#page-296-0).

### Display the Status of the Database and All Elements

You can use the ttGridAdmin dbStatus -all command to list the current status for the database, all elements, replica sets and data space groups in your database.

The first section describes the status of the overall database. In this example, the database has been created, loaded, and open. The status also shows the total number of created, loaded and open elements.

The database status shows the progression of the database being first created, then loaded and finally opened. In bringing down the database, the reverse order is performed, where the database is first closed, then unloaded and finally destroyed.

```
% ttGridAdmin dbStatus database1 -all 
Database database1 summary status as of Thu Feb 22 07:37:28 PST 2018
```
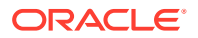

```
created,loaded-complete,open
Completely created elements: 6 (of 6)
Completely loaded elements: 6 (of 6) 
Completely created replica sets: 3 (of 3) 
Completely loaded replica sets: 3 (of 3) 
Open elements: 6 (of 6)
```
However, if the database status shows that the database is created, loaded and closed, then the database has not yet been opened. The following example shows that the database is not open yet, but that the distribution map has been updated, showing the created and loaded replica sets. Note that none of the elements are opened until the database is opened.

```
% ttGridAdmin dbStatus database1 -all
Database database1 summary status as of Thu Feb 22 07:37:01 PST 2018
created,loaded-complete,closed
Completely created elements: 6 (of 6)
Completely loaded elements: 6 (of 6) 
Completely created replica sets: 3 (of 3) 
Completely loaded replica sets: 3 (of 3) 
Open elements: 0 (of 6)
```
The second section provides information about the elements: the host and instance name in which each element exists, the number assigned to the element, and the status of the element.

```
Database database1 element level status as of Thu Feb 22 07:37:28 PST 2018
Host Instance Elem Status Date/Time of Event Message
----- --------- ---- ------ ------------------- -------
host3 instance1 1 opened 2018-02-22 07:37:25
host4 instance1 2 opened 2018-02-22 07:37:25
host5 instance1 3 opened 2018-02-22 07:37:25
host6 instance1 4 opened 2018-02-22 07:37:25
host7 instance1 5 opened 2018-02-22 07:37:25
host8 instance1 6 opened 2018-02-22 07:37:25
```
The third section provides information about the replica sets. In this example, there are three replica sets. In addition to information about the elements, it also provides the number of the replica set in which each element exists, identified by the RS column. The data space group in which each element exists (within its data instance within its host) is identified with the DS column. Notice that each replica set has one element in each data space group.

Database database1 Replica Set status as of Thu Feb 22 07:37:28 PST 2018

```
RS DS Elem Host Instance Status Date/Time of Event Message
-- -- ---- ----- --------- ------ ------------------- -------
 1 1 1 host3 instance1 opened 2018-02-22 07:37:25
    2 2 host4 instance1 opened 2018-02-22 07:37:25
 2 1 3 host5 instance1 opened 2018-02-22 07:37:25
    2 4 host6 instance1 opened 2018-02-22 07:37:25
```
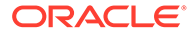
3 1 5 host7 instance1 opened 2018-02-22 07:37:25 2 6 host8 instance1 opened 2018-02-22 07:37:25

The final section organizes the information about the elements to show which elements are located in each data space group, shown under the DS column. In this example, there are two data space groups. The elements are organized either under data space group 1 or 2.

```
Database database1 Data Space Group status as of Thu Feb 22 07:37:28 
PST 2018
DS RS Elem Host Instance Status Date/Time of Event Message
-- -- ---- ----- --------- ------ ------------------- -------
 1 1 1 host3 instance1 opened 2018-02-22 07:37:25
    2 3 host5 instance1 opened 2018-02-22 07:37:25
    3 5 host7 instance1 opened 2018-02-22 07:37:25
 2 1 2 host4 instance1 opened 2018-02-22 07:37:25
    2 4 host6 instance1 opened 2018-02-22 07:37:25
     3 6 host8 instance1 opened 2018-02-22 07:37:25
```
The following shows the status if you evicted one of your replica sets without replacement. While the database is loaded and opened, it shows that there are six created elements, but only four of those are loaded. There is one less replica set in all displayed sections and the evicted elements are shown as evicted with their status.

```
% ttGridAdmin dbStatus database1 -all
Database database1 summary status as of Thu Feb 22 07:52:08 PST 2018
created, loaded-complete, open
Completely created elements: 6 (of 6)
Completely loaded elements: 4 (of 6)
Completely created replica sets: 2 (of 2)
Completely loaded replica sets: 2 (of 2)
Open elements: 4 (of 6)
Database database1 element level status as of Thu Feb 22 07:52:08 PST 
2018
Host Instance Elem Status Date/Time of Event Message
----- --------- ---- ------- ------------------- -------
host3 instance1 1 evicted 2018-02-22 07:52:06
host4 instance1 2 evicted 2018-02-22 07:52:06
host5 instance1 3 opened 2018-02-22 07:37:25
host6 instance1 4 opened 2018-02-22 07:37:25
host7 instance1 5 opened 2018-02-22 07:37:25
host8 instance1 6 opened 2018-02-22 07:37:25
Database database1 Replica Set status as of Thu Feb 22 07:52:08 PST 
2018
RS DS Elem Host Instance Status Date/Time of Event Message
-- -- ---- ----- --------- ------ ------------------- -------
  1 1 3 host5 instance1 opened 2018-02-22 07:37:25
```
 2 4 host6 instance1 opened 2018-02-22 07:37:25 2 1 5 host7 instance1 opened 2018-02-22 07:37:25 2 6 host8 instance1 opened 2018-02-22 07:37:25 Database database1 Data Space Group status as of Thu Feb 22 07:52:08 PST 2018 DS RS Elem Host Instance Status Date/Time of Event Message -- -- ---- ----- --------- ------ ------------------- ------- 1 1 3 host5 instance1 opened 2018-02-22 07:37:25 2 5 host7 instance1 opened 2018-02-22 07:37:25 2 1 4 host6 instance1 opened 2018-02-22 07:37:25 2 6 host8 instance1 opened 2018-02-22 07:37:25

See [Troubleshooting Based on Element Status](#page-296-0) in this guide and Database Management Operations and Monitor the Status of a Database (dbStatus) in *Oracle TimesTen In-Memory Database Reference*.

# Recovering from Transient Errors

Because a grid spans multiple hosts, there is an opportunity for multiple types of failure, many of which can be transient errors. For the most part, TimesTen Scaleout can detect transient errors and adapt to them quickly.

Most errors in the grid are transient with error codes designated as Transient, which may cause a specific API, SQL statement or transaction to fail. Most of the time, the application can retry the exact same operation with success.

The potential impacts of a transient error are:

- The execution of a particular statement failed. Your application should re-run the statement.
- The execution of a particular transaction failed. Your application should roll back the transaction and perform the operations of the transaction again.
- The connection to the data instance fails. If you are using a client/server connection, then the TimesTen Scaleout routes the connection to another active data instance. See [Client](#page-319-0) [Connection Failover.](#page-319-0)

The following sections describe how TimesTen Scaleout recovers the element from the more common transient errors:

- **Retry Transient Errors**
- [Communications Error](#page-290-0)
- **[Software Error](#page-291-0)**
- [Host or Data Instance Failure](#page-291-0)
- [Heavy Load or Temporary Communication Failure](#page-291-0)

### Retry Transient Errors

While TimesTen Scaleout automatically handles the source of most transient errors, your application may retry the entire transaction.

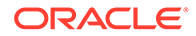

<span id="page-290-0"></span>Specifically, your application may retry the entire transaction when receiving any of the errors described in Table 13-1.

|       | SOLSTATE ORA Errors PL/SOL | <b>Exceptions</b>     | <b>Error Message</b>                                                                                                    |
|-------|----------------------------|-----------------------|----------------------------------------------------------------------------------------------------|
| TT005 | ORA-57005                  | Exception<br>$-57005$ | Transient transaction failure due to<br>unavailability of a grid resource. Roll back the<br>transaction and then retry the transaction. |

**Table 13-1 SQLSTATE and ORA Errors for Retrying After Transient Failure**

Your applications can check for the transient error as follows:

- ODBC or JDBC applications check for the SQLSTATE TT005 error to determine if the application should retry the transaction. See Retrying After Transient Errors (ODBC) in *Oracle TimesTen In-Memory Database C Developer's Guide* and Retrying After Transient Errors (JDBC) in *Oracle TimesTen In-Memory Database Java Developer's Guide*.
- OCI and Pro\*C applications check for the ORA-57005 error to determine if the application should retry a SQL statement or transaction. See Transient Errors (OCI) in *Oracle TimesTen In-Memory Database C Developer's Guide*.
- PL/SQL applications check for the -57005 PL/SQL exception to determine if the application should retry the transaction. See Retrying After Transient Errors (PL/ SQL) in *Oracle TimesTen In-Memory Database PL/SQL Developer's Guide*.

### Communications Error

Communications can fail between elements, between data instances or between a data instance and a ZooKeeper membership server.

The following describes the type of communications that might fail:

- Communication between elements: Used to run SQL statements within transactions and stream data between elements, as required. If there is a communications error while the application is executing a transaction, then you must roll back the transaction. When you retry the transaction, communications are recreated and work continues.
- Communication between data instances: The data instances communicate with each other for creating communication as well as sending or receiving recovery messages. If there is a break in the communication between the data instances, then communications are automatically recovered when you retry the operation.
- Communication between data instances and the ZooKeeper membership servers: Each data instance communicates with the ZooKeeper membership service through one of the defined ZooKeeper servers. If communications fail between a data instance and the ZooKeeper server with which it has been communicating, then the data instance attempts to connect to another ZooKeeper server. If the data instance cannot connect to any ZooKeeper server, then the data instance considers itself to be down.

See [Recovering When a Data Instance Is Down](#page-317-0) for details on what to do when a data instance is down.

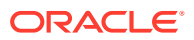

### <span id="page-291-0"></span>Software Error

If a software error causes an element to be unloaded, then an error is returned to the active application. After rolling back the transaction, the application can continue executing transactions as long as one element from each replica set is open.

TimesTen Scaleout attempts to reload the element. Once opened, the element can accept transactions again.

#### **Note:**

You can manually initiate the reload of an element by reloading the database with the ttGridAdmin dbload command. If element status is load failed, fix what caused the element load to fail and then reload the element with the ttGridAdmin dbload command. See Load a Database Into Memory (dbLoad) in *Oracle TimesTen In-Memory Database Reference*.

### Host or Data Instance Failure

If the host that contains a data instance crashes or if the data instance crashes, then an error is returned to the active application.

Since the data instance is down, the element status is displayed as down. If the data instance restarts (whether from automatic recovery or manual intervention), the element within the data instance most likely recovers. Monitor the status of the element with the ttGridAdmin dbStatus command to verify if it did recover.

#### **Note:**

See [Troubleshooting Based on Element Status](#page-296-0) and [Recovering When a Data](#page-317-0) [Instance Is Down.](#page-317-0)

## Heavy Load or Temporary Communication Failure

A transient failure may occur if an element becomes slow or unresponsive due to heavy load.

During a database operation, a transient failure can occur for many reasons.

- A query timeout may occur if one or more hosts of the TimesTen Scaleout are overloaded and are slow to respond.
- A transient failure occurs with a temporary suspension of communication, such as unplugging from the network to reset communications.

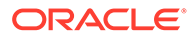

# Recovering from a Data Distribution Error

Your existing data is redistributed once you apply the change to the distribution map with the ttGridAdmin dbDistribute -apply command. You receive an error if you request a data distribution or a reset while a data distribution is in progress.

See [Redistributing Data in a Database](#page-182-0).

TimesTen spawns multiple processes to perform data distribution. In addition, the active management instance communicates with the data instances to facilitate data distribution. The active management instance stores metadata to track the progress of each data distribution. Thus, the data distribution could fail if a critical process fails, an instance fails, or communication fails between the active management instance and the data instances.

The following error message displays if the dbDistribute  $-$ apply command fails during data distribution:

```
% ttGridAdmin dbDistribute database1 -apply
Error : Distribution failed, error message lost due to process failure
```
There are a few failure cases where the active management instance may not know about the success or failure of a data distribution operation and the metadata may be left in an intermediate state. This could occur if the process (in which the dbDistribute -apply was run) dies or is terminated.

Do not re-initiate another dbDistribute  $-$ apply command if the data distribution fails or does not complete. Instead, run the dbDistribute -resync command. The dbDistribute -resync command examines the metadata in the active management instance to determine if a dbDistribute  $-\text{apply}$  operation was in progress but did not complete (neither committing nor rolling back the changes). If so, the dbDistribute  $$ resync command re-synchronizes the metadata in the database with the metadata in the active management instance (if they do not have matching states).

- If the dbDistribute -resync command succeeds, the re-synchronization may result in committing or rolling back the metadata changes of the previous dbDistribute -apply operation.
- If the dbDistribute -resync command fails, you can either:
	- Run the dbDistribute  $-\text{apply}$  command to attempt the same distribution.
	- Run the dbDistribute -reset command to discard all distribution settings that have not yet been applied, then attempt a new data distribution with the dbDistribute -apply command.

The following example shows the output when the  $dbDistribute -resync$  command successfully completes the data distribution operation:

```
% ttGridAdmin dbDistribute -resync
Distribution map updated
```
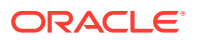

The following example shows the output when the dbDistribute -resync command rolls back the data distribution operation:

```
% ttGridAdmin dbDistribute database1 -resync
Distribution map Rolled Back
```
The following example shows the output when the  $dbDistribute -resync$  command discovers that there is no data distribution in progress.

```
% ttGridAdmin dbDistribute database1 -resync
No DbDistribute is currently in progress
```
The following example shows the output when the dbDistribute -resync command discovers that the data distribution is still in progress.

```
% ttGridAdmin dbDistribute database1 -resync
Distribute is still in progress. Wait for dbDistribute to complete, then 
call resync
```
An error displays if the re-synchronization fails. For example, you might attempt to resynchronize a data distribution when there are no active data instances. In this case, the following error displays:

```
% ttGridAdmin dbDistribute database1 -resync
Error : Could not connect to data instance to retrieve partition table 
version
```
See Set or Modify the Distribution Scheme of a Database (dbDistribute) in *Oracle TimesTen In-Memory Database Reference*.

# Tracking the Automatic Recovery for an Element

If an element becomes unloaded, TimesTen Scaleout attempts to reload the element if the database is supposed to be loaded. During this time, the element status changes to loading as the element is being automatically recovered by TimesTen Scaleout.

You can monitor the element status with the ttGridAdmin dbStatus -element command. This example shows that the element on the host3.instance1 data instance is in the process of recovering by showing a status of loading.

```
% ttGridAdmin dbStatus database1 -element
Database database1 element level status as of Wed Jan 10 14:34:08 PST 2018
Host Instance Elem Status Date/Time of Event Message 
----- --------- ---- ------ ------------------- ------- 
host3 instance1 1 loading 2018-01-10 14:33:23 
host4 instance1 2 opened 2018-01-10 14:33:21 
host5 instance1 3 opened 2018-01-10 14:33:23 
host6 instance1 4 opened 2018-01-10 14:33:23
host7 instance1 5 opened 2018-01-10 14:33:23 
host8 instance1 6 opened 2018-01-10 14:33:23
```
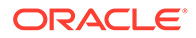

See Availability Despite the Failure of One Element in a Replica Set, [Recovering from](#page-302-0) [a Down Replica Set,](#page-302-0) and [Recovering When the Replica Set Has a Permanently Failed](#page-307-0) [Element.](#page-307-0)

# Availability Despite the Failure of One Element in a Replica Set

A main goal for TimesTen Scaleout is to provide access to the data even if there are failures.

When  $k \geq 2$ , the data contained within a replica set is available as long as at least one element in the replica set is up. If an element in the replica set goes down and then recovers, then the element is automatically re-synchronized with another element in its replica set.

#### **Note:**

If  $k = 1$ , any element failure results in the replica set being down because the replica set contains only a single element. See [Recovering When the Replica](#page-307-0) [Set Has a Permanently Failed Element](#page-307-0) for details on recovery when an element permanently fails when  $k = 1$ .

The following example shows a grid where  $k = 3$ . Two replica sets are created, each with three elements in the replica set. The element on the host4, instance1 data instance fails. TimesTen Scaleout automatically re-connects to one of the other available elements in the replica set to continue executing the transaction. In this example, TimesTen Scaleout automatically re-connects to the element within the host3.instance1 data instance. While the element on the host4.instance1 data instance is unavailable or in the middle of recovering, the element on the host3.instance1 data instance handles all transactions for the replica set. Once the element on the host4.instance1 data instance recovers, all elements in the replica set can handle transactions.

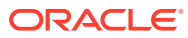

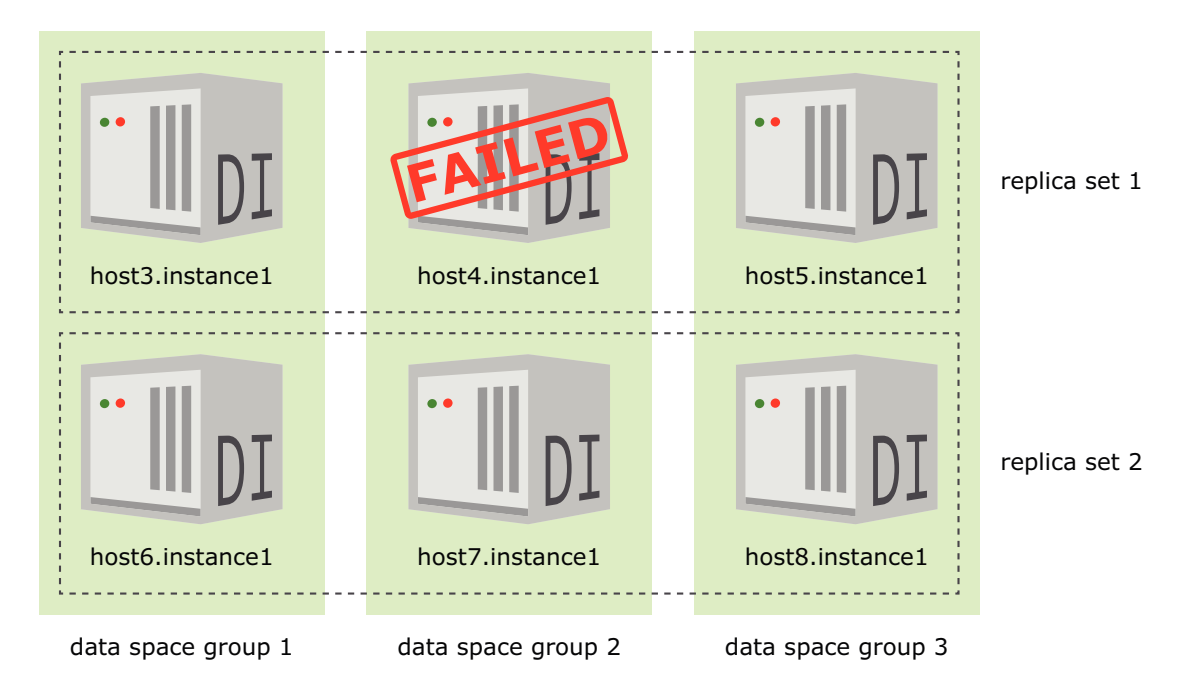

**Figure 13-1 K-Safety Reacts to One Data Instance Failure**

Multiple failures in different replica sets do not result in loss of functionality, as long as there is at least one element up in each replica set. You may lose data if an entire replica set fails.

The following example shows a grid where  $k = 3$  with two replica sets. In this example, the elements in the host4.instance1, host6.instance1, and host8.instance1 data instances fail. However, your transactions continue to run since there is at least one element available in each replica set.

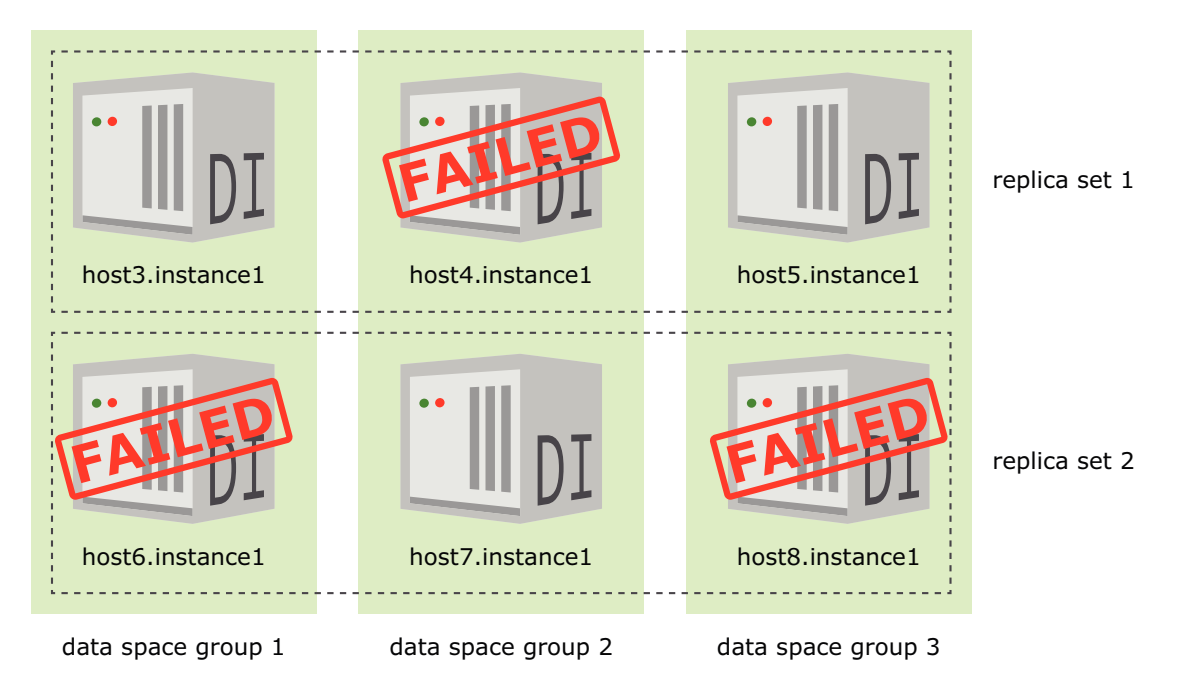

**Figure 13-2 K-Safety Reacts to Multiple Data Instance Failures**

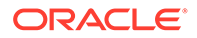

# <span id="page-296-0"></span>Recovering When a Single Element Fails in a Replica Set

There are recovery methods you can perform when a single element fails within a replica set when  $k \geq 2$ :

- Troubleshooting Based on Element Status
- [Recovering a Replica Set After an Element Goes Down](#page-301-0)
- [Remove and Replace a Failed Element in a Replica Set](#page-301-0)

## Troubleshooting Based on Element Status

For some of the element states, you may be required to intervene. When you display the element status, you can respond to each of these element states.

Table 13-2 shows details on each element status and a recommendation of how to respond to changes in the element status.

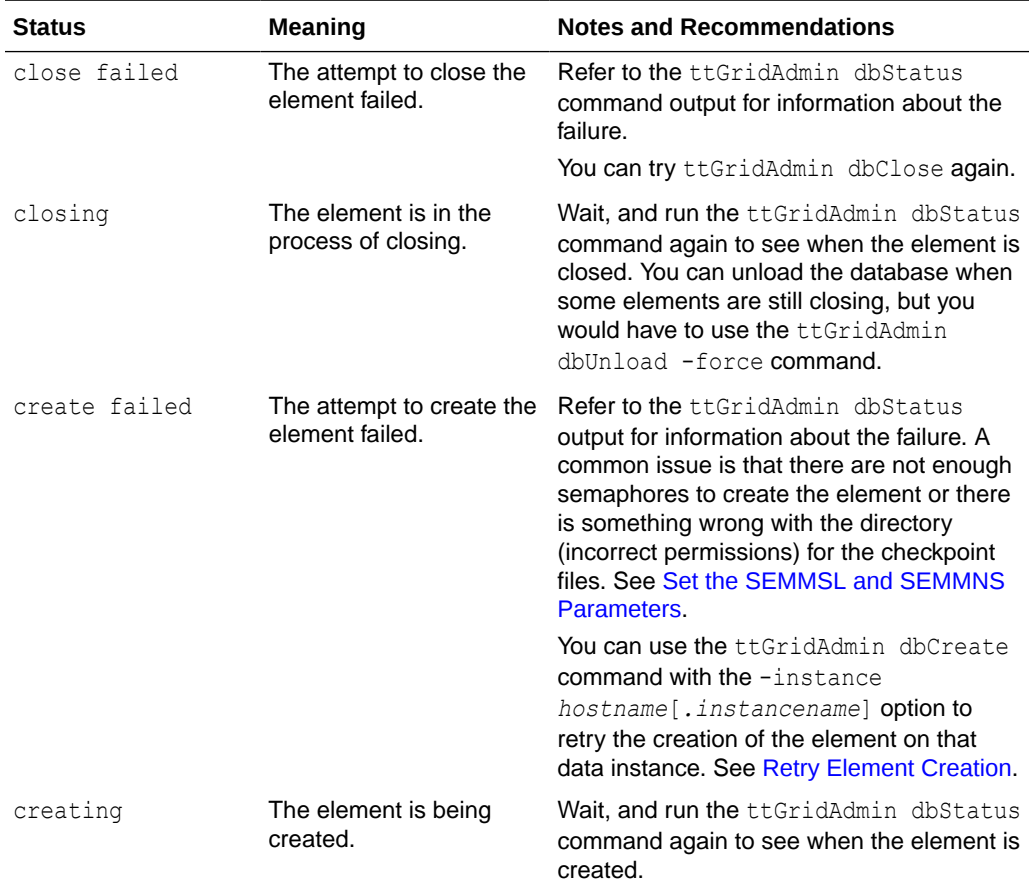

#### **Table 13-2 Element Status**

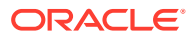

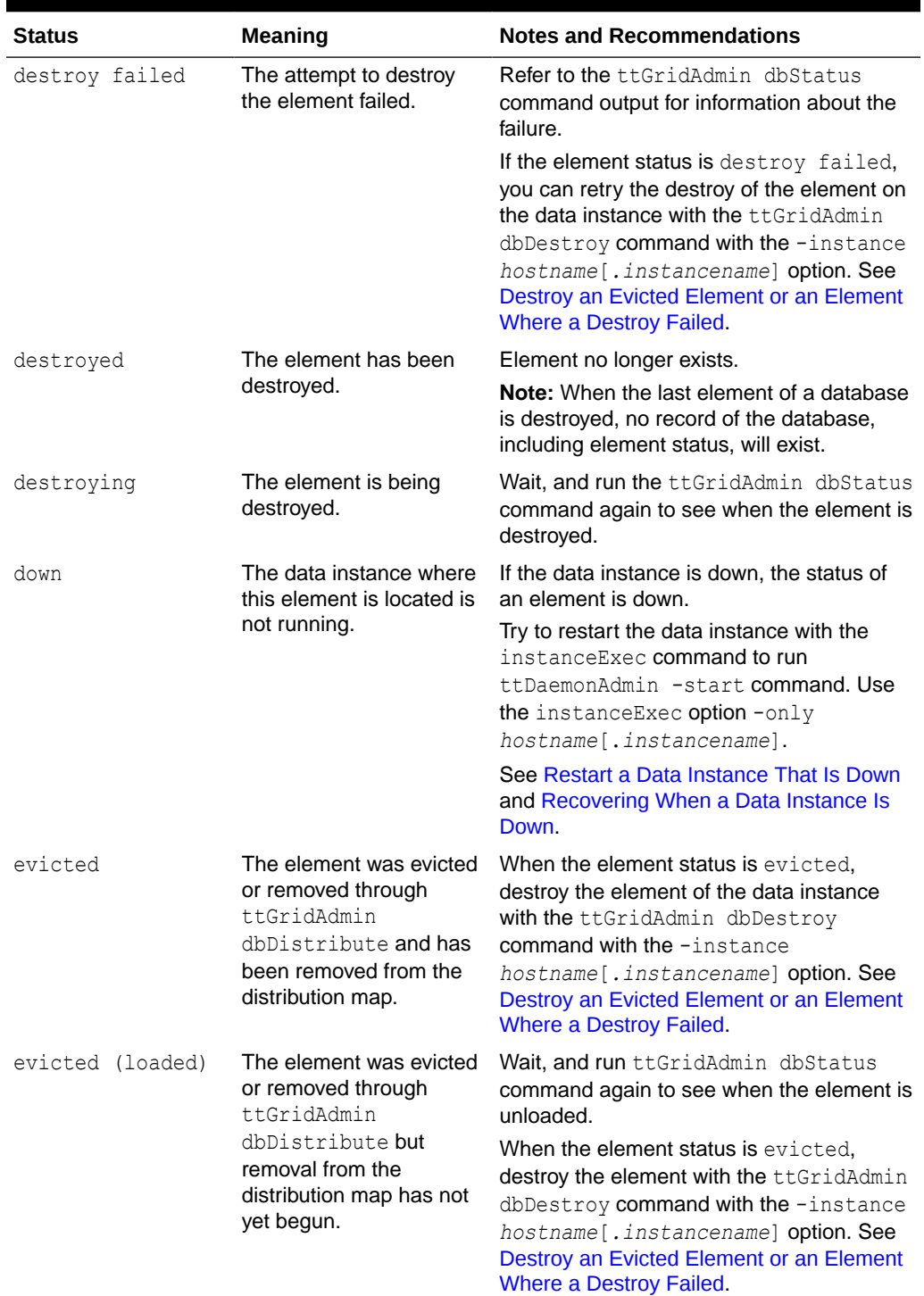

#### **Table 13-2 (Cont.) Element Status**

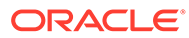

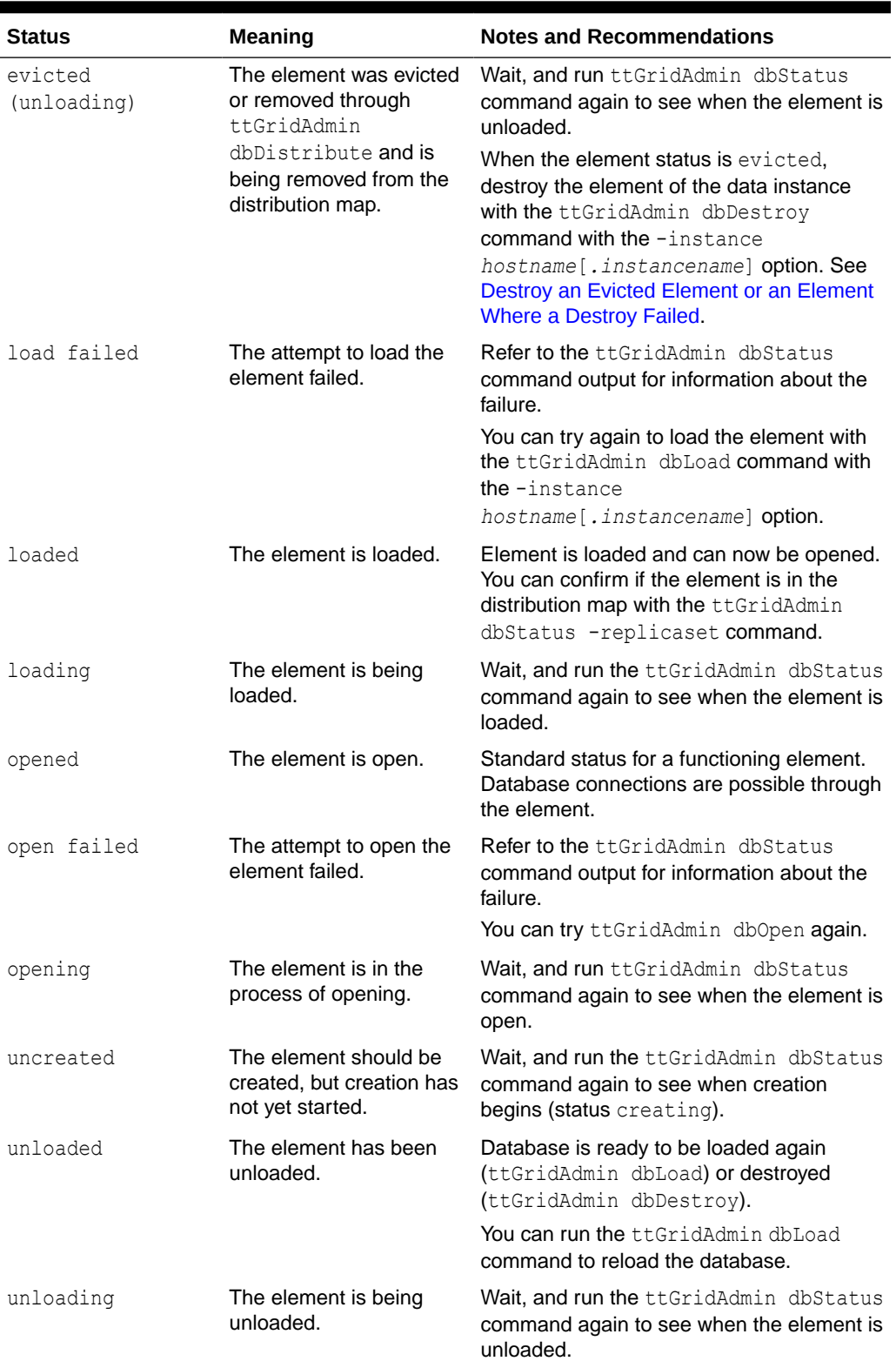

#### **Table 13-2 (Cont.) Element Status**

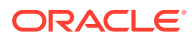

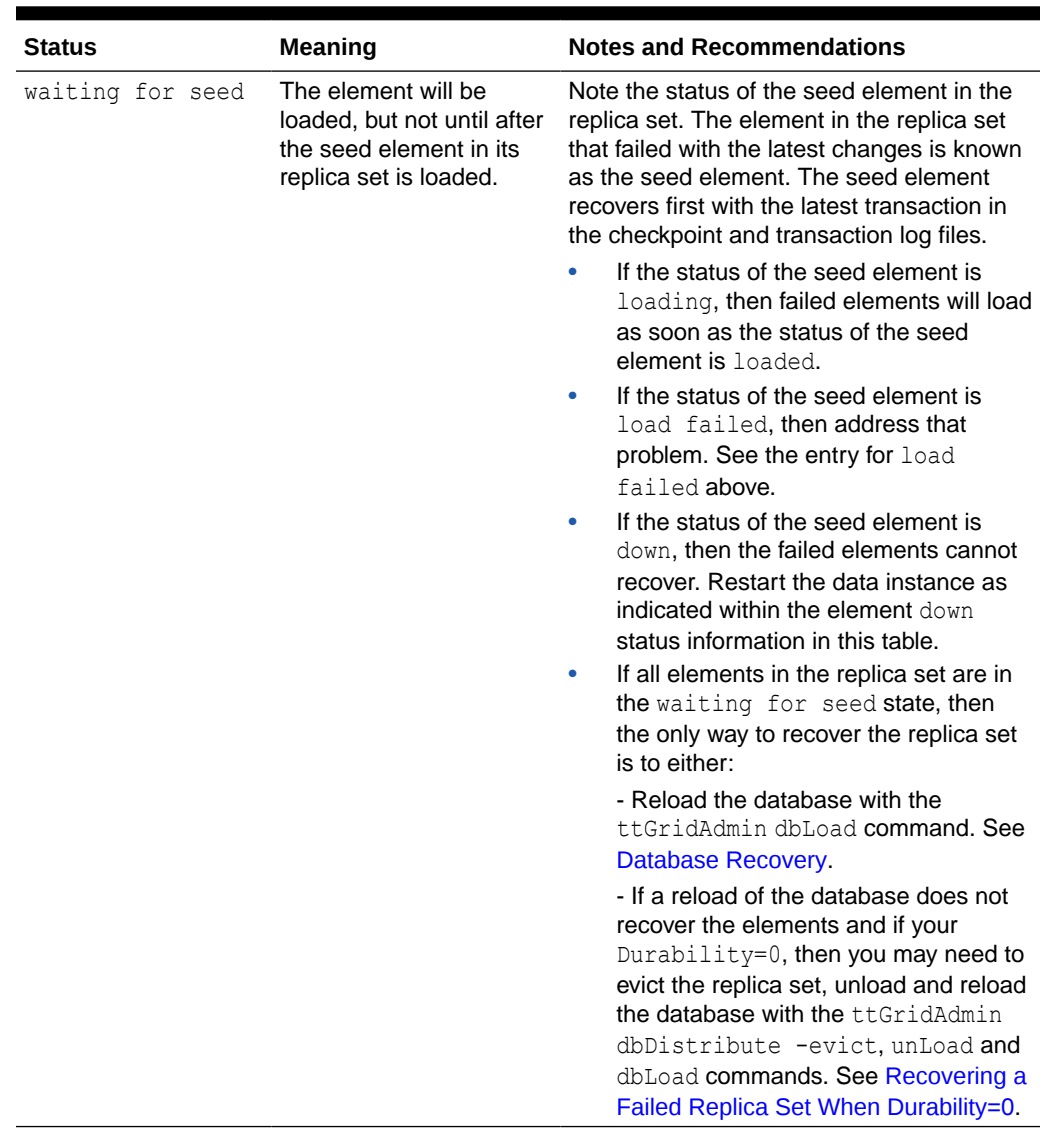

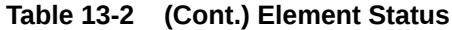

#### **Note:**

The notes and recommendations column often refers to ttGridAdmin commands. For more information on these commands within *Oracle TimesTen In-Memory Database Reference*, see Monitor the Status of a Database (dbStatus) for ttGridAdmin dbStatus, Create a Database (dbCreate) for ttGridAdmin dbCreate, Open a Database (dbOpen) for ttGridAdmin dbOpen, Load a Database Into Memory (dbLoad) for ttGridAdmin dbLoad, Unload a Database (dbUnload) for ttGridAdmin dbUnload, Close a Database (dbClose) for ttGridAdmin dbClose, Destroy a Database (dbDestroy) for ttGridAdmin dbDestroy, and Run a Command or Script on Grid Instances (instanceExec) for ttGridAdmin instanceExec.

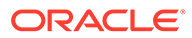

<span id="page-300-0"></span>The following sections demonstrate how to respond with different scenarios where a single element in the replica set has failed:

- **Retry Element Creation**
- Restart a Data Instance That Is Down
- Destroy an Evicted Element or an Element Where a Destroy Failed

### Retry Element Creation

If the creation of the element failed, then retry the creation of the element with the ttGridAdmin dbCreate -instance command on the same data instance where the element should exist.

```
% ttGridAdmin dbCreate database1 -instance host3
Database database1 creation started
```
### Restart a Data Instance That Is Down

When a data instance is down, the element within the data instance is down. You can check if data instances are down by using the ttGridAdmin dbStatus -all command.

Restart the daemon of the data instance with the ttGridAdmin instanceExec -only command to run either the ttDaemonAdmin -start or ttDaemonAdmin -restart commands.

The following example starts the host4.instance1 data instance:

```
% ttGridAdmin instanceExec -only host4.instance1 ttDaemonAdmin -start 
Overall return code: 0
Commands executed on:
  host4.instance1 rc 0
Return code from host4.instance1: 0
Output from host4.instance1:
TimesTen Daemon (PID: 15491, port: 14000) startup OK.
```
If the data instance does not restart, see [Recovering When a Data Instance Is Down](#page-317-0).

### Destroy an Evicted Element or an Element Where a Destroy Failed

If you evict an element, you still need to destroy the element to free up the file system space used by the element. After which, you may decide to create a new element.

When the element status is destroy failed or evicted, destroy the element of the data instance with the ttGridAdmin dbDestroy -instance command.

```
% ttGridAdmin dbDestroy database1 -instance host3
Database database1 destroy started
```
See [Recovering When the Replica Set Has a Permanently Failed Element.](#page-307-0)

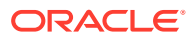

## <span id="page-301-0"></span>Recovering a Replica Set After an Element Goes Down

When *k* >= 2, all active elements in the same replica set are transactionally synchronized. Any DML or DDL statements applied to one element in a replica set are also applied to all other elements in the replica set. When one element in the replica set is not up, another element in the replica set continues to run DML or DDL statements.

- If the failed element recovers, it was unavailable for a time and fell behind transactionally. Before this element can resume its part in the replica set in the grid, it must synchronize its data with the active element of its replica set.
- If an element permanently fails, such as a file system failure, you need to remove that element from the replica set and replace it with another element with the ttGridAdmin dbDistribute -remove -replaceWith command. See [Replace an Element with Another](#page-188-0) [Element.](#page-188-0)

TimesTen Scaleout automatically re-synchronizes and restores the data on the restored or new element in the replica set with the following methods:

• Log-based catch up: This process transfers the transaction logs from an active element in the replica set and applies transaction records that are missing on a recovering element. This operation applies the DML or DDL statements that occurred while an element was not participating in the replica set. However, TimesTen Scaleout blocks any new DDL statements during the log-based catch up recovery phase of a recovering element.

Transactions that are started while one of the elements of the replica set is down must be replayed when recovering the down element. The log-based catch up process waits for any open transactions to commit or roll back before replaying them from the transaction log. If the down element is in the recovery process for an extended period of time, then there may be an open transaction (on the active element) preventing the completion of the log-based catch up process for the recovering element. Use the ttXactAdmin utility to check for open transactions. Resolve any open transactions by either committing or rolling them back.

• Duplicate: TimesTen Scaleout duplicates the active element either to a recovering element or to a new element that replaces a failed element. The duplication operation copies all checkpoint and log files of the active element to the recovering element.

However, since the active element continues to accept transactions during the duplicate operation, there may be additional transaction log records that are not a part of the copied transaction log files. After completing the duplicate operation, TimesTen Scaleout contacts the active element and performs a log-based catch up operation to bring the new element completely up to date.

## Remove and Replace a Failed Element in a Replica Set

When  $k \ge 2$ , if an element cannot be recovered automatically, then you have to investigate what caused the failure.

You may discover a problem that can be fixed, such as a drive that needs to be remounted. However, you may discover a problem that cannot be fixed, such as a drive that is completely destroyed. Most permanent, unrecoverable failures are usually related to hardware failures.

- If you can, fix the problem with the host or the data instance and then perform one of the following:
	- Restart the data instance. See [Recovering When a Data Instance Is Down.](#page-317-0)

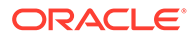

- Reload the TimesTen database with the ttGridAdmin dbload command, which attempts to reload the element.
- <span id="page-302-0"></span>• If you cannot fix the problem with the host or data instance, then the data on the element may be in a state where it cannot be retrieved. In this case, you must remove the element and replace it with another element. Once replaced, the active element updates the new element with the data for this replica set.

If one of your hosts is encountering multiple errors (even though it has been able to automatically recover), you may decide to replace it with another host that is more reliable.

To replace an element without data loss, run the ttGridAdmin dbDistribute -remove -replaceWith command, which takes the data that exists on the element you want to replace and redistributes to a new element. See [Replace an Element with Another](#page-188-0) [Element.](#page-188-0)

# Recovering from a Down Replica Set

If all elements in a single replica set are down or failed, the data stored in the down replica set is unavailable. In order to guard against full replica set failure, distribute your elements in a way that reduces the chances of full replica set failure.

See [Assigning Hosts to Data Space Groups.](#page-27-0)

As described in Table 13-3, if you have a down or failed replica set, the outcome of preserving your data successfully may depend on how you set the Durability connection attribute. See [Durability Settings](#page-143-0).

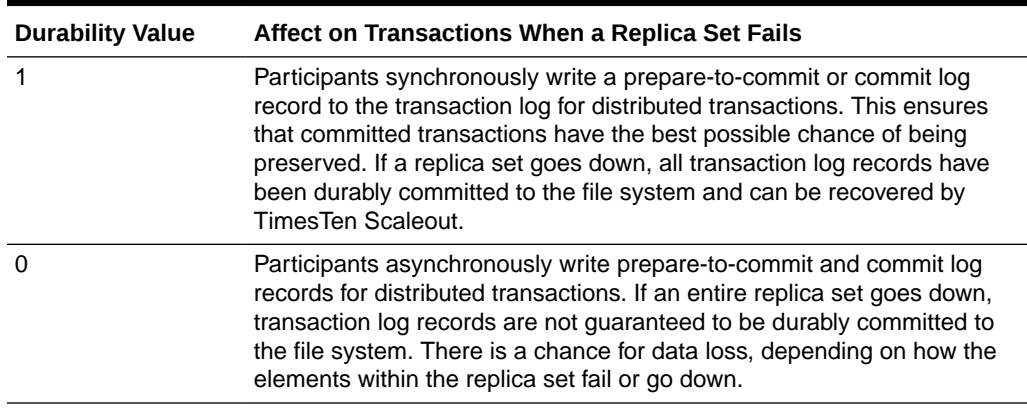

#### **Table 13-3 Potential for Transaction Recovery Based on Durability Value**

The following sections describe what happens with new transactions after a replica set goes down or how the replica set recovers depends on the Durability connection attribute value.

- [Transaction Behavior with a Down Replica Set](#page-303-0)
- [Durably Recovering a Failed Replica Set When Durability=1](#page-303-0)
- [Recovering a Failed Replica Set When Durability=0](#page-304-0)

## <span id="page-303-0"></span>Transaction Behavior with a Down Replica Set

The following list describes what occurs for your transaction when there is a down replica set.

• Transactions with queries that access rows only within active replica sets (and no rows within a down replica set) succeed. Queries that try to access data within a down replica set fail. Your application should retry the transaction when the replica set has recovered.

A global read with a partial results hint that does not require data from the down replica set succeeds.

For example, if all elements in replica set 1 failed and the queries within the transaction require data from replica set 1, then the transaction fails. Your application should perform the transaction again.

- Transactions with any DDL statement fail when there is a down replica set as DDL statements require all replica sets to be available. Your application should roll back the transaction.
- Transactions with any DML statements fail if the transaction tries to update at least one row on elements in a down replica set. Your application should roll back the transaction. When Durability=0, this scenario may encounter data loss. See [Recovering a Failed](#page-304-0) [Replica Set When Durability=0.](#page-304-0)
- When Durability=1, transactions with DML that do not require data from the down replica set succeeds. For example, if all elements in replica set 1 failed, then the transaction succeeds only if any SELECT, INSERT, INSERT...SELECT, UPDATE or DELETE statements do not depend on data that was stored in replica set 1.

## Durably Recovering a Failed Replica Set When Durability=1

The following sections describe the process for recovery of a failed replica set when Durability=1.

If all elements in the replica set go down, even temporarily, TimesTen Scaleout might be able to automatically recover the full replica set (if the initial issue is resolved) by:

- **1.** Determining and recovering the seed element. The element that failed with the latest changes, known as the seed element, is recovered first. The seed element is recovered to the latest transaction in the checkpoint and transaction log files.
- **2.** After recovery of the element is complete, TimesTen Scaleout checks for in-doubt transactions.

When an element is loaded from the file system (from checkpoint and transaction log files) to recover after a transient failure or unexpected termination, any two-phase commit transactions that were prepared, but not committed, are left pending. This is referred to as an *in-doubt transaction*. When a transaction has been interrupted, there may be a doubt of whether the entire transaction was committed with the two-phase commit protocol.

- If there are no in-doubt transactions, operation proceeds as usual.
- If there are in-doubt transactions, standard processing that includes this replica set does not continue until all in-doubt transactions are resolved. If there are any indoubt transactions, TimesTen Scaleout checks the transaction log to determine whether the transaction committed or was prepared to commit on any of the participants. The transaction log records contain information about other participants

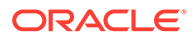

<span id="page-304-0"></span>in the transaction. See Table 13-4 for how TimesTen Scaleout resolves indoubt transactions.

If an element fails during this process and then comes back up after the transaction commits or rolls back, the element recovers itself by requesting the result of the other participating elements.

**3.** After the seed element is recovered, the other elements in the replica set are recovered from the seed element using the duplicate and log-based catch up methods. See [Recovering a Replica Set After an Element Goes Down](#page-301-0) for details on the duplicate and log-based catch up methods.

#### **Table 13-4 How TimesTen Scaleout Resolves an In-Doubt Transaction**

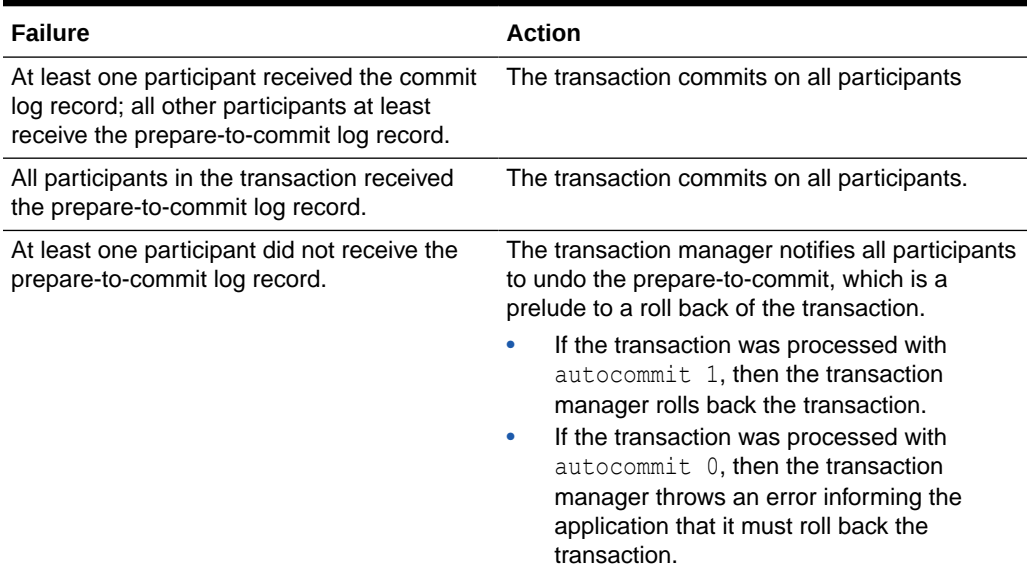

However, if you cannot recover the elements in a down replica set, then you may need to either remove and replace one of the elements or evict the entire replica set. See [Recovering When the Replica Set Has a Permanently Failed Element](#page-307-0).

### Recovering a Failed Replica Set When Durability=0

The following describes the process for recovery of a failed replica set when Durability=0.

If you set Durability=0, you are acknowledging that there is a chance of data loss when a replica set fails. However, TimesTen Scaleout attempts to avoid data loss if the elements fail at separate times.

• If all but one element of the replica set fails, then TimesTen Scaleout attempts to switch the last remaining element in the replica set (when *k* >= 2) into durable mode. That is, in order to limit data loss (which would occur if the last remaining element fails when  $\text{Durability}=0$ , TimesTen Scaleout changes the durability behavior of the element as if it was configured with  $\text{Durability}=1$ .

If TimesTen Scaleout can switch the last remaining element in the replica set into durable mode, then the participating element synchronously writes prepare-tocommit log records to the file system for distributed transactions. Then, if this element also fails so that the entire replica set is down, TimesTen Scaleout recovers the replica set from the transaction log records. Thus, no transaction is

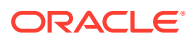

lost in this scenario and TimesTen Scaleout automatically recovers the replica set as when you have set Durability=1. See [Durably Recovering a Failed Replica Set When](#page-303-0) [Durability=1](#page-303-0) for details on recovering after the single element is recovered.

- If TimesTen Scaleout cannot switch the replica set into durable mode before the last remaining element fails, then you may encounter data loss depending on whether the replica set encounters a temporary or permanent failure.
	- Temporary replica set failure when elements are non-durable: Since no elements in the replica set synchronously wrote prepare-to-commit log records for distributed transactions that the replica set was involved in before going down, then any transactions that committed after the last successful epoch transaction are lost.

If all elements show the waiting for seed status, then there was no switch into durable mode before the replica set went down. If this is the case, epoch recovery is necessary and any transactions committed after latest successful epoch transaction are lost. When the elements in this replica set recover, they may remain in the waiting for seed status, since none of the elements are able to recover with the transaction logs. Instead, you must perform epoch recovery by either recovering or evicting the replica set, followed by unloading and reloading the database. See Process When Replica Set Fails When in a Non-Durable State.

– Permanent replica set failure: If you cannot recover any of the elements in the replica set, you may have to evict all elements. This results in a loss of the data on that replica set. See [Recovering When the Replica Set Has a Permanently Failed](#page-307-0) [Element.](#page-307-0)

#### **Process When Replica Set Fails When in a Non-Durable State**

When a replica set goes down and the state is non-durable, transactions may continue to commit into the database until TimesTen Scaleout realizes that the replica set is down. Once TimesTen Scaleout realizes that a replica set is down (after a failed epoch transaction execution), then the database is switched to read-only to minimize the number of lost transactions. During epoch recovery, the database is reloaded to the last successful epoch transaction, effectively losing any transactions that committed after that last successful epoch transaction. In this scenario, the value of the EpochInterval connection attribute not only determines the amount of time between the epoch transactions, but also determines the approximate amount of time during which you can lose committed transactions.

#### **Note:**

The database is set to read-only when the epoch transaction fails due to a down replica set; TimesTen Scaleout does not set the database to read-only if the epoch transaction fails for other reasons.

[Figure 13-3](#page-306-0) shows the actions across a time span of eight intervals.

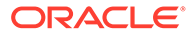

#### <span id="page-306-0"></span>**Figure 13-3 Durability=0 and a Replica Set Fails**

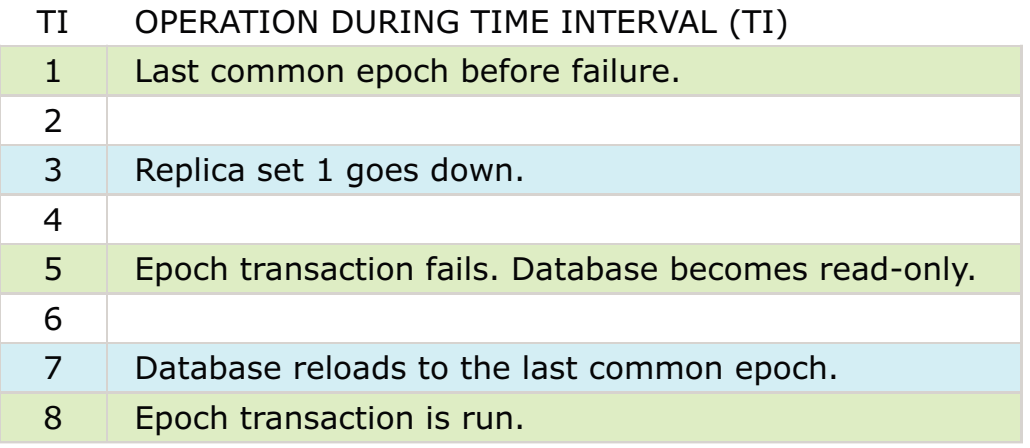

- **1.** An epoch transaction commits successfully.
- **2.** Transactions may continue after the successful epoch transaction. Any committed transactions after the last successful epoch transaction are lost after epoch recovery as neither element in the down replica set was able to durably flush the transaction logs.
- **3.** Replica set 1 goes down without either element switching to durable mode.

### **Note:**

Sequences may be incremented while the replica set is down.

**4.** Transactions may continue after the replica set goes down if the database has not yet been set to read-only. Any transactions that commit after the last successful epoch transaction are lost after epoch recovery as neither element in the down replica set was able to durably flush the transaction logs.

#### **Note:**

The behavior of transactions after a replica set goes down depends on the type of statements within the transactions, as described in [Transaction Behavior with a Down Replica Set](#page-303-0).

**5.** The next epoch transaction fails since not all replica sets are up. TimesTen Scaleout informs all data instances that the database is now read-only. All applications will fail when executing a DML, DDL, or commit statements within open transactions. You must roll back each transaction.

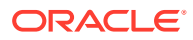

#### <span id="page-307-0"></span>**Note:**

The ttGridAdmin dbStatus command shows the state of the database, including if it is in read-only or read-write mode.

- **6.** The replica set must be recovered or evicted.
	- Recover the down replica set. If multiple replica sets are down, the database cannot enter read-write mode until all replica sets are recovered or replaced.
	- If you cannot recover any of the elements in the replica set, you may have to evict the replica set, which results in a loss of the data on that replica set. See Recovering When the Replica Set Has a Permanently Failed Element.
- **7.** You perform an epoch recovery by unloading and reloading the database to the last successful epoch transaction to recover the database consistently with only a partial data loss. Any transactions that commit after the last successful epoch are lost when the database is unloaded and reloaded to the last successful epoch transaction. See Load a Database into Memory (dbLoad) in *Oracle TimesTen In-Memory Database Reference* for information on the ttGridAdmin dbLoad command and Unload a Database (dbUnload) in *Oracle TimesTen In-Memory Database Reference for information on the ttGridAdmin* dbUnload command.
- **8.** A new epoch transaction is successful. Database is set to read-write. Usual transaction behavior resumes.

#### **Note:**

If you want to ensure that the data for a transaction is always recovered, you can promote a transaction to be an epoch transaction. See [Epoch Transactions](#page-143-0).

# Recovering When the Replica Set Has a Permanently Failed Element

If an element in the replica set or a full replica set is unrecoverable because there has been a permanent failure, then you need to remove the failed element or evict the failed replica set.

Permanent failure can occur when a host permanently fails or if all elements in the replica set fail.

• If all elements within a replica set permanently fail, you must evict the entire replica set, which results in the permanent loss of the data on the elements within that replica set.

When  $k = 1$ , then the permanent failure of one element is a replica set failure. When  $k \geq 1$ 2, all elements in a replica set must fail in order for the replica set to be considered failed. If  $k \geq 2$  and the replica set permanently fails, you need to evict all elements of the replica set simultaneously.

Evicting the replica set removes it from the distribution for the grid. However, you cannot evict the replica set if the failed replica set is the only replica set in the database. In this case, save any checkpoint files, transaction log files or daemon log files (if possible) and then destroy and recreate the database.

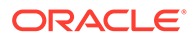

When a replica set goes down:

- If Durability=0, the database goes into read-only mode.
- $-$  If Durability=1, then all transactions that include the failed replica set are blocked until you evict the failed replica set. However, all transactions that do not involve the failed replica set continue to work as if nothing was wrong.
- If  $k \geq 2$  and only one element of a replica set fails, one of the active elements takes over all of the requests for data until the failed element can be replaced with a new element. Thus, no data is lost with the failure. The chosen active element in the replica set processes the incoming transactions. You can simply remove and replace the failed element with a new element that is duplicated from the active element in the replica set. The chosen active element provides the base for a duplicate for the new element. See [Replace an Element with Another Element.](#page-188-0)

#### **Note:**

If you know about problems that TimesTen Scaleout is not aware of and that a replica set needs to be evicted, you can evict and replace a replica set as needed.

You can evict the replica set from the distribution map for your grid with the ttGridAdmin dbDistribute -evict command. Make sure that all pending requests for adding or removing elements are applied before requesting the eviction of a replica set.

You have the following options when you evict a replica set:

Evict the replica set without replacing it immediately.

If the data instances and hosts for this replica set have not failed, then you can recreate the replica set using the same data instances. This is a preferred option if there are other databases on the grid and the hosts are fine.

In this case, you must:

**1.** Evict the elements of the failed replica set, while the data instances and hosts are still up.

When you evict the replica set, the data is lost within this replica set, but the other replica sets in the database continue to function. There is now one fewer replica set in your grid.

- **2.** Eliminate all checkpoint and transaction logs for the elements within the evicted replica set if you want to add new elements to the distribution map on the same data instances which previously held the evicted elements.
- **3.** Destroy the elements of the evicted replica set, while the data instances and hosts are still up.
- **4.** Optionally, you can replace the evicted replica set with a new replica set either on the same data instances and hosts if they are still viable or on new data instances and hosts. Add the new elements to the distribution map. This restores the grid to its expected configuration.
- Evict the replica set and immediately replace it with a new replica set to restore the grid to its expected configuration.
- **1.** Create new data instances and hosts to replace the data instances and hosts of the failed replica set.
- **2.** Evict the elements of the failed replica set, while replacing it with a new replica set. When you evict the replica set, the data is lost within this replica set, but the other replica sets in the database continue to function.

Use the ttGridAdmin dbDistribute -evict -replaceWith command to evict and replace the replica set with a new replica set, where each new element is created on a new data instance and host. The elements of the new replica set are added to the distribution map. However, the remaining data from the other replica sets are not redistributed to include the new replica. Thus, the new replica set remains empty until you insert data.

**3.** Destroy the elements of the evicted replica set.

The following sections demonstrate how to evict a failed replica set when you have one or two elements in the replica set:

- Evicting the Element in the Permanently Failed Replica Set When  $K = 1$
- [Evicting All Elements in a Permanently Failed Replica Set When K >= 2](#page-314-0)
- [Maintaining Database Consistency After an Eviction](#page-317-0)

# Evicting the Element in the Permanently Failed Replica Set When  $K = 1$

The example shown in [Figure 13-4](#page-310-0) shows a TimesTen database that has been configured with *k* set to 1 with three data instances: host1.instance1, host2.instance1 and host3.instance1. The element on the host2.instance1 data instance fails because of a permanent hardware failure.

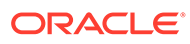

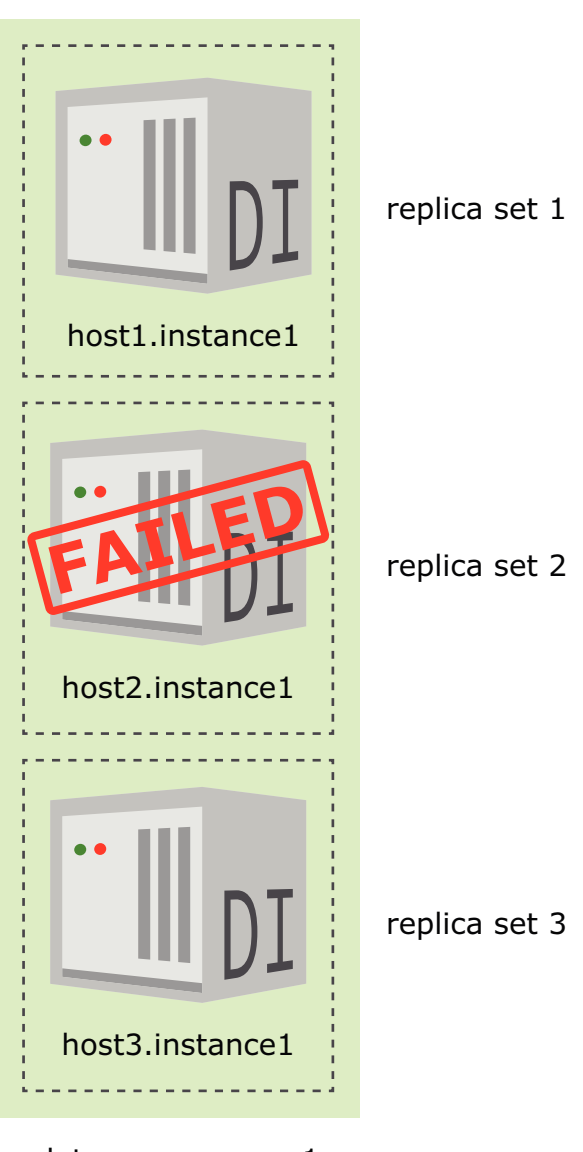

<span id="page-310-0"></span>**Figure 13-4 Grid Database Where K = 1**

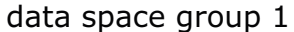

The following sections demonstrate the eviction options:

- Evict the Element to Potentially Replace at Another Time
- [Evict and Replace the Data Instance Without Re-Distribution](#page-312-0)

### Evict the Element to Potentially Replace at Another Time

If you cannot recover a failed element, you evict the replica set.

The following example:

**1.** Evicts the replica set for the element on the host2. instance1 data instance with the ttGridAdmin dbDistribute -evict command.

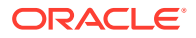

**2.** Destroys the checkpoint and transaction logs for only this element within the evicted replica set with the ttGridAdmin dbDestroy -instance command.

#### **Note:**

Alternatively, see the instructions in [Remove and Replace a Failed Element in a](#page-301-0) [Replica Set](#page-301-0) if the data instance or host on which the element exists is not reliable.

```
% ttGridAdmin dbDistribute database1 -evict host2.instance1 -apply
Element host2.instance1 evicted 
Distribution map updated
% ttGridAdmin dbDestroy database1 -instance host2.instance1
Database database1 instance host2 destroy started
% ttGridAdmin dbStatus database1 -all
Database database1 summary status as of Thu Feb 22 16:44:15 PST 2018
created, loaded-complete, open
Completely created elements: 2 (of 3)
Completely loaded elements: 2 (of 3)
Open elements: 2 (of 3) 
Database database1 element level status as of Thu Feb 22 16:44:15 PST 2018
Host Instance Elem Status Date/Time of Event Message 
----- --------- ---- --------- ------------------- ------- 
host1 instance1 1 opened 2018-02-22 16:42:14 
host2 instance1 2 destroyed 2018-02-22 16:44:01 
host3 instance1 3 opened 2018-02-22 16:42:14 
Database database1 Replica Set status as of Thu Feb 22 16:44:15 PST 2018
RS DS Elem Host Instance Status Date/Time of Event Message 
-- -- ---- ----- --------- ------ ------------------- ------- 
  1 1 1 host1 instance1 opened 2018-02-22 16:42:14 
  2 1 3 host3 instance1 opened 2018-02-22 16:42:14 
Database database1 Data Space Group status as of Thu Feb 22 16:44:15 PST 2018
DS RS Elem Host Instance Status Date/Time of Event Message 
-- -- ---- ----- --------- ------ ------------------- ------- 
  1 1 1 host1 instance1 opened 2018-02-22 16:42:14 
     2 3 host3 instance1 opened 2018-02-22 16:42:14
```
This example creates a new element for the replica set as the data instance and host are still viable. Then, adds the new elements to the distribution map.

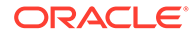

- <span id="page-312-0"></span>**1.** Creates a new element with the ttGridAdmin dbCreate -instance command on the same data instance where the previous element existed before its replica set was evicted.
- **2.** Adds the new element into the distribution map with the ttGridAdmin dbDistribute -add command.

```
% ttGridAdmin dbCreate database1 -instance host2
Database database1 creation started
% ttGridAdmin dbDistribute database1 -add host2 -apply 
Element host2 is added 
Distribution map updated
% ttGridAdmin dbStatus database1 -all
Database database1 summary status as of Thu Feb 22 16:53:17 PST 2018
created,loaded-complete,open
Completely created elements: 3 (of 3)
Completely loaded elements: 3 (of 3)
Open elements: 3 (of 3)
Database database1 element level status as of Thu Feb 22 16:53:17 PST 
2018
Host Instance Elem Status Date/Time of Event Message
----- --------- ---- ------ ------------------- -------
host1 instance1 1 opened 2018-02-22 16:42:14
host3 instance1 3 opened 2018-02-22 16:42:14
host2 instance1 4 opened 2018-02-22 16:53:14
Database database1 Replica Set status as of Thu Feb 22 16:53:17 PST 
2018
RS DS Elem Host Instance Status Date/Time of Event Message
-- -- ---- ----- --------- ------ ------------------- -------
  1 1 1 host1 instance1 opened 2018-02-22 16:42:14
  2 1 3 host3 instance1 opened 2018-02-22 16:42:14
  3 1 4 host2 instance1 opened 2018-02-22 16:53:14
Database database1 Data Space Group status as of Thu Feb 22 16:53:17 
PST 2018
DS RS Elem Host Instance Status Date/Time of Event Message
-- -- ---- ----- --------- ------ ------------------- -------
  1 1 1 host1 instance1 opened 2018-02-22 16:42:14
    2 3 host3 instance1 opened 2018-02-22 16:42:14
     3 4 host2 instance1 opened 2018-02-22 16:53:14
```
### Evict and Replace the Data Instance Without Re-Distribution

To recover the initial capacity with the same number of replica sets as you started with for the database, evict and replace the evicted element using the ttGridAdmin dbDistribute -evict -replaceWith command.

The following example:

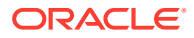

- **1.** Creates a new host (identified as host4), installation, data instance and element.
- **2.** Evicts the replica set that contains the failed element on the host2.instance1 data instance and replaces the evicted element with the element on the host4.instance1 data instance using the ttGridAdmin dbDistribute -evict -replaceWith command.

The data that exists on the elements on the host1.instance1 and host3.instance1 data instances is not redistributed to the new element on the  $host4.instance1$  data instance. The element on the host4.instance1 data instance is empty.

**3.** Destroys the element on the host2.instance1 data instance with the ttGridAdmin dbDestroy -instance command.

```
% ttGridAdmin hostCreate host4 -address myhost.example.com -dataspacegroup 1
Host host4 created in Model
% ttGridAdmin installationCreate -host host4 -location /timesten/host4/
installation1
Installation installation1 on Host host4 created in Model
% ttGridAdmin instanceCreate -host host4 -location /timesten/host4 
Instance instance1 on Host host4 created in Model
% ttGridAdmin modelApply
Copying Model.........................................................OK
Exporting Model Version 2.............................................OK
Marking objects 'Pending Deletion'....................................OK
Deleting any Hosts that are no longer in use...............................OK
Verifying Installations...............................................OK
Creating any missing Installations....................................OK
Creating any missing Instances........................................OK
Adding new Objects to Grid State......................................OK
Configuring grid authentication.......................................OK
Pushing new configuration files to each Instance.........................OK
Making Model Version 2 current........................................OK
Making Model Version 3 writable.......................................OK
Checking ssh connectivity of new Instances.................................OK
Starting new data instances...........................................OK
ttGridAdmin modelApply complete
% ttGridAdmin dbDistribute database1 -evict host2.instance1 
  -replaceWith host4.instance1 -apply
Element host2.instance1 evicted 
Distribution map updated
% ttGridAdmin dbDestroy database1 -instance host2
Database database1 instance host2 destroy started
% ttGridAdmin dbStatus database1 -all
Database database1 summary status as of Thu Feb 22 17:04:21 PST 2018
created,loaded-complete,open
Completely created elements: 3 (of 4)
Completely loaded elements: 3 (of 4)
Open elements: 3 (of 4)
Database database1 element level status as of Thu Feb 22 17:04:21 PST 2018
Host Instance Elem Status Date/Time of Event Message
----- --------- ---- --------- ------------------- -------
host1 instance1 1 opened 2018-02-22 16:42:14
```
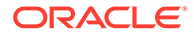

<span id="page-314-0"></span>host3 instance1 3 opened 2018-02-22 16:42:14 host2 instance1 4 destroyed 2018-02-22 17:04:11 host4 instance1 5 opened 2018-02-22 17:03:18 Database database1 Replica Set status as of Thu Feb 22 17:04:21 PST 2018 RS DS Elem Host Instance Status Date/Time of Event Message -- -- ---- ----- --------- ------ ------------------- ------- 1 1 1 host1 instance1 opened 2018-02-22 16:42:14 2 1 3 host3 instance1 opened 2018-02-22 16:42:14 3 1 5 host4 instance1 opened 2018-02-22 17:03:18 Database database1 Data Space Group status as of Thu Feb 22 17:04:21 PST 2018 DS RS Elem Host Instance Status Date/Time of Event Message -- -- ---- ----- --------- ------ ------------------- ------- 1 1 1 host1 instance1 opened 2018-02-22 16:42:14 2 3 host3 instance1 opened 2018-02-22 16:42:14 3 5 host4 instance1 opened 2018-02-22 17:03:18

Evicting All Elements in a Permanently Failed Replica Set When K >= 2

> If  $k \geq 2$  and the replica set permanently fails, then you need to evict all elements of the replica set simultaneously.

Figure 13-5 shows where replica set 1 fails.

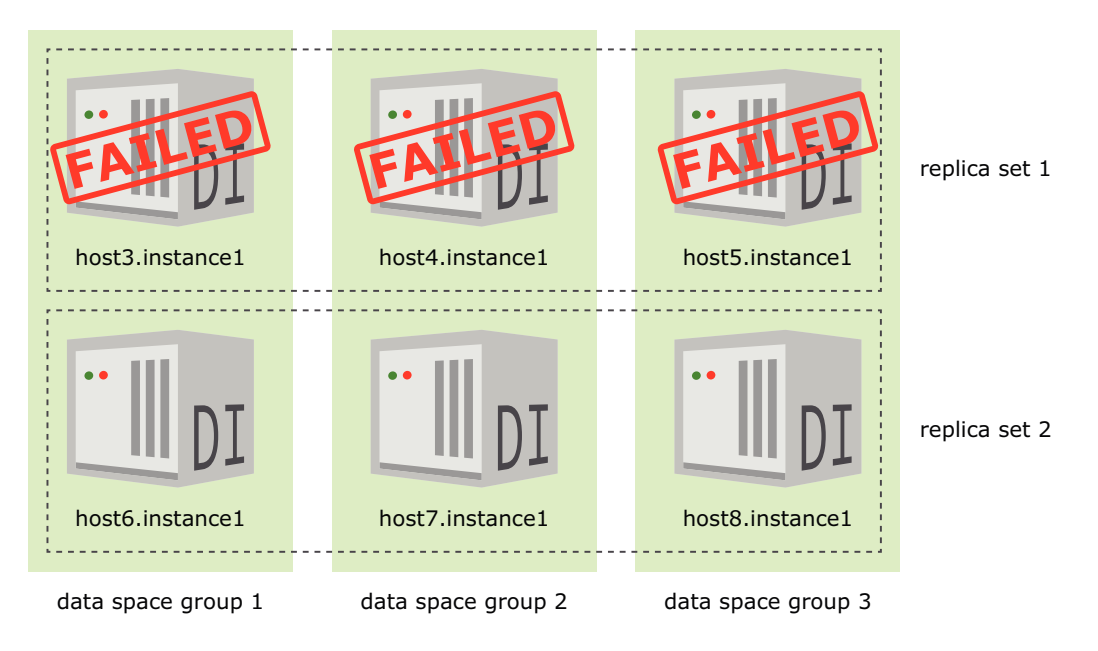

#### **Figure 13-5 Failed Replica Set**

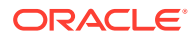

For the example shown in [Figure 13-5](#page-314-0), replica set 1 contains elements that exist on the host3.instance1, host4.instance1 and host5.instance1 data instances. The replica set fails in an unrepairable way. When you run the ttGridAdmin dbDistribute command to evict the replica set, specify the data instances of all elements in the replica set that are being evicted.

% ttGridAdmin dbDistribute database1 -evict host3.instance1 -evict host4.instance1 -evict host5.instance1 -apply Element host3.instance1 evicted Element host4.instance1 evicted Element host5.instance1 evicted Distribution map updated

### Replacing the Replica Set with New Elements with No Data Redistribution

If you cannot recover any of the elements in the replica set, then you must evict all elements in the replica set simultaneously. To recover the initial capacity with the same number of replica sets as you started with for the database, evict and replace the evicted elements in the failed replica set using the ttGridAdmin dbDistribute -evict -replaceWith command.

The following example:

- **1.** Creates new elements in the host<sup>9</sup>.instance1 and host<sup>10</sup>.instance1 data instances.
- **2.** Evicts the replica set with the failed elements on the host3.instance1 and host4.instance1 data instances, replacing them with new elements in the host9.instance1 and host10.instance1 data instances.

The data that exists on the elements in the active replica sets is not redistributed to include the new elements on the host9.instance1 and host10.instance1 data instances. The elements on the host9.instance1 and host10.instance1 data instances are empty.

**3.** Destroys the elements on the host3.instance1 and host4.instance1 data instances with the ttGridAdmin dbDestroy -instance command.

The new replica set is now listed as replica set 1 with the elements from the replaced elements located in the host9.instance1 and host10.instance1 data instances.

```
% ttGridAdmin hostCreate host9 -internalAddress int-host9 -externalAddress
  ext-host9.example.com -like host3 -cascade
Host host9 created in Model
Installation installation1 created in Model
Instance instance1 created in Model
% ttGridAdmin hostCreate host10 -internalAddress int-host10 -externalAddress
  ext-host10.example.com -like host4 -cascade
Host host10 created in Model
Installation installation1 created in Model
Instance instance1 created in Model
% ttGridAdmin dbDistribute database1 -evict host3.instance1
  -replaceWith host9.instance1 -evict host4.instance1 
  -replaceWith host10.instance1 -apply
Element host3.instance1 evicted 
Element host4.instance1 evicted 
Distribution map updated
% ttGridAdmin dbStatus database1 -all
```
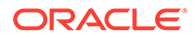

```
Database database1 summary status as of Fri Feb 23 10:22:57 PST 2018
created,loaded-complete,open
Completely created elements: 8 (of 8)
Completely loaded elements: 6 (of 8) 
Completely created replica sets: 3 (of 3) 
Completely loaded replica sets: 3 (of 3) 
Open elements: 6 (of 8) 
Database database1 element level status as of Fri Feb 23 10:22:57 PST 
2018
Host Instance Elem Status Date/Time of Event Message
------ --------- ---- ------- ------------------- -------
 host3 instance1 1 evicted 2018-02-23 10:22:28
 host4 instance1 2 evicted 2018-02-23 10:22:28
 host5 instance1 3 opened 2018-02-23 07:28:23
 host6 instance1 4 opened 2018-02-23 07:28:23
 host7 instance1 5 opened 2018-02-23 07:28:23
 host8 instance1 6 opened 2018-02-23 07:28:23
host10 instance1 7 opened 2018-02-23 10:22:27
 host9 instance1 8 opened 2018-02-23 10:22:27
Database database1 Replica Set status as of Fri Feb 23 10:22:57 PST 
2018
RS DS Elem Host Instance Status Date/Time of Event Message
-- -- ---- ------ --------- ------ ------------------- -------
  1 1 8 host9 instance1 opened 2018-02-23 10:22:27
    2 7 host10 instance1 opened 2018-02-23 10:22:27
  2 1 3 host5 instance1 opened 2018-02-23 07:28:23
    2 4 host6 instance1 opened 2018-02-23 07:28:23
  3 1 5 host7 instance1 opened 2018-02-23 07:28:23
     2 6 host8 instance1 opened 2018-02-23 07:28:23
Database database1 Data Space Group status as of Fri Feb 23 10:22:57 
PST 2018
DS RS Elem Host Instance Status Date/Time of Event Message
-- -- ---- ------ --------- ------ ------------------- -------
  1 1 8 host9 instance1 opened 2018-02-23 10:22:27
    2 3 host5 instance1 opened 2018-02-23 07:28:23
    3 5 host7 instance1 opened 2018-02-23 07:28:23
  2 1 7 host10 instance1 opened 2018-02-23 10:22:27
     2 4 host6 instance1 opened 2018-02-23 07:28:23
     3 6 host8 instance1 opened 2018-02-23 07:28:23
% ttGridAdmin dbDestroy database1 -instance host3 
Database database1 instance host3 destroy started
% ttGridAdmin dbDestroy database1 -instance host4
Database database1 instance host4 destroy started
```
## <span id="page-317-0"></span>Maintaining Database Consistency After an Eviction

Eviction of an entire replica set results in data loss, which can leave the database in an inconsistent state. For example, if the parent records were stored in an evicted replica set, then any child rows on other elements in a different replica set are in a table without a corresponding foreign key parent.

To ensure that you maintain database consistency after an eviction, fix all foreign key references by performing one of the following steps:

- Delete any child row that does not have a corresponding parent.
- Drop the foreign key constraint for any child row that does not have a corresponding parent.

## Recovering When a Data Instance Is Down

If the error is a hardware error involving the host, then fix the problem with the host and reload the data instance with the ttGridAdmin dbLoad command. During reload, TimesTen Scaleout attempts to recover the element within that data instance.

If a data instance is down, you should restart it. If a data instance is not running, then all of the elements that the data instance manages are down.

You can check if data instances are down by using the ttGridAdmin dbStatus -all or the ttGridAdmin dbStatus -element commands. These show if a data instance (and thus its element) is considered down.

```
% ttGridAdmin dbStatus database1 -element
Database database1 element level status as of Wed Mar 8 14:07:11 PST 2017
Host Instance Elem Status Date/Time of Event Message 
----- --------- ---- ------ ------------------- ------- 
host3 instance1 1 opened 2017-03-08 13:58:06 
host4 instance1 2 down
host5 instance1 3 opened 2017-03-08 13:58:06 
host6 instance1 4 opened 2017-03-08 13:58:09
host7 instance1 5 opened 2017-03-08 13:58:09
host8 instance1 6 opened 2017-03-08 13:58:09
```
When a data instance is down (due to a hardware or software failure), all communication channels to its managed elements are shut down and no new connections are allowed to access these elements until the data instance is restored and the element that it manages is recovered.

If the data instance is down, you restart it by restarting its TimesTen daemon. Once restarted, the data instance connects to a ZooKeeper server. If it does not immediately connect, it continues to try to connect to a ZooKeeper server. After connection, the data instance loads its element.

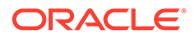

<span id="page-318-0"></span>**Note:**

If the data instance fails to connect to any ZooKeeper server, it may be in an unending loop as it continues to try to connect.

You can manually restart the daemon for that data instance by using the instance Exec command to run either the ttDaemonAdmin -start or ttDaemonAdmin -restart commands. Use the instanceExec command options of -only *hostname*[.*instancename*] to restart a single data instance.

```
% ttGridAdmin instanceExec -only host4.instance1 ttDaemonAdmin -start 
Overall return code: 0
Commands executed on:
   host4.instance1 rc 0
Return code from host4.instance1: 0
Output from host4.instance1:
TimesTen Daemon (PID: 15491, port: 14000) startup OK.
```
If the data instance does not start using either the ttDaemonAdmin -start or ttDaemonAdmin -restart commands, then you can force a restart of all data instances. The following restarts all data instances and recovers all data up to the last common epoch.

ttGridAdmin instanceexec -type data ttDaemonAdmin -restart -force

See Run a Command or Script on Grid Instances (instanceExec) in *Oracle TimesTen In-Memory Database Reference* or ttDaemonAdmin in *Oracle TimesTen In-Memory Database Reference*.

If you know what caused the error that caused the data instance to fail, then reload the database with the ttGridAdmin dbLoad command after you fix the problem.

% ttGridAdmin dbLoad database1

Open the database to continue working.

% ttGridAdmin dbOpen database1

You can verify the results with the ttGridAdmin dbStatus command.

# Database Recovery

You reload the database to initiate database recovery when either all of the data instances are down or all elements in a replica set show the waiting for seed state.

To reload the database:

ORACLE

<span id="page-319-0"></span>1. Run the ttGridAdmin dbStatus -loadReadiness command to see the status of all elements within their respective replica sets.

```
% ttGridAdmin dbStatus database1 -loadReadiness
Data Elements:
RS DS Instance State
-- -- -------------------- --------
 1 1 mysys3host.griddata1 Unloaded
 1 2 mysys4host.griddata2 Unloaded
 1 Loadable
 2 1 mysys5host.griddata3 Unloaded
 2 2 mysys6host.griddata4 Unloaded
 2 Loadable
database1 load state: Loadable
```
- **2.** Resolve any issues with the elements of the database, as denoted by each element status, as described in [Table 13-2.](#page-296-0)
- **3.** Run the ttGridAdmin dbload command to reload your database, as described in [Reloading a Database into Memory.](#page-135-0)

```
% ttGridAdmin dbLoad database1
Database database1 load started
```
Total Elements Loaded:0/4

**4.** Run the ttGridAdmin dbOpen to open the database for user connections.

```
% ttGridAdmin dbOpen database1
Database database1 open started
```
#### **Note:**

If an element of a replica set shows the waiting for seed status, but the seed element does not recover, then evaluate the host and data instance for that element to see if you need to intervene on either a hardware or software error.

If the seed element still does not recover after reloading the database, then evict the down replica set. See [Recovering When the Replica Set Has a Permanently](#page-307-0) [Failed Element](#page-307-0). If Durability=0, then evict the replica set and then unload and reload the database to perform epoch recovery. See [Recovering a Failed Replica](#page-304-0) [Set When Durability=0.](#page-304-0)

## Client Connection Failover

When constructing a highly available system, you want to ensure that client connections are automatically rerouted when there is a problem.

• Client application connections are automatically routed to an active data instance for that database.

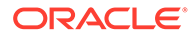

- If an existing client connection to a data instance fails, the client is automatically reconnected to another active data instance in the database.
- If the data instance to which a client is connected fails, then that client is automatically reconnected to another active data instance in the database.

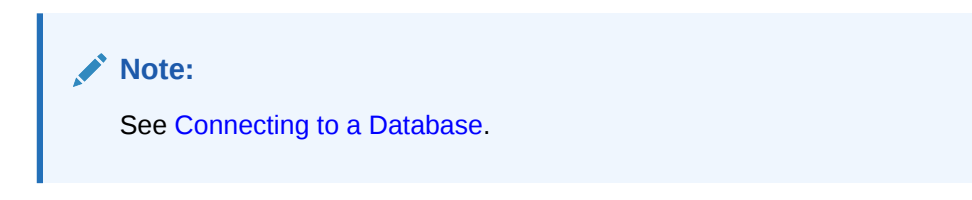

By default, if a connection fails, then the client automatically attempts to reconnect to another data instance (if possible). Consider the following details on how to prepare for and respond to a connection failure:

- The TTC\_REDIRECT client connection attribute defines how a client is redirected. By default, TTC\_REDIRECT is set to 1 for automatic redirection. If set to 0 and the initial connection attempt to the desired data instance fails, then an error is returned and there are no further connection attempts. See TTC\_REDIRECT in *Oracle TimesTen In-Memory Database Reference*.
- The TTC\_NoReconnectOnFailover client connection attribute defines whether TimesTen should reconnect after a failover. The default is 0, which indicates that TimesTen should attempt to reconnect. Setting this to 1 specifies that TimesTen performs standard client failover, but without reconnecting. This is useful where an application does its own connection pooling or attempts to reconnect to the database on its own after failover. See TTC\_NoReconnectOnFailover in *Oracle TimesTen In-Memory Database Reference*.
- Most connection failures tend to be software failures. Reconnecting to another data instance takes some time during which the connection is not available until the client failover process is completed. Any attempt to use the connection during the client failover processing time generates a native error. See JDBC Support for Automatic Client Failover in *Oracle TimesTen In-Memory Database Java Developer's Guide* or Using Automatic Client Failover in Your Application in *Oracle TimesTen In-Memory Database C Developer's Guide*.
- If you receive a native error in response to an operation within your application, your application should place all recovery actions within a loop with a short delay before each subsequent attempt, where the total number of attempts is limited. If you do not limit the number of attempts, then the application may stop responding if the client failover process does not complete successfully. See Application Action in the Event of Failover in *Oracle TimesTen In-Memory Database Java Developer's Guide* or Application Action in the Event of Failover in *Oracle TimesTen In-Memory Database C Developer's Guide* for an example on how to write a retry block within your application for automatic client failover.

## Configuring TCP Keep-Alive Parameters

One of the ways that a client connection can fail is with a network failure, such as disconnecting a cable or a host that is hanging or crashing. When the client connection is lost, then client connection failover is initiated. However, when a TCP connection is started, you can configure the TCP keep-alive parameters for the connection to ensure reliable and rapid detection of connection failures.

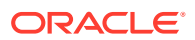

#### **Note:**

You can also detect that there is a problem with the connection by setting the TTC Timeout attribute, which sets a maximum time limit for a network operation that is completed by using the TimesTen client and server. The TTC Timeout attribute also determines the maximum number of seconds a TimesTen client application waits for the result from the corresponding TimesTen server process before timing out.

TimesTen Scaleout recommends configuring the TCP keep-alive parameters for determining a failed TCP connection in addition to the TTC\_TIMEOUT attribute, as some database operations may unexpectedly take longer than the value set for the TTC TIMEOUT attribute.

Refer to TTC\_Timeout in *Oracle TimesTen In-Memory Database Reference* for more information about that attribute.

You can control the per connection keep-alive settings with the following parameters:

TTC\_TCP\_KEEPALIVE\_TIME\_MS: The duration time (in milliseconds) between the last data packet sent and the first probe. The default is 10000 milliseconds.

#### **Note:**

The Linux client platform converts this value to seconds by truncating the last three digits off of the value of TTC\_TCP\_KEEPALIVE\_TIME\_MS. Thus, a setting of 2500 milliseconds becomes 2 seconds, instead of 2.5 seconds.

- TTC\_TCP\_KEEPALIVE\_INTVL\_MS: The time interval (in milliseconds) between subsequent probes. The default is 10000 milliseconds.
- TTC\_TCP\_KEEPALIVE\_PROBES: The number of unacknowledged probes to send before considering the connection as failed and notifying the client. The default is set to 2 unacknowledged probes.

If you keep the default settings, then TimesTen Scaleout sends the first probe after 10 seconds (the TTC TCP KEEPALIVE TIME MS setting).

- If there is a response, then the connection is active and the TTC\_TCP\_KEEPALIVE\_TIME\_MS timer is reset.
- If there is no response, then TimesTen Scaleout sends another probe after this initial probe at 10 second intervals (the TTC\_TCP\_KEEPALIVE\_INTVL\_MS setting). If no response is received after 2 successive probes, then this connection is terminated and TimesTen Scaleout redirects the connection to another data instance.

For example, you could modify the TCP keep alive settings in the client/server connectable to have a shorter wait time for the initial probe of 50000 milliseconds, and to check for a connection every 20000 milliseconds for a maximum number of 3 times as follows:

```
TTC_TCP_KEEPALIVE_TIME_MS=50000
TTC TCP KEEPALIVE INTVL MS=20000
TTC TCP KEEPALIVE PROBES=3
```
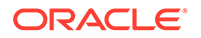

See TTC\_TCP\_KEEPALIVE\_TIME\_MS, TTC\_TCP\_KEEPALIVE\_INTVL\_MS, and TTC\_TCP\_KEEPALIVE\_PROBES in *Oracle TimesTen In-Memory Database Reference* for more information on these connection attributes.

# Managing Failover for the Management Instances

You conduct all management activity from a single management instance, called the active management instance. However, it is highly recommended that you configure two management instances, where the standby management instance is available in case the active management instance goes down or fails.

- If you only have a single management instance and it goes down, the databases remain operational. However, most management operations are unavailable until the management instance is restored.
- If you configure both the active and standby management instances in your grid and only the active management instance is active, then you can configure and manage the entire grid from this one management instance.

If both management instances are down, then:

- You can still access all databases in the grid. However, since all management actions are requested through the active management instance, you cannot manage your grid until the active management instance is restored.
- If data instances or their elements in the grid go down or fail, they cannot recover, restart or rejoin the grid until the active management instance is restored.

#### **Note:**

You cannot add a third management instance.

As shown in [Figure 13-6,](#page-323-0) all management information used by the active management instance is automatically replicated to the standby management instance. Thus, if the active management instance goes down or fails, you can promote the standby management instance to become the new active management instance through which you continue to manage the grid.

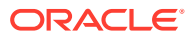

<span id="page-323-0"></span>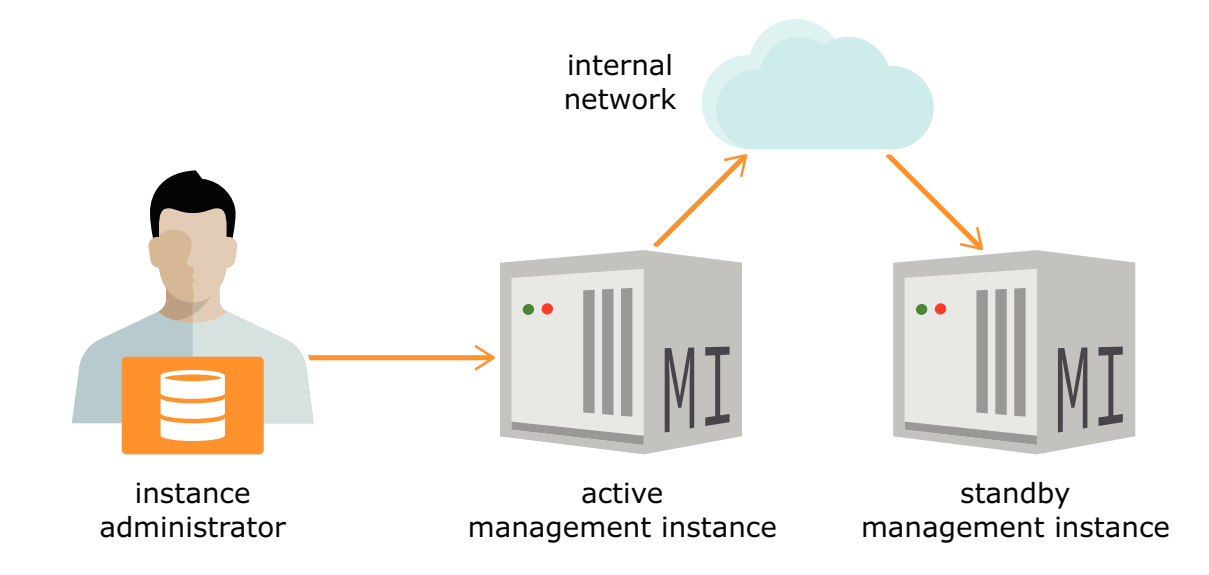

**Figure 13-6 Active Standby Configuration for Management Instances**

The following sections describes how you can manage the management instances:

- Status for Management Instances
- [Starting, Stopping and Switching Management Instances](#page-324-0)
- [Single Management Instance Failure](#page-325-0)
- [Active Management Instance Failure](#page-325-0)
- **[Standby Management Instance Failure](#page-331-0)**
- [Both Management Instances Fail](#page-333-0)

# Status for Management Instances

You use the ttGridAdmin mgmtExamine command for both the status for the management instances and to see if there are any issues that need to be resolved. This command recommends any corrective actions you can run to fix any open issues, if necessary.

The following example shows both management instances working:

```
% ttGridAdmin mgmtExamine
Both active and standby management instances are up. No action required.
Host Instance Reachable RepRole(Self) Role(Self) Seq RepAgent RepActive 
------------------------------------------------------------------------
host1 instance1 Yes active Active 598 Up Yes
host2 instance1 Yes Standby Standby 598 Up No
```
If one of the management instances goes down or fails, the output shows that the management instance role is Unknown and a message states that its replication agent is down. The output provides recommended commands to restart the management instance.

```
% ttGridAdmin mgmtExamine
Active management instance is up, but standby is down
```
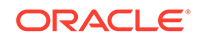
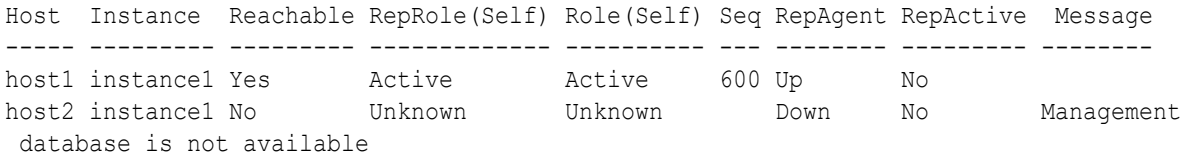

Recommended commands:

ssh -o StrictHostKeyChecking=yes -o PasswordAuthentication=no -x host2.example.com /timesten/host2/instance1/bin/ttenv ttGridAdmin mgmtStandbyStart

For each management instance displayed:

- **Host** and **Instance** show the name of the management instance and the name of the host where it is located.
- **Reachable** indicates whether the command was successful in reaching the management instance to determine its state.
- **RepRole(Self)** indicates the recorded role, if any, known by the replication agents for replicating data between management instances. While **Role(Self)** indicates the recorded role known within the database for the management instances. Both of these should show the same role. If the roles are different, the ttGridAdmin mgmtExamine command will try to determine the commands that would rectify the error.
- **Seq** is the sequence number of the most recent change on the management instance. If the seq values are the same, then the two management instances are synchronized; otherwise, the one with the larger  $\text{Seq}$  value has the more recent data.
- **RepAgent** indicates whether a replication agent is running on each management instance.
- **RepActive** indicates whether changes by the ttGridAdmin mgmtStatus command, which is invoked internally by the ttGridAdmin mgmtExamine command, to management data on the management instance were successful.
- **Message** provides any further information about the management instance.

See Examine Management Instances (mgmtExamine) in *Oracle TimesTen In-Memory Database Reference*.

## Starting, Stopping and Switching Management Instances

You run most ttGridAdmin commands on the active management instance. However, when you manage recovery for an active management instance, you may be required to run ttGridAdmin commands on the standby management instance.

When starting, stopping, or promoting a standby management instance:

- You can run the ttGridAdmin mgmtStandbyStop command on either management instance. The grid knows where the standby management instance is and stops it.
- You must run the ttGridAdmin mgmtStandbyStart command on the management instance that you wish to become the standby management instance. The ttGridAdmin mgmtStandbyStart command assumes that you want the current instance to become the standby management instance.

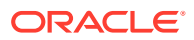

If the active management instance is down, you must run the ttGridAdmin mgmtActiveSwitch command on the standby management instance to promote it to be the active management instance.

For those commands that require you to run commands on the standby management instance, remember to set the environment with the ttenv script (as described in [Creating the](#page-73-0) [Initial Management Instance](#page-73-0)) after you log onto the host and before you run the  $ttGriddmin$ utility.

## Single Management Instance Failure

While it is not recommended, you can manage the grid with a single active management instance with no standby management instance. If the single active management instance fails and recovers, re-activate the active management instance as follows:

**1.** Verify that there is only one management instance acting as the active management instance and that it has failed with the ttGridAdmin mgmtExamine command:

```
% ttGridAdmin mgmtExamine
The only defined management instance is down. Start it.
Recommendation: define a second management instance
Host Instance Reachable RepRole(Self) Role(Self) Seq RepAgent RepActive
-------------------------------------------------------------------------
host1 instance1 No Unknown Unknown Down No 
Recommended commands:
ssh -o StrictHostKeyChecking=yes -o PasswordAuthentication=no -x
```
- host1.example.com /timesten/host1/instance1/bin/ttenv ttDaemonAdmin -start
	- **2.** After determining the reason for the failure and resolving that issue, run the  $ttGridAdmin$ mgmtActiveStart command to re-activate the active management instance.

```
% ttGridAdmin mgmtActiveStart
This management instance is now the active
```
**3.** Re-run the ttGridAdmin mgmtExamine command to verify that the active management instance is up. Follow any commands it displays if the management instance is not up.

## Active Management Instance Failure

If the active management instance fails, then you can no longer run ttGridAdmin commands on it.

- Promote the standby management instance on the host2 host to be the new active management instance.
- Create a new standby management instance by either:
	- Recovering the failed management instance on host1 up as the new standby management instance. This causes the new active management instance to replicate all management information to the new standby management instance.
	- Deleting the failed active management instance if the failed management instance has permanently failed, then creating a new standby management instance.

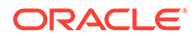

#### **Figure 13-7 Switch from a Failed Active**

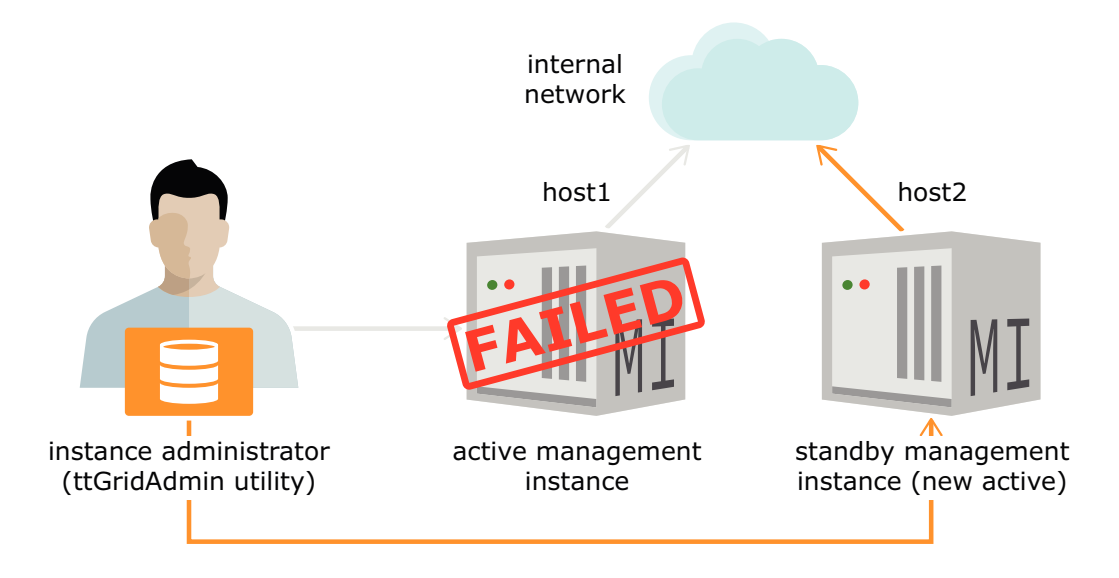

For example, your environment has two management instances where the active management instance is on host1 and the standby management instance is on host2. Then, if the active management instance on host1 fails, then you can no longer run ttGridAdmin commands on it. As shown in Figure 13-7, you must promote the standby management instance on host2 to become the new active management instance.

- **1.** Log in to the host2 host on which the standby management instance exists and set the environment with the tteny script (as described in [Creating the Initial](#page-73-0) [Management Instance\)](#page-73-0) on the host with the standby management instance.
- **2.** Run the ttGridAdmin mgmtActiveSwitch command on the standby management instance. TimesTen promotes the standby management instance into the new active management instance. You can now continue to manage your grid with the new active management instance.

```
% ttGridAdmin mgmtActiveSwitch
This is now the active management instance
```
**3.** Verify that the old standby management instance is now the new active management instance with the ttGridAdmin mgmtExamine command:

```
% ttGridAdmin mgmtExamine
Active management instance is up, but standby is down
Host Instance Reachable RepRole(Self) Role(Self) Seq RepAgent 
RepActive
--------------------------------------------------------------------
-----
host2 instance1 Yes Active Active 622 Up Yes
host1 instance1 No Unknown Unknown Down No
Management database is not available
Recommended commands:
ssh -o StrictHostKeyChecking=yes -o PasswordAuthentication=no -x
```
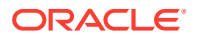

```
host1.example.com /timesten/host1/instance1/bin/ttenv ttGridAdmin 
mgmtStandbyStart
```
Once the new active management instance is processing requests, ensure that a new standby management instance is created by one of the following methods:

- Failed Management Instance Can Be Recovered
- [Failed Management Instance Encounters a Permanent Failure](#page-328-0)

## Failed Management Instance Can Be Recovered

If the failed active management instance can be recovered, you need to perform the following tasks:

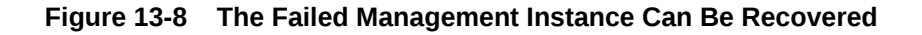

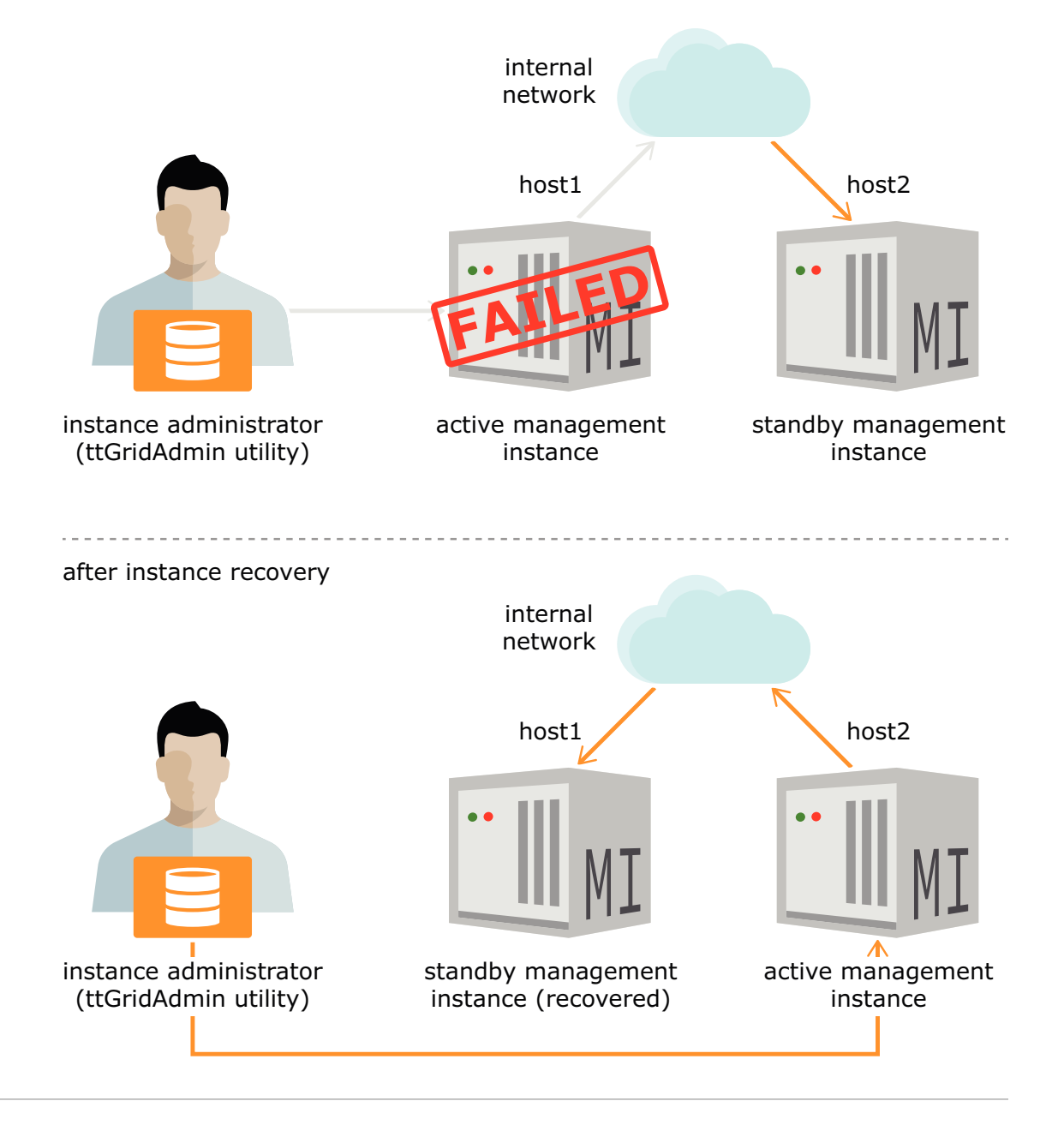

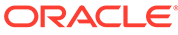

<span id="page-328-0"></span>**1.** If you can recover the failed management instance, as shown in [Figure 13-8](#page-327-0), then bring back up the failed host on which the old active management instance existed. Then, run the ttGridAdmin mgmtStandbyStart command on this host, which re-initiates the management instance as the new standby management instance. It also re-creates the active standby configuration between the new active and standby management instances and replicates all management information on the active management instance to the standby management instance.

% ttGridAdmin mgmtStandbyStart Standby management instance started

**2.** Verify that the active and standby management instances are as expected in their new roles with the ttGridAdmin mgmtExamine command:

```
% ttGridAdmin mgmtExamine
Both active and standby management instances are up. No action 
required.
Host Instance Reachable RepRole(Self) Role(Self) Seq RepAgent 
RepActive
--------------------------------------------------------------------
-----
host2 instance1 Yes Active Active 603 Up Yes
host1 instance1 Yes Standby Standby 603 Up No
```
#### Failed Management Instance Encounters a Permanent Failure

If the failed active management instance has failed permanently, you need to perform the following tasks:

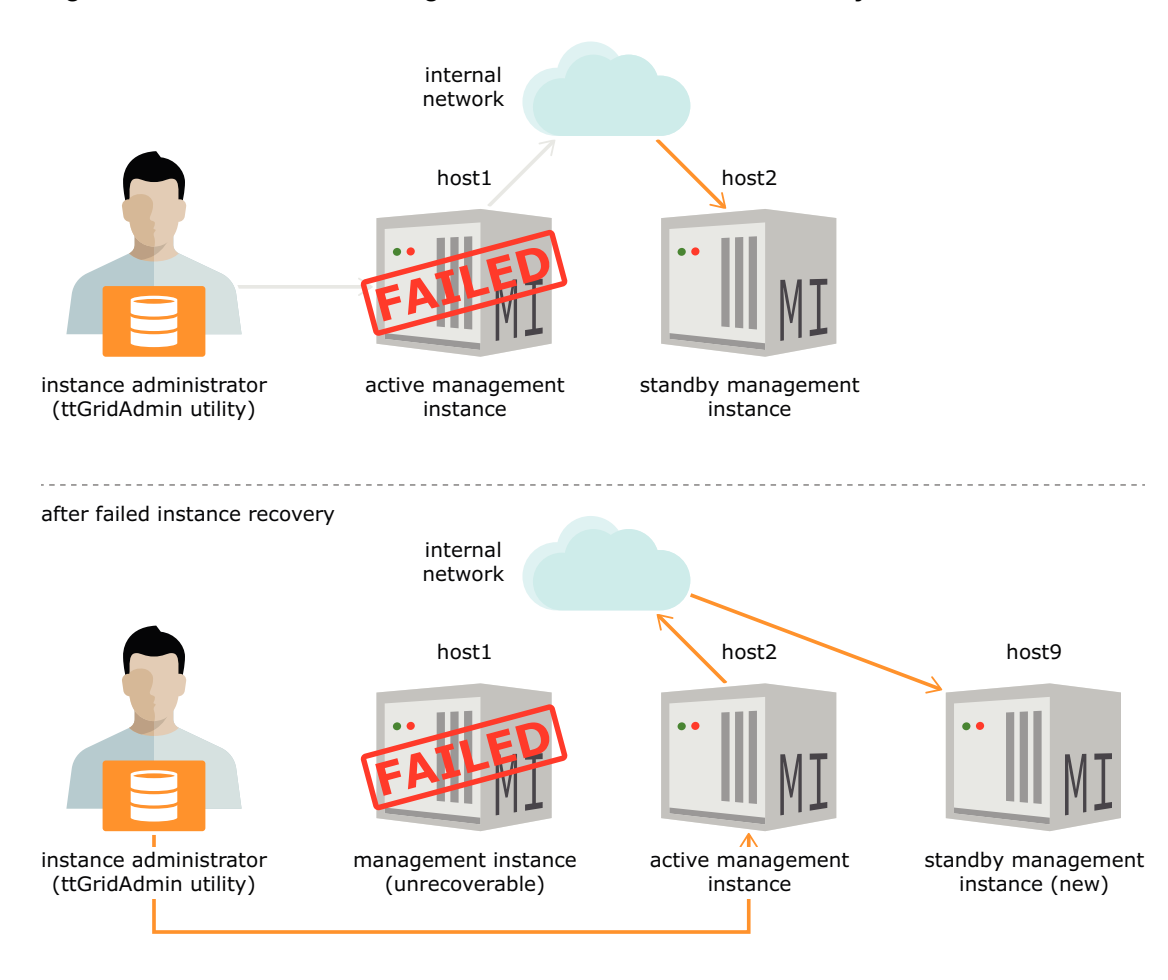

**Figure 13-9 The Active Management Instance Fails Permanently**

**1.** Remove the permanently failed active management instance from the model with the ttGridAdmin instanceDelete command.

```
% ttGridAdmin instanceDelete host1.instance1
Instance instance1 on Host host1 deleted from Model
```
#### **Note:**

If there are no other instances on the host where the failed active management instance existed, you may want to delete the host and the installation.

**2.** Add a new standby management instance with its supporting host and installation to the model.

```
% ttGridAdmin hostCreate host9 -address host9.example.com 
Host host9 created in Model
% ttGridAdmin installationCreate -host host9 -location 
  /timesten/host9/installation1
Installation installation1 on Host host9 created in Model
% ttGridAdmin instanceCreate -host host9 -location /timesten/host9
```

```
 -type management
Instance instance1 on Host host9 created in Model
```
**3.** Apply the configuration changes to remove the failed active management instance and add in a new standby management instance to the grid by executing the ttGridAdmin modelApply command.

```
% ttGridAdmin modelApply
Copying 
Model.........................................................OK
Exporting Model Version 
2.............................................OK
Unconfiguring standby management 
instance.............................OK
Marking objects 'Pending 
Deletion'....................................OK
Stop any Instances that are 'Pending 
Deletion'........................OK
Deleting any Instances that are 'Pending 
Deletion'....................OK
Deleting any Hosts that are no longer in 
use..........................OK
Verifying 
Installations...............................................OK
Creating any missing 
Installations....................................OK
Creating any missing 
Instances........................................OK
Adding new Objects to Grid 
State......................................OK
Configuring grid 
authentication.......................................OK
Pushing new configuration files to each 
Instance......................OK
Making Model Version 2 
current........................................OK
Making Model Version 3 
writable.......................................OK
Checking ssh connectivity of new 
Instances............................OK
Starting new management 
instance......................................OK
Configuring standby management 
instance...............................OK
Starting new data 
instances...........................................OK
ttGridAdmin modelApply complete
```
The ttGridAdmin modelApply command initiates the active standby configuration between the active and standby management instances and replicates the management information on the active management instance to the standby management instance.

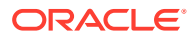

**4.** Verify that the active and standby management instances are as expected in their new roles with the ttGridAdmin mgmtExamine command:

```
% ttGridAdmin mgmtExamine
Both active and standby management instances are up. No action required.
Host Instance Reachable RepRole(Self) Role(Self) Seq RepAgent RepActive 
-------------------------------------------------------------------------
host2 instance1 Yes Active Active 603 Up Yes
host9 instance1 Yes Standby Standby 603 Up No
```
### Standby Management Instance Failure

How you re-activate the standby management instance depends on the type of failure as described in the following sections:

- **Standby Management Instance Recovers**
- [Standby Management Instance Experiences Permanent Failure](#page-332-0)

#### Standby Management Instance Recovers

If the standby management instance recovers, then:

**1.** Check the status with the ttGridAdmin mgmtExamine command:

```
% ttGridAdmin mgmtExamine
Active management instance is up, but standby is down
Host Instance Reachable RepRole(Self) Role(Self) Seq RepAgent RepActive 
Message
--------------------------------------------------------------------------
---
host1 instance1 Yes Active Active 605 Up No 
host2 instance1 No Unknown Unknown Down No 
Management database is not available
Recommended commands:
ssh -o StrictHostKeyChecking=yes -o PasswordAuthentication=no -x
host2.example.com /timesten/host2/instance1/bin/ttenv ttGridAdmin 
mgmtStandbyStart
```
- **2.** Log into the host with the standby management instance. If you have not done so already, set the environment with the ttenv script (as described in [Creating the Initial](#page-73-0) [Management Instance\)](#page-73-0).
- **3.** Once you bring the failed management instance back up, then run the ttGridAdmin mgmtStandbyStart command on the host with the standby management instance.

```
% ttGridAdmin mgmtStandbyStart
Standby management instance started
```
This command re-integrates the standby management instance in your grid, initiates the active standby configuration between the active and standby management instances and

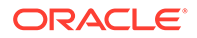

replicates all management information on the active management instance to the standby management instance.

#### <span id="page-332-0"></span>Standby Management Instance Experiences Permanent Failure

If the standby management instance has permanently failed, perform the following commands:

- Delete the failed standby management instance on the host2 host.
- Create a new standby management instance on the host9 host to take over the duties of the failed standby management instance. Then, the active management instance replicates the management information to the new standby management instance.

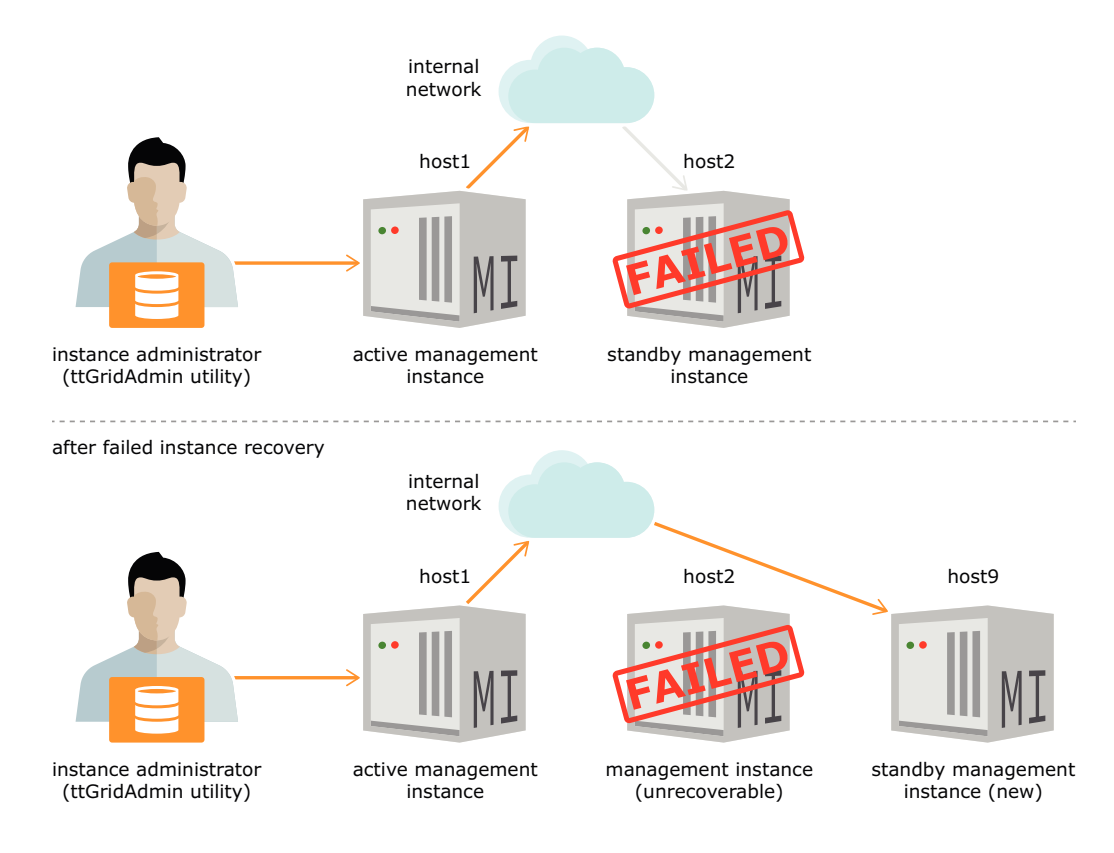

#### **Figure 13-10 The Standby Management Instance Fails Permanently**

**1.** Remove the permanently failed standby management instance from the model with the ttGridAdmin instanceDelete command.

% ttGridAdmin instanceDelete host2.instance1 Instance instance1 on Host host2 deleted from Model

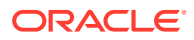

#### **Note:**

If there are no other instances on the host where the failed management instance existed, you may want to delete the host and the installation.

**2.** Add a new standby management instance with its supporting host and installation to the model.

```
% ttGridAdmin hostCreate host9 -address host9.example.com 
Host host9 created in Model
% ttGridAdmin installationCreate -host host9 -location /timesten/host9/
installation1
Installation installation1 on Host host9 created in Model
% ttGridAdmin instanceCreate -host host9 -location /timesten/host9 
-type management
Instance instance1 on Host host9 created in Model
```
**3.** Apply the configuration changes to remove the failed standby management instance and add in a new standby management instance to the grid by executing the ttGridAdmin modelApply command, as shown in [Applying the Changes Made to the Model.](#page-97-0)

```
% ttGridAdmin modelApply
Copying Model.........................................................OK
Exporting Model Version 9.............................................OK
Unconfiguring standby management instance.............................OK
Marking objects 'Pending Deletion'....................................OK
Stop any Instances that are 'Pending Deletion'.............................OK
Deleting any Instances that are 'Pending Deletion'........................OK
Deleting any Hosts that are no longer in use...............................OK
Verifying Installations...............................................OK
Creating any missing Instances........................................OK
Adding new Objects to Grid State......................................OK
Configuring grid authentication.......................................OK
Pushing new configuration files to each Instance...........................OK
Making Model Version 9 current........................................OK
Making Model Version 10 writable......................................OK
Checking ssh connectivity of new Instances..................................OK
Starting new management instance......................................OK
Configuring standby management instance...............................OK
Starting new data instances...........................................OK
ttGridAdmin modelApply complete
```
The ttGridAdmin modelApply command initiates the active standby configuration between the active and standby management instances and replicates the management information on the active management instance to the standby management instance.

### Both Management Instances Fail

You must restart the management instances to return the grid to its full functionality and to be able to manage the grid through the active management instance.

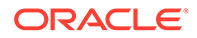

If both of the management instances are down, you need to discover which management instance has the latest changes on it to decide which management instance is to become the new active management instance.

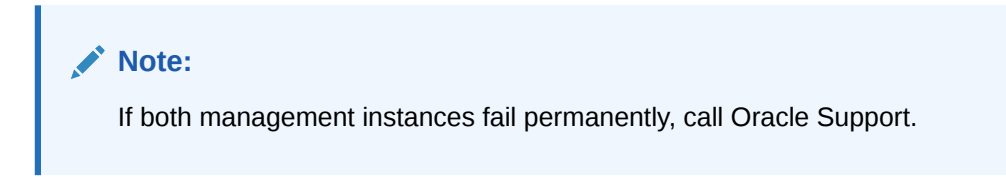

The following describes the methods to perform when both management instances are down:

- Bring Back Both Management Instances
- [Bring Back One of the Management Instances](#page-336-0)

#### Bring Back Both Management Instances

If you can bring back both management instances:

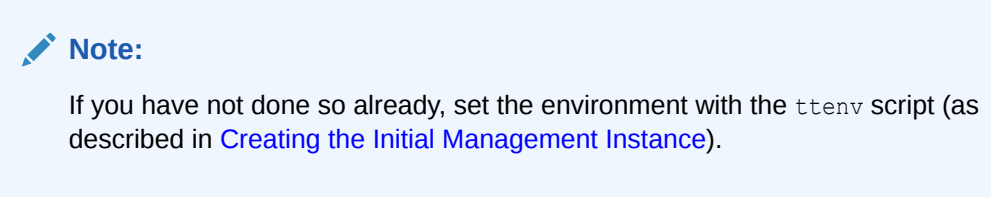

**1.** Run the ttGridAdmin mgmtExamine command on one of the management instances to discover which is the appropriate one to become the active management instance. The ttGridAdmin mgmtExamine command evaluates both management instances and prints out the highest sequence number for the management instance that has more management data. It is this management instance that should be re-activated as the active management instance.

```
% ttGridAdmin mgmtExamine
One or more management instance is down.
Start them and run mgmtExamine again.
Host Instance Reachable RepRole(Self) Role(Self) Seq RepAgent 
RepActive Message
--------------------------------------------------------------------
----------
host1 instance1 No Unknown Unknown Down No 
Management database is not available
host2 instance1 No Unknown Unknown Down No 
Management database is not available
Recommended commands:
ssh -o StrictHostKeyChecking=yes -o PasswordAuthentication=no -x
host1.example.com /timesten/host1/instance1/bin/ttenv ttDaemonAdmin 
-start -force
ssh -o StrictHostKeyChecking=yes -o PasswordAuthentication=no -x
host2.example.com /timesten/host2/instance1/bin/ttenv ttDaemonAdmin
```
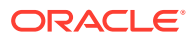

```
-start -force
sleep 30
/timesten/host1/instance1/bin/ttenv ttGridAdmin mgmtExamine
```
**2.** Run the recommended commands listed by the ttGridAdmin mgmtExamine command. The commands for this example result in restarting the daemons for each management instance:

```
% ssh -o StrictHostKeyChecking=yes -o PasswordAuthentication=no -x
host1.example.com /timesten/host1/instance1/bin/ttenv ttDaemonAdmin -
start -force
```

```
TimesTen Daemon (PID: 3858, port: 11000) startup OK.
% ssh -o StrictHostKeyChecking=yes -o PasswordAuthentication=no -x
host2.example.com /timesten/host2/instance1/bin/ttenv ttDaemonAdmin -
start -force
```
TimesTen Daemon (PID: 4052, port: 12000) startup OK.

**3.** Re-run the ttGridAdmin mgmtExamine command to verify that both management instances are up. If either of the management instances are not up, then the ttGridAdmin mgmtExamine command may suggest another set of commands to run.

In this example, the second invocation of the ttGridAdmin mgmtExamine command shows that the management instances are not up. Thus, this example shows that the command next requests that you:

- **a.** Stop the main daemon of the data instance for both management instances.
- **b.** Run the ttGridAdmin mgmtActiveStart command on the management instance with the higher sequence number provided by the ttGridAdmin mgmtExamine command. This re-activates the active management instance.
- **c.** Run the ttGridAdmin mgmtStandbyStart command on the management instance that you want to act as the standby management instance. This command assigns the other management instance as the standby management instance in TimesTen Scaleout, initiates the active standby configuration between the active and standby management instances and synchronizes the management information on the active management instance to the standby management instance.

```
% ttGridAdmin 
mgmtExamine 
Host Instance Reachable RepRole(Self) Role(Self) Seq RepAgent RepActive 
Message
------------------------------------------------------------------------
host1 instance1 Yes Active Active 581 Down No
host2 instance1 Yes Standby Standby 567 Down No
Recommended commands:
ssh -o StrictHostKeyChecking=yes -o PasswordAuthentication=no -x
host1.example.com /timesten/host1/instance1/bin/ttenv ttDaemonAdmin -stop
ssh -o StrictHostKeyChecking=yes -o PasswordAuthentication=no -x
host2.example.com /timesten/host2/instance1/bin/ttenv ttDaemonAdmin -stop
sleep 30
ssh -o StrictHostKeyChecking=yes -o PasswordAuthentication=no -x
host1.example.com /timesten/host1/instance1/bin/ttenv ttGridAdmin
```
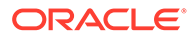

```
mgmtActiveStart
sleep 30
ssh -o StrictHostKeyChecking=yes -o PasswordAuthentication=no -x
host2.example.com /timesten/host2/instance1/bin/ttenv ttGridAdmin 
mgmtStandbyStart
```
Executing these commands restarts both the active and standby management instances:

% ssh -o StrictHostKeyChecking=yes -o PasswordAuthentication=no -x host1.example.com /timesten/host1/instance1/bin/ttenv ttDaemonAdmin -stop

TimesTen Daemon (PID: 3858, port: 11000) stopped.

% ssh -o StrictHostKeyChecking=yes -o PasswordAuthentication=no -x host2.example.com /timesten/host2/instance1/bin/ttenv ttDaemonAdmin -stop TimesTen Daemon (PID: 3859, port: 12000) stopped.

% ssh -o StrictHostKeyChecking=yes -o PasswordAuthentication=no -x host1.example.com /timesten/host1/instance1/bin/ttenv ttGridAdmin mgmtActiveStart This management instance is now the active

```
% ssh -o StrictHostKeyChecking=yes -o PasswordAuthentication=no -x 
host2.example.com /timesten/host2/instance1/bin/ttenv ttGridAdmin 
mgmtStandbyStart
Standby management instance started
```
Continue to re-run the ttGridAdmin mgmtExamine command until you receive the message that both management instances are up.

```
% ttGridAdmin mgmtExamine
Both active and standby management instances are up. No action 
required.
```
Host Instance Reachable RepRole(Self) Role(Self) Seq RepAgent RepActive Message --------------------------------------------------------------------

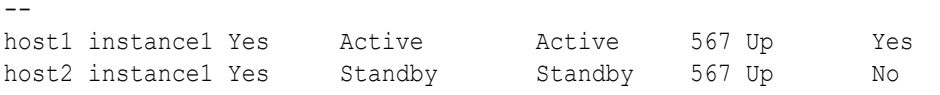

#### Bring Back One of the Management Instances

As soon as you notice that your standby management instance is down, it is important that you recreate it as soon as possible. If not, then your grid topology may be dramatically different than it was before if your active management instance also goes down. That is, if the active management instance goes down or fails in such a way that the best option is to bring back up the standby management instance that has been down for a while, then this may result in an incorrect grid topology as follows:

If you had recently added instances to your grid, they may be gone.

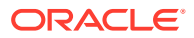

- If you had recently deleted instances from your grid, they may be back.
- If you had recently created databases, they may have been deleted.
- If you had recently destroyed databases, they might be recreated.

If you can bring back only one of the management instances, re-activate this instance as the active management instance. The following example assumes that the management instance on the host2 host is down and the management instance on the host1 host was able to be brought back.

**1.** Run the ttGridAdmin mgmtActiveStart command on the management instance on host1. This re-activates as the active management instance.

```
% ttGridAdmin mgmtActiveStart
This management instance is now the active
```
**2.** Remove the permanently failed standby management instance from the model with the ttGridAdmin instanceDelete command.

```
% ttGridAdmin instanceDelete host2.instance1
Instance instance1 on Host host2 deleted from Model
```
#### **Note:**

If there are no other instances on the host where the down management instance existed, you may want to delete the host and the installation.

**3.** Add a new standby management instance with its supporting host and installation to the model.

```
% ttGridAdmin hostCreate host9 -address host9.example.com 
Host host9 created in Model
% ttGridAdmin installationCreate -host host9 -location /timesten/host9/
installation1
Installation installation1 on Host host9 created in Model
% ttGridAdmin instanceCreate -host host9 -location /timesten/host9 
-type management
Instance instance1 on Host host9 created in Model
```
**4.** Apply the configuration changes to remove the failed standby management instance and add in a new standby management instance to the grid by executing the  $ttGridAdmin$ modelApply command.

```
% ttGridAdmin modelApply
Copying Model.........................................................OK
Exporting Model Version 9.............................................OK
Unconfiguring standby management instance..................................OK
Marking objects 'Pending Deletion'....................................OK
Stop any Instances that are 'Pending Deletion'........................OK
Deleting any Instances that are 'Pending Deletion'.......................OK
Deleting any Hosts that are no longer in use...............................OK
Verifying Installations...............................................OK
```
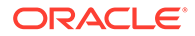

Creating any missing Instances........................................OK Adding new Objects to Grid State......................................OK Configuring grid authentication.......................................OK Pushing new configuration files to each Instance......................OK Making Model Version 9 current........................................OK Making Model Version 10 writable......................................OK Checking ssh connectivity of new Instances.................................OK Starting new management instance......................................OK Configuring standby management instance...............................OK Starting new data instances...........................................OK ttGridAdmin modelApply complete

The ttGridAdmin modelApply command initiates the active standby configuration between the active and standby management instances and replicates the management information on the active management instance to the standby management instance.

# Clean Up Metadata for Multiple TimesTen Databases with the Same Name

If you have had to recover a TimesTen database in a grid after a catastrophic failure, the original database may not have completed a full metadata cleanup (that would occur when you execute a ttGridAdmin dbDestroy command).

Thus, you may receive the following error when you try to clean up using the scaleoutCacheCleanup.sql script:

Metadata found for more than one database with database name *database\_name* and grid name *grid\_name*

This states that you have multiple cache entries in the Oracle database for more than one TimesTen database with the same database and grid names.

To clean up the cache entries for one of the TimesTen databases (of the same name), perform the following:

**1.** Discover the GUID for the TimesTen database that needs to have its cache entries cleaned up using the cacheInfo.sql script. In the following example, the GUID is

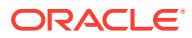

```
provided in the Autorefresh Objects Information section after the grid name:
F2537B21-D31D-4027-ADA2-04E131E7887E.
```

```
% cd timesten home/install/oraclescripts
% sqlplus cacheadmin/orapwd
SQL> @cacheInfo.sql
…
*************Autorefresh Objects Information *************** 
Grid name: grid1 (F2537B21-D31D-4027-ADA2-04E131E7887E) 
Timesten database name: database1 
Cache table name: ORATT.READTAB
Has after insert trigger: YES 
Change log table name: tt_07_96977_L
Number of rows in change log table: 4
Maximum logseq on the change log table: 1
Timesten has autorefreshed updates upto logseq: 1
Number of updates waiting to be autorefreshed: 0
Number of updates that has not been marked with a valid logseq: 0
…
```
**2.** Use the cacheCleanup.sql script supplying the GUID as the host name.

```
% cd timesten home/install/oraclescripts
% sqlplus cacheadmin/orapwd
SQL> @cacheCleanUp "F2537B21-D31D-4027-ADA2-04E131E7887E" "database1"
*****************************OUTPUT**************************************
Performing cleanup for object_id: 69959 which belongs to table : CUSTOMER
Executing: delete from tt 07 agent status where host = F2537B21-D31D-4027-
ADA2-04E131E7887E 
and datastore = database1 and object id = 69959Executing: drop table tt 07 69959 L
Executing: drop trigger tt 07 69959 T
Executing: delete from tt 07 user count where object id = object id1
Performing cleanup for object id: 69966 which belongs to table : ORDERS
Executing: delete from tt 07 agent status where host = F2537B21-D31D-4027-
ADA2-04E131E7887E 
and datastore = database1 and object id = 69966Executing: drop table tt 07 69966 L
Executing: drop trigger tt 07 69966 T
Executing: delete from tt 07 user count where object id = object id1
**********************************************************************
```
# Performance Recommendations

Enhance your performance by setting a timeout for the channel create.

## Set a Timeout for Create Channel Requests

Each element communicates over channels to all other elements. However, if any request to create a channel between elements hangs due to software issues or network failures, then all channel create requests could be blocked. Since open channels are required for element communication, we need to detect any hangs within the channel creation process.

You can set a timeout (in milliseconds) to wait for a response to a channel create request to a remote element with the ChannelCreateTimeout general connection attribute. See ChannelCreateTimeout in *Oracle TimesTen In-Memory Database Reference*.

# A

# Example for Deploying a Grid and Database

TimesTen Scaleout provides several options for you to successfully configure and deploy a grid. One of those options is the ttGridRollout utility. This is an example for how to install, create, and deploy a simple grid using the ttGridRollout utility.

#### **Note:**

- See [Overview of TimesTen Scaleout](#page-16-0) to get familiarized with the concepts discussed in this appendix.
- See [Prerequisites and Installation of TimesTen Scaleout](#page-45-0) for a more comprehensive description of TimesTen Scaleout prerequisites and its installation process.

#### **Note:**

While this appendix describes how to quickly set up a grid with a single database for development and testing purposes by using the  $ttGridRollout$  utility, it is also possible to configure a grid by using:

- The ttGridAdmin utility: Uses the command line to set up a grid with one or more databases. It provides access to the full range of configuration, management, and monitoring capabilities of TimesTen Scaleout. See [Setting](#page-72-0) [Up a Grid.](#page-72-0)
- Oracle SQL Developer: Uses a GUI that provides the some of the same functionality as the ttGridAdmin utility. See Working with TimesTen Scaleout in *Oracle TimesTen In-Memory Database SQL Developer Support User's Guide*.

The following topics show a simple example that installs TimesTen Scaleout, sets up three membership servers, and configures a database in a grid with k set to 3. The grid configuration consists of two management instances and six data instances.

- [TimesTen Scaleout Prerequisites](#page-342-0)
- [Install TimesTen Scaleout](#page-343-0)
- [Set Up the Membership Service](#page-344-0)
- [Deploy a Grid and Database](#page-346-0)

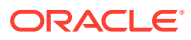

#### **Note:**

The parameters defined for every system in the topology of this example is based on the scenario described in [Planning your Grid.](#page-35-0)

# <span id="page-342-0"></span>TimesTen Scaleout Prerequisites

Before you install TimesTen Scaleout and configure your grid, ensure that your hosts fulfill certain prerequisites.

- Ensure That TimesTen Scaleout Supports the OS Installed on Each Host
- Configure All Hosts in the Same Internal Network
- Create a TimesTen User Group and OS User
- **[Set Linux Kernel Parameters](#page-343-0)**
- [Set the MEMLOCK Settings for the Instance Administrator](#page-343-0)

## Ensure That TimesTen Scaleout Supports the OS Installed on Each Host

Once you know which systems you are going to use as hosts in your grid, ensure that TimesTen Scaleout supports the platform and operating system installed on each host. All hosts must run the same platform and OS version and release.

For a list of the operating systems that TimesTen Scaleout supports, see the README.html file your installation directory.

## Configure All Hosts in the Same Internal Network

Create a single internal network for all hosts to communicate with each other. Client connections to the database may be handled through a external network, if available.

See [Network Requirements](#page-47-0).

#### Create a TimesTen User Group and OS User

Create the GID for the TimesTen users group and the username and UID for the role of instance administrator. Ensure that they exist and are the same on all hosts.

```
% sudo groupadd -g 10000 timesten
% sudo useradd -u 55000 -g timesten instanceadmin
% sudo passwd instanceadmin
```
See [Understanding TimesTen Users Group and Operating System User](#page-46-0).

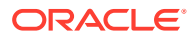

## <span id="page-343-0"></span>Set Linux Kernel Parameters

Configure the following parameters of the system kernel on all hosts with a data instance. These values are based on your database requirements:

```
% sudo vi /etc/sysctl.conf
...
kernel.sem=2203 281984 100 128
kernel.shmmni=9000
kernel.shmmax=39991547720
kernel.shmall=9763561
vm.nr_hugepages=19069
vm.hugetlb_shm_group=10000
```
Enable these settings without restarting on all modified hosts. Consider that the HugePages parameters may require a system reboot to take full effect.

```
% sudo /sbin/sysctl -p
```
See [Configuring Linux Kernel Parameters.](#page-83-0)

#### Set the MEMLOCK Settings for the Instance Administrator

Set the recommended memlock settings for the instance administrator based on the shared memory segment of each host.

```
% sudo vi /etc/security/limits.conf
...
instanceadmin soft memlock 50331648
instanceadmin hard memlock 50331648
```
See [Set the MEMLOCK Parameters](#page-87-0).

# Install TimesTen Scaleout

Unpack a TimesTen Scaleout distribution in the location you defined for the host of your active management instance. For this example, the location is the /grid directory on the

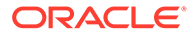

<span id="page-344-0"></span>host1 host. TimesTen Scaleout automatically sets /grid/tt22.1.1.18.0 as the location for the installation of the management instance when the grid is created.

#### **Note:**

Unless stated otherwise and up to the end of this appendix, you should run all commands on the system that you defined for the host of the active management instance.

```
% mkdir -p /grid
% unzip /mydir/timesten2211180.server.linux8664.zip -d /grid
...
```
See [Installing TimesTen Scaleout](#page-49-0).

## Set Passwordless SSH Between All Hosts

Use the ttGridAdmin gridSshConfig command to set up the required passwordless SSH access between the internal network addresses of all hosts for the instance administrator.

```
% /grid/tt22.1.1.18.0/bin/ttGridAdmin gridSshConfig
  -mgmtAddress int-host1 int-host2
  -dataAddress int-host3 int-host4 int-host5 int-host6 int-host7 int-
host8
```
See [Setting Passwordless SSH.](#page-52-0)

# Set Up the Membership Service

TimesTen Scaleout includes Apache ZooKeeper as a third party membership service. You can find the ZooKeeper installation files in the *installation dir/* tt22.1.1.18.0/3rdparty/apache-zookeeper-3.8.1-bin.tar.gz file of a TimesTen Scaleout installation.

To configure and initialize the membership service as required for TimesTen Scaleout, complete the next steps:

- **1.** [Install Apache ZooKeeper](#page-345-0)
- **2.** [Configure the ZooKeeper Servers](#page-345-0)
- **3.** [Start the ZooKeeper Servers](#page-346-0)
- **4.** [Create the Client Configuration File](#page-346-0)

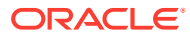

#### **Note:**

See [Overview of the Membership Service in TimesTen Scaleout](#page-56-0) for a more comprehensive description of the membership service in TimesTen Scaleout, including the configuration of Apache ZooKeeper.

#### <span id="page-345-0"></span>Install Apache ZooKeeper

Unpack Apache ZooKeeper on each system that you defined for the role of a membership server.

```
% mkdir -p /grid/membership
% tar -zvxf apache-zookeeper-3.8.1-bin.tar.gz -C /grid/membership
```
#### Configure the ZooKeeper Servers

Once the installation files are available on all the systems defined as membership servers, create the zoo.cfg and myid configuration files on those systems.

```
% vi /grid/membership/apache-zookeeper-3.8.1-bin/conf/zoo.cfg
```

```
tickTime=250
initLimit=40
syncLimit=12
dataDir=grid/membership/apache-zookeeper-3.8.1-bin/data
clientPort=2181
server.1=ms-host1:2888:3888
server.2=ms-host2:2888:3888
server.3=ms-host3:2888:3888
autopurge.snapRetainCount=3
autopurge.purgeInterval=1
4lw.commands.whitelist=stat, ruok, conf, isro
```
Ensure that in the myid file you assign the same *n* value as in the server.*n* parameter of the zoo.cfg file. For example, since the ms-host1 system is identified as server.1 in the zoo.cfg file, then the myid file of that system must contain a single line with a 1.

% vi /grid/membership/apache-zookeeper-3.8.1-bin/conf/myid

1

Also, create the location specified for the dataDir parameter.

% mkdir -p /grid/membership/apache-zookeeper-3.8.1-bin/data

See [Configuring Apache ZooKeeper as the Membership Service.](#page-65-0)

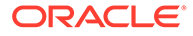

## <span id="page-346-0"></span>Start the ZooKeeper Servers

Start the ZooKeeper server on all the systems that you defined for the role of a membership server.

% /grid/membership/apache-zookeeper-3.8.1-bin/bin/zkServer.sh start

If you want to verify that ZooKeeper is running properly, use:

```
% /grid/membership/apache-zookeeper-3.8.1-bin/bin/zkCli.sh -server ms-
host1:2181
```
# Create the Client Configuration File

The client configuration file identifies the host names and client TCP/IP ports of all membership servers.

Create a client configuration file in a directory on the system defined as the host of the active management instance, as shown next.

```
% vi /mydir/membership.conf
```
Servers ms-host1!2181,ms-host2!2181,ms-host3!2181

# Deploy a Grid and Database

The ttGridRollout utility uses the parameters you define in a configuration file to deploy a grid and database from start to finish without needing further input from you. This utility uses  $ttGriddmin$  commands to perform the operations related to the initial configuration and deployment of a grid and database. You can find the ttGridRollout utility in the bin directory of a TimesTen Scaleout installation.

- Create a Database Definition File
- [Create a Connectable File](#page-347-0)
- [Create a SQL Script File for Your Database](#page-347-0)
- [Create a Configuration File for the ttGridRollout Utility](#page-349-0)
- [Create a Grid and Database](#page-350-0)
- [Connect to the Database](#page-354-0)

For more information on the ttGridRollout utility, see ttGridRollout in *Oracle TimesTen In-Memory Database Reference*.

### Create a Database Definition File

The database definition file (suffix of .  $d$ bdef) contains the data store and first connection attributes of a database. You must name the file as *database\_name*.dbdef. For example, for a database named database1, the database definition file would be database1.dbdef.

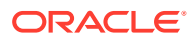

<span id="page-347-0"></span>Create a database definition file in a directory on the system defined as the host of the active management instance, as shown next.

```
% vi /mydir/database1.dbdef
[database1]
DataStore=/disk1/databases/database1
LogDir=/disk2/logs
DatabaseCharacterSet=AL32UTF8
Durability=0
PermSize=32768
TempSize=4096
LogBufMB=1024
Connections=2048
```
See [Creating a Database Definition File.](#page-102-0)

#### Create a Connectable File

The connectable file (suffix of .connect) contains the general connection attributes for a connection to a database. TimesTen Scaleout supports connectables that can be either for direct or client/server connections to the database.

Create a connectable file in a directory on the system defined as the host of the active management instance, as shown next.

% vi /mydir/database1CS.connect

ConnectionCharacterSet=AL32UTF8

See [Creating a Connectable File.](#page-108-0)

# Create a SQL Script File for Your Database

The SQL script file contains the SQL statements to create SQL objects for your database.

Create a SQL script file in a directory on the system defined as the host of the active management instance, as shown next.

#### **Note:**

See [Defining Table Distribution Schemes](#page-118-0) for details on the CREATE TABLE statements and their distribution schemes included in the database1.sql file.

```
% vi /mydir/database1.sql
CREATE USER terry IDENTIFIED BY password;
GRANT CREATE SESSION TO terry;
```
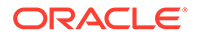

```
CREATE TABLE terry.account_type
(
    type CHAR(1) NOT NULL PRIMARY KEY,
    description VARCHAR2(100) NOT NULL
\lambdaDUPLICATE;
CREATE TABLE terry.account status
(
   status NUMBER(2,0) NOT NULL PRIMARY KEY,
    description VARCHAR2(100) NOT NULL
)DUPLICATE;
CREATE TABLE terry.customers
\left(cust id NUMBER(10,0) NOT NULL PRIMARY KEY,
   first name VARCHAR2(30) NOT NULL,
   last name VARCHAR2(30) NOT NULL,
   addr1 VARCHAR2(64),
   addr2 VARCHAR2(64),
   zipcode VARCHAR2(5),
   member since DATE NOT NULL
)
DISTRIBUTE BY HASH;
CREATE TABLE terry.accounts
\left(account id NUMBER(10,0) NOT NULL PRIMARY KEY,
   phone VARCHAR2(16) NOT NULL,
account type CHAR(1) NOT NULL,
status NUMBER(2,0) NOT NULL,
   current balance NUMBER(10,2) NOT NULL,
prev balance MUMBER(10,2) NOT NULL,
date created DATE NOT NULL,
   cust id NUMBER(10,0) NOT NULL,
    CONSTRAINT fk_customer
        FOREIGN KEY (cust_id)
          REFERENCES terry.customers(cust_id),
    CONSTRAINT fk_acct_type
        FOREIGN KEY (account_type)
          REFERENCES terry.account type(type),
    CONSTRAINT fk_acct_status
        FOREIGN KEY (status)
          REFERENCES terry.account status(status)
\lambdaDISTRIBUTE BY REFERENCE (fk_customer);
CREATE TABLE terry.transactions
(
transaction id MUMBER(10,0) NOT NULL,
account id MUMBER(10,0) NOT NULL,
   transaction ts TIMESTAMP NOT NULL,
   description VARCHAR2(60),
    optype CHAR(1) NOT NULL,
```

```
amount NUMBER(6,2) NOT NULL,
   PRIMARY KEY (account id, transaction id, transaction ts),
    CONSTRAINT fk_accounts
       FOREIGN KEY (account id)
           REFERENCES terry.accounts(account id)
)
DISTRIBUTE BY REFERENCE (fk accounts);
CREATE SEQUENCE terry.txn seq CACHE 100 BATCH 1000000;
```
# Create a Configuration File for the ttGridRollout Utility

The configuration file for the ttGridRollout utility defines all the necessary parameters to successfully create and deploy a grid and database in TimesTen Scaleout.

Create a configuration file for the ttGridRollout utility, as shown next. The following configuration file:

- Names the grid as grid1.
- Defines the membership servers provided by the membership.conf file.
- Defines the location for the installation files for every installation object as /grid/ tt22.1.1.18.0 on their respective host.
- Defines the location for the instance files of every instance object as  $\sqrt{grid}$  on their respective hosts.
- Creates the database definition provided by the database1.dbdef file.
- Creates the client/server connectable provided by the database1CS.connect file.
- Adds the SQL schema provided by the database1.sql file to the database1 database.
- Creates two management instances, including their respective hosts and installations.
- Creates six data instances, including their respective hosts and installations, evenly assigned to two data space groups. The ttGridRollout utility sets K-safety to 3 at grid creation to satisfy the need of three data space groups.

#### **Note:**

See [Define the Network Parameters of Each Host and Membership Server](#page-37-0) for details on the attributes used for every instance in this example.

% vi /mydir/grid1.conf

```
grid_name = grid1
zoo conf = /mydir/membership.comfinstance location = /gridinstallation location = /griddbdef file = /mydir/database1.dbdef
cs connect files = /mvdir/database1CS.comrectinit script = /mydir/database1.sql
mgmt instances = [
         { "host":"host1", "address":"int-host1", "instance":"instance1",
```
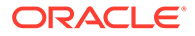

```
 "daemonport":6624, "csport":6625, "mgmtport":3574},
         { "host":"host2", "address":"int-host2", 
"instance":"instance1", 
           "daemonport":6624, "csport":6625, "mgmtport":3574}
]
data_instances = [
         { "host":"host3", "internalAddress":"int-host3",
           "externalAddress":"ext-host3.example.com", 
"dataspacegroup":1,
           "instance":"instance1", "daemonport":6624, "csport":6625},
         { "host":"host4", "internalAddress":"int-host4",
           "externalAddress":"ext-host4.example.com", 
"dataspacegroup":2,
           "instance":"instance1", "daemonport":6624, "csport":6625},
         { "host":"host5", "internalAddress":"int-host5",
           "externalAddress":"ext-host5.example.com", 
"dataspacegroup":3,
           "instance":"instance1", "daemonport":6624, "csport":6625},
         { "host":"host6", "internalAddress":"int-host6",
           "externalAddress":"ext-host6.example.com", 
"dataspacegroup":1,
           "instance":"instance1", "daemonport":6624, "csport":6625},
         { "host":"host7", "internalAddress":"int-host7",
           "externalAddress":"ext-host7.example.com", 
"dataspacegroup":2,
           "instance":"instance1", "daemonport":6624, "csport":6625},
         { "host":"host8", "internalAddress":"int-host8",
           "externalAddress":"ext-host8.example.com", 
"dataspacegroup":3,
           "instance":"instance1", "daemonport":6624, "csport":6625}
]
```
### Create a Grid and Database

Use the ttGridRollout utility to create a grid and database based on the configuration file you provide.

```
% /grid/tt22.1.1.18.0/bin/ttGridRollout /mydir/grid1.conf
INFO: Checking Zookeeper on ms-host1!2181 -- OK
INFO: Checking Zookeeper on ms-host2!2181 -- OK
INFO: Checking Zookeeper on ms-host3!2181 -- OK
INFO: Checking the address for the management database -- OK
INFO: Checking connectivity to int-host1 -- OK
=======================================================================
=========
/grid/tt22.1.1.18.0/bin/ttInstanceCreate -grid -location /grid -name
 instance1 -daemonport 6624 -csport 6625
Creating instance in /grid/instance1 ...
NOTE: The TimesTen daemon startup/shutdown scripts have not been 
installed.
```
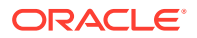

```
The startup script is located here :
     '/grid/instance1/startup/tt_instance1'
Run the 'setuproot' script :
     /grid/instance1/bin/setuproot -install
This will move the TimesTen startup script into its appropriate location.
The 22.1 Release Notes are located here :
   '/grid/tt22.1.1.18.0/README.html'
/grid/instance1/bin/ttenv ttGridAdmin gridCreate grid1 -k 3 -host host1 -
address
  int-host1 -membership zookeeper -membershipConfig /mydir/membership.conf
  -mgmtport 3754
/grid/instance1/bin/ttenv ttGridAdmin hostCreate host2 -address int-host2
/grid/instance1/bin/ttenv ttGridAdmin installationCreate host2 -location /
grid
/grid/instance1/bin/ttenv ttGridAdmin instanceCreate host2.instance1 -
location
  /grid -type management -daemonport 6624 -csport 6625 -mgmtport 3754
/grid/instance1/bin/ttenv ttGridAdmin modelApply
/grid/instance1/bin/ttenv ttGridAdmin hostCreate host3 -externaladdress int-
host3
  -internaladdress ext-host3.example.com -dataspacegroup 1
/grid/instance1/bin/ttenv ttGridAdmin installationCreate host3 -location /
grid
/grid/instance1/bin/ttenv ttGridAdmin hostCreate host4 -externaladdress int-
host4
  -internaladdress ext-host4.example.com -dataspacegroup 2
/grid/instance1/bin/ttenv ttGridAdmin installationCreate host4 -location /
grid
/grid/instance1/bin/ttenv ttGridAdmin hostCreate host5 -externaladdress int-
host5
  -internaladdress ext-host5.example.com -dataspacegroup 3
/grid/instance1/bin/ttenv ttGridAdmin installationCreate host5 -location /
grid
/grid/instance1/bin/ttenv ttGridAdmin hostCreate host6 -externaladdress int-
host6
  -internaladdress ext-host6.example.com -dataspacegroup 1
/grid/instance1/bin/ttenv ttGridAdmin installationCreate host6 -location /
grid
/grid/instance1/bin/ttenv ttGridAdmin hostCreate host7 -externaladdress int-
host7
  -internaladdress ext-host7.example.com -dataspacegroup 2
/grid/instance1/bin/ttenv ttGridAdmin installationCreate host7 -location /
grid
/grid/instance1/bin/ttenv ttGridAdmin hostCreate host8 -externaladdress int-
host8
  -internaladdress ext-host8.example.com -dataspacegroup 3
/grid/instance1/bin/ttenv ttGridAdmin installationCreate host8 -location
  /grid
/grid/instance1/bin/ttenv ttGridAdmin instanceCreate host3.instance1 -
location
  /grid -daemonport 6624 -csport 6625
/grid/instance1/bin/ttenv ttGridAdmin instanceCreate host4.instance1 -
```
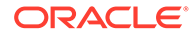

```
location
  /grid -daemonport 6624 -csport 6625
/grid/instance1/bin/ttenv ttGridAdmin instanceCreate host5.instance1 -
location
 /grid -daemonport 6624 -csport 6625
/grid/instance1/bin/ttenv ttGridAdmin instanceCreate host6.instance1 -
location
 /grid -daemonport 6624 -csport 6625
/grid/instance1/bin/ttenv ttGridAdmin instanceCreate host7.instance1 -
location
 /grid -daemonport 6624 -csport 6625
/grid/instance1/bin/ttenv ttGridAdmin instanceCreate host8.instance1 -
location
 /grid -daemonport 6624 -csport 6625
/grid/instance1/bin/ttenv ttGridAdmin dbdefCreate /mydir/
database1.dbdef
/grid/instance1/bin/ttenv ttGridAdmin modelApply
/grid/instance1/bin/ttenv ttGridAdmin dbCreate -wait 180 database1
/grid/instance1/bin/ttenv ttGridAdmin dbDistribute database1 -add all -
apply
/grid/instance1/bin/ttenv ttGridAdmin dbOpen -wait 180 database1
/grid/instance1/bin/ttenv ttGridAdmin connectableCreate -dbdef 
database1 -cs
  /mydir/database1CS.connect
/grid/instance1/bin/ttenv ttGridAdmin modelApply
/grid/instance1/bin/ttenv ttGridAdmin instanceExec -only 
host3.instance1 "ttIsql
 database1 <<EOF
CREATE USER terry IDENTIFIED BY password;
GRANT CREATE SESSION TO terry;
CREATE TABLE terry.account_type
(
     type CHAR(1) NOT NULL PRIMARY KEY,
     description VARCHAR2(100) NOT NULL
\lambdaDUPLICATE;
CREATE TABLE terry.account_status
(
   status NUMBER(2,0) NOT NULL PRIMARY KEY,
     description VARCHAR2(100) NOT NULL
\lambdaDUPLICATE;
CREATE TABLE terry.customers
(
   cust id NUMBER(10,0) NOT NULL PRIMARY KEY,first name VARCHAR2(30) NOT NULL,
   last name VARCHAR2(30) NOT NULL,
   addr1 VARCHAR2(64),
    addr2 VARCHAR2(64),
    zipcode VARCHAR2(5),
   member since DATE NOT NULL
```

```
)
DISTRIBUTE BY HASH;
CREATE TABLE terry.accounts
\left( account_id NUMBER(10,0) NOT NULL PRIMARY KEY,
   phone VARCHAR2(16) NOT NULL,
account type CHAR(1) NOT NULL,
status NUMBER(2,0) NOT NULL,
    current_balance NUMBER(10,2) NOT NULL,
prev balance MUMBER(10,2) NOT NULL,
date created DATE NOT NULL,
   date_created \frac{1}{2} cust id NUMBER(10,0) NOT NULL,
    CONSTRAINT fk_customer
        FOREIGN KEY (cust_id)
            REFERENCES terry.customers(cust_id),
    CONSTRAINT fk_acct_type
        FOREIGN KEY (account_type)
           REFERENCES terry.account type(type),
    CONSTRAINT fk_acct_status
        FOREIGN KEY (status)
           REFERENCES terry.account status(status)
\lambdaDISTRIBUTE BY REFERENCE (fk_customer);
CREATE TABLE terry.transactions
(
transaction id MUMBER(10,0) NOT NULL,
account id MUMBER(10,0) NOT NULL,
transaction ts TIMESTAMP NOT NULL,
   description VARCHAR2(60),
    optype CHAR(1) NOT NULL,
   amount NUMBER(6,2) NOT NULL,
   PRIMARY KEY (account id, transaction id, transaction ts),
    CONSTRAINT fk_accounts
        FOREIGN KEY (account_id)
           REFERENCES terry.accounts(account id)
\lambdaDISTRIBUTE BY REFERENCE (fk accounts);
CREATE SEQUENCE terry.txn seq CACHE 100 BATCH 1000000;
EOF"
=============================================================================
===6-instance (2x3) grid successfully created.
Management Instance Locations
-----------------------------
- int-host1:/grid/instance1
- int-host2:/grid/instance1
```
Please source ttenv script under Management Instances for grid management via

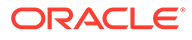

```
"ttGridAdmin" commands.
   For example, to use the first management instance, on int-host1:
   sh: . /grid/instance1/bin/ttenv.sh
   csh: source /grid/instance1/bin/ttenv.csh
Data Instance Locations
-----------------------
- host3.instance1 ==> int-host3:/grid/instance1
- host4.instance1 ==> int-host4:/grid/instance1
- host5.instance1 ==> int-host5:/grid/instance1
- host6.instance1 ==> int-host6:/grid/instance1
- host7.instance1 ==> int-host7:/grid/instance1
- host8.instance1 ==> int-host8:/grid/instance1
Please source ttenv script under Data Instances for database 
operations.
   For example, to use instance1, on int-host3:
   sh: . /grid/instance1/bin/ttenv.sh
   csh: source /grid/instance1/bin/ttenv.csh
```
## Connect to the Database

Connect to your database through a direct or client connection. For a direct connection, set your environment to one of the data instances, host3.instance1 for example, and use the database1 connectable to connect to the database.

```
% source /grid/instance1/bin/ttenv.csh
...
% ttIsql -connStr "DSN=database1;UID=terry"
```
See [Connecting to a Database](#page-107-0).

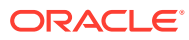

# B TimesTen Scaleout Environment

Before you are able to properly set up or manage a grid and database in TimesTen Scaleout, or develop applications to connect to the database, you must set your environment. This includes setting environment variables.

This appendix provides reference material on:

- Environment Variables
- [Instance Home Directory and Subdirectories](#page-358-0)
- [Managing a Development or Test Environment](#page-359-0)

# Environment Variables

There are several environment variables that must be set appropriately for proper operation of TimesTen Scaleout.

- **Setting Environment Variables**
- **TIMESTEN HOME Environment Variable**
- NLS LANG Environment Variable
- **[Shared Library Path Environment Variable](#page-356-0)**
- **[PATH Environment Variable](#page-356-0)**
- **[Temporary Directory Environment Variable](#page-356-0)**
- **TNS ADMIN Environment Variable**
- [Java Environment Variables](#page-357-0)

#### Setting Environment Variables

You set environment variables for a terminal window, which enables the window to run commands for a particular instance. Here is a list of situations where you should set your environment variables:

- After you create the active management instance
- Before using ttGridAdmin or any TimesTen utility
- Before executing a direct mode application on a host running a data instance
- Before executing a client server application on a host running a client (or data) instance

You set the environment variables by sourcing the ttenv shell script (ttenv.sh or ttenv.csh). TimesTen creates the scripts after you create an instance. These scripts are located in the *grid*/*instance1*/bin directory (where *grid*/*instance1* is the full path of the instance). By sourcing these scripts, the environment variables required to use a TimesTen Scaleout instance are set.

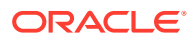

<span id="page-356-0"></span>The environment variables include TIMESTEN HOME, PATH, LD\_LIBRARY\_PATH (or equivalent) and TNS ADMIN.

For example:

For a Bourne-type shell, such as sh, bash, zsh, or ksh:

\$ . ttenv.sh

For a csh or tcsh shell:

% source ttenv.csh

# TIMESTEN\_HOME Environment Variable

The TIMESTEN\_HOME environment variable specifies the home directory of the TimesTen Scaleout instance. You explicitly set this variable when sourcing the ttenv script.

## NLS LANG Environment Variable

The character set specified in the database definition file is used by default for the connection, if not overridden by NLS\_LANG or if not in the connectable. While setting the character set explicitly is recommended, the default is usually AMERICAN AMERICA. US7ASCII. To use the environment variable to set the character set, do the following:

% setenv NLS LANG AMERICAN AMERICA.WE8ISO8859P1

See Character Sets in *Oracle TimesTen In-Memory Database C Developer's Guide* and Supported Character Sets in *Oracle TimesTen In-Memory Database Reference*.

### Shared Library Path Environment Variable

The shared library path environment variable is set when sourcing ttenv. This environment variable specifies the path for shared libraries. The ttenv script adds *\$TIMESTEN\_HOME*/install/lib to LD\_LIBRARY\_PATH.

### PATH Environment Variable

TimesTen provides utilities for managing and debugging your applications. For these utilities to be available, the path for executables in *\$TIMESTEN\_HOME*/bin and *\$TIMESTEN\_HOME*/install/bin must be designated in the PATH setting. The path is updated to include these directories when you source ttenv.

In addition, to compile programs, be sure the location of the compiler for your programming language is in the PATH setting.

## Temporary Directory Environment Variable

TMPDIR specifies the location of the temporary directory, which TimesTen uses during recovery and other operations.

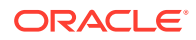

# <span id="page-357-0"></span>TNS\_ADMIN Environment Variable

The TNS ADMIN environment variable specifies the full path to the directory where the tnsnames.ora file is located.

- For TimesTen OCI, Pro\*C/C++, or ODP.NET, set the TNS ADMIN environment variable to indicate the full path to the directory where the this ames. or a file is located.
- TimesTen Scaleout automatically populates the tnsnames.ora file on all instances with entries for all the connectables. Do not manually configure these entries, as the related configuration files are owned by TimesTen Scaleout.
- The the therm and related information for additional entries, such as for Oracle database connections (as applicable), are brought in and distributed through the ttGridAdmin TNSNamesImport and ttGridAdmin SQLNetImport commands. See Import TNS Names (TNSNamesImport) and Import a SQLNet file (SQLNetImport) in *Oracle TimesTen In-Memory Database Reference*.

## Java Environment Variables

For Java applications, there are additional environment variables of interest. These topics provide information about additional environment variables or considerations that affect Java applications:

- CLASSPATH Environment Variable
- [PATH Environment Variable Settings for Java](#page-358-0)

#### CLASSPATH Environment Variable

Java classes and class libraries are found on the class path, as specified by the CLASSPATH environment variable. Before executing a Java program that loads any of the TimesTen JDBC drivers, the CLASSPATH setting must include the class library file and path:

```
$TIMESTEN_HOME/install/lib/ttjdbcJDK_VER.jar
```
where *JDK* VER indicates the JDK version. For JDK8, *JDK* VER is 8 and the file name is ttjdbc8.jar.

#### **Note:**

If multiple JAR files are listed in the CLASSPATH, ensure that the TimesTen JAR file is listed first.

CLASSPATH elements are separated by colons. For example (sh type shell):

```
CLASSPATH=.:$TIMESTEN_HOME/install/lib/ttjdbc8.jar
export CLASSPATH
```
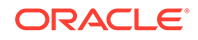

<span id="page-358-0"></span>Or (csh type shell):

setenv CLASSPATH .: \$TIMESTEN HOME/install/lib/ttjdbc8.jar

To check the JDK version:

java -version

#### PATH Environment Variable Settings for Java

For Java applications, ensure that the locations of the java and javac executables are in the PATH setting.

# Instance Home Directory and Subdirectories

When you create an instance, each instance includes several subdirectories within *\$TIMESTEN\_HOME*.

bin: TimesTen utilities and executables tailored and specific to the instance

This includes ttenv, which sets environment variables appropriately for the TimesTen environment for your session, and setuproot.sh, which can be run as root to cause data instances to be automatically started whenever the operating system reboots.

Note that tteny also puts the bin directory in your path.

- conf: Contains the timesten.conf file, which is the TimesTen instance configuration file
- diag: Diagnostic output, including the daemon log and error log
- grid: Files and resources for TimesTen Scaleout
- info: Working directory of the TimesTen daemon, containing persistent state about the TimesTen instance
- install: Symbolic link referencing the installation associated with this instance.
- plsql: Contains this subdirectory:
	- utl file dir: The only directory that can be read from or written to by PL/SQL blocks using the UTL FILE package
- startup: Contains a script that can be added to /etc/init.d to cause the instance to be automatically started at system startup and stopped at system shutdown.

#### **Note:**

- TimesTen Scaleout updates configuration files as needed. Do not update them manually.
- Client-only instances do not include the grid or the startup directories.

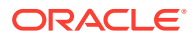

# <span id="page-359-0"></span>Managing a Development or Test Environment

If you have a test or a development environment where you are creating, using and then destroying multiple grids, you may need to purge the membership service metadata for any grid that is destroyed and will not be used again.

TimesTen Scaleout creates membership service metadata to represent each independent grid on each instance in a grid. If you know that a particular grid has been destroyed and is never going to be used again, then you can perform the following on one instance:

- **1.** Locate the timesten.conf configuration file in the /conf directory under the instance home directory.
- **2.** Identify the membership service entries in the timesten.conf configuration file with the grid guid and grid name parameters, such as:

```
grid_guid=4012FC64-8B9X-45D1-A16C-ED52C3098CAD
grid_name=grid1
```
The membership service entry has the naming structure of *grid\_name.grid\_guid* and exists within the /oracle/timesten/grid/membership directory.

#### **Note:**

It is imperative that you identify the correct grid to avoid deleting a membership service of an active grid.

**3.** Run the zkCli.sh command to connect to the membership servers.

% ./zkCli.sh -server ms host1:2181

**4.** Using the zkCli.sh rmr command, delete the membership service entries.

```
rmr /oracle/timesten/grid/membership/grid1.4012FC64-8B9B-45D1-A16C-
ED52C3098CAD
```
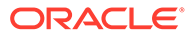